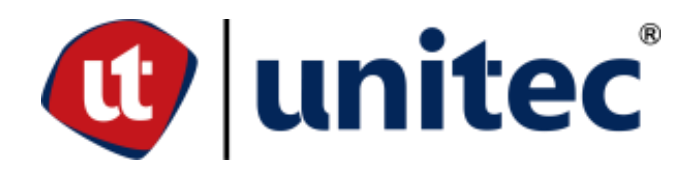

**UNIVERSIDAD TECNOLÓGICA CENTROAMERICANA**

# **ESCUELA DE ARTE Y DISEÑO**

**PRÁCTICA PROFESIONAL**

**INVERCA S.DE R.L.**

**PREVIO A LA OBTENCIÓN DEL TÍTULO**

**LICENCIADA EN DISEÑO GRÁFICO**

**PRESENTADO POR:**

**21511223 SANDRA NOHELIA ESCOTO DAMAS**

**ASESOR: LIC. GREACY PINEDA**

**CAMPUS SAN PEDRO SULA;**

**JULIO 2021**

# **DEDICATORIA Y AGRADECIMIENTOS**

Dedico este trabajo principalmente a Dios, por permitirme el haber llegado hasta este momento importante de mi formación profesional y por qué siempre me ha dado la sabiduría y fuerza para seguir adelante.

A mis padres Mario Alejandro Escoto Vásquez y Sandra Dolores Damas Matamoros quienes con su amor, paciencia y esfuerzo me han permitido llegar a cumplir un sueño más, gracias por inculcar en mí el ejemplo de esfuerzo, valentía y perseverancia.

A mis hermanos por sus cariños y apoyo incondicional durante este proceso. A toda mi familia porque con sus consejos han alentado mis deseos de superación y han ayudado de manera positiva mi formación.

Mi total agradecimiento a todos los catedráticos por sus conocimientos y enseñanzas que durante mi formación profesional fueron mis guías.

Por último, agradezco a todos las personas que conocí durante mi preparación profesional en la Universidad Tecnológica Centroamérica, gracias por tantas experiencias vividas.

# **RESUMEN EJECUTIVO**

El diseño gráfico es una carrera que está en constante cambio, camina de la mano de las nuevas tecnologías, tendencias y las diversas necesidades del mercado, seguir esta profesión toma en cuanta muchas características, como, por ejemplo, ser creativo, ser evolutivo, ser estratégico; y en fin un muchas de características que los hacen ser únicos. La práctica profesional tiene una duración de diez semanas, donde el estudiante va a poner sus conocimientos en práctica con cada actividad que se le estarán asignando en la empresa. También el estudiante va a adquirir habilidades a lo largo de su pasantía. Estará bajo supervisión de un asesor temático.

El lugar seleccionado para la estadía fue en la empresa INVERCA S. DE R.L, ubicada en Choloma, Cortes, es una compañía fabricante y distribuidora de suministros industriales que es muy reconocida en su rubro. La práctica se realizó en el área de mercadeo, cuya función es busca alcanzar la satisfacción total de las necesidades de los clientes y consumidores, ofreciéndoles productos o servicios que estén más allá de sus expectativas. Esto garantiza al practicante conocer y aprender más sobre esta área.

# ÍNDICE DE CONTENIDO

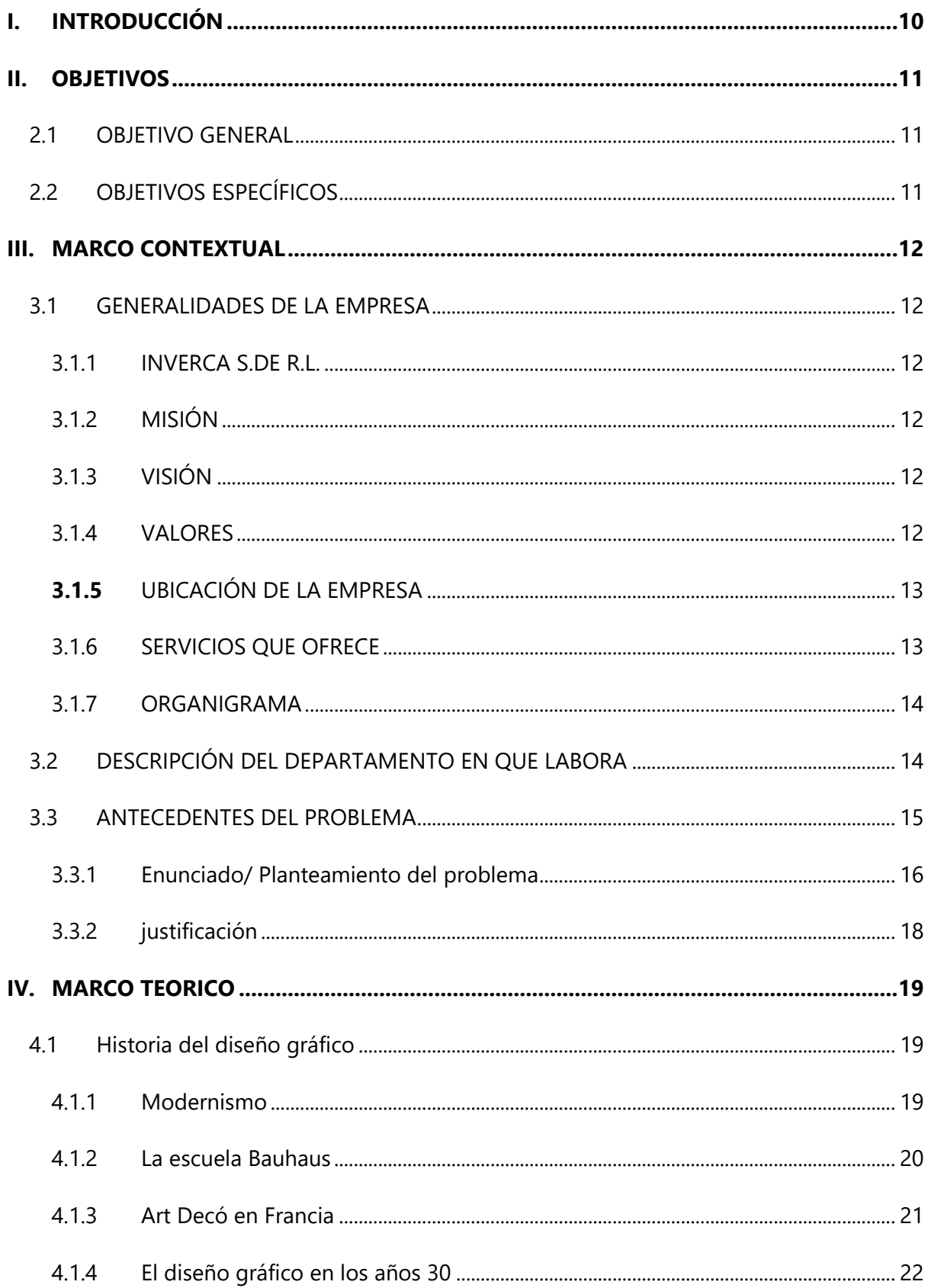

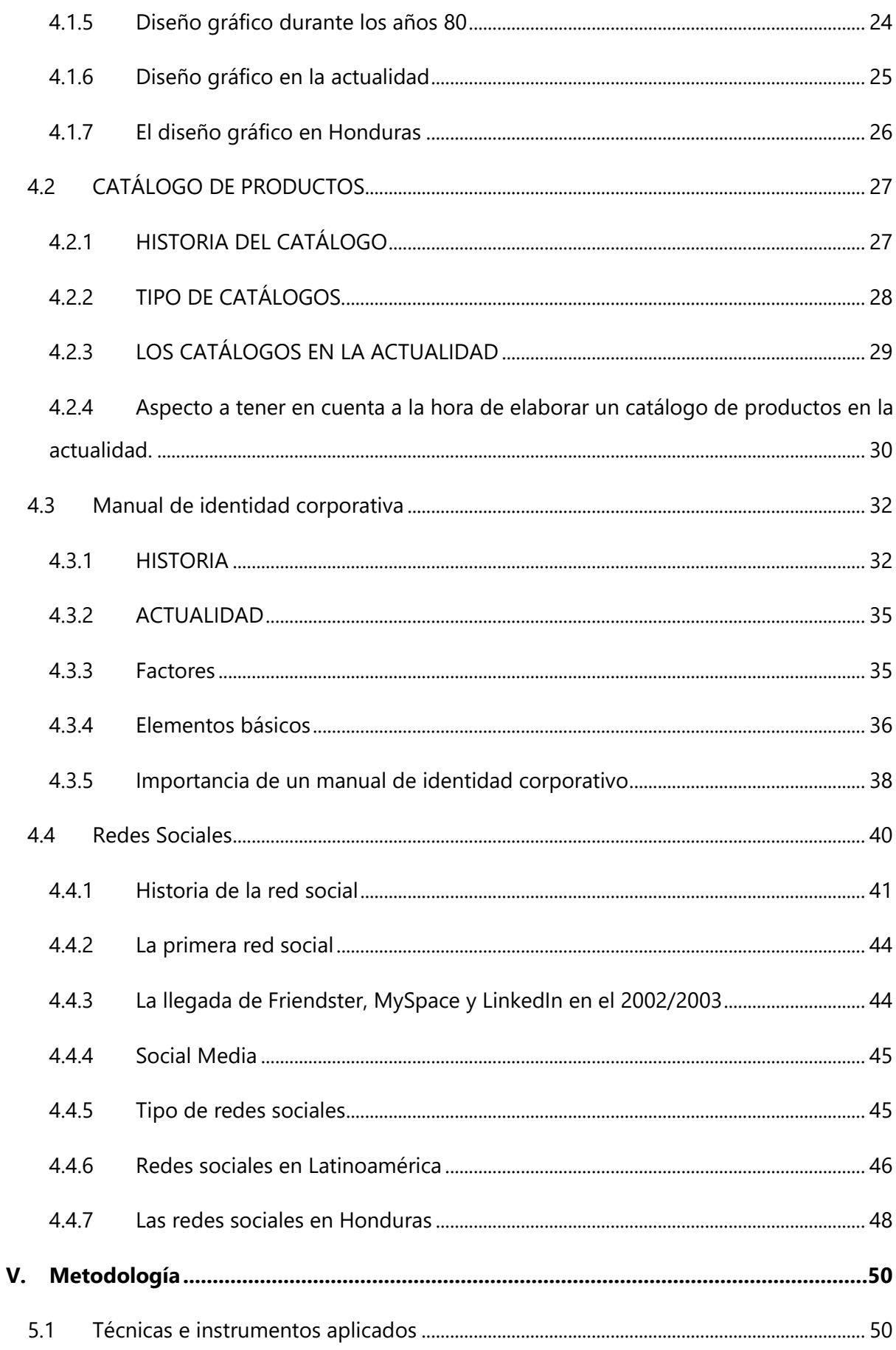

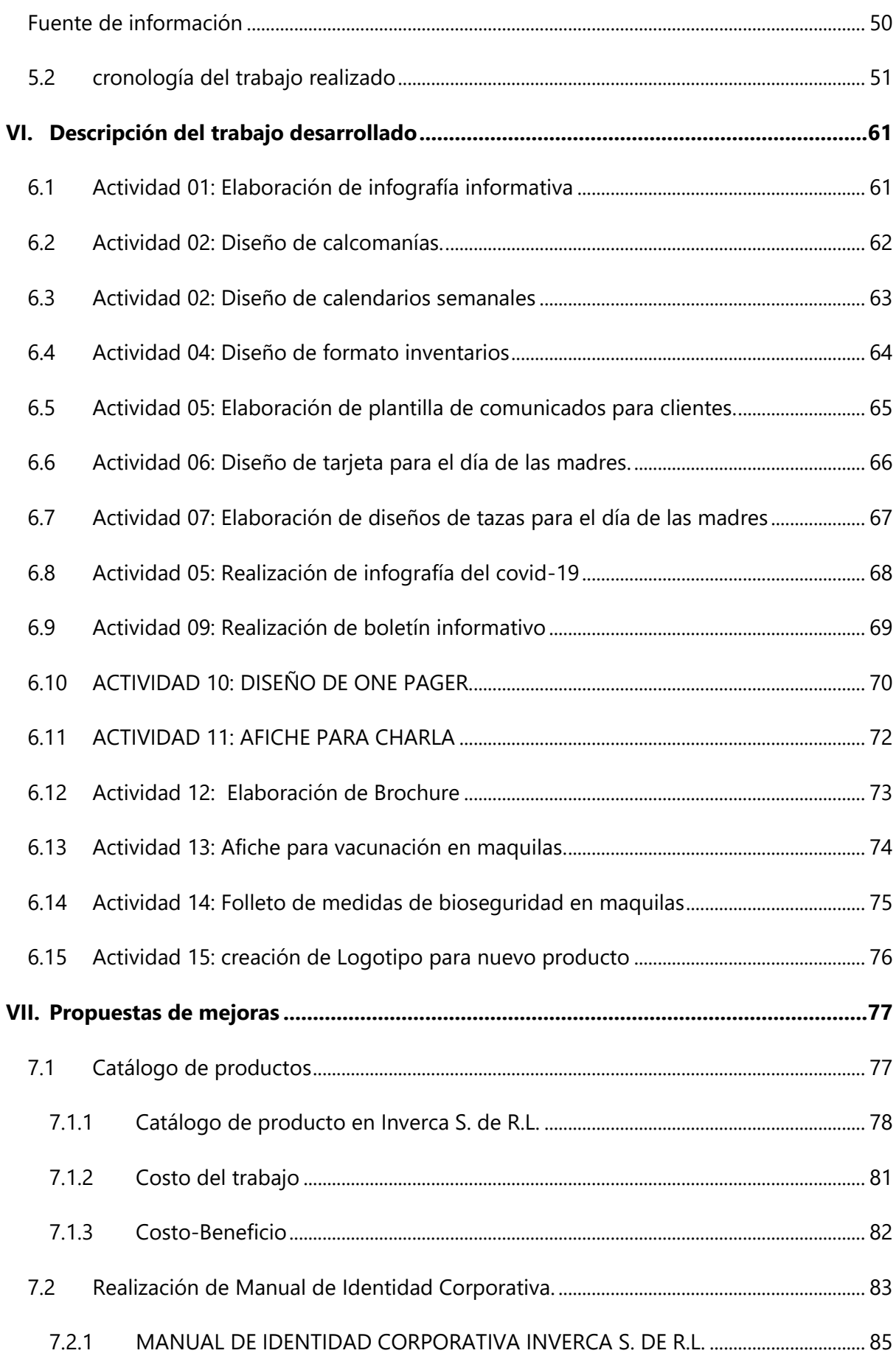

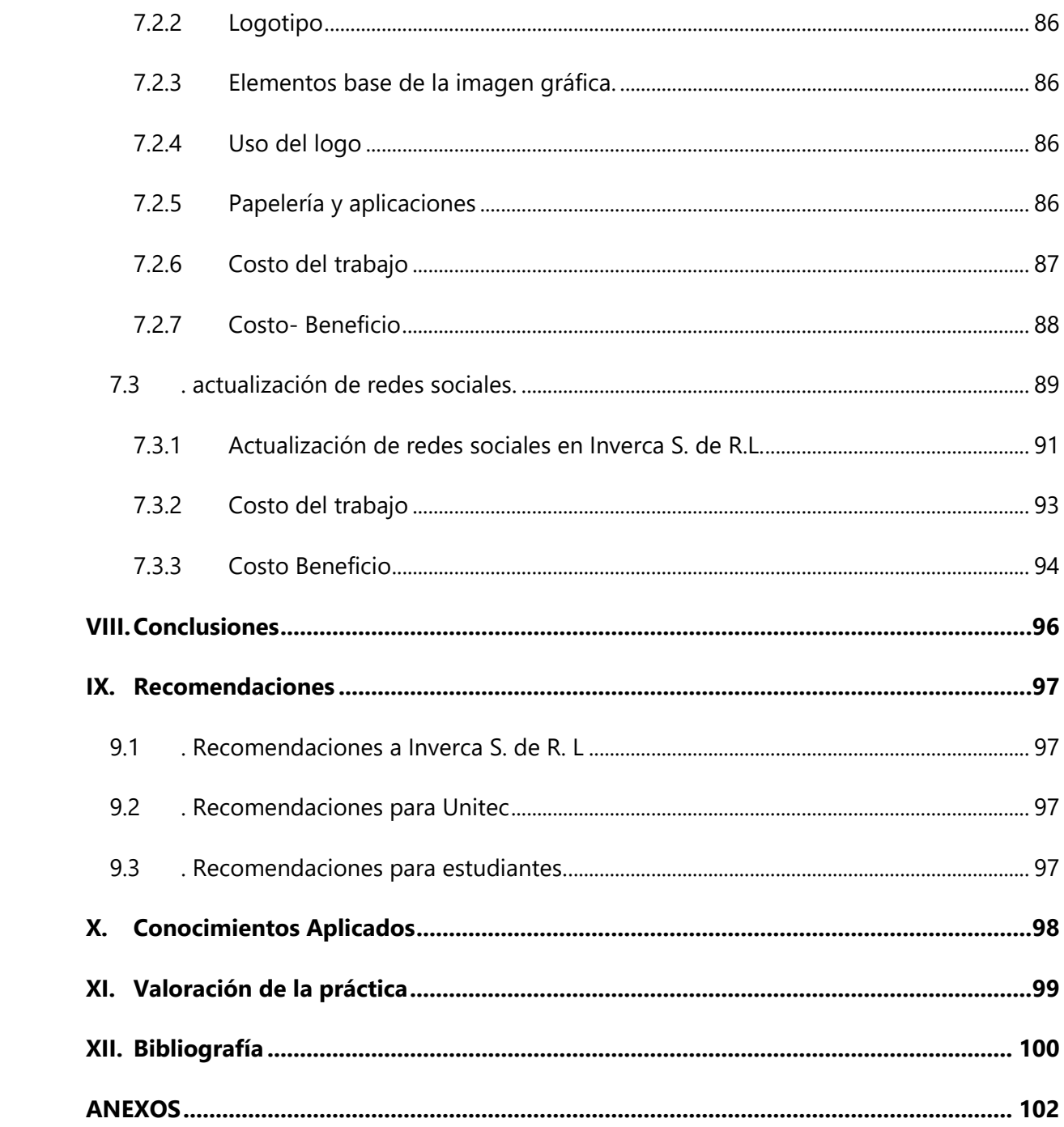

# **ÍNDICE DE ILUSTRACIONES**

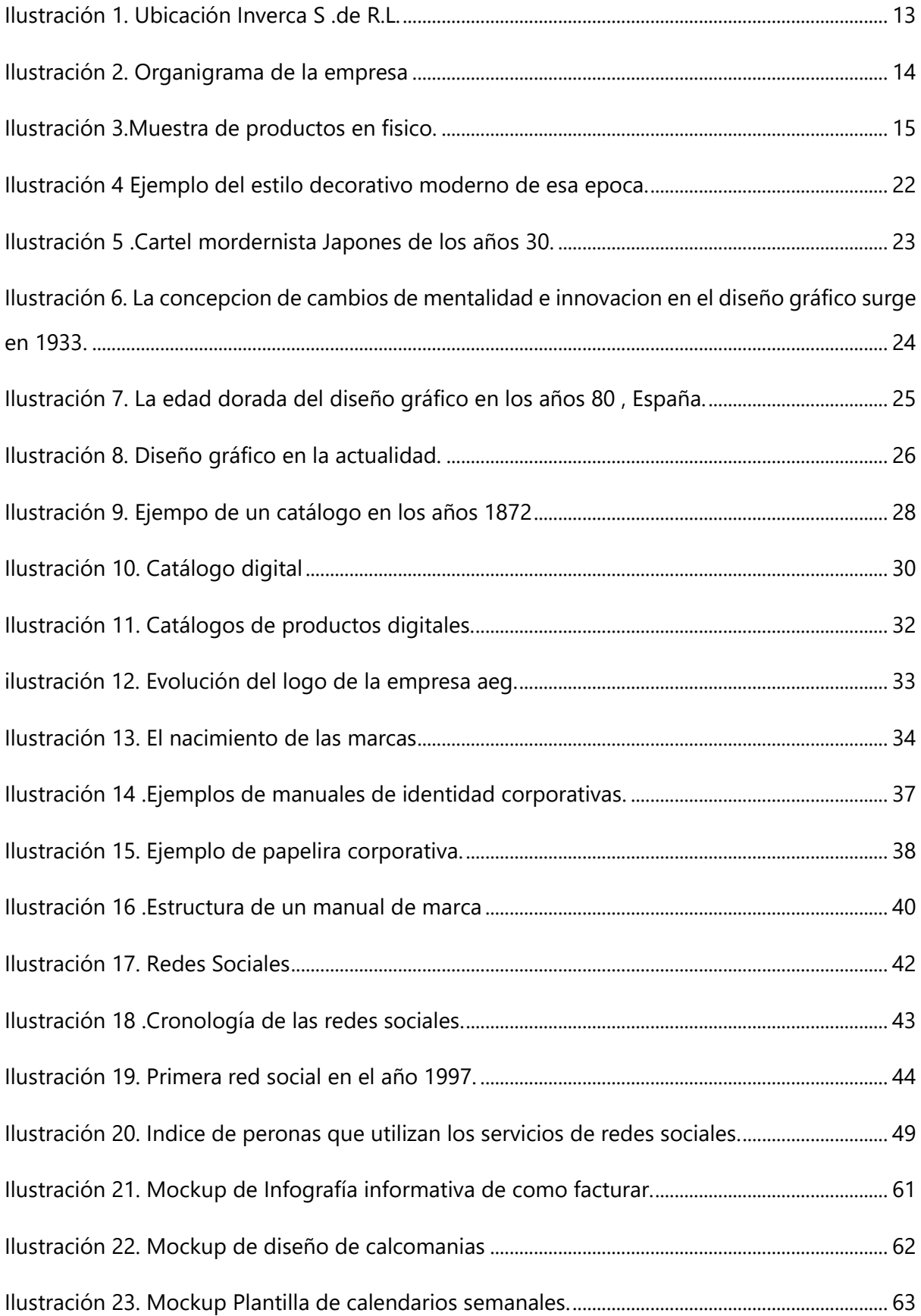

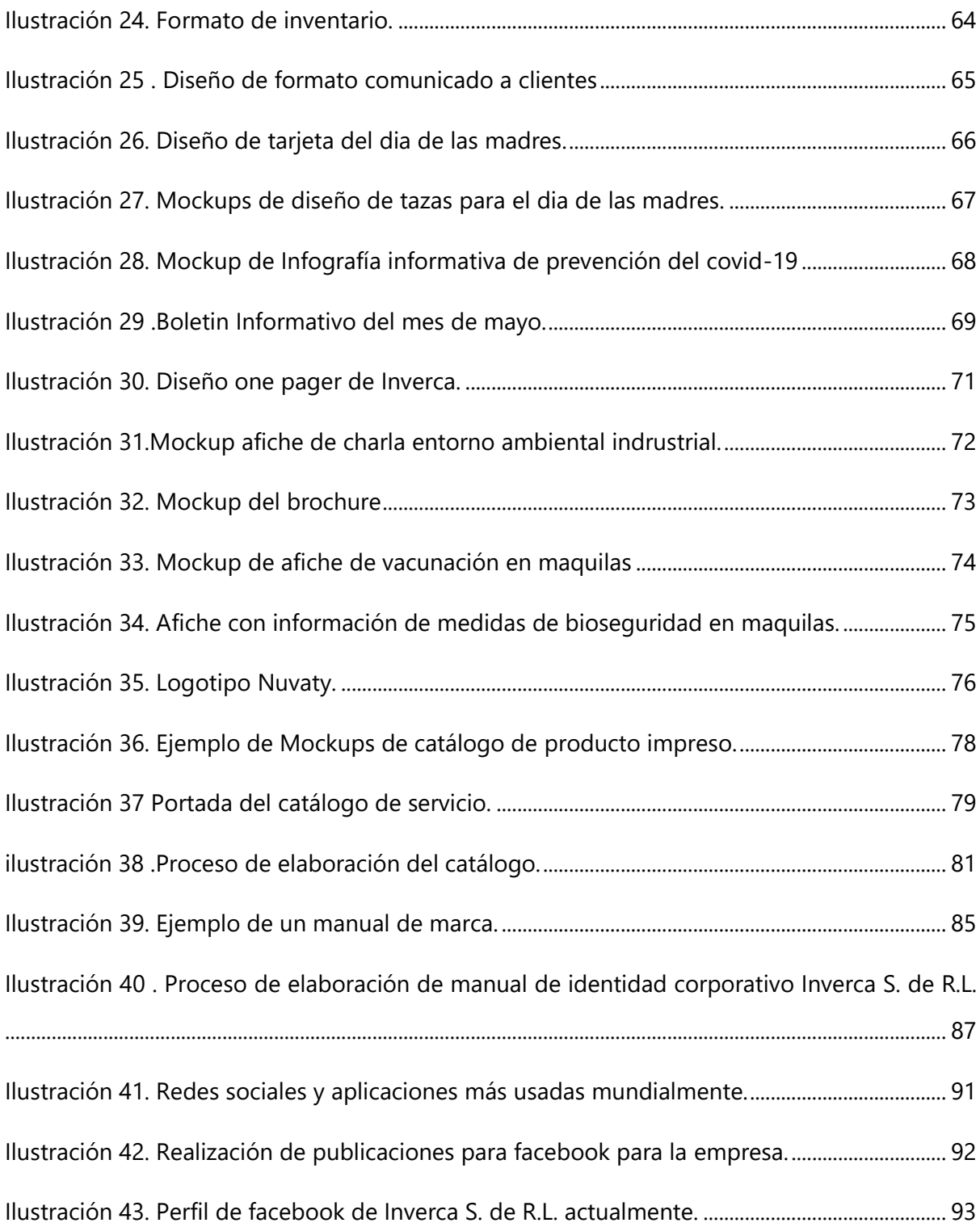

# **ÍNDICE DE TABLAS**

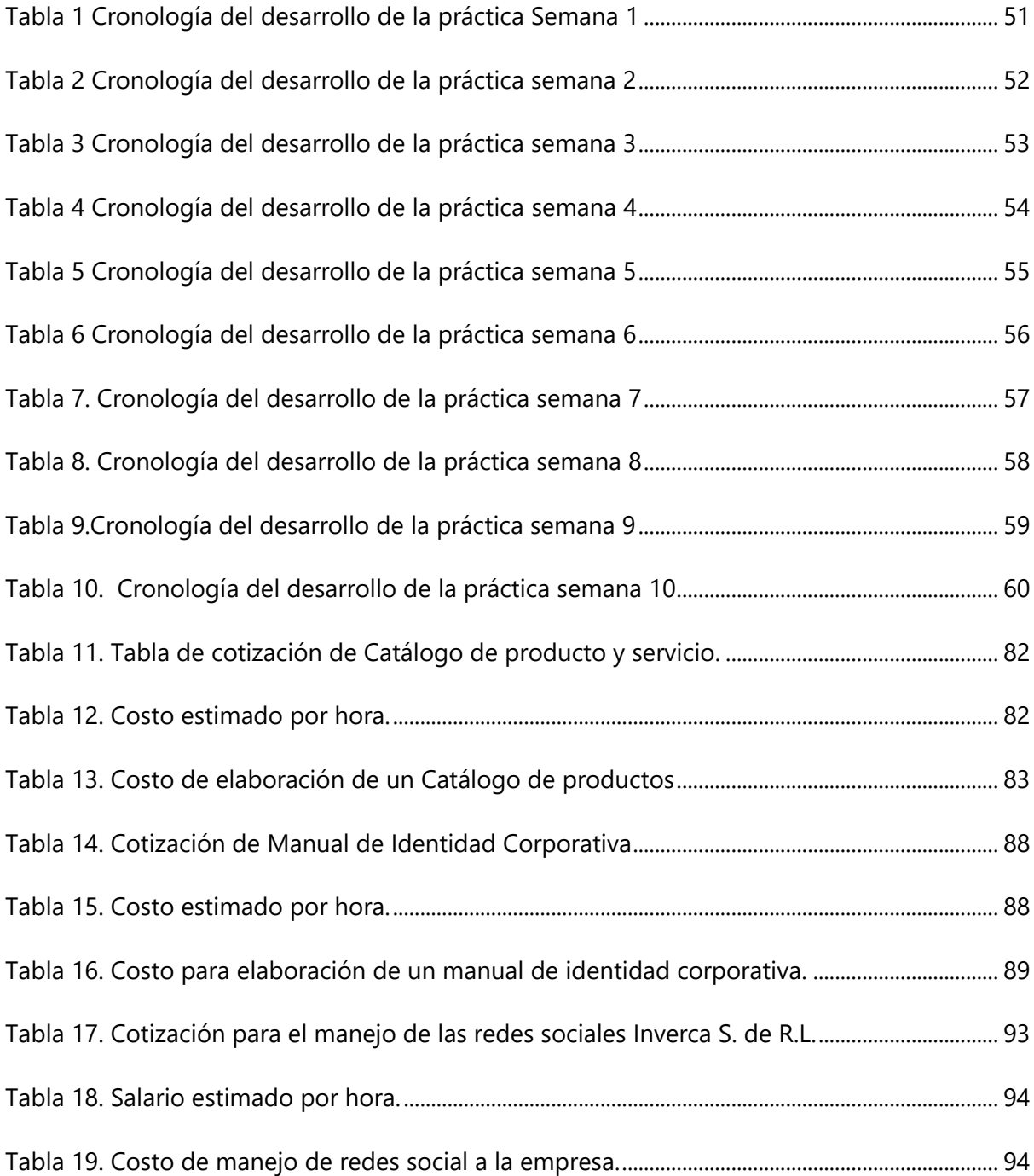

# **Glosario**

**Adobe Creative Suite:** Es la colección de aplicaciones y programas de diseño que permiten generar piezas gráficas, ediciones de videos, diseño web, edición de imágenes entre muchas habilidades más.

**ADOBE ILUSTRADOR:** Es un software especializado en dibujo vectorial y elementos gráficos, permite plasmar una perspectiva creativa con formas, efectos, colores y tipografía.

**ADOBE PHOTOSHOP:** Es el un programa muy popular que permite modificar imágenes y fotografías digitalizadas.

**BITÁCORA**: Es una cronología de actividades donde se reportan avances y resultados de un proyecto o tarea.

**Boceto:** Es el proyecto que sirve de bosquejo para cualquier obra.

**Covid-19:** Es la enfermedad causada por el nievo coronavirus conocido como SARS. COV-2.

**DIAGRAMA DE GANTT:** Es na herramienta que permite planificar las actividades de una empresa. Se entienden por presentación de actividades, duraciones y los momentos en que deben comenzar y terminar.

**DISEÑO GRÁFICO:** Es una especialidad u profesión, que tiene como objetivo complacer las necesidades de la comunicación visual con algún fin en específico.

**Facebook:** Es una red social creada para comunicarse entre los usuarios de forma sencilla y eficaz a través del internet.

**GIF:** Un formato donde se almacena imágenes con color y movimientos de corta duración.

**Instagram:** Es una red social para compartir y subir imágenes o videos a través de teléfonos móviles.

**Infografía:** Es una presentación visual informativa de textos escritos que resume o explica figurativamente.

**Logotipo:** es un símbolo grafico que representa las características de una empresa para una distinción y posicionamiento.

**Microsoft Office:** Es una aplicación conformada con programas de Microsoft, siendo un generador de textos, base de datos o una herramienta de hoja de cálculo.

**Manual de identidad corporativa:** Es una herramienta que recoge, en un solo documento, los principales elementos gráficos de una marca.

**Mockup:** Son fotomontaje que permiten a los diseñadores gráficos y web a mostrar al cliente como quedaran sus diseños.

**Pixeles:** Es un elemento pequeño y rectangular que conforma las imágenes y se presenta en cantidades y distintas combinaciones para crear una imagen completa.

**Power Point:** Es un programa de Microsoft office que cuyo propósito es la elaboración de presentaciones multimedia a través de diapositivas.

**Slogan:** Es una consigna que generalmente es de carácter comercial o político, formando parte de una propaganda con finalidad de crear y darle forma a una idea.

**Zoom**: Es un servicio de videoconferencia basado en la nube que puede usar para unirse virtualmente con otra persona.

# **I. INTRODUCCIÓN**

<span id="page-12-0"></span>Durante las últimas dos décadas, el despegue tecnológico y las comunicaciones han contribuido al cambio en la forma en que las empresas se mantienen presentes en la vida de sus consumidores. Sin Embargo, prestigiosas marcas de clase mundial han tenido que adaptar sus estrategias para prevalecer en esta cuarta revolución industrial que nos trae la digitalización, que a su vez ha propiciado la creación de nuevas disciplinas que contrastan con las necesidades de un entorno corporativo y social cada vez más informado y exigente.

El diseño gráfico es una de estas nuevas disciplinas, su origen radica en la creciente tendencia vuelta necesidad de las empresas, entidades mercantiles o personas para comunicarse eficientemente con su público meta o consumidor de forma visual a través del arte plasmado en diseños pensados para fines específicos.

Para realizar la práctica profesional es lo fundamental ofrecer los conocimientos adquiridos en el periodo de estudio y poder ejecutarlos en el ámbito laboral. En la descripción de este informe da a conocer las actividades realizadas durante el tiempo de práctica profesional. Lo cual tuvo una duración de 10 semanas, iniciando el 19 de abril y finalizando el 25 de junio.

En el presente informe se estará visualizando los datos generales de la empresa en que se llevó cabo la pasantía. Luego se describe las actividades realizadas durante los tres meses de práctica en el área de marketing de la empresa Inverca S. de R. L. Por último, se presentan las propuestas de mejoras y como finalización se desglosa las conclusiones de esta labor, seguidamente las recomendaciones que se brindan para lograr los objetivos plasmados.

# **II. OBJETIVOS**

# <span id="page-13-1"></span><span id="page-13-0"></span>**2.1 OBJETIVO GENERAL**

Demostrar los conocimientos que se han logrado con el paso del tiempo de la carrera de Diseño Gráfico por medio de preparación de materiales gráficos, de esta manera apoyar el área de Diseño de la empresa Inverca S. De R.L. durante la Práctica Profesional.

# <span id="page-13-2"></span>**2.2 OBJETIVOS ESPECÍFICOS**

- Diseñar artes gráficos con el manejo de los programas de Adobe Creative Cloud a través de las actividades asignadas para ampliar los conocimientos de distintas funciones por el plazo de 10 semanas de la práctica profesional.
- Aplicar habilidades creativas y gráficas adquiridas a lo largo de la carrera de diseño gráfico en el área donde se laborará durante las próximas semanas.
- Examinar las propuestas de mejoras para generar un impacto próspero en la empresa y crear una visión que solucione una necesidad creativa, visible y memorable que el practicante resolverá en su pasantía.

# **III. MARCO CONTEXTUAL**

### <span id="page-14-1"></span><span id="page-14-0"></span>**3.1 GENERALIDADES DE LA EMPRESA**

#### <span id="page-14-2"></span>3.1.1 INVERCA S.DE R.L.

Inverca S. de R.L. es una empresa fabricante, distribuidora, comercializadora de repuestos y equipos industriales. Fue fundada en 2006, y en sus inicios la empresa ofrecía los servicios de reparación y mantenimiento de repuestos y equipos para maquinarias industriales, con principal enfoque en el rubro textil; lo que le permitió crecer en sus inicios en la zona norte de Honduras, atendiendo a las maquilas que estaba establecidas en ese entonces. En años posteriores Inverca logró consolidarse como un líder y pudo obtener las representaciones exclusivas en el país para varias marcas de equipos y repuestos industriales de talla mundial; así mismo, expandió sus operaciones para atender clientes en el área Centroamericana y del caribe. En el año 2016, como parte de su estrategia de crecimiento Inverca S. de R.L. comienza a brindar servicios dentro de una zona franca, que le posibilita llegar a más clientes; por lo tanto, aun adquiere un crecimiento más acelerado y establecerse como un líder dentro de su industria.

# <span id="page-14-3"></span>3.1.2 MISIÓN

Resolver de manera innovadora todo lo relacionada con los productos de bandas y piezas de repuesto para aplicaciones industriales.

# <span id="page-14-4"></span>3.1.3 VISIÓN

Asistir como aliado estratégico al sector industrial de Centroamérica y del caribe asegurando su continuo flujo de producción.

#### <span id="page-14-5"></span>3.1.4 VALORES

- Eficiencia: Resolver diligentemente las necesidades de nuestros clientes.
- Confianza: Experiencia, capacidad e integridad que nos caracterizan.
- Apoyo: Nos esforzamos por dar un valor agradado en todo lo que hacemos.

# <span id="page-15-0"></span>**3.1.5** UBICACIÓN DE LA EMPRESA

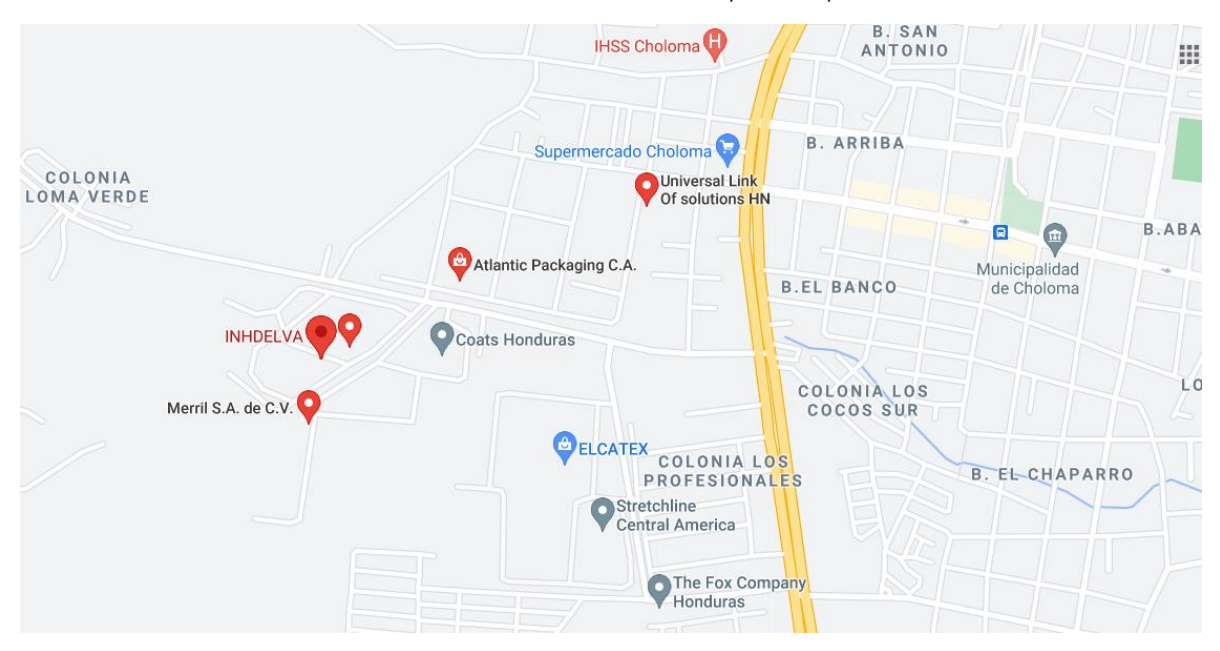

Inverca S. de R.L. se encuentra ubicada en Choloma, Cortes, Zona Libre Inhdelva Sur.

### **Ilustración 1. Ubicación Inverca S .de R.L.**

<span id="page-15-2"></span>Fuente: (Google Map, 2021)

# <span id="page-15-1"></span>3.1.6 SERVICIOS QUE OFRECE

El servicio que Inverca ofrece es fabricar bandas de temperaturas y distribuir accesorios para la industria textil.

Actualmente dentro de los principales productos de la empresa figuran:

- Bandas Industriales
- Sellos Mecánicos
- Ruedas Industriales
- Chumaceras
- Rodillos
- Cobertores de rodillos
- Entre otros productos y equipos industriales.

# <span id="page-16-0"></span>3.1.7 ORGANIGRAMA

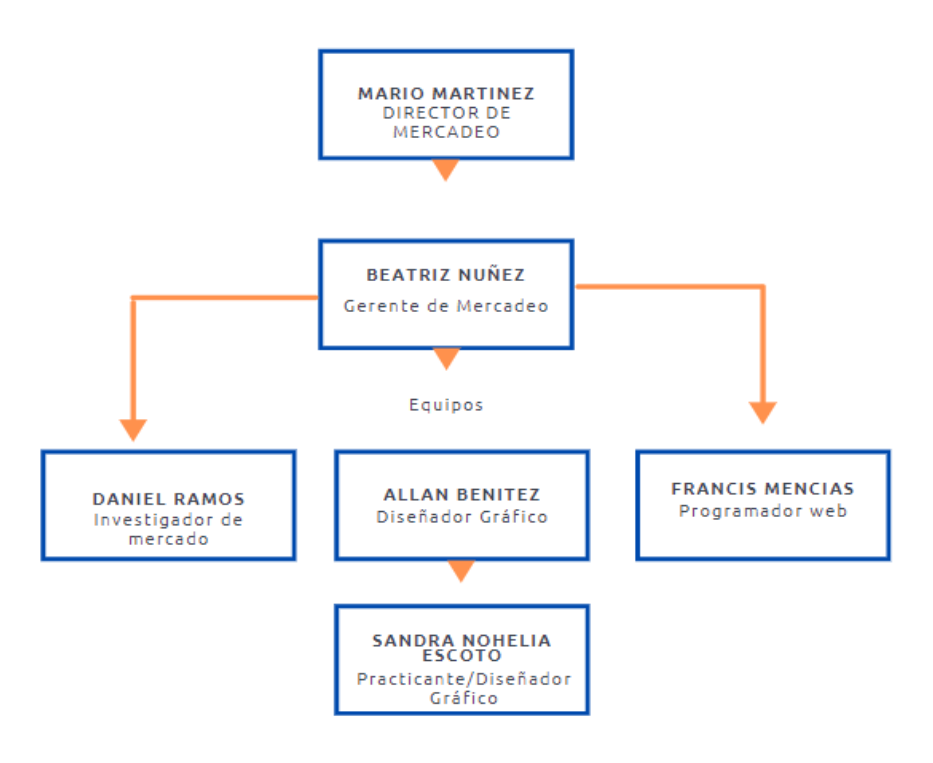

**Ilustración 2. Organigrama de la empresa**

<span id="page-16-2"></span>Fuente: (Inverca S de R.L, 2021)

# <span id="page-16-1"></span>**3.2 DESCRIPCIÓN DEL DEPARTAMENTO EN QUE LABORA**

El puesto asignado al practicante se localiza en el área de diseño gráfico siempre en el Departamento de Marketing, que se divide en diferentes secciones que son: investigador de mercado, Programador web y diseñador gráfico. El área de diseño gráfico tiene como función comunicar las ideas de forma visual, generar contenido creativo u originales y realización de materiales gráficos como puede ser:

- Infografías: son representaciones gráficas basadas en recursos visuales para figurar datos.
- Comunicados: Son plantillas que se utilizan para mantener informado al cliente y empleados de cualquier situación, eventos o avisos que pasan dentro de la empresa.
- Calendario de actividades: Se hacen semanalmente para llevar un control de las entregas que tienen destinadas en el trascurso de la semana.
- Publicaciones para Facebook.

# <span id="page-17-0"></span>**3.3 ANTECEDENTES DEL PROBLEMA**

Los catálogos de productos son una herramienta de trabajo indispensable para la fuerza de ventas y servicio al cliente de cualquier empresa comercial. Es una forma conveniente y funcional de garantizar a la empresa y al cliente la mutua satisfacción y que disminuye el riego de errores en la compra y venta de productos o servicios puestos que proporciona una clara idea visual de los que se obtendrá.

No disponer de un catálogo de productos puede crear una desinformación hacia los consumidores actuales y futuros. Actualmente, Inverca S. de R.L. no cuenta con un catálogo, cuando los consumidores solicitan los productos se muestra de manera física. Los colaboradores llevan muestras en físico de bandas o sellos mecánicos que son distribuidos para presentarlo a sus consumidores. Estos prototipos cuentan con características semejante al producto original, ya que usan como referencias a las muestras para posteriormente llevarlas a fabricación y desarrollarla tal como el cliente la solicitó.

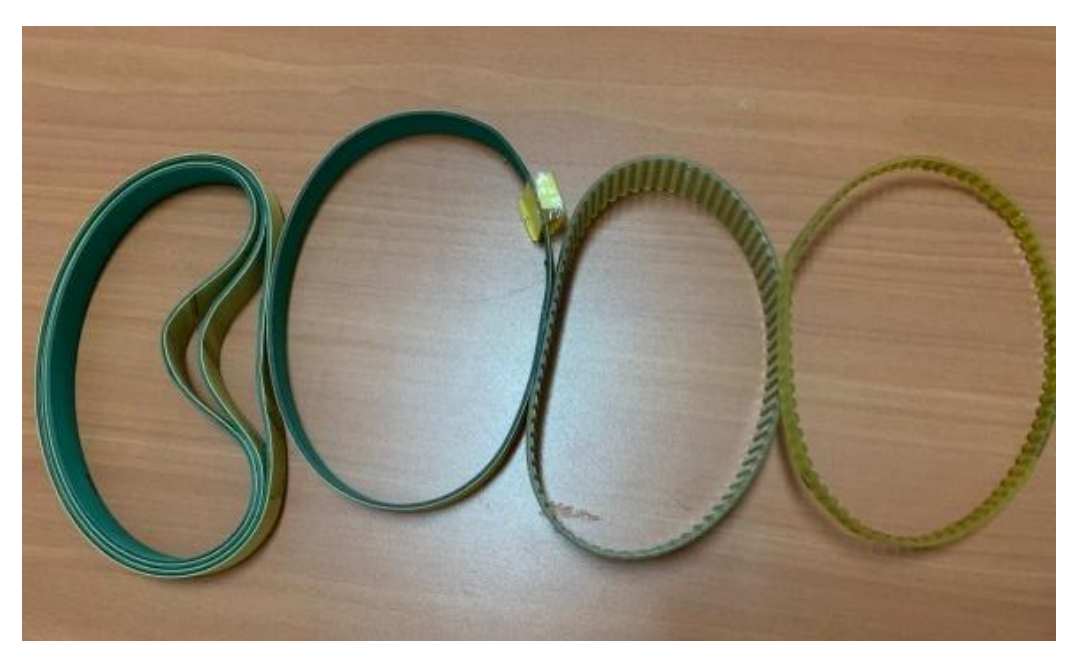

**Ilustración 3.Muestra de productos en fisico.**

<span id="page-17-1"></span>Fuente. (Inverca S de R.L, 2021)

No obstante, vivimos en una era donde todo es innovación y tecnología que forma un papel importante en el proceso de elaboración de un producto, esto contribuye que la mayoría de las industrias se modernice debido a la época actual.

Inverca S. de R.L. es una empresa reconocida internacionalmente por los productos que ofrece y distribuye. En la actualidad, la empresa no cuenta con una línea gráfica que los represente, es por eso, que es indispensable tener un manual de identidad corporativa. Dentro de la empresa no estipulan los lineamientos de la imagen. No mantienen la misma línea de presentación y coherencia al momento de crear una publicidad o anuncios para los clientes. Es difícil diseñar sin seguir una pauta de lineamiento, por eso hay que crear un criterio que le de personalidad e identificación a la empresa.

Las redes sociales se han vuelto muy importantes para las empresas, ya que en ellas se actualizan sus contenidos e información que contribuir a dar mayor notoriedad de la empresa en los medios y consumidores. En el caso de Inverca, es lo contrario, la empresa cuenta únicamente con una red social que es Facebook, pero no están al día con sus publicaciones; están desactualizados en ese aspecto. Inverca es una empresa que es reconocida por sus productos; por ende, es de gran utilidad las redes sociales, para conocerse mejor, tener información de lo que hacen y ponerse al día con sus contenidos que le interesen al público objetivo. A lo largo de los años, la empresa siempre ha tenido un buen récord de clientes gracias a las constante visitas que tiene sus colaboradores y se han podido mantener de esa manera. Pero estamos en una época digital donde las redes sociales son el método más fácil y rápida para encontrar clientes.

#### <span id="page-18-0"></span>3.3.1 ENUNCIADO/ PLANTEAMIENTO DEL PROBLEMA

#### 3.3.1.1 NECESIDAD DE UN CATÁLOGO DE PRODUCTOS

Inverca S. de R.L requiere de un buen catálogo de productos informativo que contribuya a dar un servicio de mejor calidad para poder incrementar las ventas y adquirir más clientes. Es fundamental tener en cuenta que la función principal de este catálogo es promocionar artículos o servicios que la empresa brinda, así logra capturar el interés de los clientes mostrando una presentación más atractiva de lo que se ofrece. A sí mismo, evitar dificultades o inconveniente con muestras física de bandas a futuro.

#### 3.3.1.2 FALTA DE MANUAL DE IDENTIDAD CORPORATIVA.

La empresa hace uso de un logotipo que ha ido evolucionando durante los años que tiene de existir, pero no tiene un manual de identidad definido. Es necesario que la empresa tenga una imagen propia, que sea diferente, única y reconocible a todas las marcas de su mismo rubro.

Existen puntos importantes a considerar cuando una empresa carece de un manual de Identidad corporativa:

- Si una empresa necesita crear o mejorar su marca y conseguir mayores resultados, es indispensable un manual de identidad corporativa para que defina sus normas básicas y comunicar a su entorno lo que se refiere.
- No contar con un manual incrementa la dificultad de reconocimiento de la empresa.
- Se es más difícil crear vínculos con los clientes.

Necesita de un manual de identidad corporativa que determine gráficamente a la empresa. Esto puede convertirse en una situación desfavorable, ya que Inverca pasaría de desapercibida por sus clientes al no conocer con exactitud la imagen de la compañía o los servicios que estos ofrecen.

#### 3.3.1.3 ACTUALIZAR REDES SOCIALES

Las redes sociales son parte fundamental en la actualidad, la mayoría permiten a sus usuarios realizar cualquier cantidad de funciones, por ejemplo: subir fotos, crear perfiles, enviar mensajes y conocer más personas. Inverca S. de R.L. necesita tener redes sociales para incrementar sus consumidores y posicionarse tanto nacional como internacionalmente. La empresa cuenta solamente con la red social de Facebook, no hacen publicaciones frecuentemente, todo el contenido que tienen es muy escaso y están desactualizados en la información. Además, no tienen una persona capacitada para gestionar la red social. Si es posible de poder extender más información en las demás redes sociales, por ejemplo: LinkedIn que ya es una red social más profesional, donde puede crear relaciones comerciales entro los usuarios.

#### <span id="page-20-0"></span>3.3.2 JUSTIFICACIÓN

Por medio del análisis de la problemática encontrada en Inverca S. de R.L. se pretende elaborar un catálogo de productos para comunicar y ofrecer servicios de forma eficiente, así mismo captar el interés de nuevos consumidores a la empresa.

De igual forma se planteó desarrollar un manual de identidad corporativo que le sea útil al personal que forman parte de la empresa. Con el desarrollo de lo antes mencionado el manual será de mucha ayuda para poder mantener un cierto estilo que se distinga por ser original. Un manual de identidad es de vital importancia para el éxito y el crecimiento para cualquier empresa, da presencia y destaca entre sus competidores y señala una actitud positiva hacia la empresa. Necesitan un manual de identidad corporativa que le permita mostrarse competitiva.

Como último punto, se encuentra actualizar las redes sociales en la empresa Inverca S. de R.L. El éxito de las redes sociales puede radicar principalmente en que han venido a concentrar las herramientas que antes se encontraban dispersas como lo son el correo electrónico, el chat, los blogs, etc. Cabe mencionar que gracias a la internet ha permitido que las personas tengan mejores posibilidades de comunicación en cualquier parte del mundo.

# **IV. MARCO TEORICO**

<span id="page-21-0"></span>Se encuentra los temas centrales realizadas durante el periodo de la práctica profesional de la empresa Inverca S. de R.L.

El diseño gráfico es una disciplina que se encarga de solucionar problemas de comunicación por medio de proyecciones visuales. Utiliza herramientas como imágenes, ilustraciones, fotografías, dibujos y otros recursos visuales para generar la comunicación requerida y llegue de manera correcta a un público en específico, aplicando teorías de comunicación y diseño.

El trabajo de un diseñador gráfico es codificar el mensaje con creatividad e innovación, utilizando metodologías de investigación, instrumentos y recursos que permitan dar solución al requerimiento del cliente.

#### <span id="page-21-1"></span>**4.1 HISTORIA DEL DISEÑO GRÁFICO**

A finales del siglo XIX la cultura occidental se enfrenta a profundos cambios a consecuencia de la revolución industrial y el desarrollo tecnológico. Las ciudades crecen convirtiéndose en urbes y los avances en la comunicación y el transporte hacen que fluyan más las ideas, La producción en masa de las industrias hace que el producto artesano pierda valor, pero en el Reino Unido llega la intención de devolver el valor al mismo por parte William Morris y el movimiento Arts and Crafts. La producción revelo la incapacidad de luchar contra los productos industriales. Aun así, su influencia fue importante en todos los ámbitos del diseño. Esta tendencia pasa al resto de Europa paro alejada de cualquier tipo de compromiso social es el deseo de poseer un estilo propio de representarse a los nuevos tiempos; y es así como nace el modernismo.

#### <span id="page-21-2"></span>4.1.1MODERNISMO

El modernismo es un movimiento artístico que se desarrolló a finales del siglo XIX y principios del siglo XX, periodo también conocido como la Belle Epoque. Duró aproximadamente desde 1870 hasta el inicio de la primera Guerra Mundial.

El modernismo también se conoce como Art Nouveau, Judgenstll o Secession en función de su ubicación, Intentar fusionar arte y vida, influido por la filosofía de John Ruskin y William Morris, rompiendo con anteriores movimientos a sus obras, haciendo que el componente

orgánico tenga un fuerte protagonismo. Algo que distingue a este movimiento es que es sus autores trabajaban varias disciplinas. Un arquitecto, por ejemplo, no sólo diseña su edificio, sino también los muebles y adornos que contendrá. Es por esto por lo que comienzan a aparecer objetos decorativos con la firma de su creador.

Algunos autores de este movimiento son:

Alfons Mucha: Este pintor y artista decorativo checo es uno de los grandes exponentes del Art Nouveau. Su estilo, muchas veces imitado, es florido y sus diseños de líneas sensuales donde la imagen de la mujer es siempre protagonista.

Charles Rennie Mackintosh: Fue un arquitecto y diseñador nacido en Escocia en 1868 y uno de los máximos representantes del Modern Style en su país. En sus obras destacan las figuras geométricas y las líneas rectas y ascendentes.

Peter Bhrens: Fue pionero en el diseño de carteles. Creación de logos y fuentes, pero acabo buscando un diseño menos adornando, más pulcro y funcional que le permitiera la producción modular y en cadena. Sus retículas comenzaban con un círculo y un cuadrado que multiplicándose o dividiese se podían usar para cualquier diseño.

#### <span id="page-22-0"></span>4.1.2.LA ESCUELA BAUHAUS

El principio del siglo XX estuvo marcado en la Primera Guerra Mundial que comienza en 1914 con el asesinato del príncipe austriaco en Sarajevo que provoco la guerra entre Serbia y Austria – Hungría y en la que ambos bandos fueron apoyados por las grandes potencias mundiales.

Terminó con la derrota de Alemania y el imperio Austro- húngaro y la firma del tratado de Versalles en 1919. Ese mismo año, uno de los alumnos de Behrens, Walter Gropius, fundo en Weimas, Alemania, la escuela Bauhaus.

La Bauhaus fue una escuela muy importante que combinaba diseño, arte y arquitectura. Influenciados también por el constructivismo, estudiaban la forma, el color y la importancia del color ene l diseño, los materiales, la composición o el espacio e intento aportar valor estético al producto industrial para su resurgimiento después del conflicto. En 1925, la escuela se trasladó a Dessau donde creció el interés en la parte más practica del objeto.

La Bauhaus desarrolló principios fáciles de comprender: se establecía una jerarquía tipográfica y se utilizaban líneas, barras, cuadrados y puntos para dividir el espacio y unir diferentes elementos, atrayendo así la mirada del espectador, la escuela cerro finalmente en Berlín en 1933. En la Bauhaus destacaron entre sus profesores grandes artistas como:

Kandinsky, fue gran pintor del expresionismo y la abstracción y un gran teórico del color y el diseño.

Paul Klee que, al igual que Kandinsky, está considerado como uno de los padres de la abstracción y uno de los artistas más influyente del siglo XX.

Herber Bayer, cuyas composiciones dinámicas con líneas horizontales y verticales fuertes caracterizaron su etapa en la Bauhaus.

Creo la fuente universal cuyo nombre implica las aspiraciones de los nuevos principios del diseño.

Moholy Nagy, cuya pasión por la Tipografía y la fotografía llevo a que se hicieran experimentos importantes para unir estas dos artes.

Fuera de la escuela destaco El Lissitzky que estudio, innovó y experimentó con nuevas formas de expresión, tanto en la tipografía como en la fotografía y en el fotomontaje y su influencia en la evolución del diseño gráfico fue crucial en los primeros momentos del Movimiento moderno manteniéndose vigente hasta la actualidad.

#### <span id="page-23-0"></span>4.1.3 . ART DECÓ EN FRANCIA

Al mismo tiempo que en Alemania se desarrollaba la Bauhaus, en Francia y otros países europeos optaron por un movimiento distinto. Después de la guerra, el estilo decorativo del modernismo empezó a sustituirse por trazos más simples y rectilíneos, las en armonía con la estética plana y el menor costo de los diseños industriales. Hablamos del Arte Decó.

Este movimiento se dio a conocer en la Exposition International des Artes Decoratifs et Industriels Modernes de 1925 en Paris y duro hasta 1939. Las influencias provienen de diferentes vanguardias europeas, del modernismo del que evoluciona, también del estilo racionalista y contemporáneo de la mencionada escuela Bauhaus. Además, la influencia del constructivismo ruso aporto líneas duras y la solidez de las formas, así como la aparición de elementos monumentales en sus composiciones. En sus diseños aparecen las innovaciones tecnológicas de su época: aviación moderna, la iluminación eléctrica, la radio, el revestimiento

marino y los rascacielos. Estas influencias se expresaron en una mayor unos de formas geométricas y de la simetría.

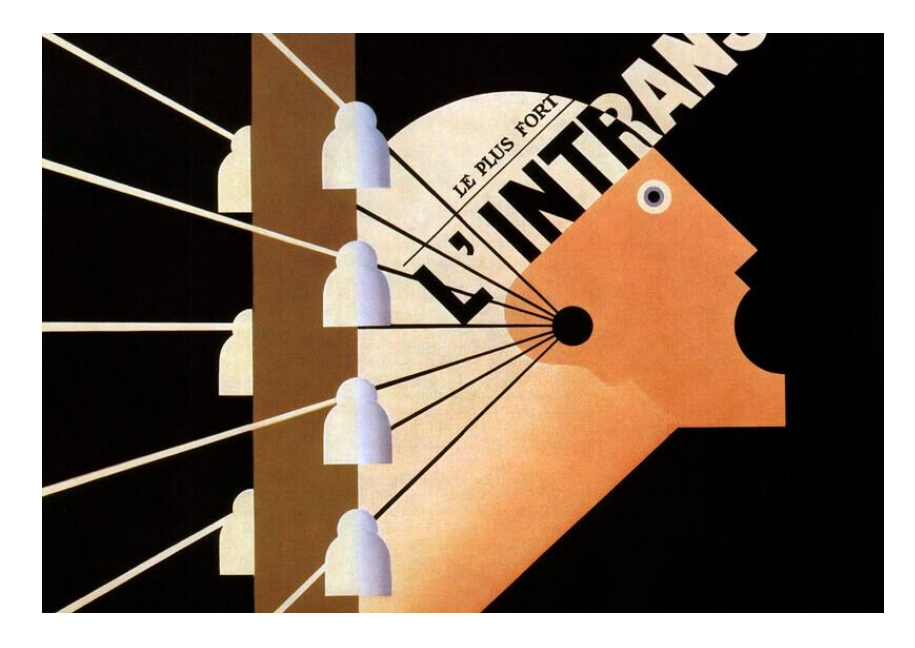

#### **Ilustración 4 Ejemplo del estilo decorativo moderno de esa epoca.**

<span id="page-24-1"></span>Fuente: (budamarketing, 2019)

#### <span id="page-24-0"></span>4.1.4EL DISEÑO GRÁFICO EN LOS AÑOS 30

Durante las primeras décadas del siglo XX en Europa varios diseñadores, muchos independientes del Art Decó y la Bauhaus, hicieron aportaciones significativas a la tipografía y aparecieron grandes tipografías como Gill Sans, la Futura de Paul Renner o el movimiento Isotype creado por Neurath. Pero, sin duda, la aportación más importante fue la que hizo Jan Tschichold con la nueva tipográfica. La unión Soviética y en Alemania condenan el nuevo arte y artistas como Gropius, Moholy – Nagy, Bayer, entre otros deben emigrar a EE. UU., pero allí las corrientes conservadoras criticaban duramente estos movimientos nacidos en Europa. Aunque algunos diseñadores estadounidenses reconocieron la vitalidad de estas nuevas ideas.

Tschichold fue principal responsable del desarrollo de las teorías sobre la aplicación de las ideas constructivas a la tipografía. Por medio de su folleto Tipografía elemental y su libro La Nueva Tipografía explico y dio a conocer la tipografía asimétrica a gran número de impresores, cajitas y diseñadores. Para él la tipografía era artificial porque que no daba significado a las palabras. El era partidarios de los nuevos principios de diseño asimétrico, dentro de retículas matemáticas y la distribución jerarquía de la información. Durante estos años varios diseñadores sintieron su influencia, aunque sus visiones fueron muy personales y originales. Se caracterizaba por el diseño asimétricos y dinámico con originales composiciones tipográficas.

<span id="page-25-0"></span>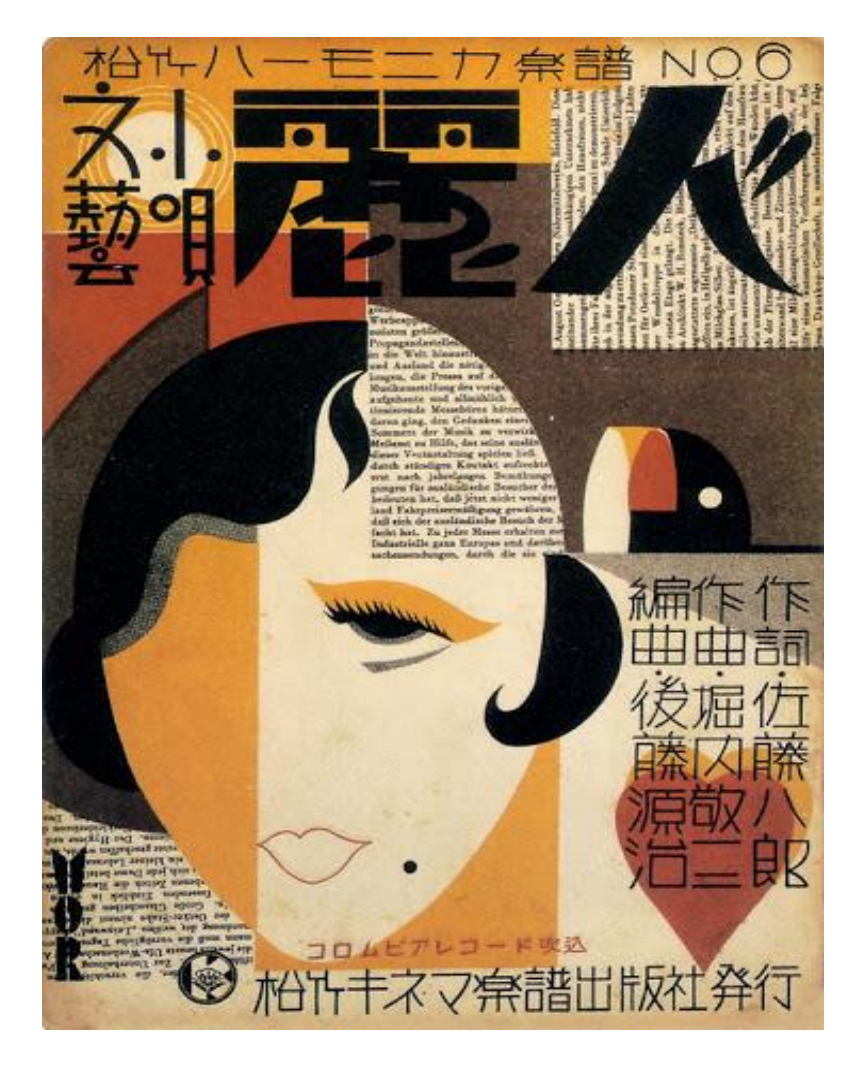

**Ilustración 5 .Cartel mordernista Japones de los años 30.**

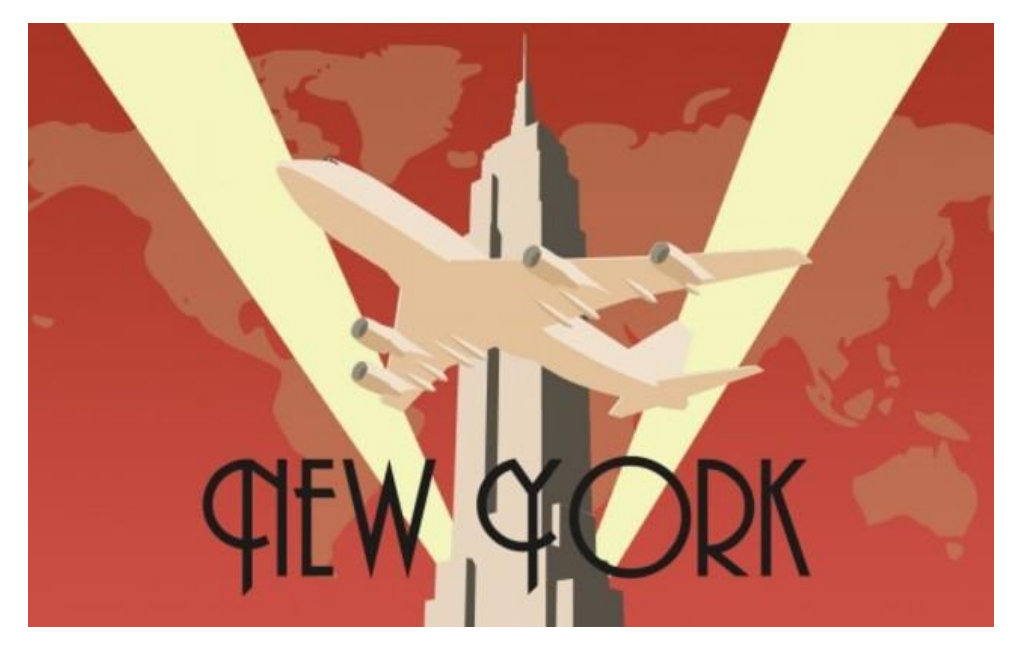

**Ilustración 6. La concepcion de cambios de mentalidad e innovacion en el diseño gráfico surge en 1933.**

<span id="page-26-1"></span>Fuente: (timetoast, 2021)

# <span id="page-26-0"></span>4.1.5DISEÑO GRÁFICO DURANTE LOS AÑOS 80

A partir de los años 80, los órdenes personales y los nuevos programas informáticos gráficos ofrecieron a los diseñadores la oportunidad de jugar con la relación del texto con la imagen. La apareciendo de Internet supone la globalización de la información y una gran revolución en la comunicación. La sociedad de consumo comenzó a forjarse a principios del siglo y la cultura popular ya domina el campo visual. La era digital trajo consigo cambios en la percepción del espacio y la composición abriendo paso a un nuevo lenguaje gráfico con nuevas posibilidades para la tipografía y las imágenes.

En EE. UU el New Wave de California utilizó la tecnología fotográfica y electrónica para realizar diseños más informales. Cuestiona el uso de la retícula para buscar mayor expresividad, el estilo mantuvo la letra de palo seco y el carácter geomático y angular del diseño, lo que provocó que muchos lo considerasen una evolución en vez de una ruptura. (budamarketing, 2019)

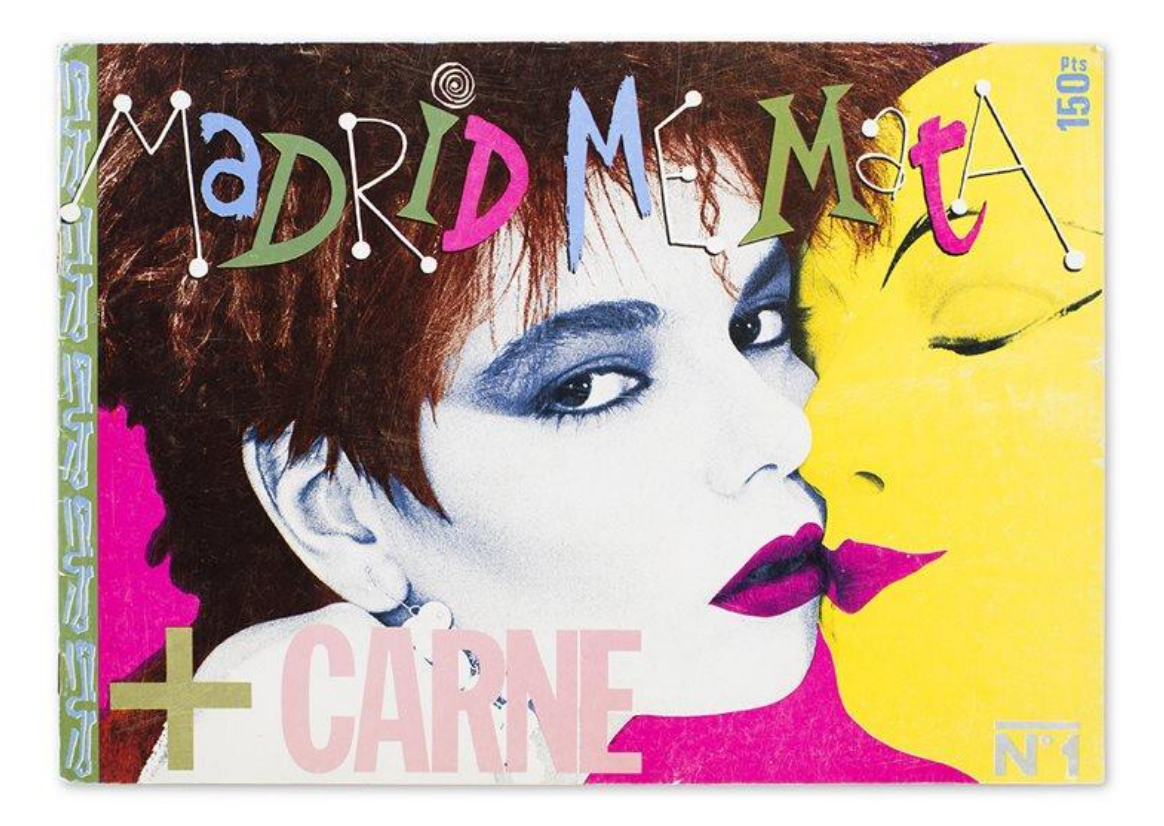

#### **Ilustración 7. La edad dorada del diseño gráfico en los años 80 , España.**

<span id="page-27-1"></span>Fuente: (arquitecturaydiseno, 2018)

#### <span id="page-27-0"></span>4.1.6DISEÑO GRÁFICO EN LA ACTUALIDAD

El diseño gráfico actualmente, juega un papel de enorme importancia en el desarrollo económico de los países ya que actúa como punto de unión entre las empresas, marcas e instituciones, por un lado, y los consumidores por otro lado. El diseño forma parte de la comunicación al ser capaz de transmitir el mensaje desde su emisor hasta su receptor, y además lo hace empleando para ello el ingenio y la creatividad, creando proyectos visuales innovadores e impactantes, capaces de llegar al público y sobre todo, capaces de transmitir una idea a través de una imagen, de hacer compresible un mensaje a través de lo visual.

El diseñador gráfico se encuentra plenamente implicados en el proceso comunicativo, por tanto, también en la evolución constante de las nuevas tecnologías y sus variados soportes y medios.

La contante evolución de la profesión ha servido, por si sola, para demostrar su importancia, trascendencia y utilidad, lo que traduce en que se encuentra ante un sector de enorme relevancia actual, con unas opciones de futuro increíbles.

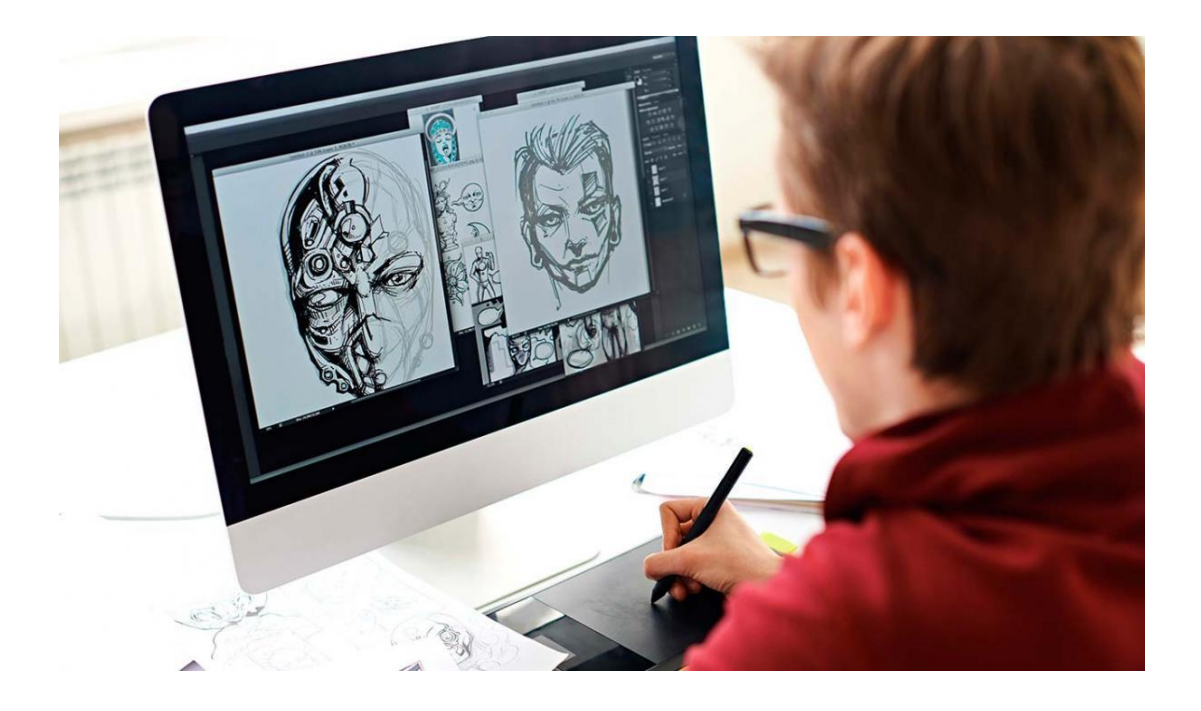

# **Ilustración 8. Diseño gráfico en la actualidad.**

<span id="page-28-1"></span>Fuente: (crehana, 2021)

# <span id="page-28-0"></span>4.1.7EL DISEÑO GRÁFICO EN HONDURAS

Al finalizar la década de los sesenta algunos diarios de Centroamérica reemplazaron el sistema de impresión caliente predominante hasta ese momento, por el frío (composición en frío u offset).

En 1970 con la introducción de la composer, que reemplaza los tradicionales linotipos (máquinas que se caracteriza por fundir todos los caracteres de una misma línea en un sólo bloque, se dio origen al diseño gráfico artesanal.

Las composiciones se realizaban en tiras de papel y se armaban las páginas dejando parches negros, para la ubicación de las fotografías.

En los años 80´s aparece Mac/ plus, con un sistema operativo muy amigable y con esta, los primeros programas para diseño gráfico (MacDraw, Adobe Ilustrador y FreeHand).

En 1968 el diario La Prensa y en 1970, el Diario Tiempo, instalan rotativas Offset. El diario Tiempo es el primer periódico que introduce las páginas sin pases (anteriormente los diarios iniciaban sus notas en la primera página y daban un pase al interior del diario y en algunas ocasiones hasta dos veces). Este concepto es considerado por Luis García Bueno, como la introducción al diseño editorial.

Muchos diarios que no hicieron estos cambios tecnológicos desaparecieron, como, por ejemplo: Diario el cronista, Deceno del periodismo hondureño y diario el nuevo día y el norte. Algunos diseñadores colombianos han dejado huella en el diseño editorial en Honduras, por ejemplo: Ponto Moreno que estudió en parís y había rediseñado el Diario el Tiempo en Bogotá en los años 90´s, crea el diario Nuevo Día, e introduce la, mayor innovación en el año 1984; Jairo Tobón diseñador y publicistas de El Espectador de Bogotá, hace innovaciones de diseño en el Diario la Prensa en 1985. Por último, Luis García Bueno introduce los primeros conceptos de diseño editorial en los periódicos de Honduras en 1970.

# <span id="page-29-0"></span>**4.2 CATÁLOGO DE PRODUCTOS**

Un catálogo es un documento que permite la visualización de los productos o servicios de forma resumida, organizada, jerarquizada y estética. Puede ser una herramienta aliada para presentar a los clientes todos los productos de manera rápida y sencilla. Además, permite que los consumidores ahorren tiempo en visualizar todo el contenido de los sitios web y redes sociales.

### <span id="page-29-1"></span>4.2.1 HISTORIA DEL CATÁLOGO

La venta por catálogo tiene una antigüedad de casi un siglo y medio (fue inventada en 1873). Se le ocurrió a Aaron Montgomery Ward, un comercial que se dedicaba a viajar por todos los Estados Unidos para abastecer de productos a los comercios de los principales pobladores. Montgomery ideó un método de venta que eliminase a varios intermediarios que fuese directamente desde su punto de venta en Chicago hasta los compradores. En su tiempo el alquilo un almacén y adquirió un extenso lote de productos y con eso mando a imprimir ciento de copias de una hoja en la que aparecían 163 productos que tenía a la venta y los distribuye entre varias cooperativas agrícolas. Y fue así que se creó la ventas por catálogos.(*El curioso origen de la venta por catálogo*, s. f.).

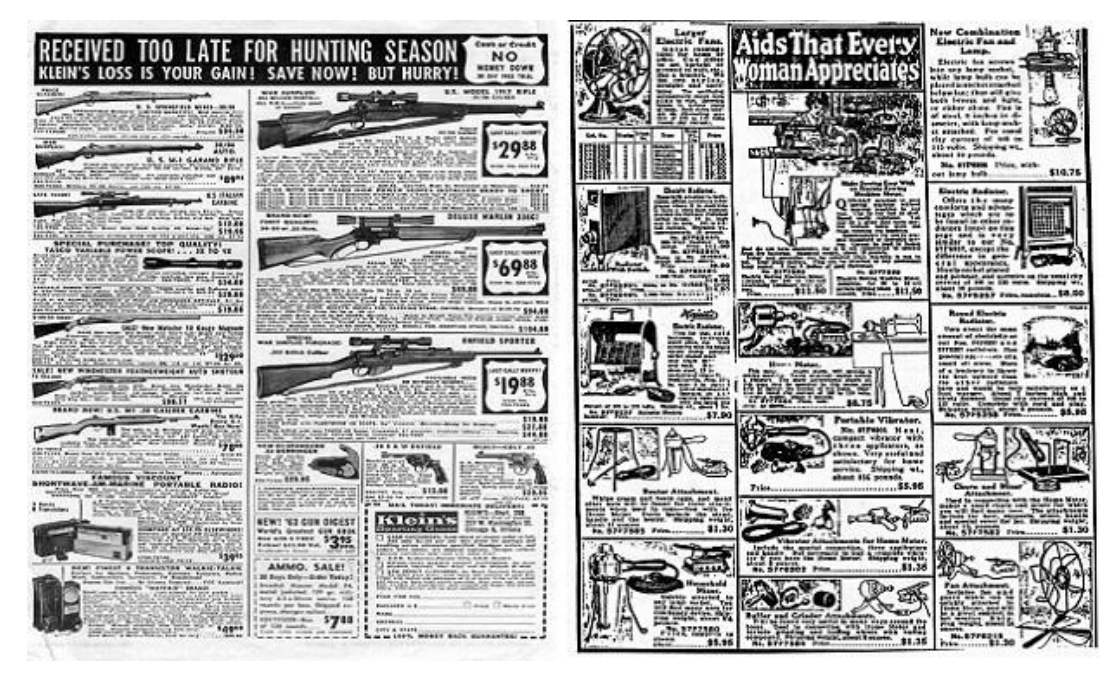

**Ilustración 9. Ejempo de un catálogo en los años 1872**

<span id="page-30-1"></span>Fuente. (20minutos, 2016).

Los primeros catálogos en línea, sustitutos de los sistemas manuales aparecieron en los Estados unidos, hacia los años 60, fueron diseñados para facilitar la catalogación y estaban orientados a los conocimientos de los bibliotecarios y de usuarios de muy expertos. Presentaban un único formato de visualización de los registros.

Actualmente existe muchas maneras de poder obtener diseños de catálogos, gracias a la nueva era digital en la que estamos, que cada día evoluciona más. Cabe mencionar que según va pasando los años existen nuevas tecnologías que nos facilita todo. Se Encuentra sitios web que tiene catálogos digitales, los clientes pueden visualizar los productos sin ningún problema, tan solo dando un clic y tendrán todo lo que están buscando. Pero todo lo mencionado antes ha tenido un gran proceso para estar donde está todo ha ido evolucionando en generación a generaciones.

# <span id="page-30-0"></span>4.2.2 TIPO DE CATÁLOGOS.

Existen cualquier cantidad de catálogos que tienen muchas funciones según de los que las personas quieran buscar o estén interesado en adquirir, A continuación, se mostrara una lista de catálogos con sus definiciones:

- **Catálogo comercial:** son diseñados con el objetivo de vender o informar sobre la existencia y en ocasiones el precios u oferta de ciertos servicios y productos.
- **Catálogo de colección:** son aquellos donde se logra conservar diversas cosas de gran valor para su usuario.
- **Catálogo bibliográfico:** Es aquel empleado en bibliotecas y en ciertas casas editoriales con el objetiva de mantener en orden todos sus documentos y archivos.
- **Catálogo digital:** es un catálogo electrónico diseñado con el fin de hacer posible la publicidad, la venta y la distribución de productos y servicios de forma online.

# <span id="page-31-0"></span>4.2.3 LOS CATÁLOGOS EN LA ACTUALIDAD

Hoy en día en los diferentes mercados alrededor del mundo representan una característica común y es la presencia de un alto número de competidores, esto es algo que se repite en todos los sectores. Esta condición es positiva para los clientes, pero supone que las empresas se tengan que adaptar y competir de una forma mucho más exigida. Es importante usar buenas estrategias comerciales y de posicionamiento, así como utilizar y crear herramientas fundamentales que es el catálogo de productos o servicios. En general, se conoce que es y para qué sirve, pero no todo el mundo cae en cuenta del potencial que se puede llegar a tener esta herramienta en la implementación del pan estratégico de mercadeo de las compañías.

Actualmente en cualquier parte del mundo se usan los catálogos digitales ya que ahorran tiempo en la distribución, se pueden enviar por correo electrónico o mostrándolo en las páginas web de las empresas. Esto le da al cliente más eficiencia y rapidez a la hora de acceder a los productos que le interesan en cada momento. Al ser un documento digital se permite tener una versión actualizada en todo momento y de forma instantánea sin costo alguno.(«¿Por qué es importante disponer de un catálogo de productos o servicios?», 2019)

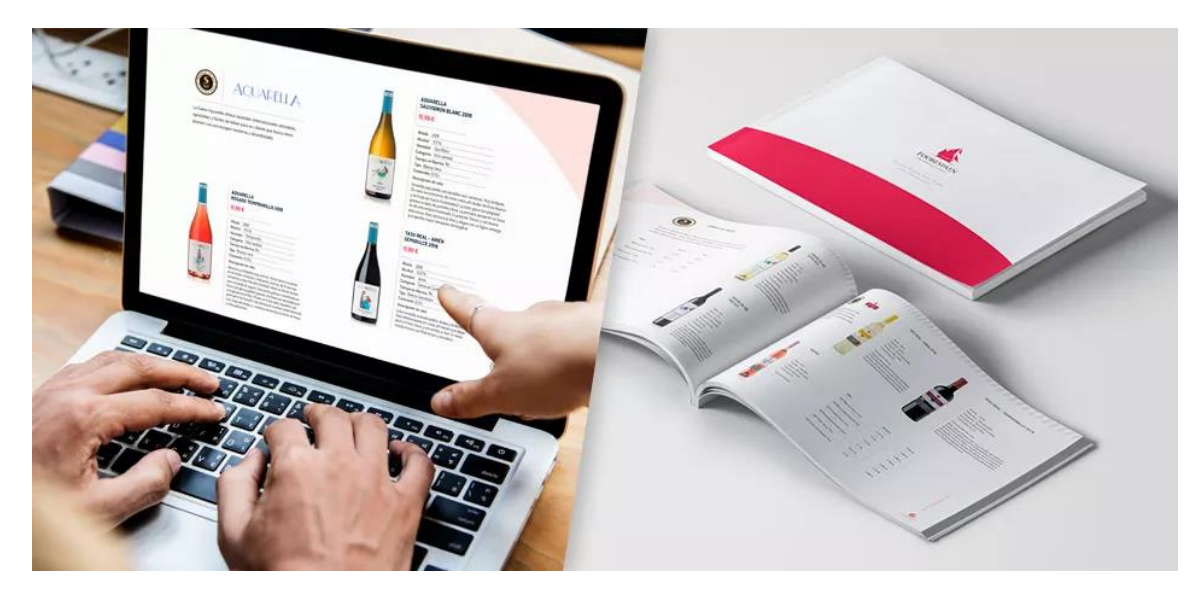

**Ilustración 10. Catálogo digital**

<span id="page-32-1"></span>Fuente: (synergy, 2019)

En México, es el número siete en todo el mundo en ventas por catálogo que genera una derrama económica considerable para el país. De acuerdo con los datos de la Encuesta Mensual sobre Empresas comerciales ( EMEC), las ventas por catálogo, televisión e internet aumentaron desde en el año 2017 (Meneses, 2020).

# <span id="page-32-0"></span>4.2.4ASPECTO A TENER EN CUENTA A LA HORA DE ELABORAR UN CATÁLOGO DE PRODUCTOS EN LA

# ACTUALIDAD.

Las fichas de productos son las presentaciones de estos, como tener una carta de presentación al público. Presentaciones que suelen ir a acompañada tanto de elementos visuales, fotografía o videos, como textuales descripciones de producto.

Los elementos básicos de una ficha de producto son las imágenes y las descripciones, ya que en las tiendas online no cuentan con los cincos sentidos con lo que cuentan en las tiendas físicas y hay que sustituir el tacto y el olfato por un incremento de información en otros aspectos.

Se recomienda incluir varias fotografías y también videos para que los usuarios puedan observar correctamente los productos y no echen en faltar i a la tienda física.

Otras recomendaciones y muy importante es hablar del producto, del tipo de producción o de los materiales con los que se ha creado. Son datos que suscitan el interés de los clientes.

Para crear un buen catálogo de productos hay que tomar en cuenta algunos pasos:

- Títulos: Se necesita un nombre útil, preferiblemente fácil de recordar, que incluya palabras clave reconocibles por los buscadores y que a la vez sintetice claramente cuál es el producto.
- Descripción: Debe contener información al detalle sobre su producción, su estética y su finalidad. El usuario debe hacerse una idea real del articulo tras leer la descripción. Lo ideal para redactar seria imaginar que el producto se muestre sin imágenes y que el potencial comprador solo tiene la información de la descripción para hacerse a la idea del producto.
- Imágenes: Es aconsejable que la ficha de producto posea varias imágenes de calidad tomadas de diferentes ángulos. Se trata de mostrar todo y cada uno de los detalles del producto. Las imágenes de productos, también se pueden incorporar la opción de zoom en el módulo JOZomm Evolution o bien la vista 360.
- Redes sociales: Los botones que permitan compartir contenido tanto en redes sociales como WhatsApp ayudan a viralizar un producto. Se trata de ofrecer la posibilidad de compartir contenidos en apenas un clic. (PrestaShop, 2019)

Los catálogos de productos son en la actualidad la herramienta más moderna y útil para vender, atraer nuevos clientes y posicionarse en la era del mercado digital. La presencia de una empresa en Internet representa un importante compromiso, pues no hay que estar por estar, hay que hacerse notar, estar actualizados, hacer de las últimas tendencias y reinventarse cada vez que sea necesario. Los catálogos de producto son una necesidad para todo aquel que tenga una estrategia de ventas o captación a través del marketing digital.

El catálogo de producto es una excelente herramienta visual para promocionar una marca o empresa. El catálogo debe contener las descripciones de cada producto, fotografías atractivas y un diseño agradable y llamativo para el usuario.

Para crear un excelente catalogo digital o impreso es vital cuidar que la imagen y el diseño sean atractivo y que pueda transmitir los valores de la empresa. Son un medio de comunicación visual que deben transmitir al lector mensajes que construyan una correcta imagen de la marca. Por lo tanto, el catálogo debe de ir en sintonía con la identidad de la empresa. (einatec, 2021)

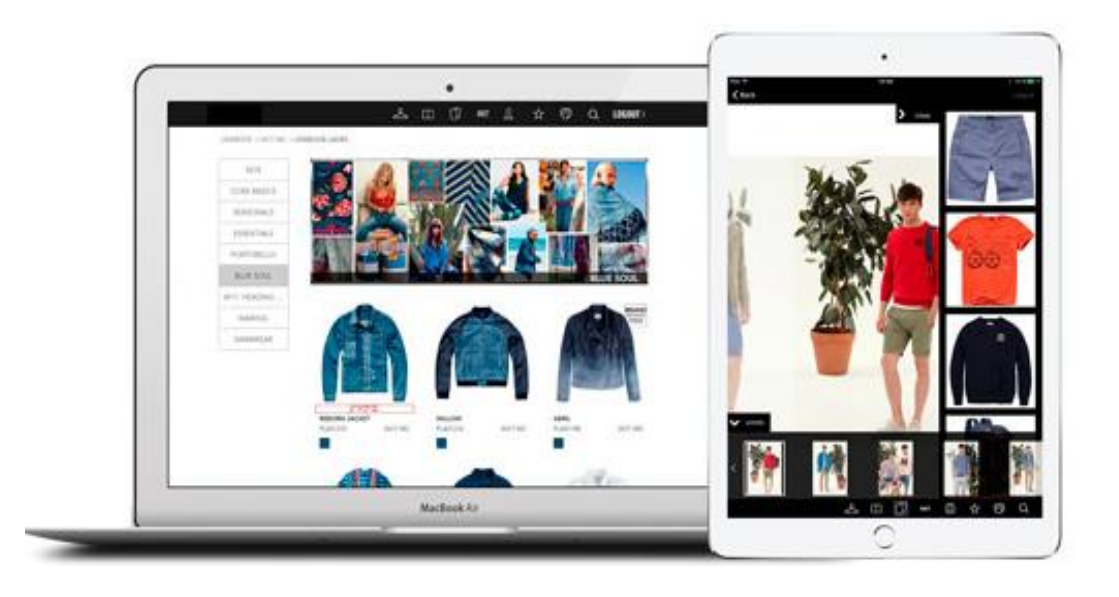

**Ilustración 11. Catálogos de productos digitales.**

}

<span id="page-34-2"></span>Fuente: (einatec, 2021)

### <span id="page-34-0"></span>**4.3 MANUAL DE IDENTIDAD CORPORATIVA**

Un manual de marca o manual de identidad corporativa es la fórmula para mantener a salvo a la imagen de cualquier empresa. Su objetivo principal es garantizar la correcta aplicación del logotipo, su simbología y la coherencia de su expresión en todo tipo de soportes, tanto gráficos, como físicos, audiovisuales o interactivos. Es fundamental que todas las personas o empresas que trabaja en torno a un logotipo tengan un manual de marca o manual de identidad corporativa para que sepan utilizar de forma correcta los elementos gráficos que lo componen.

#### <span id="page-34-1"></span>4.3.1 HISTORIA

La identidad corporativa nace a partir de Peter Behrens quien fue un diseñador muy reconocido a nivel mundial, creó y cambió el estilo gráfico de AEG, en Alemania de 1097 con su identidad corporativa. Combinó varios elementos de diseño gráfico moderno, unificándolo en un sólo logo a todos los elementos corporativos de la empresa. Con la identidad ha sido objeto de las décadas. Durante los años 1950 y 1960, la identidad se centraba en el cliente y era vista como un compuesto de la nomenclatura organizativa, logos, estilos de la casa y de los activos visuales. En los años 70 en el enfoque se amplió para incluir las percepciones de las

partes interesadas, y a través de los años 80, se reconoció el efecto de la conducta y las comunicaciones. (Caballero, 2011)

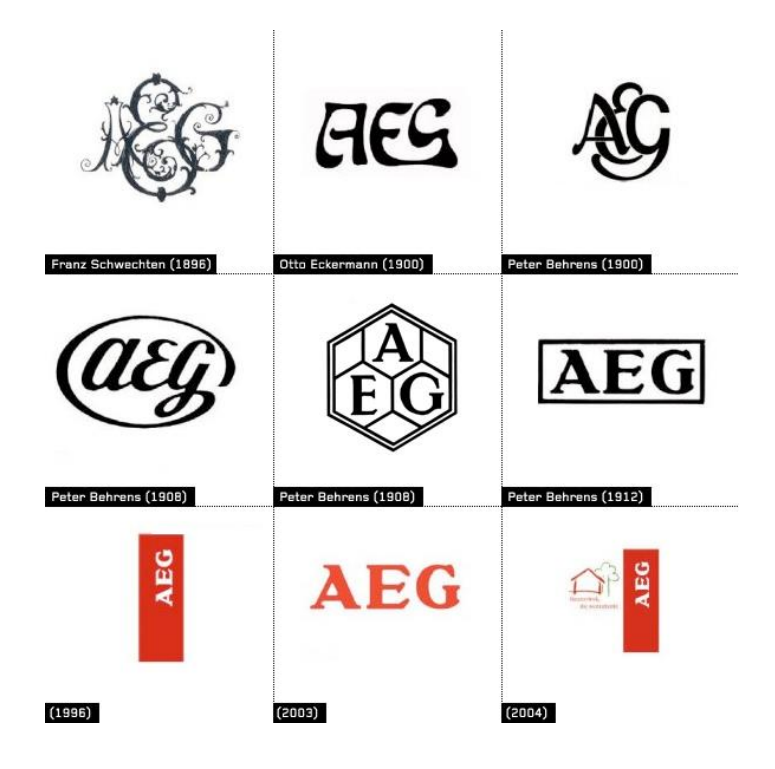

**ilustración 12. Evolución del logo de la empresa aeg.**

<span id="page-35-0"></span>Fuente: (Brandemia, 2011).

Los primeros vestigios arqueológicos de marcas, encontrados en productos de alfarería, datan del siglo V a. de C.; estos consistían en sigilos, hechos con una herramienta a manera de sello en alto relieve, impresos sobre la arcilla fresca antes de cocerse.

En la edad Media el crecimiento del analfabetismo hizo necesaria la comunicación puramente visual como por ejemplo enseñas. En el siglo XII comenzaron a aparecer las marcas comerciales como consecuencia del surgimiento de los sistemas corporativos y la creación de gremios artesanales, los que se oponían a todo tipo de competencia; por ello; las marcas corporativas se colocaban en todos los productos para garantizar el monopolio de las ventas en el área de la cual tenían dominio legal.

En el renacimiento las marcas de los comerciantes seguían siendo sencillas y esquemáticas, como si fueran ideogramas. Con la abundancia de las mercancías traídas del nuevo mundo, se hizo uso de la etiqueta mediante las técnicas de xilografías o calcografías, que hacían posible la singularización visual de los productos con motivos que hacían referencia al origen exótico
de los mismos. Al principio sólo se trabajaba la tipografía, posteriormente se agregaron plecas decorativas e ilustraciones referentes al origen del producto. Después estaba las enseña que identificaba al establecimiento donde se vendían tales mercancías.

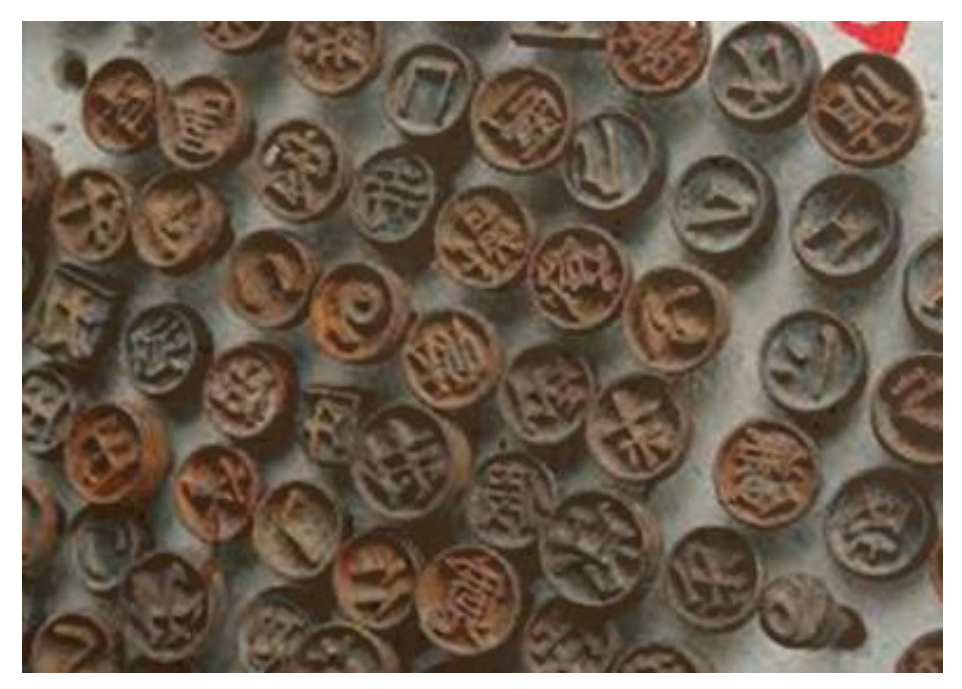

**Ilustración 13. El nacimiento de las marcas**

Fuente: (https://programas.cuaed.unam.mx/, 2020)

En el siglo XVII desaparecieron los gremios y se estableció el libre comercio, lo que generó la competencia entre las diferentes marcas. Para evitar las falsificaciones, imitaciones y fraudes, se legisló y creo la marca registrada; gracias a esta protección, las empresas tienen la seguridad de invertir en el posicionamiento de sus marcas, lo que llevara a estas a convertirse en lo que conocemos hoy el principal activo de las empresas. Ya en el siglo XIX Y XX con la producción seriada y masiva, se crearon las grandes marcas, lo cual provoco que las empresas se dieran cuenta de la importancia estratégicas de las marcas y su imagen. En el siglo XX con la aparición del radio, cine y la televisión, el ambiente de las marcas dejo de ser estático, junto con el desarrollo del lenguaje de cada uno de los medios, se volvió dinámico y estos se constituyen como centros de creación de símbolos. (Coordinación de Universidad Abierta y Educación a Distancia-UNAM, 2020)

#### 4.3.2 ACTUALIDAD

Actualmente, un manual de identidad corporativa es necesario en las empresas ya que va a ayudar a establecer una relación con el cliente y, a que este se sienta identificado con las marcas, se define el branding de la empresa. Esto se trata de un proceso de construcción de las marcas en la mentalidad del público, mediante la dosificación correcta de todos los actos de comunicación por parte de la empresa. Siguiendo lo mejor posible la estrategia ideada para vincular los principales activos de cualquier organicen. Como elementos constitutivos establecen las pautas de construcción, el uso de las tipografías y aplicaciones cromáticas y variaciones de la identidad gráfica de la marca. La consolidación de una nueva imagen necesita de una atención especial a las recomendaciones expuestas en un manual, como documentos que garantiza una unidad de criterios en la comunicación y difusión pública.

#### 4.3.3 FACTORES

Para que una identidad funcione de manera correcta hay que tener en cuenta ciertos factores:

- Tener Coherencia: Debe representar los valores, misión o target de la compañía. Preguntas como: ¿Cuál es la posición de la marca con respecto al cliente? O ¿Hasta dónde aspira llegar la marca? Ayudan a crear una imagen adaptada a la realidad de cada empresa.
- Ser única: La identidad corporativa ayuda a que las marcas se diferencien de su competencia. Cuanto más única sea la imagen de una marca, más fácil será de recordar y, por tanto, de asociarla a la empresa.
- Cuidar el color: Cada color posee un significado y puede transmitir diferentes valores a un mismo mensaje. Este elemento no verbal es clave para atraer la atención de los consumidores y puede interpretarse de diversas maneras según la pertenencia cultural, la edad, el género o el hábitat.
- Ser simple: Cuanto más sencilla es una identidad corporativa, más fácil es de recordar, de adaptar y de asociar. A causa de esto, es recomendado eliminar todos los elementos que no sean esenciales para la creación del diseño.
- Ser adaptable: Esta característica va asociada a la capacidad de adecuar la identidad visual a cualquier tipo de tamaño y aplicación. Según esto, cuanto más simple es, más fácil es de aplicar a distintos soportes.

La identidad de una compañía reúna todos estos factores le permite comunicar eficazmente su mensaje a su público potencial. Además, ayuda a su posicionamiento profesional y su facilidad para ser identificada entre la competencia.

#### 4.3.4 ELEMENTOS BÁSICOS

Hay una serie de elementos básicos que todo manual debe tener que se detallara a continuación:

- Definición de la marca: es importante comenzar a describir una breve introducción sobre de que trata la marca y los principales valores de esta.
- El logo: el logotipo es lo más importante del manual de identidad corporativa. A partir del logo todas las ejecuciones graficas de la marca. Se deben incluir el logotipo creado y una breve explicación sobre el mismo y su relación con lo que representa.
- Construcción del logotipo: se debe representar el logo sobre una cuadricula y detallar proporciones y medidas de este. La intención de todo ello será que el logotipo se vea siempre igual, indistintamente de si este se aumenta o se reduce de tamaño.
- Tamaños mínimos de reproducción del logo.
- Colores: se debe extraer la información sobre todos los colores utilizados en el logo, tanto los principales como los secundarios.
- Versión en blanco y negro del logotipo.
- Versiones cromáticas: Como puede variar el logo cromáticamente en función del fondo donde este colocado, o en base a una determinada aplicación de este.
- Uso no permitido del logo: Es importante definir una serie de usos no permitido Del logo.
- Tipografía: Un apartado muy importante es el que define las tipografías corporativas. Que son aquellas fuentes tipográficas utilizadas en el logo y sus variantes. Se debe representar cada familia tipográfica, definiendo los tamaños que se utilizaran: si se trata de web, en papelería, otras aplicaciones. También se puede plasmar los colores de la fuente, así como uso de negritas o cursivas.
- Papelería: En el manual se reflejará todo lo relacionado con la imagen para tarjetas corporativa, carpetillas, hojas en distinto tamaño, sobres, facturas, etc. Toda la parte de

papelería debe tener un estilo homogéneo, ir en la misma línea, aunque quizás lo más importante es la creatividad aplicada a partir del logo.

- Usos audiovisuales y medios sociales: Hoy en día estamos en una época digital que se hace imprescindible definir una serie de normas de uso del logo para distintas redes sociales, así como comportamientos del logo ante fotografías o videos.
- Otras aplicaciones: Muchas marcas cuentan con vehículos de empresa, uniformes, incluso merchandising. Se debe definir este tipo de aplicaciones del logo previamente, y plasmar en el manual el diseño y uso correcto. ( Creative Commons, 2019)

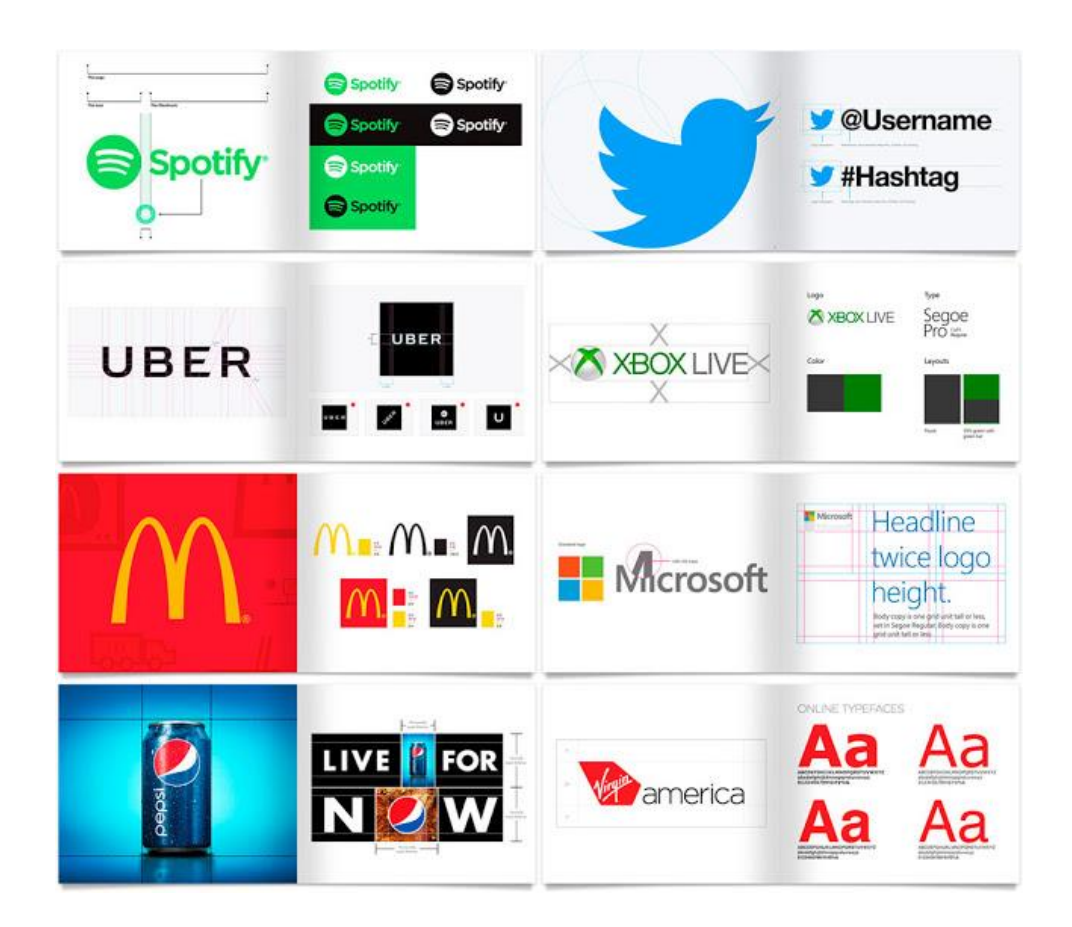

## **Ilustración 14 .Ejemplos de manuales de identidad corporativas.**

Fuente: (letteringtime, 2017)

#### 4.3.5IMPORTANCIA DE UN MANUAL DE IDENTIDAD CORPORATIVO

Es recomendable tener un manual por dos razones:

- Se ahorra tiempo
- Se garantiza consistencia.

Un negocio genera piezas de comunicación constantemente. Incluso los pequeños negocios como muchas empresas necesitan expresarse de manera visual con frecuencia: Banner, imágenes para Facebook, invitaciones a eventos, folletos, etc.

Es posible que a veces se encarguen uno mismo de hacer los diseños, pero en la mayoría de las ocasiones necesitan contratar a un diseñador. Es allí donde entra el juego de un manual de marca o de identidad corporativa. Cuando se quiera encargarle un trabajo de diseño a un colaborador, solo tiene que enviar el manual y se tendrá toda la información que se necesita para empezar a trabajar.

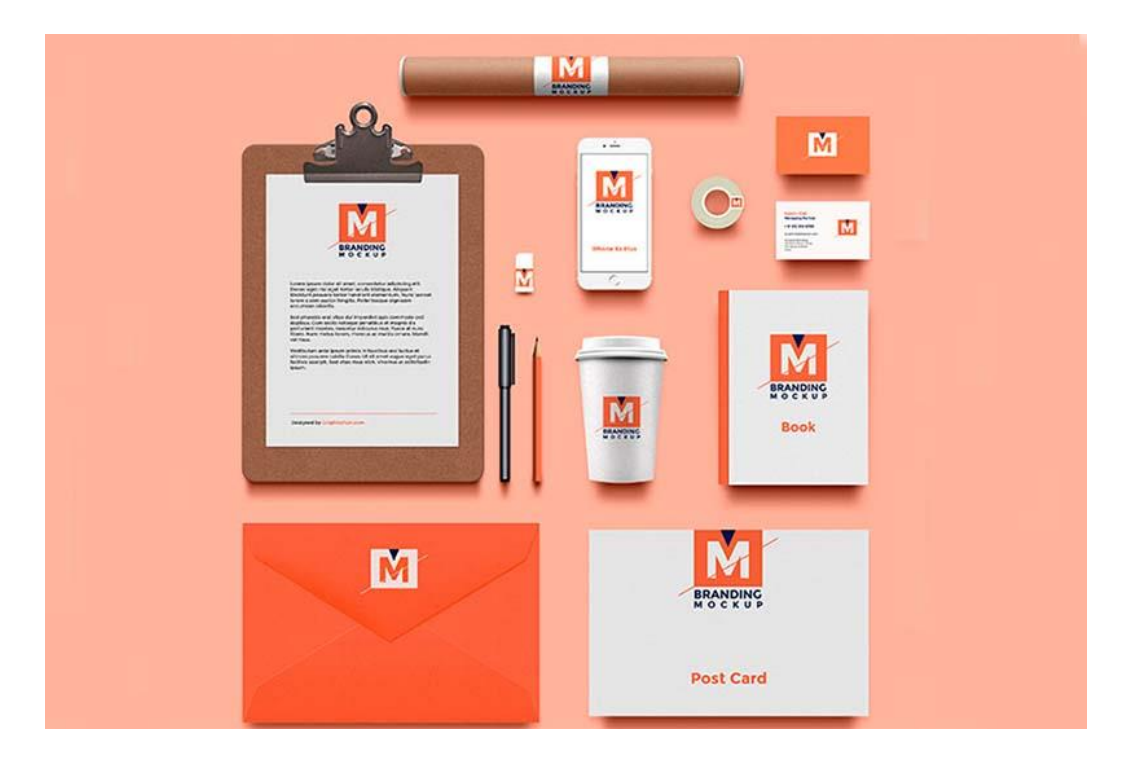

## **Ilustración 15. Ejemplo de papelira corporativa.**

Fuente: (tactic-center, 2018).

Si se trabaja con varios diseñadores a la vez, tener un manual de identidad corporativa le garantiza que todos manejan la misma información y siguen el mismo criterio para realizar los diseños.

Las grandes marcas manejan manuales muy extensos. Por ejemplo, las marcas como Endesa, Adidas o Vodafone. Su identidad visual tiene que aplicarse en un montón de sitios:

- Anuncio de prensa.
- Vallas publicitarias
- Catálogos
- Productos
- Web
- Papelería corporativa
- Uniforme personal
- Spots de televisión
- Etc.

Si en una empresa con cuenta con un manual de referencia para todas las personas que trabajan con su marca, sería muy difícil, porque harían los diseño como sea y sin ninguna línea grafica definida. (Parra, 2016)

Es recomendable tener un documento básico con los elementos claves para crear diseños que sigan la línea adecuada, con todo lo mencionado anteriormente es importante disponer de un manual de identidad corporativo.

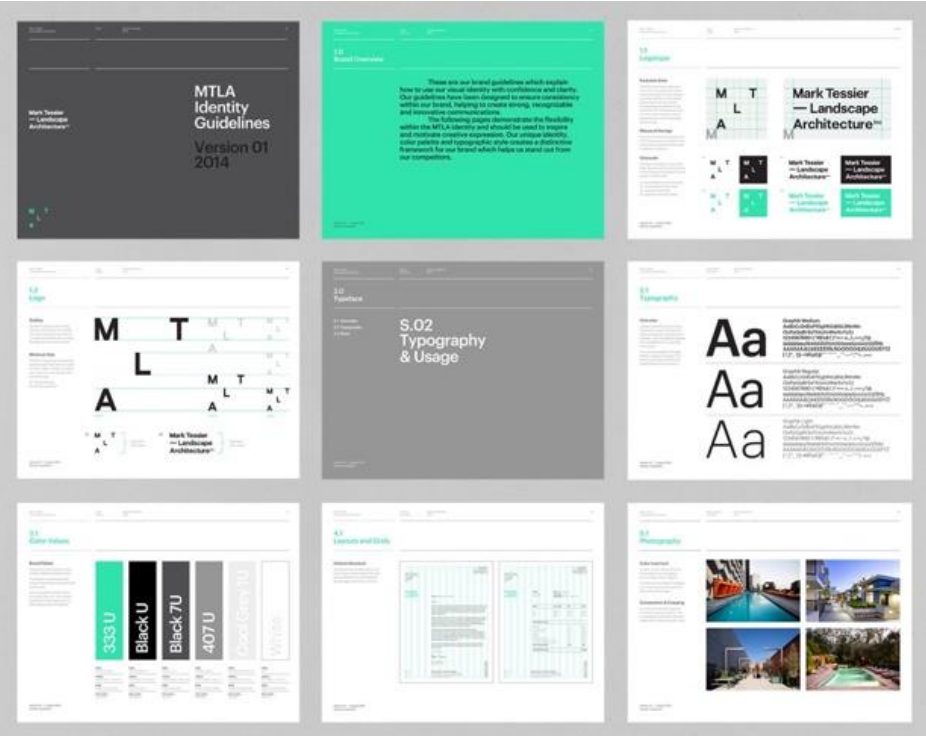

#### **Ilustración 16 .Estructura de un manual de marca**

Fuente: (Parra, 2016)

## **4.4 REDES SOCIALES**

Las redes sociales son estructuras formadas en internet por personas u organizaciones que se conectan a partir de intereses o valores comunes. A través de ellas, se crean relaciones entre individuos o empresas de forma rápida, sin jerarquía o límites físicos.

En el mundo virtual, son sitios y aplicaciones que operan en niveles diversos, como el profesional, de relación, entre otros, pero siempre permitiendo el intercambio de información entre personas o empresas.

Cuando se habla de red social, lo que se le viene a la mente en primer lugar son sitios como Facebook, Twitter y LinkedIn o aplicaciones como Snapchat e Instagram, típico de la actualidad. Pero la idea, sin embargo, es mucho más antigua. Para otros estudios el concepto de red social se utiliza para analizar interacciones entre individuos, grupos, organizaciones o hasta sociedades enteras desde el final del silo XIX. En ese caso sería la sociología.

El internet, las redes sociales han suscitados discusiones como la falta de privacidad, pero también han servido como medio de convocatoria para manifestaciones públicas en protestas.

Estas plataformas crearon, también, una nueva forma de relación entre empresa y clientes, abriendo caminos tanto para la interacción, como para el anuncio de productos o servicios.

#### 4.4.1 HISTORIA DE LA RED SOCIAL

En Los años 1947 cuando la Guerra fría daba sus primeros pasos, enfrentando a ciudadanos de extremo a extremo del mundo; unos occidentales y capitalistas y otros orientales y comunistas.

Una auténtica batalla por el poder que motivo numerosos avances tecnológicos. Entre ellos, EE. UU. creo la Advanced Research projects Agency (ARPA), la que una década, más tarde asentó los pilares de lo que sería conocido como internet, ya que su red ARPANET permitía el intercambio de información entre instituciones. Gracias a esto, con el paso del tiempo, usuarios de diferentes partes del mundo empezaron a estar en contacto gracias a los correos electrónicos en el año 1971. ( Creative Commons, 2019)

La red social surgió en la década de 1990, con internet disponible, que la idea de red social emigro también al mundo virtual. El sitio SixDegrees.com, creado en 1997, es considerado por muchos como la primera red social moderna, ya que permitía a los usuarios tener un perfil y agregar a otros participantes en un formato parecido a lo que conocemos hoy. El sitio pionero, que en su auge llego a tener 3,4 millones de miembro, se cerró en 2001, pero ya no era el único.

A principios del milenio, empezaron a surgir paginas dirigidas a la interacción entre usuarios: Friendster, MySpace, Orkut y Hi5 son algunos ejemplos de sitios ilustres del periodo. Muchas de las redes más populares hoy en día también surgieron en esa época, como LinkedIn y Facebook. Pocas personas imaginaban que las redes sociales tendrían un impacto tan grande como posee hoy en día. Pero el deseo de conectarse con otras personas desde cualquier lugar del mundo ha hecho que las personas y las organizaciones estén cada vez más inmensas en las redes sociales.

No en vano, una encuesta de Hootsuite apunta que, hasta finales de 20216, 2.800 millones de personas usaban redes sociales en el mundo. En este contexto, las empresas también han vito la posibilidad de comunicarse con su público objetivo de formar más intensa, estando

41

presentes en las redes sociales. Para darse una idea, una encuesta de Social Media Trends de 2017 afirma que la mayoría de las empresas tienen uno (31.7%) a dos (31%) profesionales involucrados con redes sociales.

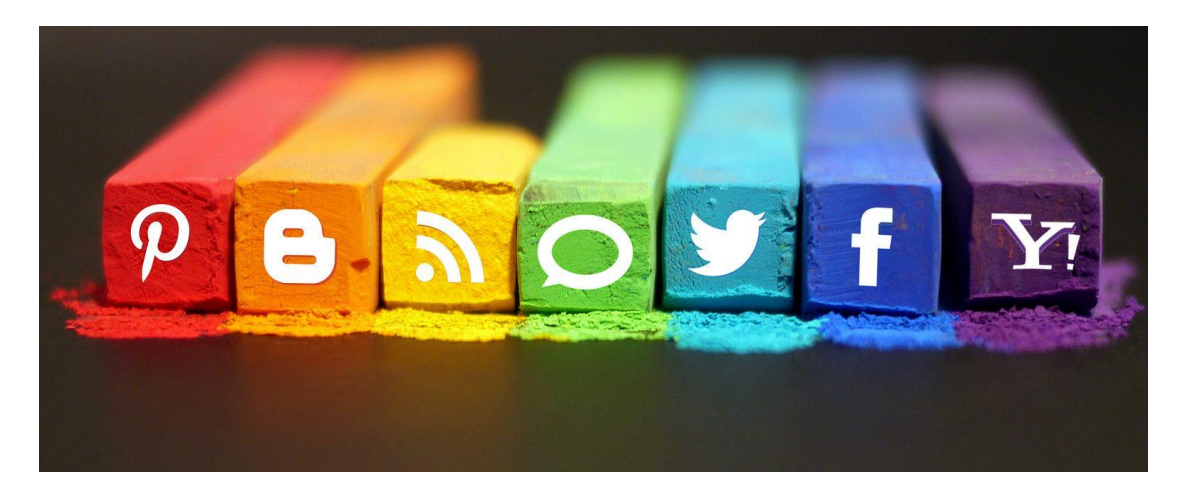

## **Ilustración 17. Redes Sociales**

Fuentes: ( Creative Commons, 2019)

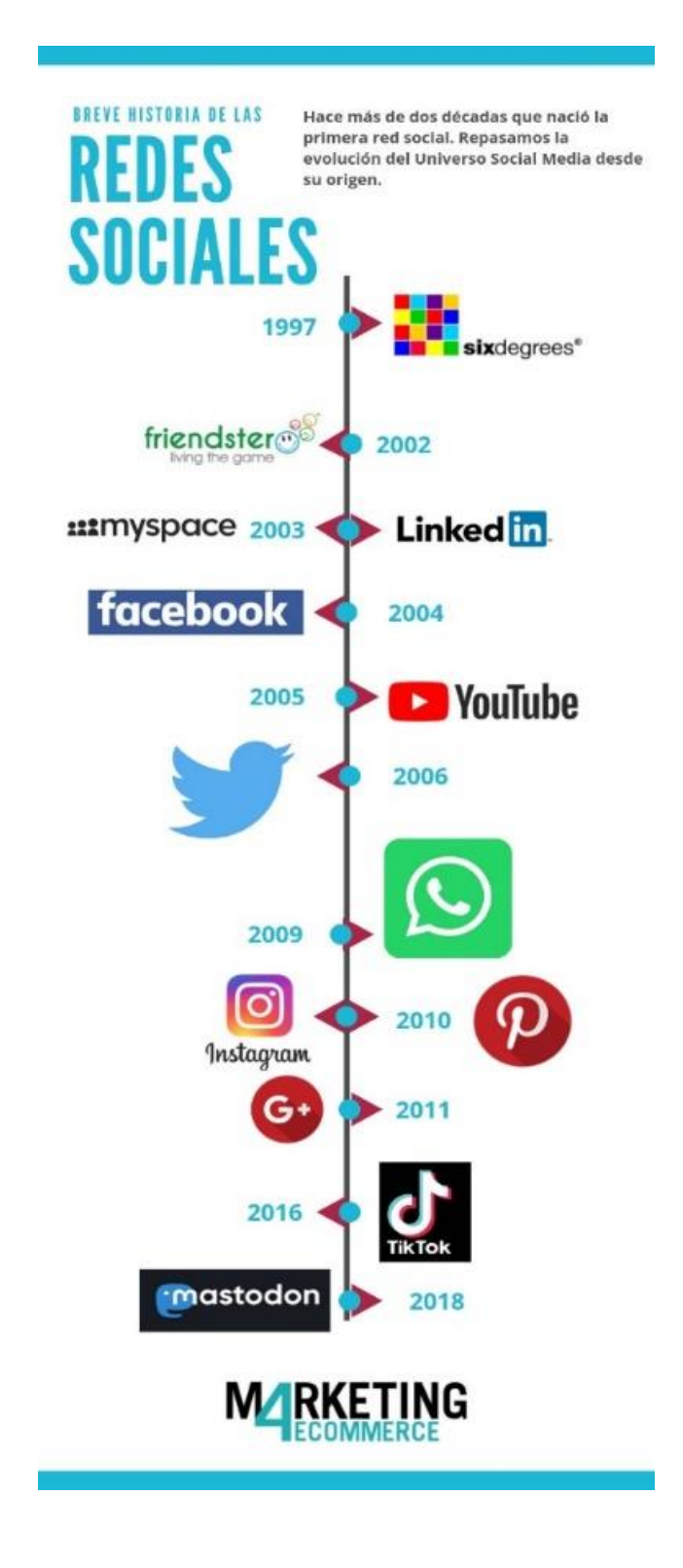

**Ilustración 18 .Cronología de las redes sociales.**

Fuente: ( Creative Commons, 2019)

#### 4.4.2 LA PRIMERA RED SOCIAL

En 1997, cuando se creó SixDegrees, la que puede considerarse como la primera red social del mundo; una red que permitía localizar a otros miembros de la red social y crear listas de amigos, y que se basa en la teoría de los seis grados de separación, que afirma que es posible conectar con cualquier otra persona del mundo en tan solo 6 pasos.

La aplicación, básicamente una red social que unía a conocidos con conocidos puede considerarse una red fallida en términos comerciales, pero es innegable que cimento las bases de que hoy conocemos como redes sociales. Aplicación cero en 2001.

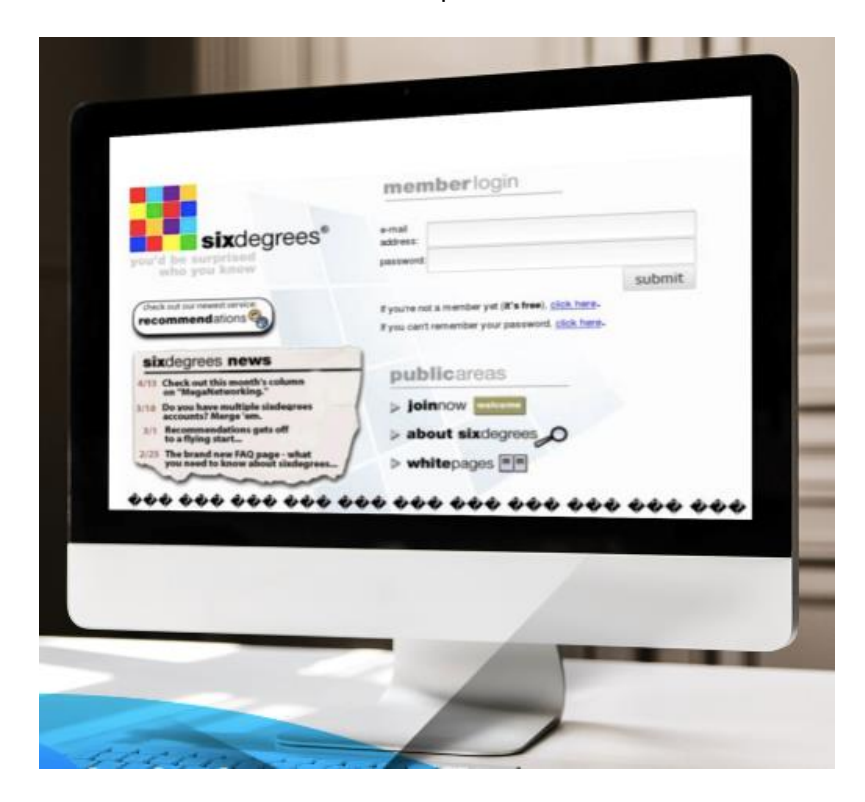

**Ilustración 19. Primera red social en el año 1997.**

Fuente: ( Creative Commons, 2019)

## 4.4.3. LA LLEGADA DE FRIENDSTER, MYSPACE Y LINKEDIN EN EL 2002/2003

En 2001, SixDegrees desapareció, pero fueron solamente necesarios unos meses más para que los entonces afortunados usuarios digitales pudieran empezar a disfrutar de nuevas redes sociales, como Friendster, que se creó en 2002 como una red social para amantes de los videojuegos, o MySpace y LinkedIn, que aparecieron en 2003, considerándose redes mucha más profesionales y orientadas a empresas. Redes sociales antiguas, muchas de las cuales desaparecieron. LinkedIn cuyo impacto en el mundo empresarial fue inmediato llegando, en 2008, a disponer de más de 25 millones de usuarios registrados, extendiéndose a empresas de 150 sectores diferentes. Hoy en día, la misma cuenta con más de 600 millones de usuarios registrados. (Creative Commons 3.0, 2021)

#### 4.4.4 SOCIAL MEDIA

Es un término amplio, que abarca diferentes medios, como videos, blogs y las ya mencionadas redes sociales. Para poder entender el concepto, se puede mirar lo que comprendimos como medios antes de la existencia del internet: radio, TV, periódicos, revistas. Cuando los medios de comunicación estuvieron disponibles en internet, dejaron de ser estáticos, pasando a ofrecer la posibilidad de interactuar con otras personas. En el corazón de social media están las relaciones, que son comunes en las redes sociales, por lo que puede generar confusión. Social media son lugares en lo que se puede transmitir información a otras personas.

Otra manera de diferenciar es pensar que las social media ayudan a las personas a unirse a través de la tecnología mientras las redes sociales mejoran esa conexión, ya que las personas solo se interconectan en redes porque tienen intereses comunes. (RD Station, 2017)

#### 4.4.5 .TIPO DE REDES SOCIALES

Por lo general las redes sociales se dividen en diferentes tipos, de acuerdo con el objetivo de los usuarios al crear un perfil.

- Red social de relaciones: el objetivo principal de las redes es relacionarse, pero hay alguna que están especialmente enfocadas en eso. El caso de Facebook, cuyo propósito, al menos en su concepción era el de conectar personas, Pero podemos citar innumerables otras redes, que también canjean en los tipos, como Instagram, LinkedIn, Twitter, Google.
- Red social de entretenimiento: Son aquellas en las que el objetivo principal no es relacionarse con las personas, sino consumir contenido. El ejemplo más icónico es YouTube. La mayor plataforma de distribución de videos del mundo, en la que el objetivo es publicar y ver video, Pinterest es otro ejemplo, en que las personas publican y consumen imágenes.
- Red social profesional: Son aquellas en que los usuarios tienen como objetivo crear relaciones profesionales con otros usuarios, divulgar proyectos y conquistas profesionales, presentar curriculum y habilidades, además de conseguir indicaciones, empleo, etc. LinkedIn es la red social profesional más conocida y utilizada, pero hay otras que también vienen conquistando espacios, como Bebee, Bayt, Xing y Viadeo.
- Red social del nicho: Las redes sociales de nicho son aquellas dirigidas a un público, ya sea una categoría profesional o personas que tienen un interés específico en común.

#### 4.4.6 REDES SOCIALES EN LATINOAMÉRICA

En Argentina la investigación muestras que 70% de la población accede a redes sociales al menos una vez por mes. Por su parte México este mismo dato llega a ser el 59%.

Un dato importante de la investigación se requiere al tiempo en promedio diario que se pasa en redes sociales. Argentina y México ocupan del 3er y 4to lugar mundial con un tiempo de 3 h 32 min, estando por detrás solo Brasil con 3 h 43 min y Filipinas que ocupa el primer lugar con 4 h 17 min por día.

Las redes más usadas en Latinoamérica

- Facebook: es la red social más popular del planeta, es más versátil y completa. Un lugar para generar negocios, conocer gente, relacionarse con amigos, informarse, divertirse, debatir, entre otras cosas. Para las mayorías de las empresas, es prácticamente imposible no contar con Facebook como aliado en una estrategia de Marketing Digital, ya sea para generar negocios, atraer tráfico o relacionarse con los consumidores.
- Instagram: Fue una de las primeras redes sociales exclusivas para acceso móvil. Es cierto que actualmente es posible ver las actualizaciones de desktop, pero el producto está destinado para ser usado en el celular. Es una aplicación de compartir fotos y videos entres otros usuarios. Originalmente, una peculiaridad de Instagram era la limitación de fotos a un formato cuadrado, imitando las fotografías vintage, como las de cámaras Polaroid. En 2012, la aplicación fue adquirida por Facebook por nada menos que mil millones de dólares. Desde su adquisición, la red social ha cambiado bastante y hoy es posible publicar fotos en diferentes proporciones, videos, stories, Boomerangs y otros formatos de publicación.
- LinkedIn: Es la mayor red social corporativa del mundo, Se asemeja bastante a las redes de relaciones, por la diferencia es que su foco son contactos profesionales, es decir, en lugar de amigos, tenemos conexiones, y en lugar de páginas, tenemos empresas. Es utilizado por muchas empresas para reclutamiento de profesionales, para el intercambio de experiencias en comunidades y otras actividades relacionadas al mundo corporativo.
- Twitter: Es cierto que Twitter alcanzo su auge a medios 2009 y, desde entonces está disminuyendo, lo que no quiere decir que todos los públicos dijeron de usar red social. No es casualidad que la mayoría de los memes que explotan en internet generalmente empieza de 149 caracteres ampliando actualmente a 280. Hoy, Twitter se utiliza principalmente como una segunda pantalla, en la que los usuarios comentan y debaten lo que están viendo en la televisión, publicando comentarios sobre noticias, reality shows, juegos de futbol y otros programas.
- WhatsApp: es la red social de mensajería instantánea más popular. Prácticamente toda la población que tiene un smartphone tiene también la aplicación instalada.
- Facebook Messenger: Es la herramienta de mensajería instantánea de Facebook. Fue incorporada a Facebook en 2011 y separada de la plataforma en el 2016. Con la separación, la descarga de la aplicación se ha vuelto prácticamente obligatoria para los usuarios de la red social vía smartphone, ya que no es posible responder mensajes por la aplicación de Facebook. Además, Messenger también tiene una función de Stories exclusiva. Para las empresas, tienen algunas características interesantes, como bots y respuestas inteligentes.
- YouTube: es la red social de videos online de la actualidad, con más de 1.000 millones de usuarios activos y más de 500 de videos visualizados diariamente, Fue fundado en 2005 por Chad Hurley, Steve Chen y Jawed Karim. El éxito rotundo hizo que la plataforma fuera adquirida por Google al año siguiente, en 2006. Por 165 mil millones de dólares.
- Snapchat: es una aplicación para compartir fotos, videos, texto para dispositivos móviles. Se considero el símbolo de la posmodernidad por su propuesta de contenido efímeros conocidos como snaps, que son eliminados unas pocas horas después de la publicación y solo podrían ser visualizadas por los usuarios por el tiempo determinado por el autor.
- Google +: La red social de Google acabo no popularizándose como era planeado. Por la propuesta que tiene, acabo compitiendo directamente a Facebook. Es difícil encontrar una empresa que tenga más posicionamiento o que genere más tráfico a partir de Google + que, de Facebook, por ejemplo.
- Pinterest: es una red social de fotos que trae el concepto de mural de referencias. Ahí es posible crear carpetas para guardar tus inspiraciones y subir imágenes, así como colocar links hacia URL externas, Los temas más populares son moda, maquillaje, bodas, gastronomía y arquitectura, también hazlo tú mismo, gadgets y design. Su público es mayoritariamente femenino en todo el mundo. (RD Station, 2017)

#### 4.4.7 LAS REDES SOCIALES EN HONDURAS

En la actualidad, la mayoría de los usuarios online cuanta, con perfiles dentro de alguna red social, una organización o empresa no debe quedarse atrás. Estar dentro de las redes sociales es vivir y compartir de forma interactiva y dinámica con el cliente, creando lazos emocionales. (masdigital, 2017)

Con una población total de 0.98 millones de habitantes, Honduras presenta un 58.7% de urbanización. Ma de la mitad de los hondureños tienen acceso a los servicios, registrando 7.10 millones de líneas telefónicas, representando así el 71.1% de la población, esto significa que solo un poco menos de un tercio de los habitantes no poseen líneas telefónicas.

Mientras que según los reportes hay 3.81 millones de usuarios de internet, lo que comprado con la población total deja un saldo del 38.2%, , con este dato se entiende que más de la mitad de los habitantes no son usuarios de este servicio. Se registran 4.80 millones de usuarios en redes sociales. ( Yi Min Shum, 2020)

La red social que predomina en Honduras es Facebook, según un estudio de DataReportal, a pasear de la aparición cada vez más rápida Y constante, de nuevas plataformas digitales, los usuarios de Honduras siguen prefiriendo Facebook. Cuentan con perfil social en esta web un total de 3.8 millones de personas, de las cuales prácticamente la mitad son mujeres y la otra mitad hombre, aunque con algunas diferencias en los distintos rangos de edad.

La siguiente red social elegida por los hondureños es Instagram, lo cual cuanta con 940.000 usuarios en todo el país, seguida por la red social profesional, LinkedIn, con 460.000 y imperecedero Twitter, con 290.000 perfiles. En el año 2020 fue un año que se incrementó el uso de diversas plataformas de internet, no solo para el ocio, sino también a niveles laboral, debido a la situación actual, el auge del teletrabajo y al incremento, que venía viéndose a lo largo de los años anteriores, del comercio Online. Por esta razón, la comunicación en redes sociales estará adaptada al COVID -19, teniendo en cuenta cuatro aspectos cuando los contenidos se encuentran ligados al virus: ausencia de contacto físico, empatía, comunidad y higiene.

El incremento del marketing conversacional a través de las redes sociales, gracias al cual los usuarios tienen, cada vez más, contacto más rápido y accesible con todo tipo de compañías y organizaciones. (ilifebelt, 2020)

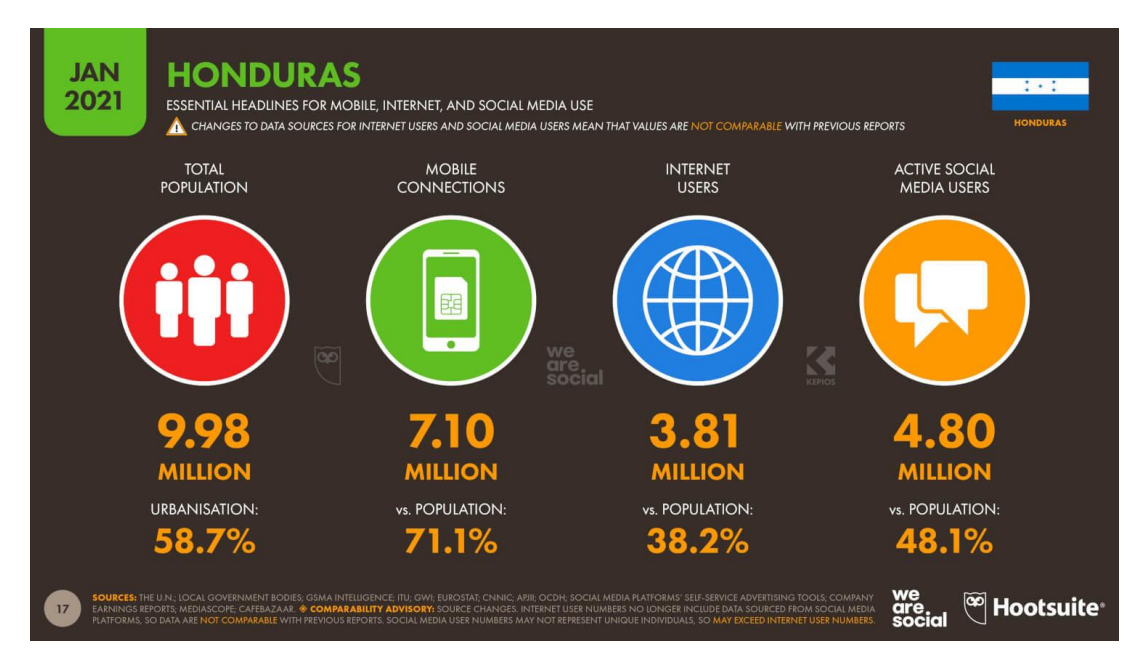

**Ilustración 20. Indice de peronas que utilizan los servicios de redes sociales.**

Fuente: ( Yi Min Shum, 2020)

## **V. METODOLOGÍA**

Seguidamente se describe las diferentes técnicas que se utilizaron para llevar a cabo la elaboración de este informe y que ayudaron de gran manera para enriquecer cada capítulo.

## **5.1 TÉCNICAS E INSTRUMENTOS APLICADOS**

- Microsoft Word: Se utilizó el programa para la redacción del informe de manera eficaz y organizada,
- Adobe Ilustrador: Es un software que realiza elementos vectoriales, es de mucha ayuda facilitando la creación ilustraciones, banner, campañas y logos.
- Adobe Photoshop: Este programa ayuda a facilitar la edición de imágenes y artes gráficas y generando mejor aspecto a los materiales.
- Adobe After Effects: Fui utilizado para creaciones de animaciones, gif y efectos visuales.
- Adobe Ligthroom: Este programa fue de gran ayuda, facilita editar fotografías.
- Pixabay: Es una fuente de imagines gratuitas que permite a las personas descargarlas en una excelente resolución.
- Buscador de Google: Se utilizó este buscador para encontrar de forma rápida información acerca de del contenido que se describe en el marco teórico.
- Biblioteca virtual del CRAI: Se obtuvo información a través de libros autorizados según la investigación.
- Zotero: Como el gestor principal de las fuentes y citas bibliográfica de este informe.

## **FUENTE DE INFORMACIÓN**

- La fuente de información utilizadas en el siguiente informe está a continuación:
- Reuniones por vía Zoom con la jefa inmediata y el grupo del área de mercadeo para compilar información de la empresa.
- Reuniones con la asesora de la práctica profesional por medio del blackboard para la revisión del presente informe.
- Sitios webs correspondientes a la temática.
- Investigaciones en libros virtuales.

• Informes de práctica profesional de estudiantes graduados de la carrera de diseño gráfico en Unitec facilitado por la docente.

## **5.2 CRONOLOGÍA DEL TRABAJO REALIZADO**

## **Tabla 1 Cronología del desarrollo de la práctica Semana 1**

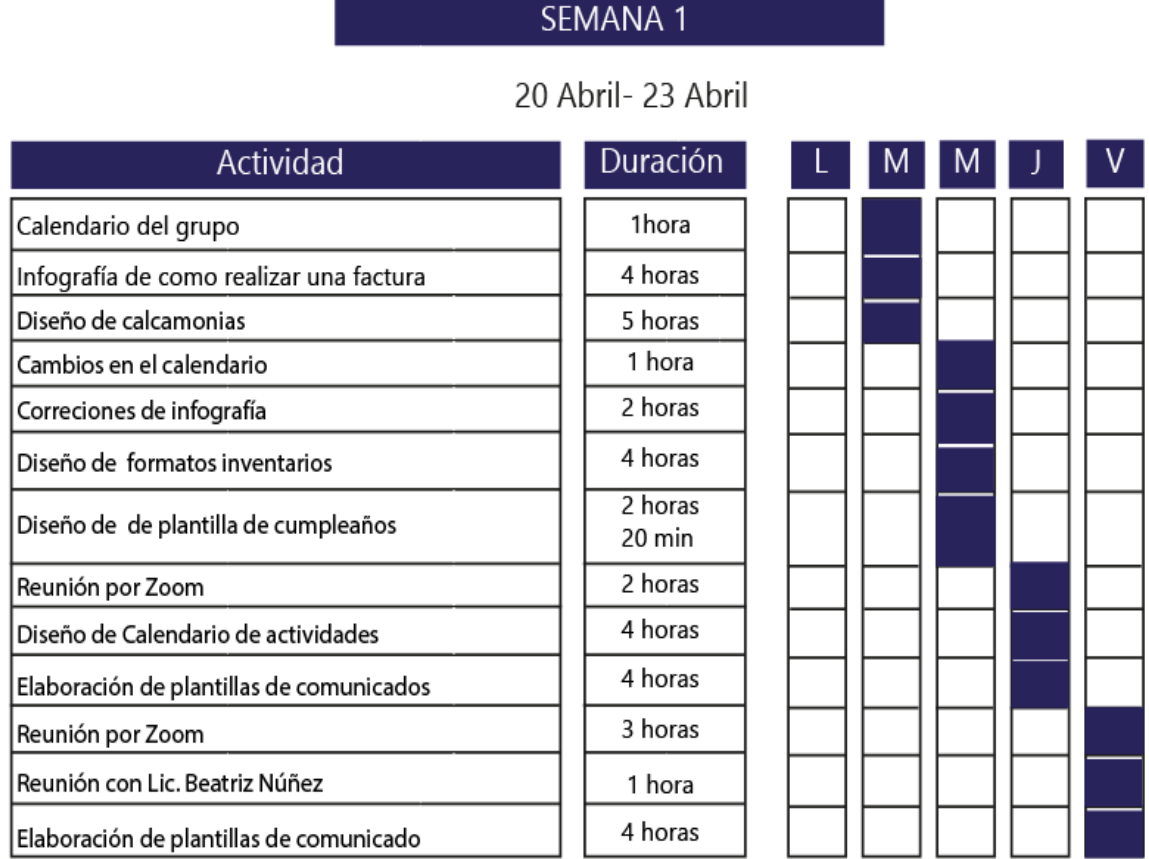

# **Tabla 2 Cronología del desarrollo de la práctica semana 2**

# SEMANA 2

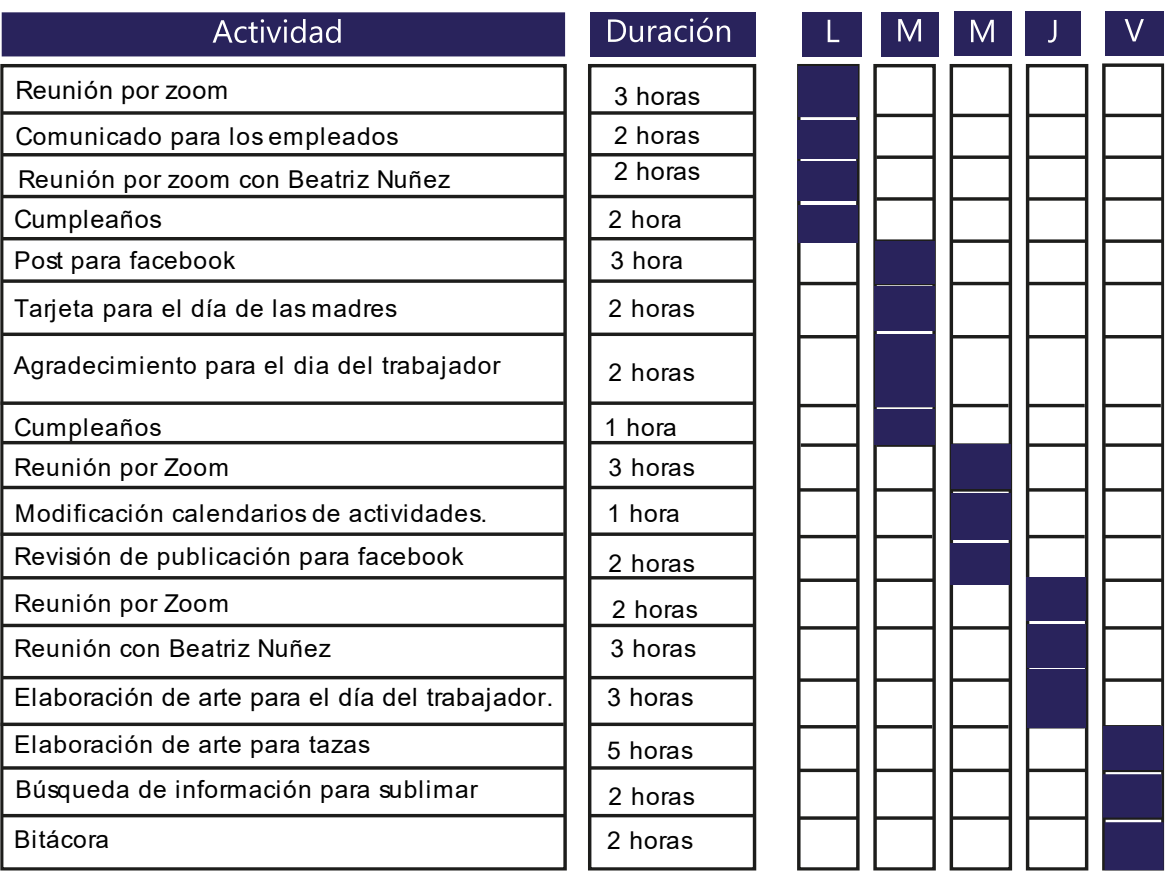

# 26 Abril- 30 Abril

# **Tabla 3 Cronología del desarrollo de la práctica semana 3**

# SEMANA 3

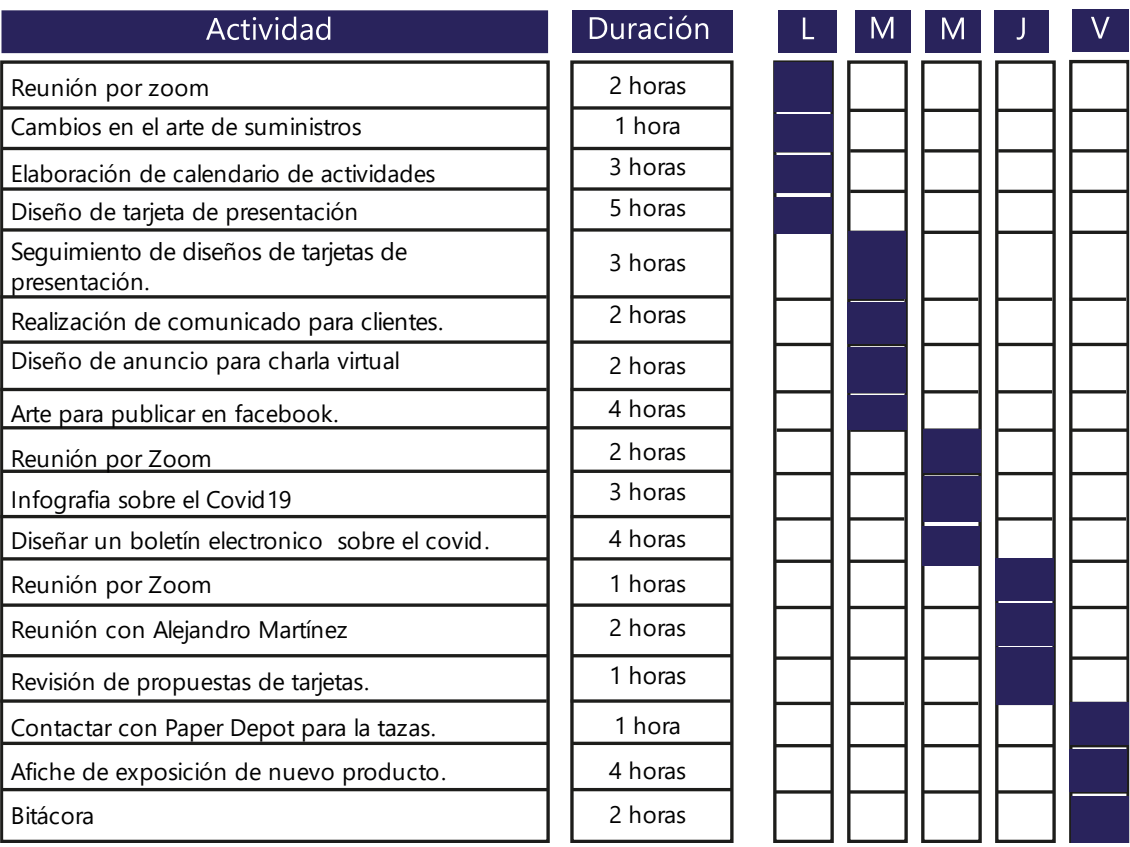

# 03 Mayo-07 Mayo

# **Tabla 4 Cronología del desarrollo de la práctica semana 4**

# SEMANA 4

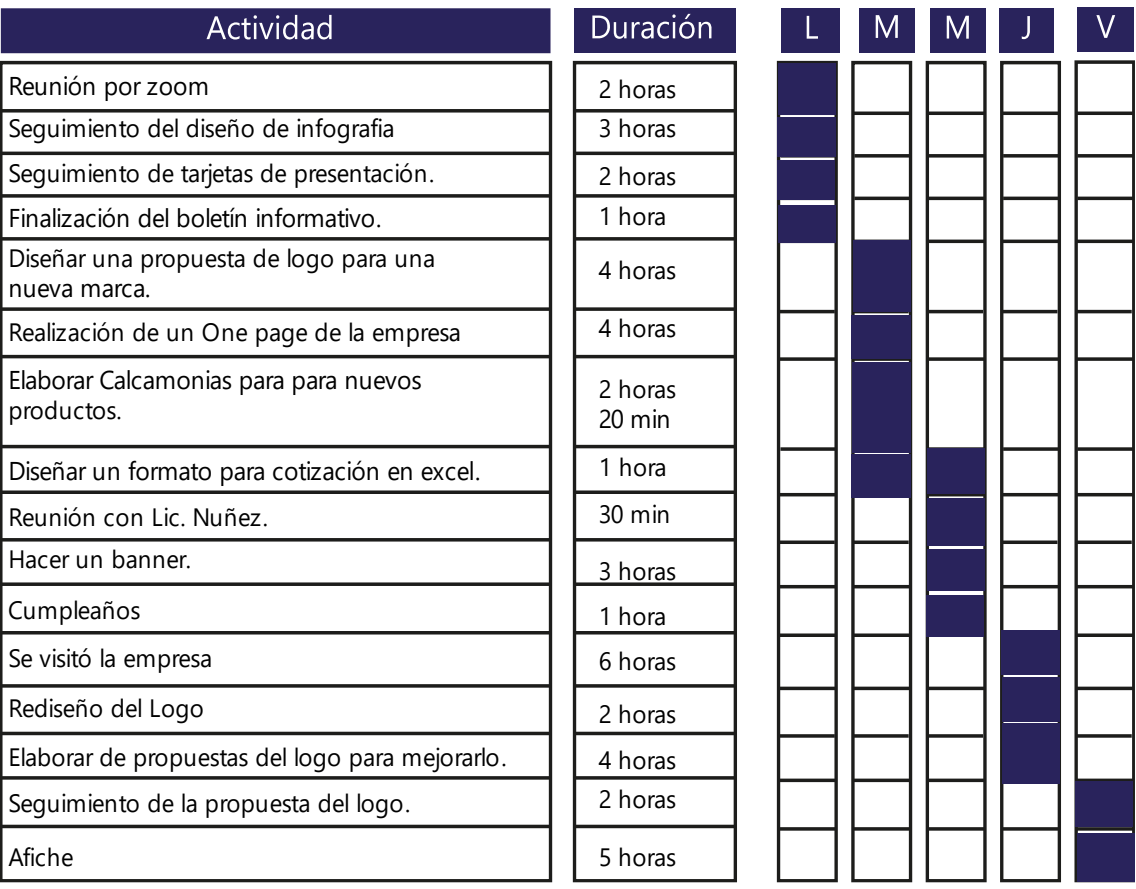

# 10 Mayo-14 Mayo

# **Tabla 5 Cronología del desarrollo de la práctica semana 5**

# SEMANA 5

# 17 Mayo- 21 Mayo

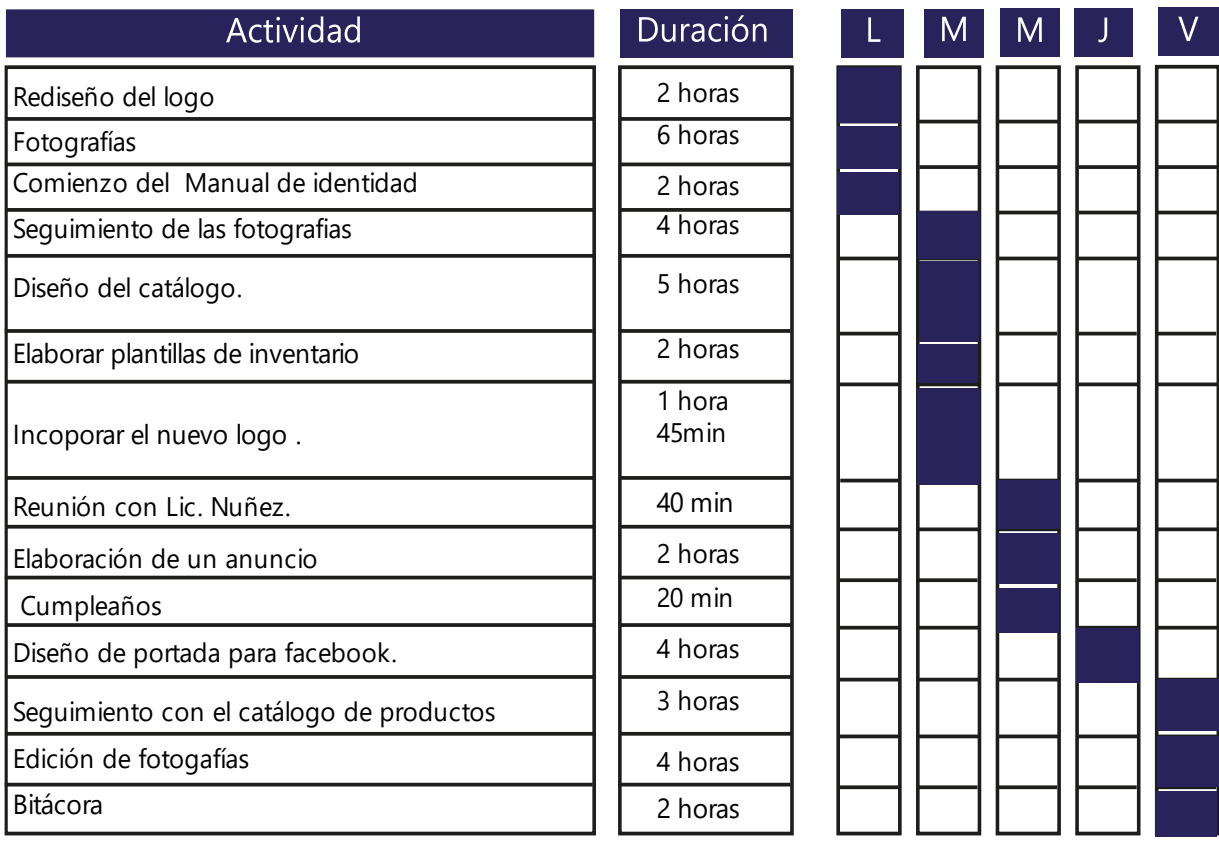

# **Tabla 6 Cronología del desarrollo de la práctica semana 6**

# SEMANA 6

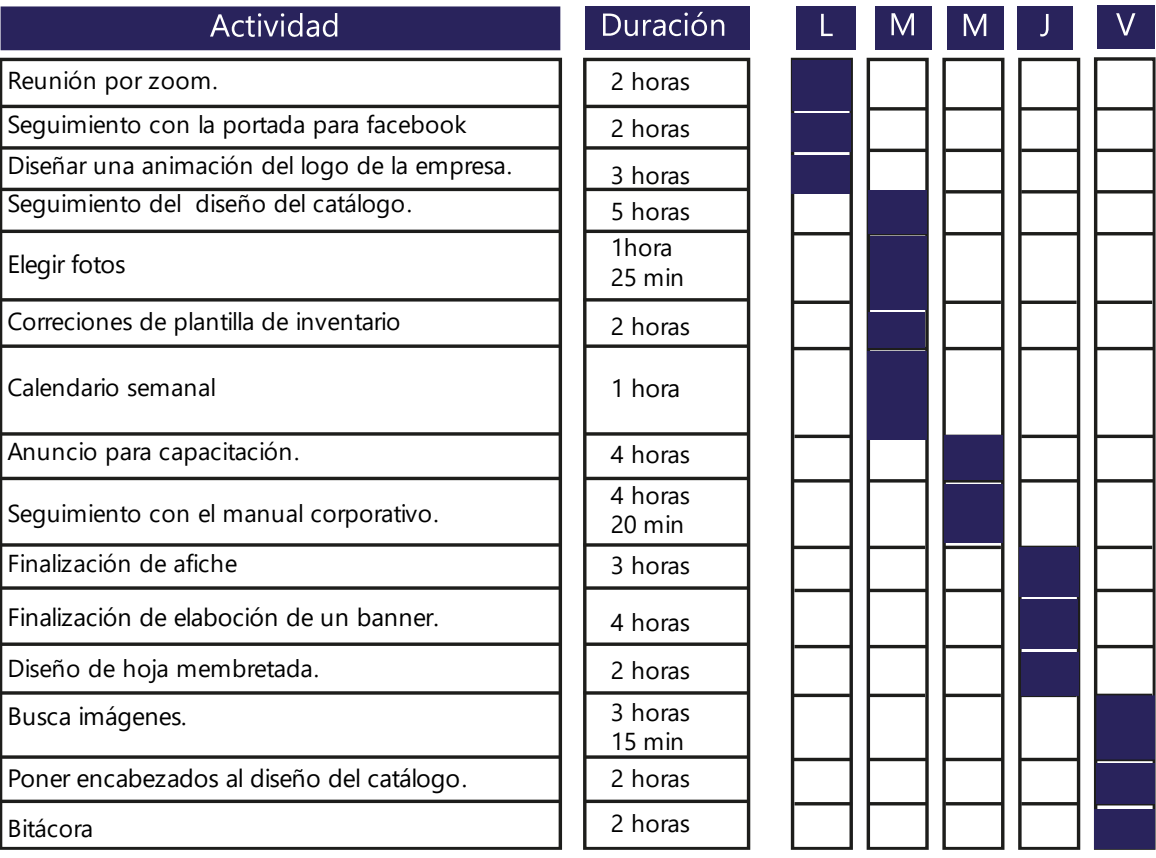

# 24 Mayo-28 Mayo

## **Tabla 7. Cronología del desarrollo de la práctica semana 7**

## SEMANA 7

#### Actividad Duración  $\mathsf{L}$  $M$  $M$ V -1 Reunión por zoom 1 hora Calendario de actividades semanal. **Exercía e actividades semanal**  $\begin{bmatrix} 2 & 0 \\ 0 & 0 \end{bmatrix}$  2 horas Cambio de la portada del catálogo. **Cambio de la portada del catálogo**. Cumpleaños 1 hora Correción de la portada de catálogo y 3 horas encabezados Toma de fotograía. 5 horas Edicion de fotos 2 horas Seguimiento de la edición de fotografía. 4 horas  $2$  horas Reunión con el directo de Marketing 34 min Cambio en el manual de identidad. **Cambio en el manual de identidad**  $\begin{bmatrix} 1 & 3 & 1 \\ 0 & 0 & 0 \\ 0 & 0 & 0 \end{bmatrix}$ 1 horas Correción de tamaño del rótulo para inverca  $14 \text{ min}$ Continuación del catálogo de producto. 5 horas Diseño de papeleria 2 horas 2 horas Reunión con la Lic Núñez 15 min Mockup del rótulo 3 horas Bitácora de la coras de la coras de la coras de la coras de la coras de la coras de la coras de la coras de la coras de la coras de la coras de la coras de la coras de la coras de la coras de la coras de la coras de la cor

31 Mayo-04 Junio

# **Tabla 8. Cronología del desarrollo de la práctica semana 8**

# SEMANA 8

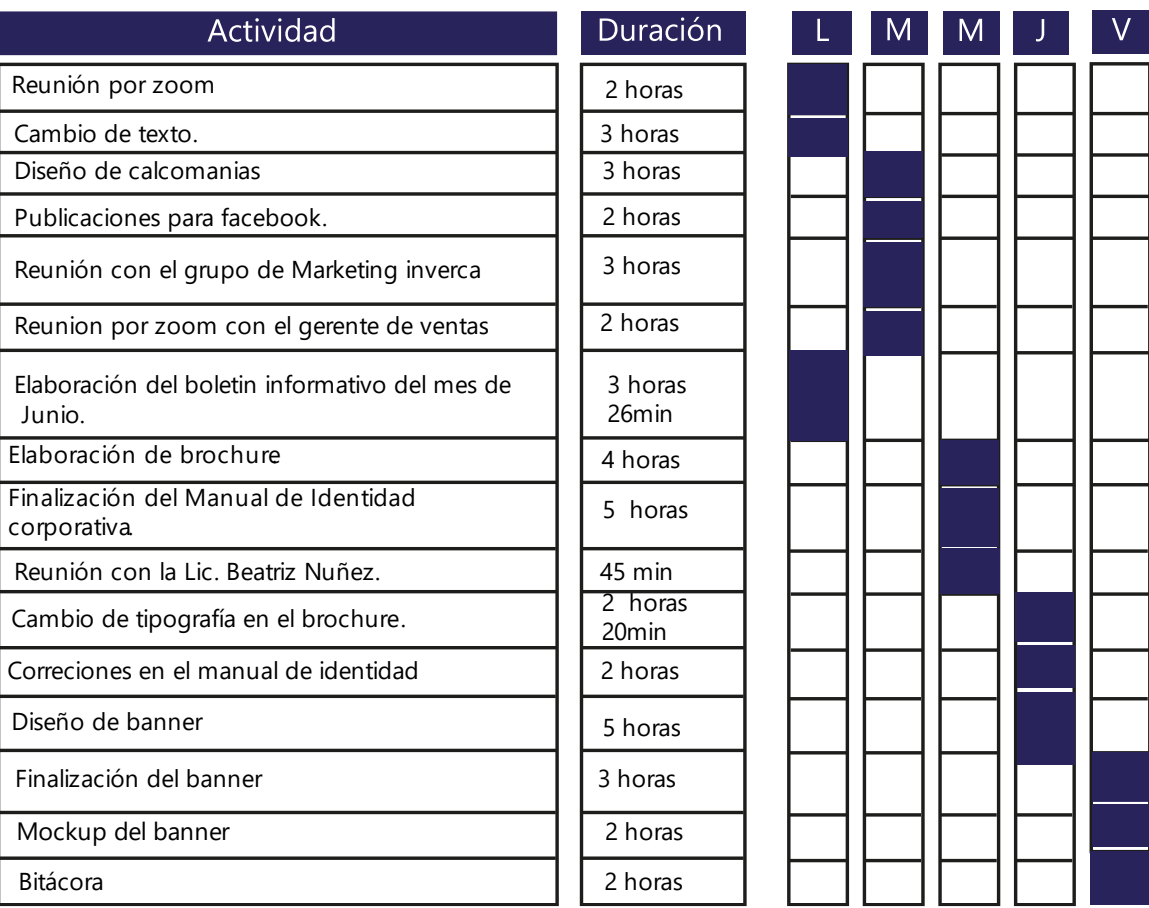

# 07 junio - 11 Junio

# **Tabla 9.Cronología del desarrollo de la práctica semana 9**

# SEMANA 9

## 14 Junio - 18 Junio

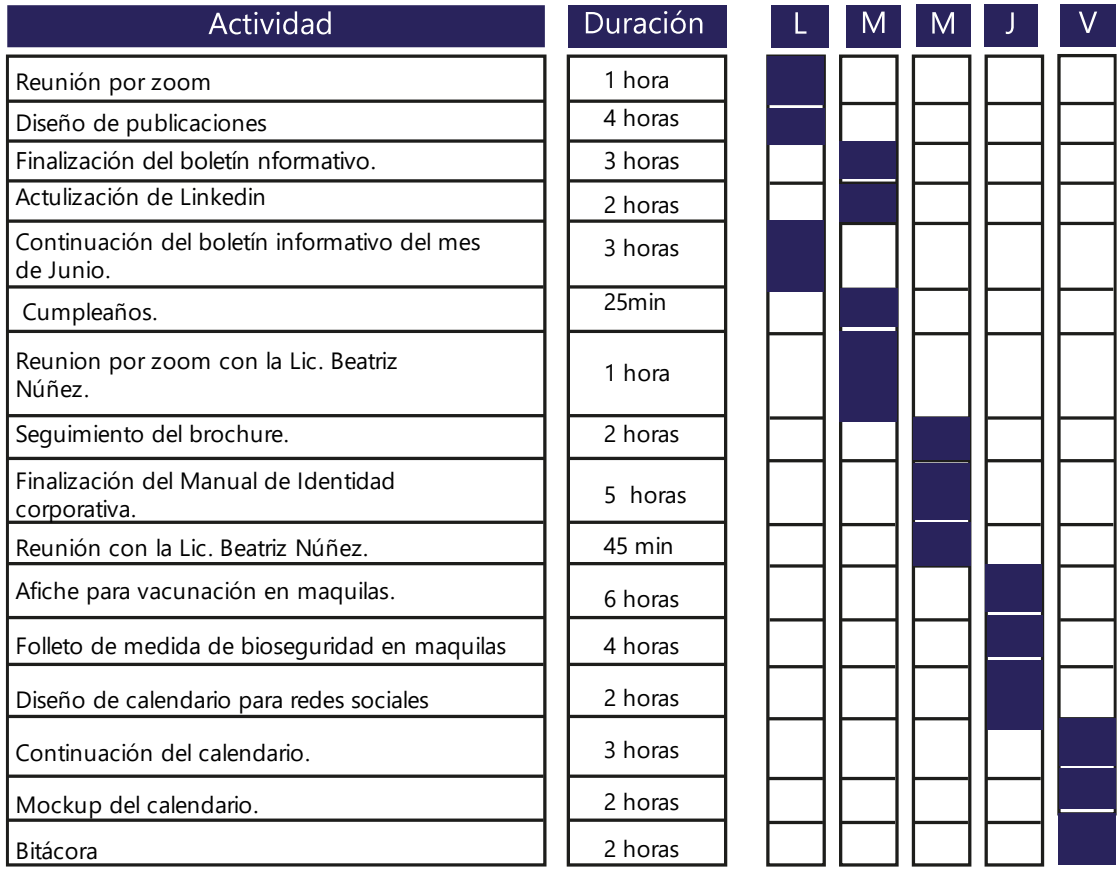

## **Tabla 10. Cronología del desarrollo de la práctica semana 10**

# SEMANA 10

## 21 Junio - 25 Junio

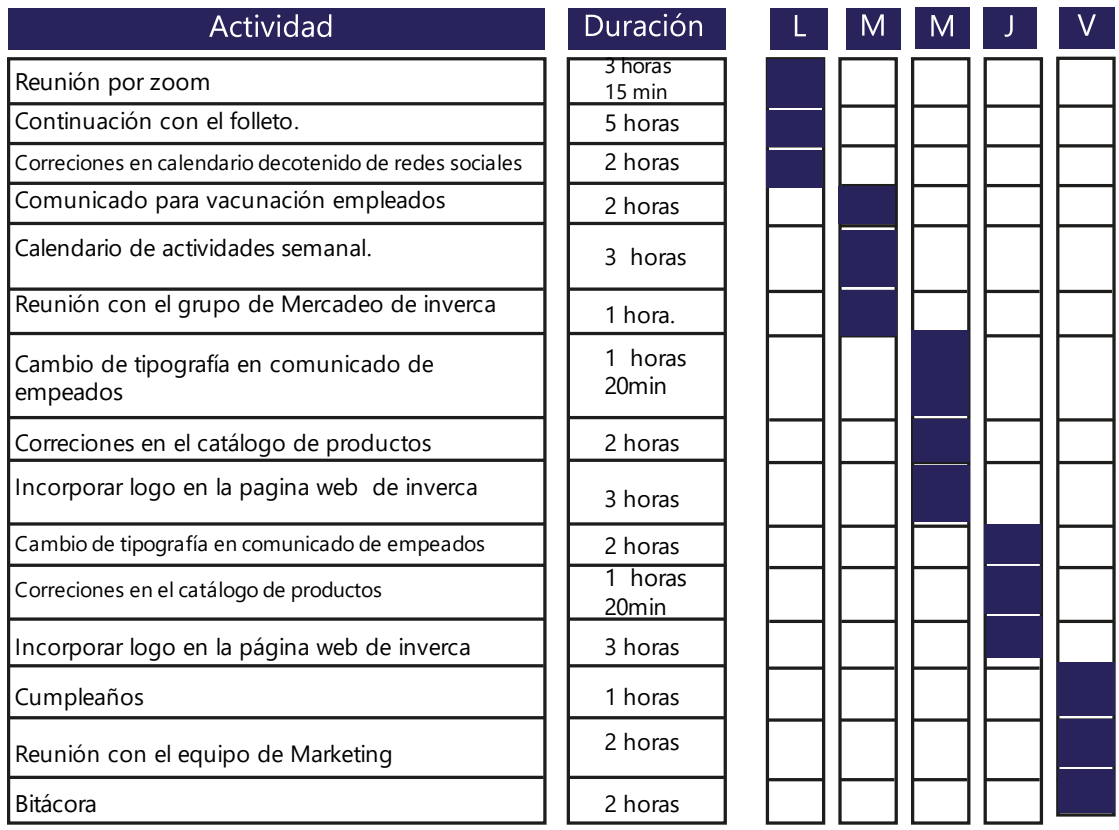

## **VI. DESCRIPCIÓN DEL TRABAJO DESARROLLADO**

A continuación, se describirá todas las actividades realizadas por el practicante que se han ido trabajando en el período de la práctica profesional

#### **6.1 ACTIVIDAD 01: ELABORACIÓN DE INFOGRAFÍA INFORMATIVA**

En la primera semana se elaboró una infografía informativa sobre como facturar, ya que es un nuevo formato que se implementó en área de ventas y es difícil de utilizar. Se le informó al practicante que debía elaborar y diseñar un formato con los pasos asignados por el jefe inmediato. Se ofreció hacer una infografía con los pasos que proporcionaron para poder facilitar a los colaboradores de la empresa en el área de ventas y administración el manejo de facturación. La realización de la infografía fue hecha en Adobe Ilustrador. Se le proporcionaron al practicante cada paso de facturación. Esto se le enviará a cada colaborador de ventas a su correo electrónico. De modo que se aprenda cada paso del método de facturación y no sea muy complicado.

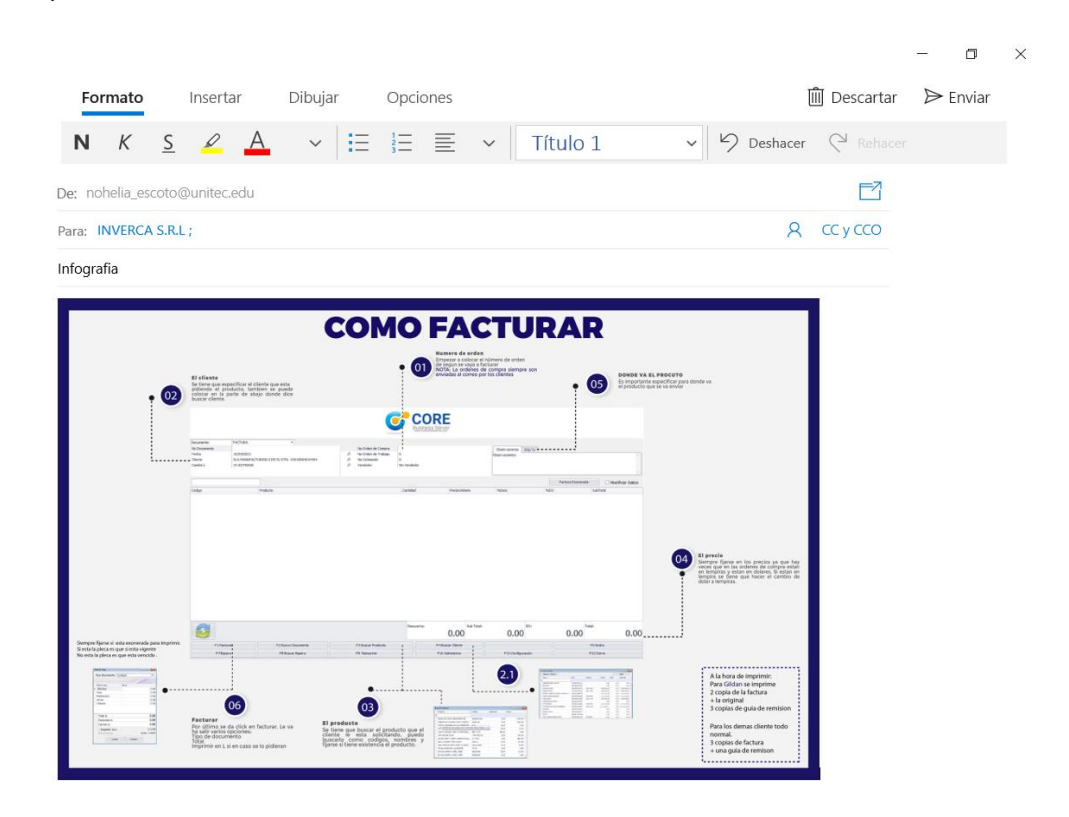

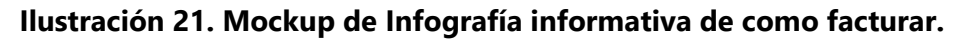

## **6.2 ACTIVIDAD 02: DISEÑO DE CALCOMANÍAS.**

Se le pidió al practicante diseñar calcomanías para todos los productos que Inverca ofrece ya que no tenían por nombres sus productos. Se hizo esta actividad con el fin de ponerle nombre a cada producto y poder identificarlos fácilmente por los colaboradores de la empresa. Se obtuvo información necesaria para poder diseñar las calcomanías. Se empezó a asignación con bocetos, se le enseñó al director de marketing las ideas por bocetos y el escogió cual era que llenaba los requisitos. Una vez se escogió el boceto correcto se procedió hacer el arte en digital. Para hacer el arte se utilizó el programa de Adobe Ilustrador, A finalizar la actividad se le envió un correo con los artes listos para imprimirse y ellos se hicieron cargo de las impresiones.

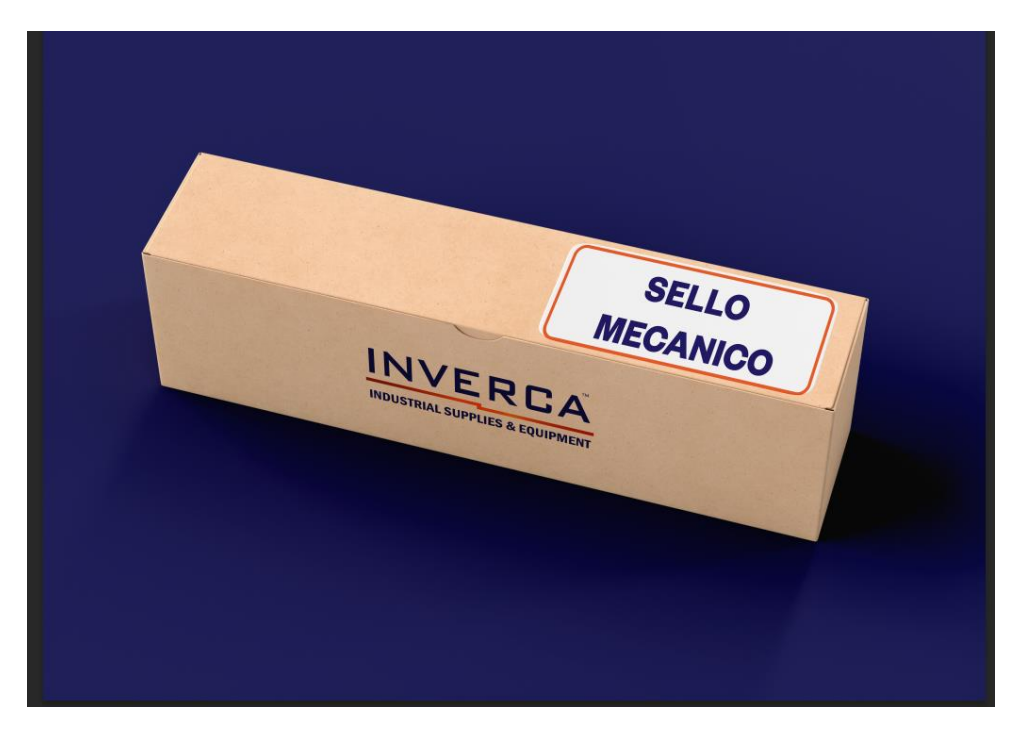

**Ilustración 22. Mockup de diseño de calcomanias** 

#### **6.3 ACTIVIDAD 02: DISEÑO DE CALENDARIOS SEMANALES**

Cada semana se elaborar calendarios semanales de actividades para el área de bodega, es importante que tener un registro de las actividades que se están haciendo en esa área, ya que tienen bastante trabajo y es indispensable tener un recordatorio para que no se les olvide nada que tengan pendiente en la semana, es por eso, que el practicante decidió ofrecer un diseño de plantillas de calendarios semanales para tener un orden en el área de bodega. Para la elaboración de esta actividad se hicieron bocetos con la idea que la jefa inmediata del practicando dio. Se mostró los bocetos y se quedó con uno. Se empezó a realizar de forma digital el arte siempre siguiendo la línea gráfica que el practicando asigno. Este calendario se hace todas las semanas, el diseñador hacer la platilla y lo envía por correo al encargado de bodega para que termine de llenar las actividades de toda la semana. El jefe de bodega lo revisa para visualizar que todo esté bien y lo manda a imprimir para pegarlo en bodega de zona libre.

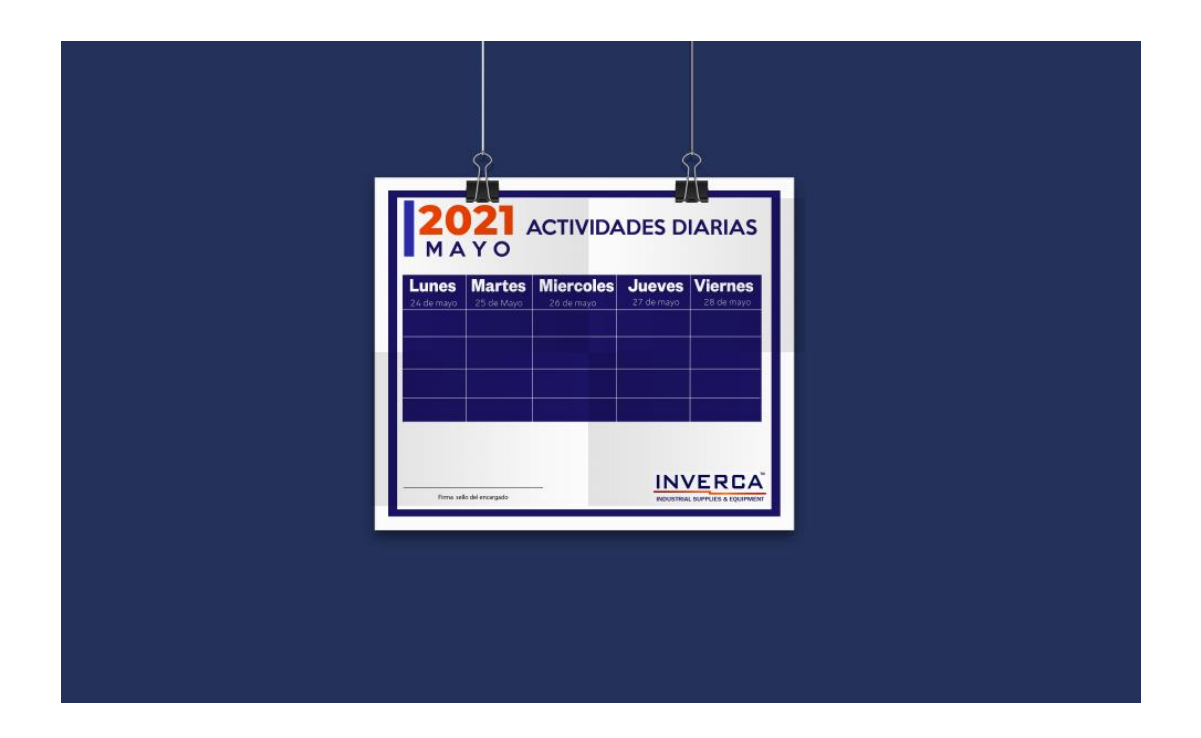

#### **Ilustración 23. Mockup Plantilla de calendarios semanales.**

#### **6.4 ACTIVIDAD 04: DISEÑO DE FORMATO INVENTARIOS**

La empresa Inverca S. de R.L. maneja demasiados productos y servicios industriales que difícilmente una sola persona puede estar pendiente de cada suministro que entra a la empresa, se crea grandes confusiones a la hora de contar productos para el inventario porque lo hacen de forma manual y no tienen un formato ordenado y limpio para hacer el conteo de ello. Se le asignó al practicante la elaboración de un formato de platillas digital para obtener una mejor organización en el área de bodega; posteriormente se accedió a diseñar las plantillas para esa área, y así mejorar el orden y evitar menos confusiones de conteo.

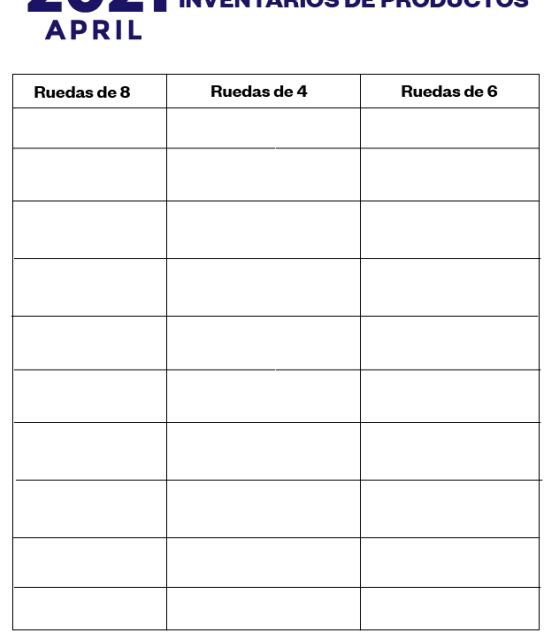

# 2021 INVENTABLOS DE PRODUCTOS

#### **Ilustración 24. Formato de inventario.**

## **6.5 ACTIVIDAD 05: ELABORACIÓN DE PLANTILLA DE COMUNICADOS PARA CLIENTES.**

Inverca es una empresa reconocida por las industrias nacionales e internacionalmente, por ende, es indispensable comunicarles a los clientes de manera formal de cualquier situación que pasa dentro de la empresa. Se elaboró una plantilla de formato de comunicado para los clientes de la empresa. Dentro del formato se diseñó de forma formal y siguiendo las líneas gráficas que debería tener la empresa.

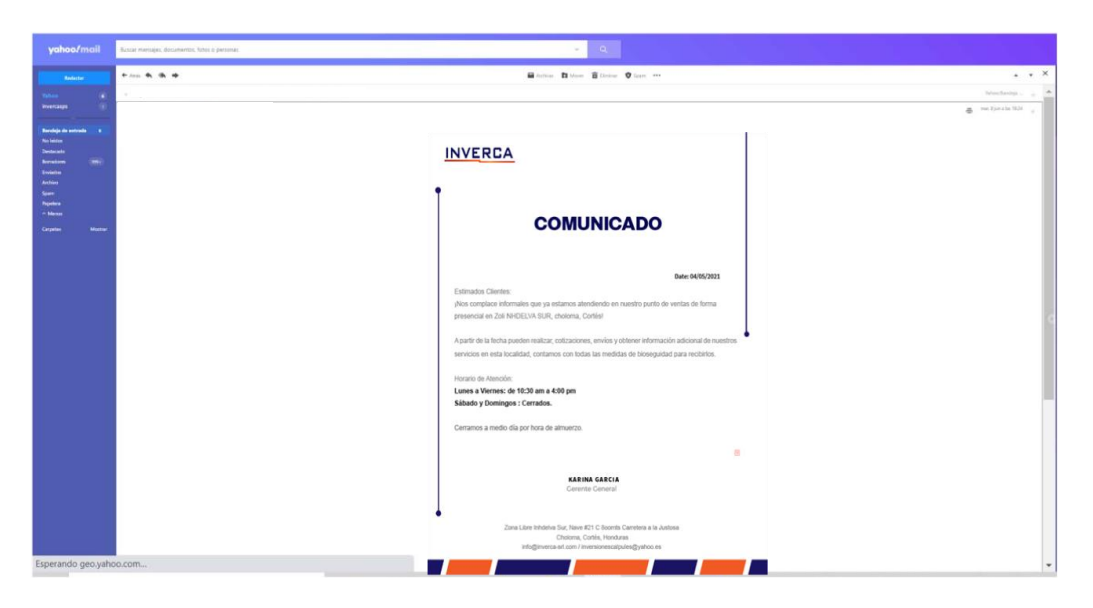

**Ilustración 25 . Diseño de formato comunicado a clientes**

## **6.6 ACTIVIDAD 06: DISEÑO DE TARJETA PARA EL DÍA DE LAS MADRES.**

En esta actividad se le pidió al practicante elaborar diseño de tarjetas para el día de las madres para enviar en el correo electrónico a todas las madres de la empresa. Para la elaboración de esta actividad se hizo un Moodboard que se centró en las ideas principales para poder hacer la tarjeta, una vez teniendo la idea se procedió en hacer el arte en digital.

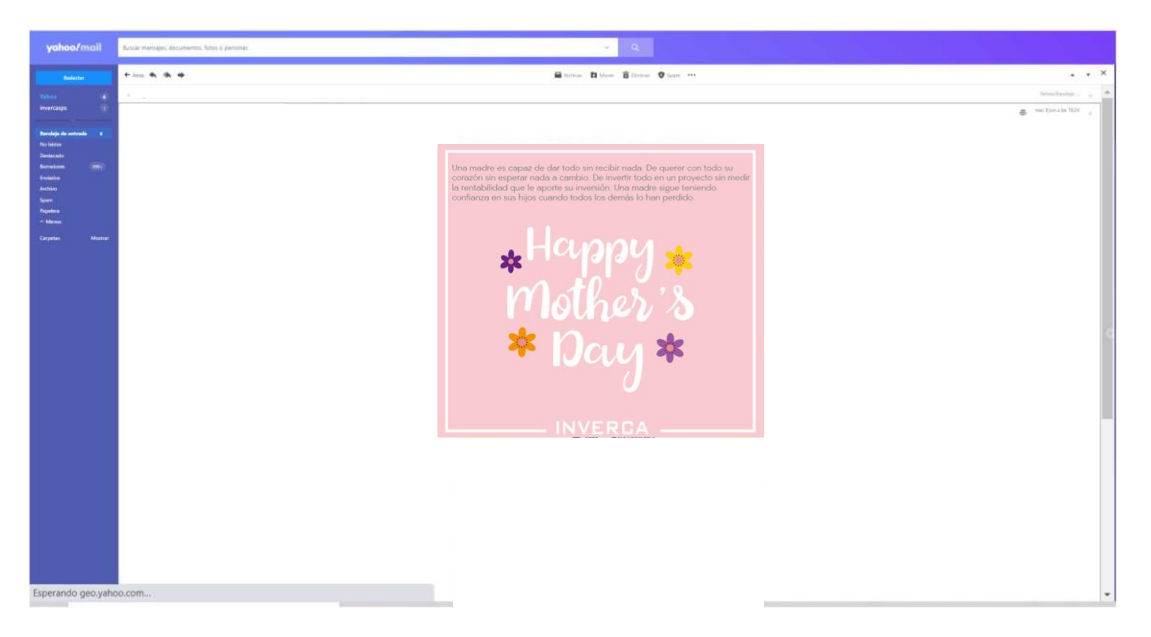

**Ilustración 26. Diseño de tarjeta del dia de las madres.**

#### **6.7 ACTIVIDAD 07: ELABORACIÓN DE DISEÑOS DE TAZAS PARA EL DÍA DE LAS MADRES**

El día de la madre es una fecha muy especial para muchas personas, ya que celebran con sus mamás y disfrutan el día con ella. Inverca decidió regalarles tazas a las madres de la empresa. Se le solicitó al practicante elaborar diseños de tazas para regalar a las madres; un obsequió muy especial para ellas. Se empezó a realizar bocetos de algunos diseños para las tazas y mostrar la idea al cliente. Al final se llevó a cabo el arte final y se procedió con el diseño digital. Una vez terminado el diseño se buscó una empresa que pudiera hacer el trabajo de sublimación para tazas y poder cotizar el trabajo.

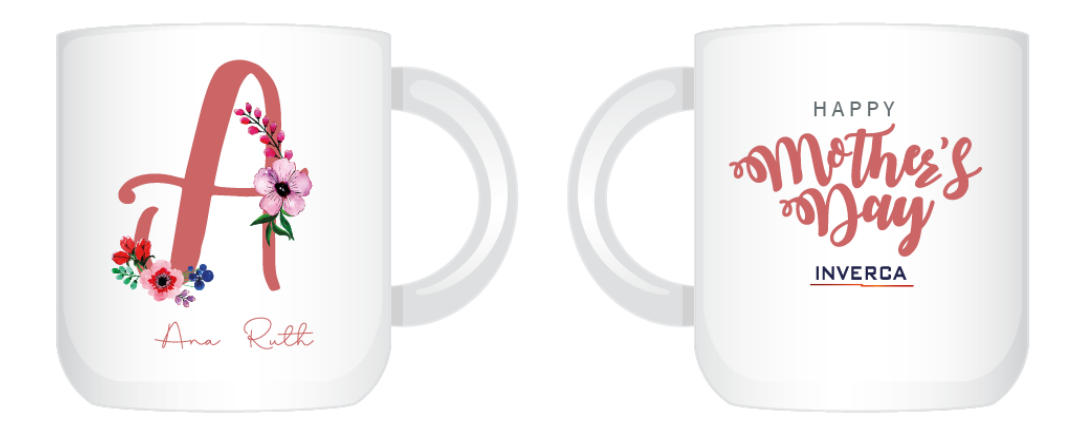

**Ilustración 27. Mockups de diseño de tazas para el dia de las madres.**

#### **6.8 ACTIVIDAD 05: REALIZACIÓN DE INFOGRAFÍA DEL COVID-19**

En la situación actual en la que se está viviendo es importante tener en cuenta los pasos de bioseguridad para la prevención del covid-19. Es indispensable recordarles a los colaboradores sobre la situación e informarle lo que está pasando y como poder controlar el contagio. Las infografías son un método de información que ayuda mucho a la recopilación de información de manera creativa y fácil de interpretar. Se realizó una infografía con los pasos de prevención para el covid-19, por el cual el estudiante tuvo que investigar acerca de los pasos más comunes para prevenir el contagio. Se siguió una línea gráfica para realizar la infografía y se realizaron vectores para que la visualización sea más fácil y menos texto para que las personas que lo lean capten más rápido idea y puedan recordar los paso. La infografía se estará enviando por correo electrónico a los cliente y colaboradores.

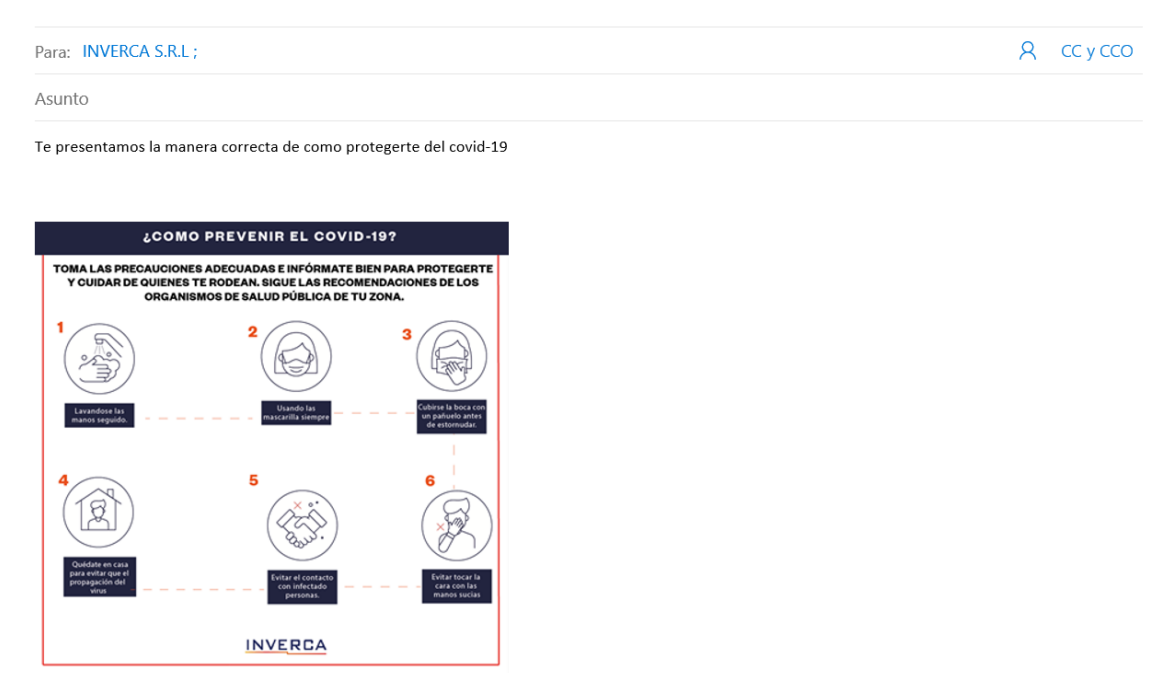

Enviado desde Correo para Windows 10

#### **Ilustración 28. Mockup de Infografía informativa de prevención del covid-19**

#### **6.9 ACTIVIDAD 09: REALIZACIÓN DE BOLETÍN INFORMATIVO**

La empresa cada mes manda a sus clientes y colaboradores un boletín informativo para mantener comunicación contante. Durante la pandemia se está haciendo más seguido el boletín informativo para así el cliente y colaborador estén más informados de la situación; es importante tener en cuenta que boletín va recopilando información según fuentes que envía el gobierno y la Asociación Hondureña de maquiladores. Se le indicó al practicante realizar un nuevo diseño del boletín para que se viera más atractiva, se planteó dos diseños para el boletín informativo y escogieron uno; se procedió con el diseño digital. Este boletín se envía por correo electrónico a los clientes.

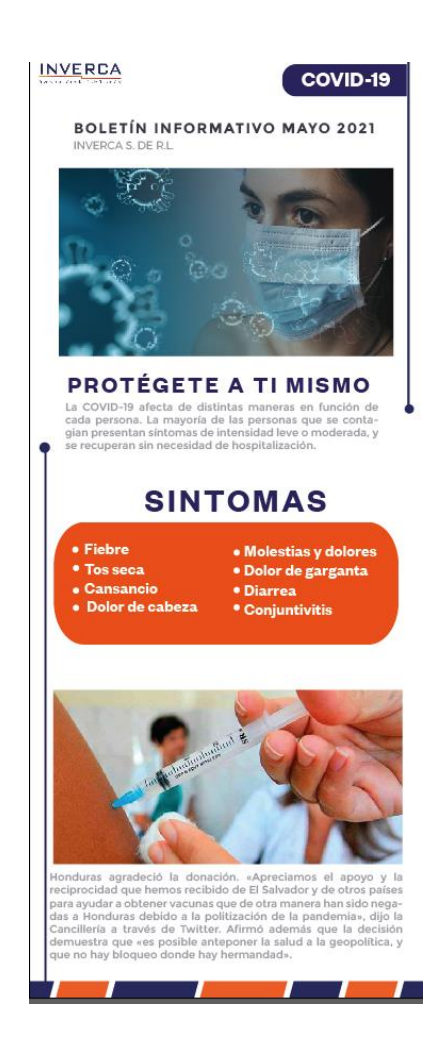

**Ilustración 29 .Boletin Informativo del mes de mayo.**
### **6.10 ACTIVIDAD 10: DISEÑO DE ONE PAGER.**

Un One pager es la forma en la que llaman a un portal web en el que toda la información puedes encontrarlas en las portadas. Se le solicitó al practicante la realización de una. Tomando toda la información proporcionada por la empresa.

Toda empresa debe tener una página web donde los clientes o futuros clientes puedan conocer lo que necesitan ellos:

- Quienes son
- Qué servicio ofrecen
- Localización
- Contactos

Primero, se reunió con el programador y director de marketing, ya que fueron ellos que solicitaron un arte. Se elabora un boceto rápido con lo que pedían y fue aprobado inmediatamente. Luego se realizó en digital, se trabajó en Adobe Ilustración para hacer los diseños y poner las imágenes en Adobe Photoshop. Una vez finalizado el arte se le mando al programador para que adicionarla en la página web de Inverca. Este arte se realizó en tres días.

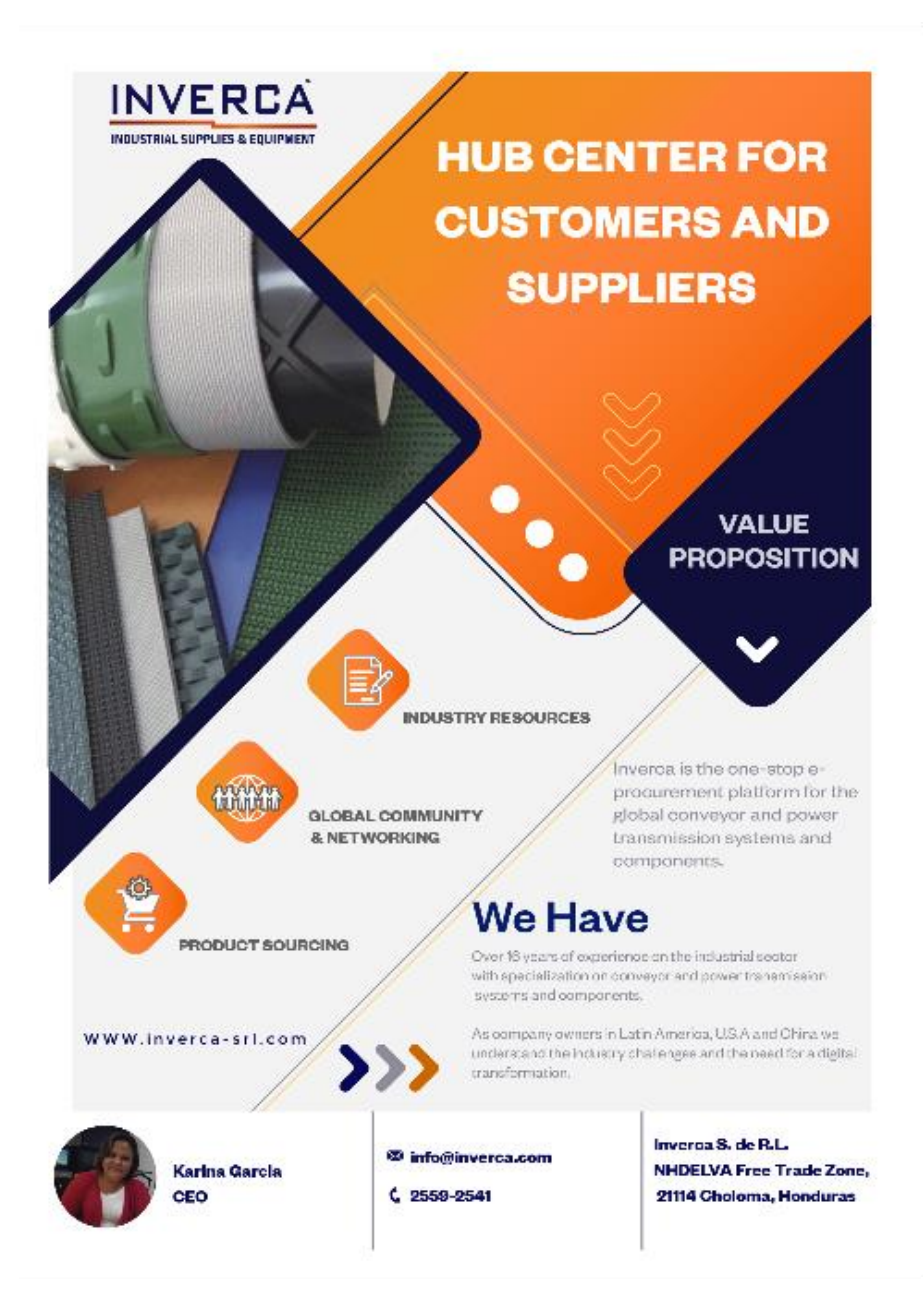

**Ilustración 30. Diseño one pager de Inverca.**

## **6.11 ACTIVIDAD 11: AFICHE PARA CHARLA**

Durante el transcurso de la semana, se elaboró un afiche para una charla para los empleados que se llama Entorno Ambiental Industrial, ya que cada año se imparte charlas para cuidar el ambiente laboral de las maquilas.

Se le solicito al practicante diseñar un afiche para la charla. Se elaboró en Adobe Ilustrador, se tomaron en cuenta la información que la empresa proporciono para elaborar el arte. Esta invitación se envió a los empleados por correo y se imprimió para que los colaboradores de bodega lo vieran. Dentro del afiche se puede apreciar un vector simbolizando el medio ambiente industrial junto con la siguiente información:

- Fecha, hora de la charla
- Quien lo presenta
- Logo de la empresa
- En que plataforma se realizara la charla.

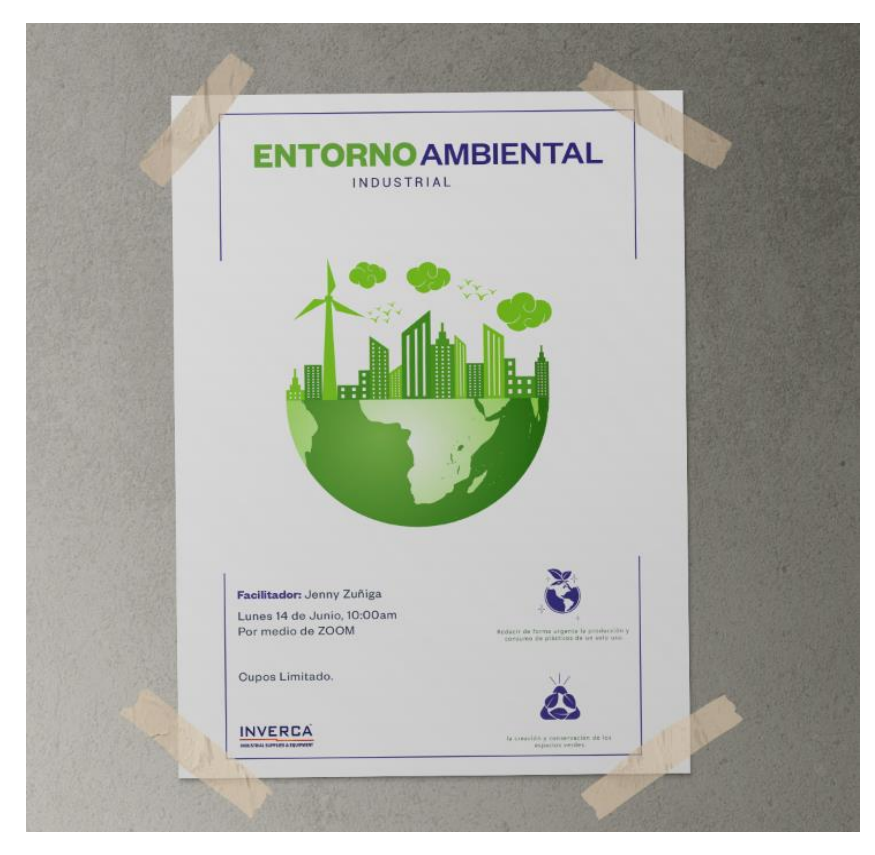

**Ilustración 31.Mockup afiche de charla entorno ambiental indrustrial.**

### **6.12 ACTIVIDAD 12: ELABORACIÓN DE BROCHURE**

Un brochure es cualquier folleto, tríptico o documento grafico o digital que hace referencia a los servicios que presta una empresa.

Se le solicito al practicante la elaboración de un brochure con información de la empresa. El folleto se diseñó en el programa adobe Ilustrador haciendo un mockup en Adobe Photoshop de cómo se miraría impreso.

El arte se realizó siguiendo la línea grafica de la empresa. Agregándole información de la empresa, productos y servicios que ofrece, adicionalmente se añadió más información proporcionada por la empresa.

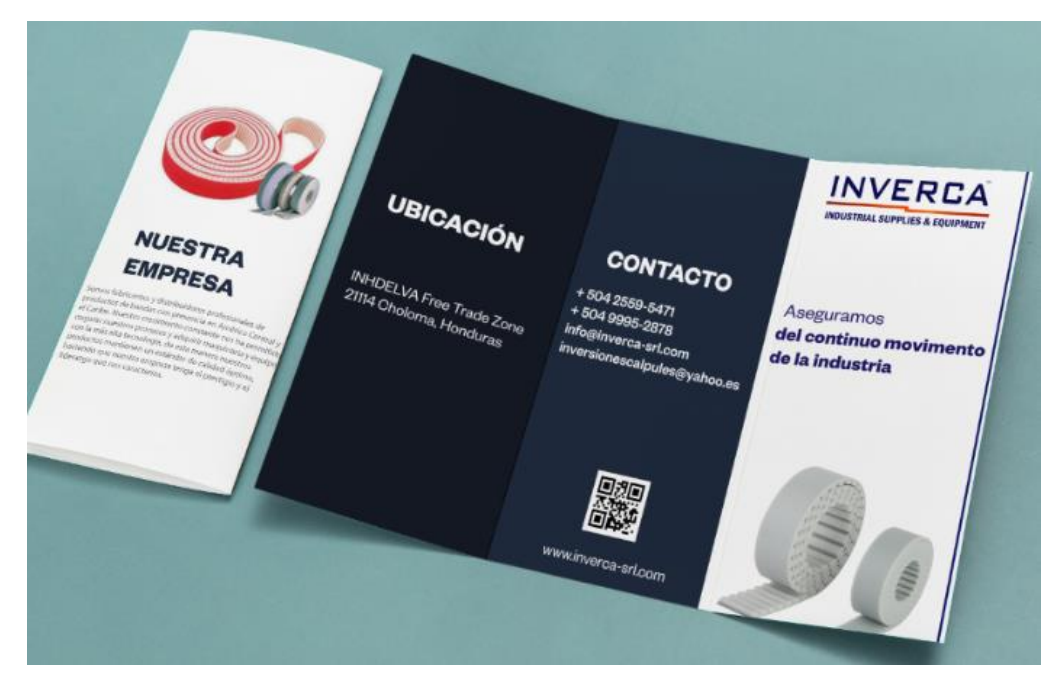

**Ilustración 32. Mockup del brochure**

#### **6.13 ACTIVIDAD 13: AFICHE PARA VACUNACIÓN EN MAQUILAS.**

En esta actividad se le solicitó al practicante realizar un afiche con información de vacunación para maquilas, para los empleados de Inverca. La información fue proporcionada por la asociación de maquiladores de Honduras, ya que ellos mandan toda la información para las maquilas hondureña. Se procedió hacer un afiche de información para los empleados de maquila con todo lo que se debe hacer antes de vacunarse y sacar la cita. Se siguió siempre la línea grafica de la empresa. Inverca S. de R.L es una empresa que pertenece a las maquilas ya que dan servicios a las industrias maquilera de honduras y es internacional.

El arte se realizó en Adobe Ilustrador siguiendo las instrucciones del encargado del área de mercadeo.

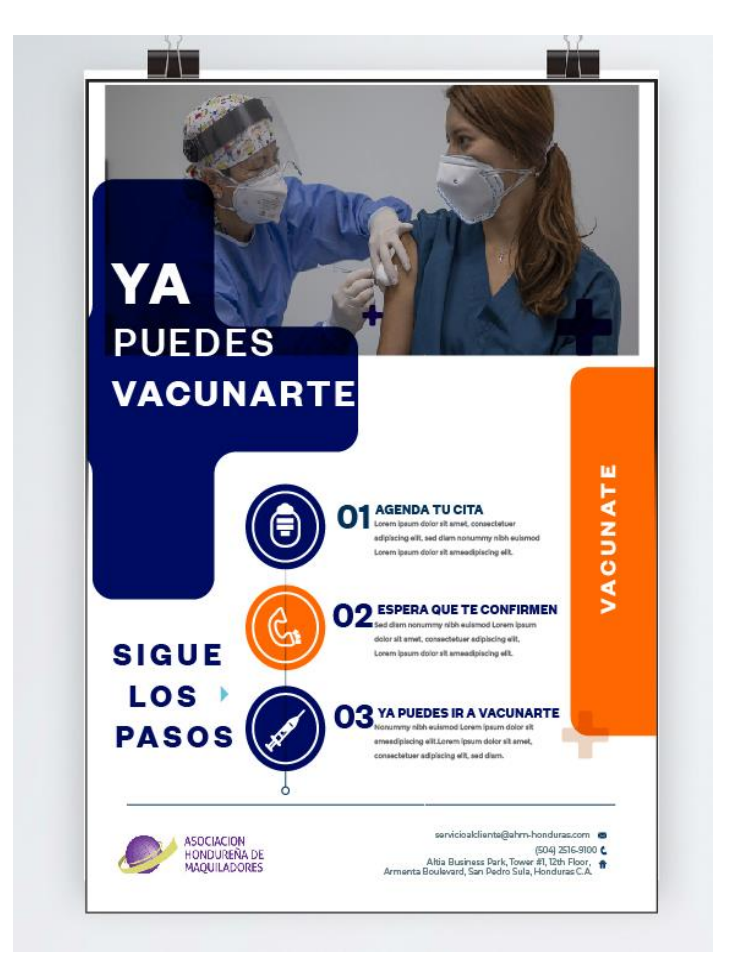

#### **Ilustración 33. Mockup de afiche de vacunación en maquilas**

#### **6.14 ACTIVIDAD 14: FOLLETO DE MEDIDAS DE BIOSEGURIDAD EN MAQUILAS**

Las medidas de bioseguridad son fundamental para reducir el riego de contagiarse de cualquier enfermedad. Ahorita que esta la pandemia mundial por el covid-19 es importante seguir medidas de bioseguridad para bajar el promedio de contagios. Es por eso que se le indicó al practicante hacer un afiche de información de medida de bioseguridad para los empleados en maquilas.

Una vez finalizado el arte, se revisó con los encargados de marketing y mostrárselo al presidente de la empresa, ya que fue la persona que solicito el arte.

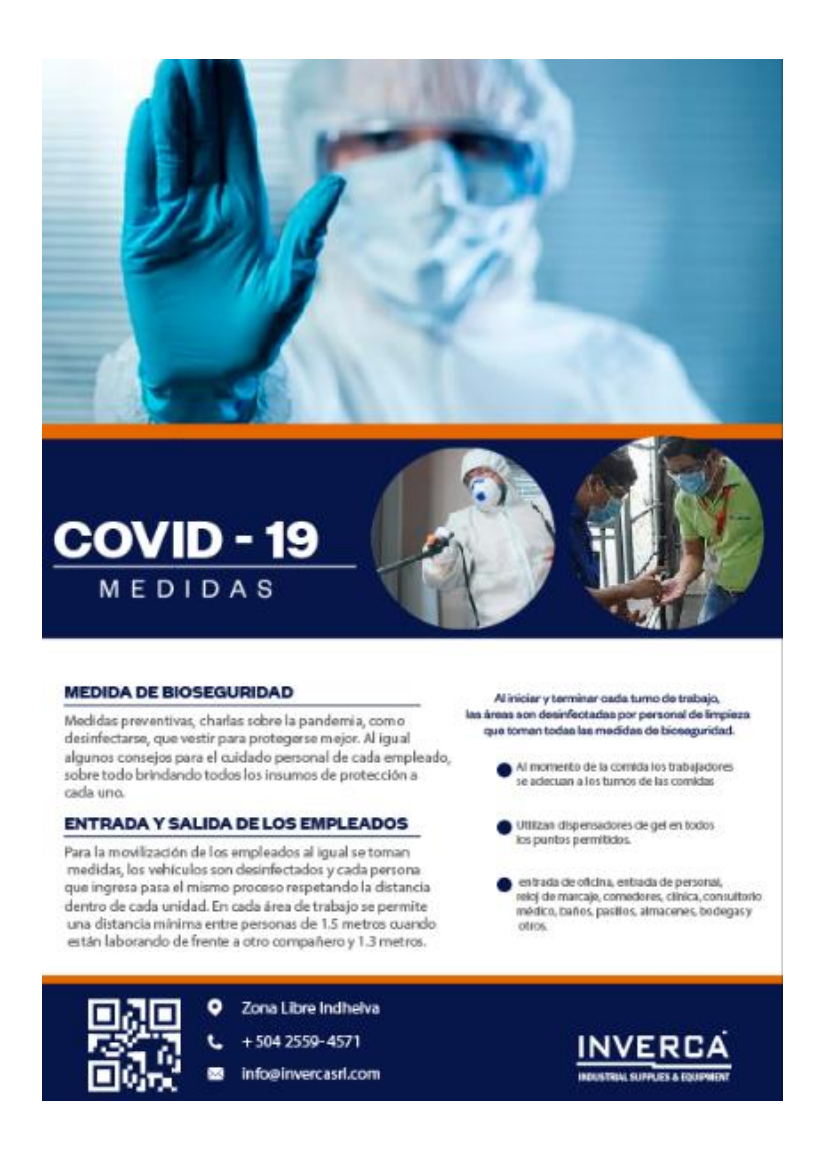

**Ilustración 34. Afiche con información de medidas de bioseguridad en maquilas.**

#### **6.15 ACTIVIDAD 15: CREACIÓN DE LOGOTIPO PARA NUEVO PRODUCTO**

En el departamento de ventas y mercadeo se le solicitó al practicante la creación de un logotipo para un nuevo producto que vendarán a finales este año, se le habló al practicante sobre como querían el logo para poder proceder con el diseño. Una vez dicho esto, se reunió 2 veces con el gerente de ventas y con el director de mercadeo y se procedió hacer las propuestas para el logo. Se hicieron varios bocetos con lo requerido, una vez teniendo la idea con los bocetos se procedió diseñarlo en digital, tomando los colores referentes al producto. Finalizado el arte se le expuso al director de mercadeo y al gerente ventas y el logo fue aprobado.

Los colores que se usaron fueron:

- Anaranjado: se decidió escoger el color ya que el producto tiene ese color y la forma.
- Gris: Se escogió el color por que el producto es gris con anaranjado y el color gris transmite sabiduría, da a la letra un aspecto más calmado y profesional.

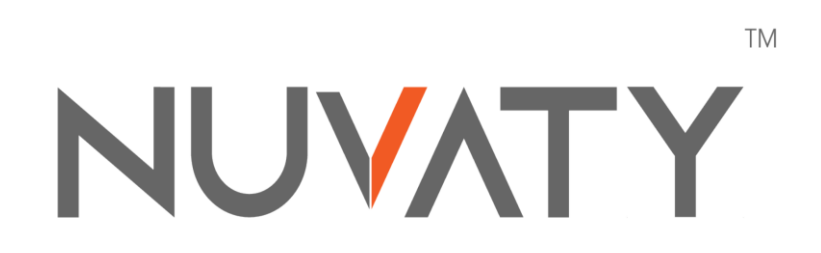

**Ilustración 35. Logotipo Nuvaty.**

#### **VII. PROPUESTAS DE MEJORAS**

A continuación, se mostrará el desarrollo de las propuestas de mejoras.

#### **7.1 CATÁLOGO DE PRODUCTOS**

La forma en la que una empresa muestra aquello que quiere vender, especialmente relevante a la hora de captar la atención de los consumidores. El catálogo de productos y servicios de un negocio puede convertirse en la mejor herramienta de ventas. A la hora de elaborar un catálogo, no se trata de mostrar todo el inventario de la empresa. En realidad, debe servir de reclamo y para ello se utiliza las mejores opciones de que disponga. Estos pueden basarse en productos de calidad contrastados, servicios premium, incluso promociones y ofertas puntuales, ya que un catálogo digital puede modificarse con mayor facilidad que aquellos editas en formato impreso.

En el caso de Inverca S. de R.L. se hará de las dos formas, un formato digital para subir en el sitio web, redes sociales o enviar correos a los clientes y de forma impreso para tener en la oficina. En la situación en la que estamos en este año por la pandemia mundial del Covid-19 es recomendable tener los formatos en digital.

El objetivo fundamental de un catálogo es poder mostrar de forma rápida y visual la solvencia, ventajas competitivas y características de una empresa o productos. (Status publicidad y marketing, 2018)

Hoy en día, hay mucha competencia en el mercado, es por eso por lo que se necesita hacer uso de herramientas útiles de ventas, siendo el catálogo una de ellas. En él se puede dar a conocer de forma ordenada, clara y atractiva, los productos con los que cuenta una empresa, haciendo hincapié en lo que diferencia y en el valor de trasmites, por eso es importante que la imagen del formato se relacione con la imagen de la organización.

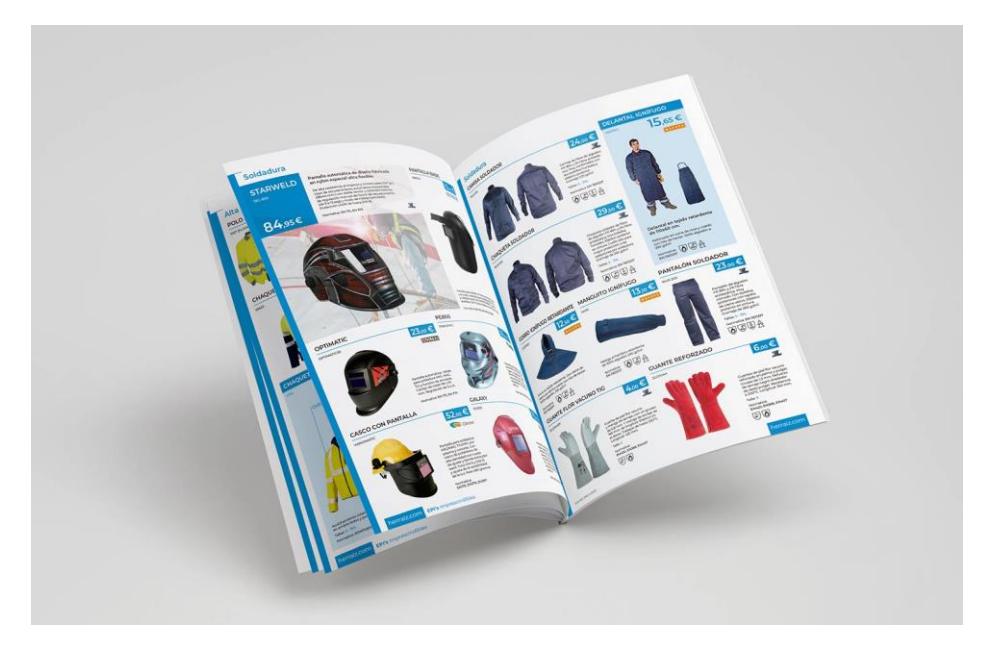

**Ilustración 36. Ejemplo de Mockups de catálogo de producto impreso.**

Fuente: (Interjoomla, 2021)

#### 7.1.1CATÁLOGO DE PRODUCTO EN INVERCA S. DE R.L.

Como propuesta de mejora principal está el catálogo de productos y servicios para el área de ventas de la empresa. Para la realización del esto se tomó en cuanta cualquier tipo de información para el desarrollo correcto del catálogo. Se investigó las necesidades de los clientes y sus competidores.

Es necesario mencionar que toda empresa que ofrecen productos y servicios deben de disponer de catálogos de productos con el fin de que cada negocio se dé a conocer y también contribuirá a que se distinga de su principal competencia.

No tener un catálogo de productos y servicio aumenta el riego de errores en la compra y ventas de productos. Además, puede crear una desinformación a los consumidores actuales y futuros.

El catálogo se hizo con el fin de que los vendedores de Inverca S. de R.L lo muestre a sus clientes y tenerlo como una herramienta única para el logro de la empresa. El practicante tuvo que buscar información muy detallado para lograr realizar el un catálogo exitoso, se desempeñó en tomar buenas fotografías para que la visualización sea de calidad.

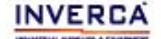

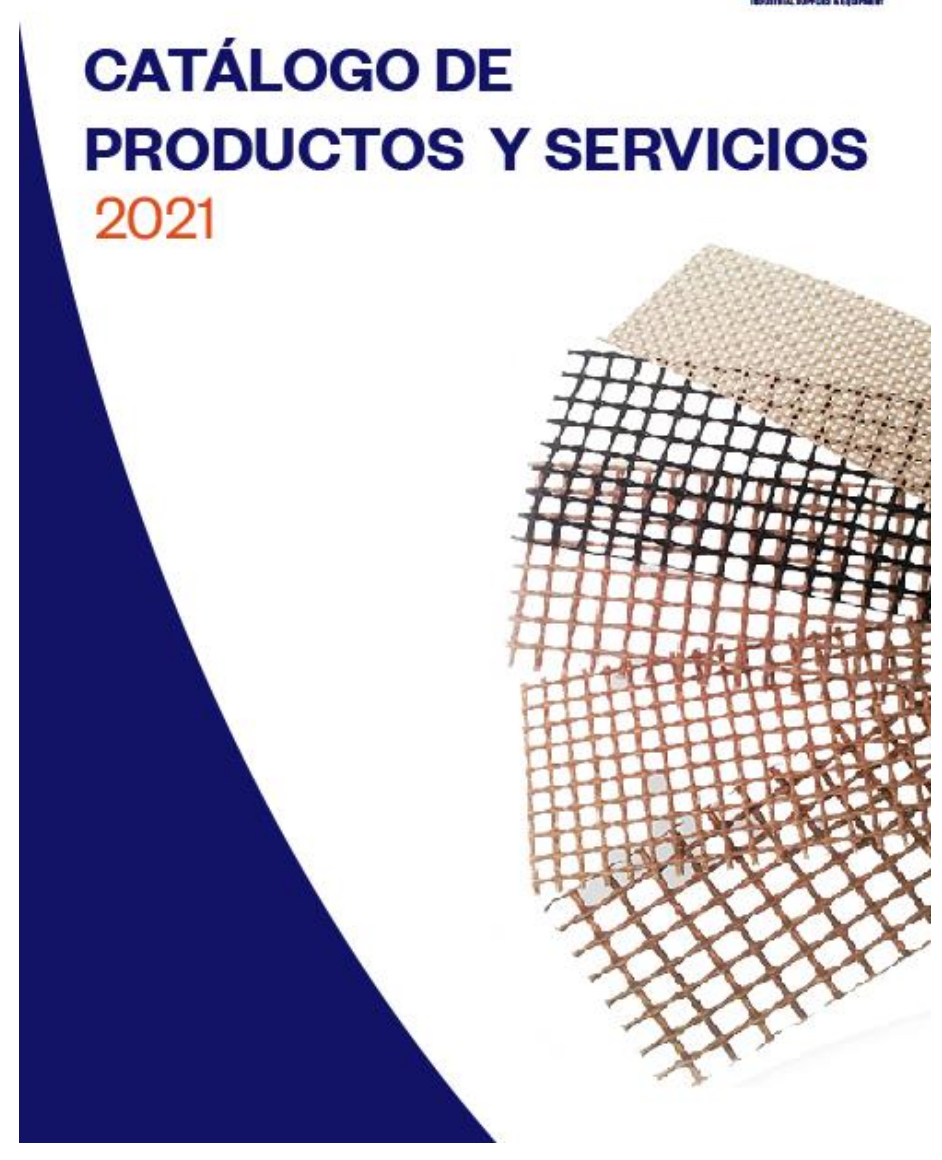

#### **Ilustración 37 Portada del catálogo de servicio.**

Fuente (Sandra Escoto, 2021)

www.inveroa-srl.com

Esta primera propuesta se diseñó en adobe Ilustrador, ya que el programa proporciona facilidad para diseñar con diferentes mesas de trabajo al mismo tiempo. Se hicieron tres propuestas para elaborar el catálogo, se reunió con el director de marketing, gerente de mercadeo y con el principal gerente de ventas para discutir las propuestas.

• La primera propuesta que se hizo fue basándose en lo que el gerente de ventas visualizaba, se hizo un boceto, se les enseñó a los encargados y se empezó hacer en digital para que pudieran ver como quedaría. Les pareció interesante, pero al final no quedaron convencidos.

- La segunda propuesta se realizó otro boceto con una portada más sencilla y se procedió hacerlo en digital para que los encargados tuvieran una idea de cómo iba plantearse, les pareció muy buena propuesta, pero querían algo mucho más sencillo y minimalista.
- La última propuesta se elaboró lo más sencillo posible, siempre tomando en cuenta lo que el cliente (en ese caso, los encargados de la empresa) pidieron. Se hizo un boceto sencillo y ordenado, se señaló cada parte de la portada y del encabezado de las páginas del catálogo. Se procedió hacerlo en digital para que visualizaran como iba a quedar y al final les pareció excelente y era exactamente lo que tenían en mente. Con esta última propuesta se empezó hacer todo el diseño para el catálogo de producto de Inverca S. de R.L.

Se creo una línea gráfica para la elaboración, basándose en los colores del logo de la empresa.

Luego se realizaron las tomas de fotografía de productos, estas tomas duraron aproximadamente 2 semanas, empezando las primeras fotografías en semana #5 cabe resaltar que esa misma semana el practicante tuvo que ir a la empresa para realizar la sesión. La empresa le proporciono todas las medidas de seguridad. En dos días de esa misma semana se logró tomar la mayoría de las fotos de los productos. Una vez el practicante tomó las fotografías, se procedió a editarlas con los programas de Adobe Lightroom y Adobe Photoshop.

Una vez finalizando esta actividad, se llevó el proceso de incorporar las imágenes al diseño de catálogo de productos.

80

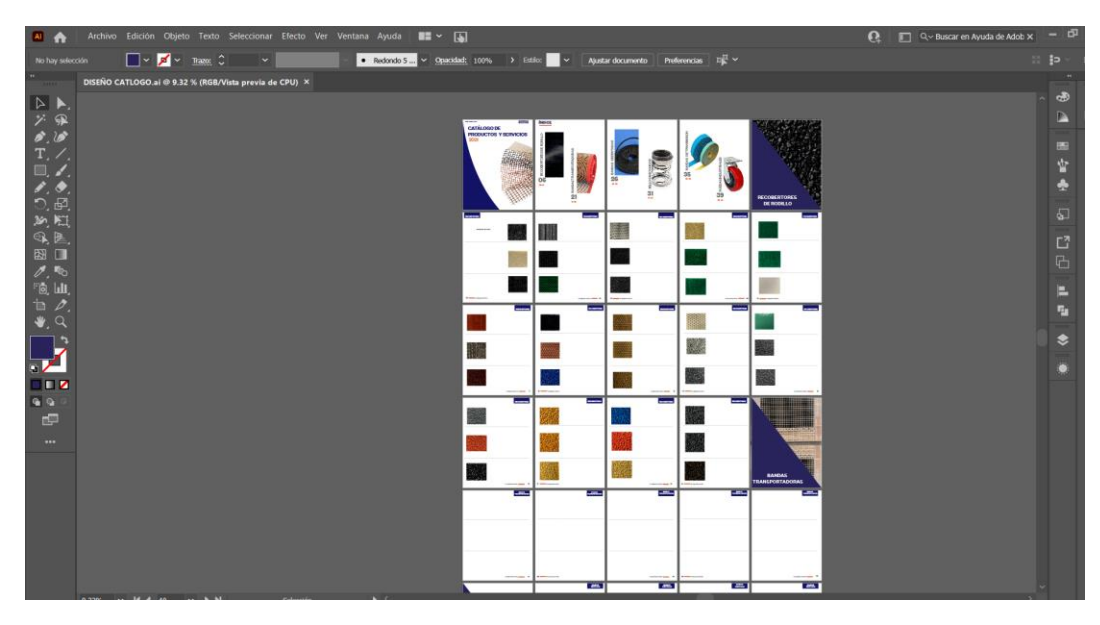

**ilustración 38 .Proceso de elaboración del catálogo.**

(Sandra Escoto, 2021)

#### 7.1.2 COSTO DEL TRABAJO

A continuación, se realizará los costó para la elaboración del catálogo de productos y servicios.

El presupuesto del catálogo tendrá un costo adicional por la realización. Se hará una comparación del precio real de este producto con una agencia publicitaria con el valor estipulado por un FreeLancer. Hay que tomar en cuenta que para sacar un aproximado todo debe de depender de cómo se necesita el catálogo, paginas, cantidad de fotos, etc.

Se le pidió al practicante 3 cotizaciones para la realización de un catálogo de productos y servicios. Se le solicito a la Agencia digital DEVIO una cotización para el producto. Luego a un FreeLancer y por último una cotización basada si la empresa Inverca contratara un diseñador gráfico.

Seguidamente se mostrará una tabla de las cotizaciones solicitadas basándose en lo que la agencia digital y el FreeLancer realizaron.

# Cotización

# Catálogo de productos y servicios

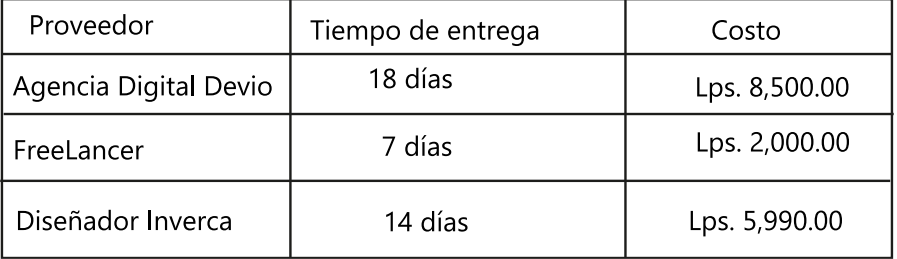

## **Tabla 11. Tabla de cotización de Catálogo de producto y servicio.**

(Sandra Escoto, 2021)

Según la Agencia Digital Devio, la cotización está basada en el diseño y en maquetación del catálogo incluyendo las tomas de fotografías de producto por 1 hora, Y la entrega final en digital. Mientras que la FreeLancer Fernanda Medina se está basando en el diseño y maquetación del catálogo sin toma de fotografías, siendo la empresa que le proporcionaría las imágenes de los productos.

## 7.1.3 COSTO-BENEFICIO

A continuación, se demuestra el desglose del diseñador Inverca, basándose en el salario requerido que proporciona la empresa.

Se sacó el costo por hora, se divide el salario mensual entre los 30 días del mes. El resultado fue de Lps.600.00 por día. Luego se calculó las horas, teniendo en cuenta el salario por día entre las 8 horas laborales que se trabajan, el resultado final fue de Lps. 75.00.

# Costo estimado por hora

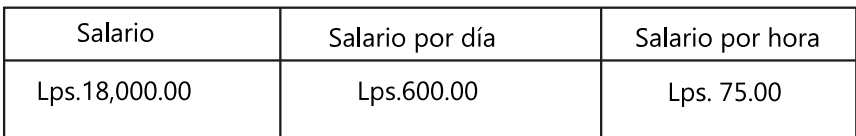

## **Tabla 12. Costo estimado por hora.**

Fuentes: (Sandra Escoto, 2021), (Inverca S de R.L, 2021).

# Desglose del diseñador Inverca - Catálogo

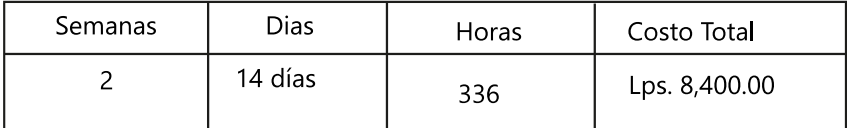

#### **Tabla 13. Costo de elaboración de un Catálogo de productos**

Fuentes: (Sandra Escoto, 2021) , (Inverca S de R.L, 2021).

Para sacar el desglose si un diseñador gráfico trabajara en la empresa Inverca, se multiplico los días elaborados (14 días) por costo del día establecido (Lps. 600.00), eso hacen un total de Lps.8,400.00, esa cantidad le pagarían a un diseñador gráfico por la elaboración de un manual de Identidad Corporativo. Costo que se ahorraría la empresa ya que no se le cobro por la elaboración del proyecto.

#### **7.2 REALIZACIÓN DE MANUAL DE IDENTIDAD CORPORATIVA.**

Se propone la creación de un manual de marca corporativo para la empresa Inverca S. de R.L. El objetivo principal de este documento es garantizar la correcta aplicación del logotipo y su simbología, y garantizar la coherencia de su expresión en todo tipo de soportes, tanto gráficos, Como físicos, audiovisuales o interactivos

Este tipo de manual, quedan definidas las normas a seguir para lograr una expresión uniforme de la identidad corporativa. En el caso de la empresa Inverca será en digital, así mismo se describirá el uso del conjunto de elementos de identificación y criterios de estilo que se han definidos para la marca.

La creación de esta generaría agrado a la empresa ya que representaría visualmente la personalidad e identidad de una manera organizada, además se convertiría en su principal corta de presentación que distinga en sus competidores, mejorando el posicionamiento y productividad en el mercado.

Cabe destacar que toda empresa debe disponer de una manual de identidad corporativa para, con el fin de conocer todos los elementos gráficos que se tienen que considerar en cada pieza gráfica ya sea impreso o digital.

En un manual de identidad no puede faltar los elementos que conforman la identidad visual de la marca, como el logotipo, la simbología, los colores, la tipografía, así como la manera que estos se articulan. También las pautas de composición, el estilo de ilustraciones o fotografías adecuados, los códigos gráficos o sistemas visuales si los hay, así como algunas pautas para combinar todos estos elementos.

El internet ha traído nuevas tendencias en identidad corporativa, y eso se ve reflejado también en el manual. Los logotipos tienden a prescindir de elementos gráficos superfluos. En la elección de los colores hay que tener en cuenta cuestiones como legibilidad y su capacidad para trabajar en entornos dinámicos.

Es necesario identificar la marca en espacios muy reducidos como Apps o perfiles en redes sociales obligan también a la simplificación. En diseño web hace necesario asegurar un reconocimiento inmediato de la marca incluso sin que aparezca en ocasiones el logotipo. Esto aún se extrema cuando pensamos en dispositivos móviles. (Summa, 2018)

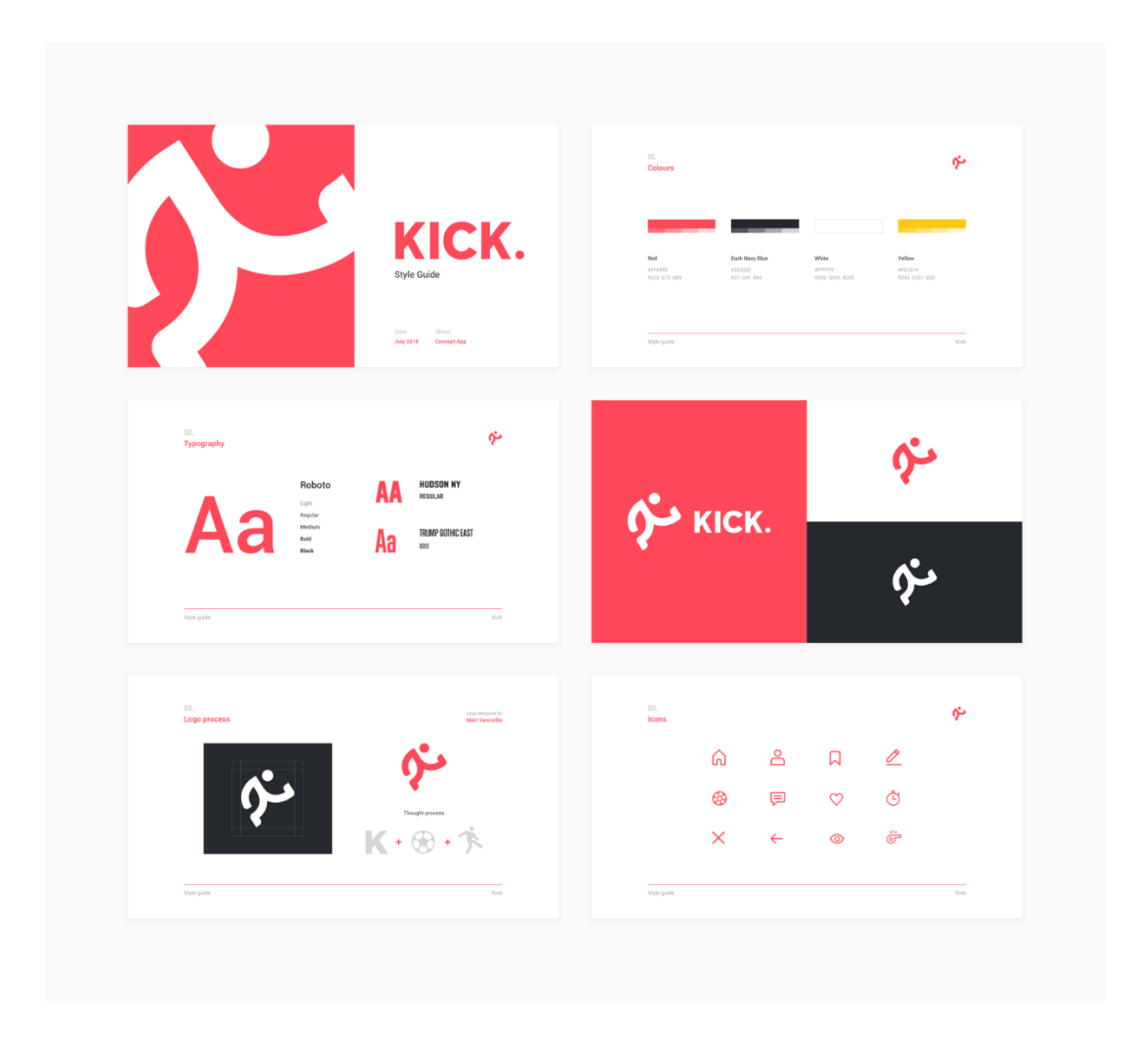

#### **Ilustración 39. Ejemplo de un manual de marca.**

#### 7.2.1 MANUAL DE IDENTIDAD CORPORATIVA INVERCA S. DE R.L.

Como segunda propuesta es diseñar un manual de identidad corporativa para la empresa Inverca S. de R.L. Es importante que toda empresa disponga de un manual, para seguir las pautas correcta del manejo del sus marcas y sus factores. Con la creación de este documento representaría visualmente la personalidad e identidad de su marca de una manera ordenada y atractiva.

La empresa cuanta, con su marca, lastimosamente no le dan el uso correcto. Es por eso por lo que se implementara un manual de identidad corporativa para seguir los usos correcto para la su marca.

A continuación, se mencionará las secciones que conformar el Manual de identidad corporativa:

#### 7.2.2LOGOTIPO

Debe incluir el logotipo creado, una breve explicación sobre el mismo y relación con lo que representa. En el caso de la empresa Inverca, se pone el logo que tiene actualmente ya que fue rediseñado.

#### 7.2.3ELEMENTOS BASE DE LA IMAGEN GRÁFICA.

En esta sección se explica sobre las tipografías que se usaron para hacer el logotipo y los colores corporativos.

Las tipografías que se usaron fueron las siguiente:

- BankGothic Md BT Medium: Se uso para el nombre INVERCA
- Franklin Gothic Demi Cond: se usó para el slogan. (INDUSTRIAL SUPPLIES & EQUIPMENT).

El color corporativo es un Pantone, es el color exacto que se usara en el logo.

• PANTONE P101-15C

#### 7.2.4 USO DEL LOGO

En esta sección que recomienda que usos no se deben realizar en la aplicación del logo, para que este pueda mantener coherencia y evitar alteraciones en el diseño original que pueda perjudicar la legibilidad del lector.

Dentro de los usos del logo esta:

• La marca corporativa y la utilización: que esta sección se estará explicando el área de reservada para el logo, el tamaño de reproducción y las aplicaciones no correcta de la marca.

#### 7.2.5 PAPELERÍA Y APLICACIONES

Se realizan lo que es la papelería corporativa: como tarjetas de presentación, sobres, bolígrafos, tazas, papel membretado, uniformes y entre otros. Todos lo mencionado anteriormente deben incluir los colores, símbolos, logos y tipografías para mantener la esencia de la marca.

Para el desarrollo del manual de identidad corporativa, se reunión con el equipo de marketing para discutir algunas pautas para la elaboración, ya que la empresa solamente cuenta en el logo. Se hizo un Moodboard para que el quipo tuviera una visualización rápida de imágenes y palabras sobre un manual de identidad corporativa y como quedaría en la empresa. Una vez obtenido el Moodboard y aprobado se procedió hacer el diseño del manual en digital usando el programa de Adobe Ilustrador, ya que es un programa más sencillo para la elaboración de este tipo de proyectos y hay más facilidad de agregar mesas de trabajos.

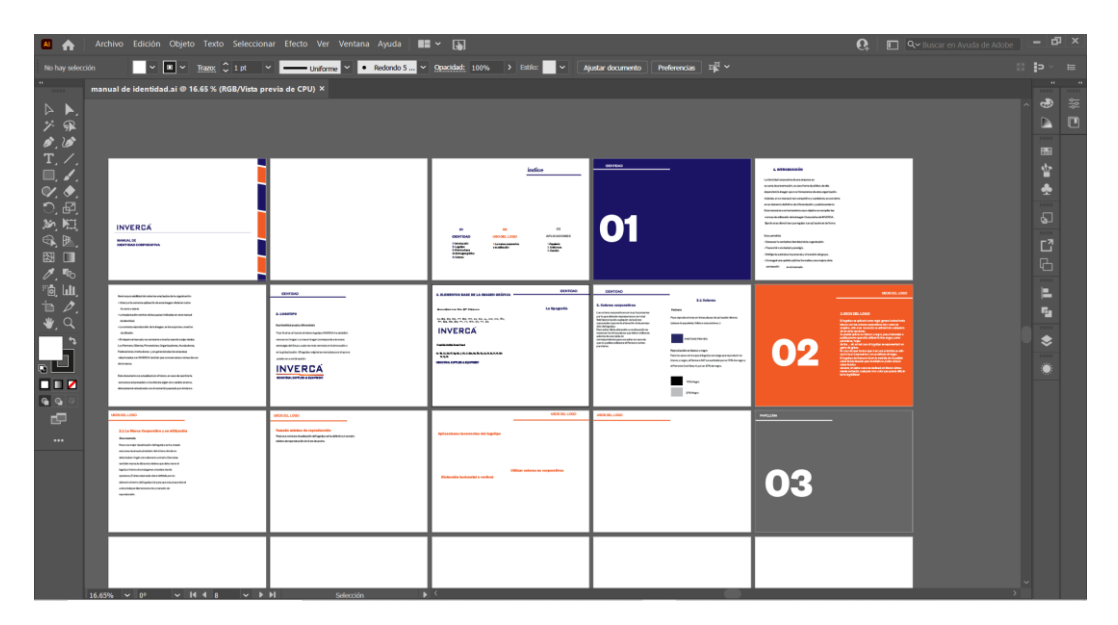

**Ilustración 40 . Proceso de elaboración de manual de identidad corporativo Inverca S. de R.L.**

#### 7.2.6 COSTO DEL TRABAJO

Se le pidió al practicante 3 cotizaciones para la realización de un manual de identidad corporativa. Se le solicito a la Agencia digital DEVIO una cotización para un manual. Luego a un FreeLancer y por último una cotización basada si la empresa Inverca contratara un diseñador gráfico.

Seguidamente se mostrará una tabla de las cotizaciones solicitadas basándose en lo que la agencia digital y el FreeLancer realizaron

# Cotización

## Manual de Identidad Corporativo

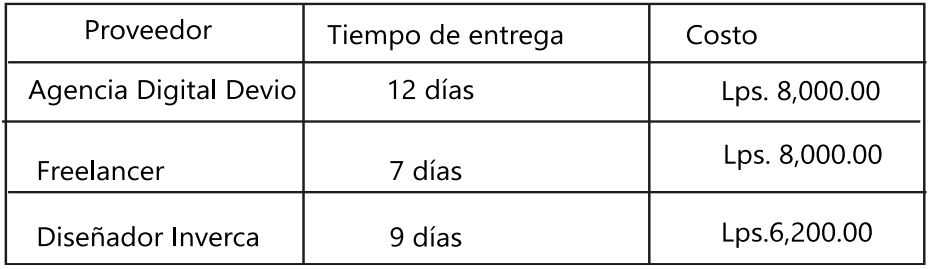

## **Tabla 14. Cotización de Manual de Identidad Corporativa**

Fuente: (Sandra Escoto, 2021)

### 7.2.7 COSTO- BENEFICIO

A continuación, se demuestra el desglose del diseñador Inverca, basándose en el salario requerido que proporciona la empresa.

Se sacó el costo por hora, se divide el salario mensual entre los 30 días del mes. El resultado fue de Lps.600.00 por día. Luego se calculó las horas, teniendo en cuenta el salario por día entre las 8 horas laborales que se trabajan, el resultado final fue de Lps. 75.00.

# Costo estimado por hora

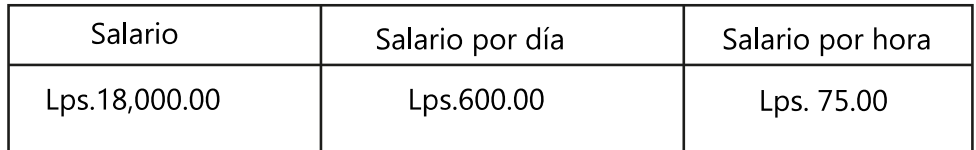

## **Tabla 15. Costo estimado por hora.**

Fuente: (Sandra Escoto, 2021), (Inverca S de R.L, 2021)

# Desglose del diseñador Inverca - Manual

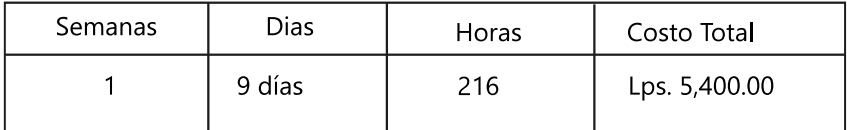

#### **Tabla 16. Costo para elaboración de un manual de identidad corporativa.**

Fuente: (Sandra Escoto, 2021), (Inverca S de R.L, 2021)

Para sacar el desglose si un diseñador gráfico trabajara en la empresa Inverca, se multiplico los días elaborados (9 días) por costo del día establecido (Lps. 600.00), eso hacen un total de Lps.5,400.00, esa cantidad le pagarían a un diseñador gráfico por la elaboración de un manual de Identidad Corporativo. Costo que se ahorraría la empresa ya que no se le cobro por la elaboración del proyecto.

#### **7.3 ACTUALIZACIÓN DE REDES SOCIALES.**

Cada vez más empresas, marcas y entidades son consciente de la oportunidad que nos ofrece el Social media para afianzar el vínculo emocional con los cliente o usuarios. Ha transformado la comunicación entre personas, negocias y marcas.

Realizar una buena estrategia social media en una empresa puede ayudar a visibilizar un negocio y crear comunidad, que será la mejor embajadora de la marca.

Gerena confianza, mejora la reputación digital y se convierte en marcas increíbles, hunas, cercana y honestas. Una buena estrategia de social media ayudara mediante esta confianza a influir en el proceso de venta.

Social media es el conjunto de plataformas y herramientas en línea mediante las cuales las personas usuarias pueden crear contenido e interactuar. Si al concepto social media le añadimos estrategias y acciones de Marketing para conseguir unos objetivos concretos, entonces se habla del Social Media Marketing.

La Redes Sociales incluyen plataformas, herramientas, aplicaciones y medio de comunicación digital con las que se pueden interactuar, colaborar y compartir.

89

Para que una plataforma sea considerada una red social tiene que ver varias características indispensables:

- Ser una red social de contactos
- Poder tener un perfil y
- Que permita interactuar.

Las redes sociales ayudan a fomentar la inteligencia colectiva. El conocimiento que un grupo de personas puede aportar enriquecerá la inteligencia de toda una comunidad. El uso que se le dan a las redes sociales en las empresas son las siguiente:

- Comunicar: Las redes sociales como canal informativo o como una via para la comunicación con clientes. Las redes sociales se convertirán en el altavoz de una organización.
- Atención al cliente: Cada vez más empresas disponen de este servicio en redes sociales, un canal para quejas y reclamaciones. Desde este servicio ayudan a resolver dudas o problemas. Se trata de una alternativa al servicio telefónico. Es un modo de comunicación abierto al público.
- Marketing y publicidad: Empresas y marcas están utilizando las redes sociales como una vía para promocionar los productos y servicios. Twitter, Facebook, Instagram, etc., ofrece publicidad, promocionan mediante sorteos o concursos o utilizan influencer para vender sus productos.
- Crear una comunidad: Las redes sociales ayudan a crear una comunidad, un grupo de personas con las que se comparte, opinan, critican, etc.
- Aprendizaje y formación: Seguir personas expertas en el área de interés, se puede ver videos para seguir aprendiendo, seguir un grupo en Facebook sobre el ámbito profesional, seguir un hashtag de un tema que se necesita profundizar o participar en un debate y entre muchas cosas interesantes.

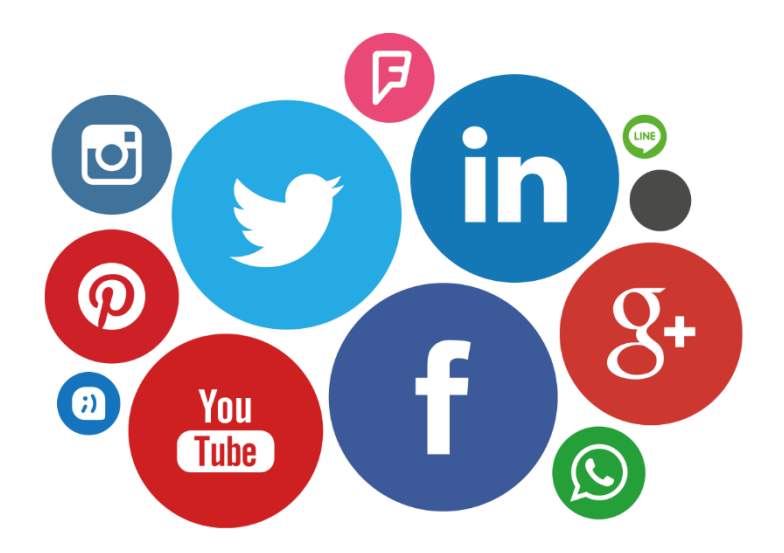

#### **Ilustración 41. Redes sociales y aplicaciones más usadas mundialmente.**

Las redes sociales son una excelente herramienta para convencer a los potenciales clientes.

Los objetivos principales según niumedia (2018):

- Difusión de Merca Online
- Incrementar el tráfico hacia el sitio
- Mantener la lealtad del visitante de la página.
- Tasas de conversión, el principal objetivo a monitorear en la estrategia de redes sociales.
- Mejoramiento de relaciones publicas
- Atención al cliente eficaz en plataforma sociales.

#### 7.3.1 .ACTUALIZACIÓN DE REDES SOCIALES EN INVERCA S. DE R.L.

Como última propuesta, consistes en actualizar las redes sociales, ya que la empresa solo cuenta con una red social y esta desactualizada.

El practicante propuso a la empresa actualizar la red social de Facebook, por que percibió que tenían una página de la empresa y todas sus publicaciones eran antiguas, y poco profesional. Así que se decidió hacer publicaciones en Facebook para que tengan un perfil eficiente y llenando de información actual.

Es necesario tener las cuentas activadas, para ir actualizando información y postear muy seguido para que los clientes capten más la atención de la empresa.

Se estará haciendo publicaciones 2 veces por semana o dependiendo las novedades que se encuentran dentro de la empresa que se puedan publicar en la red social.

Se recomendó abrir otra red social que es LinkedIn, ya que es una aplicación más profesional y está orientada uso empresarial, además de tener sus correos electrónico que es lo que usan todos los días y están en uso continuo.

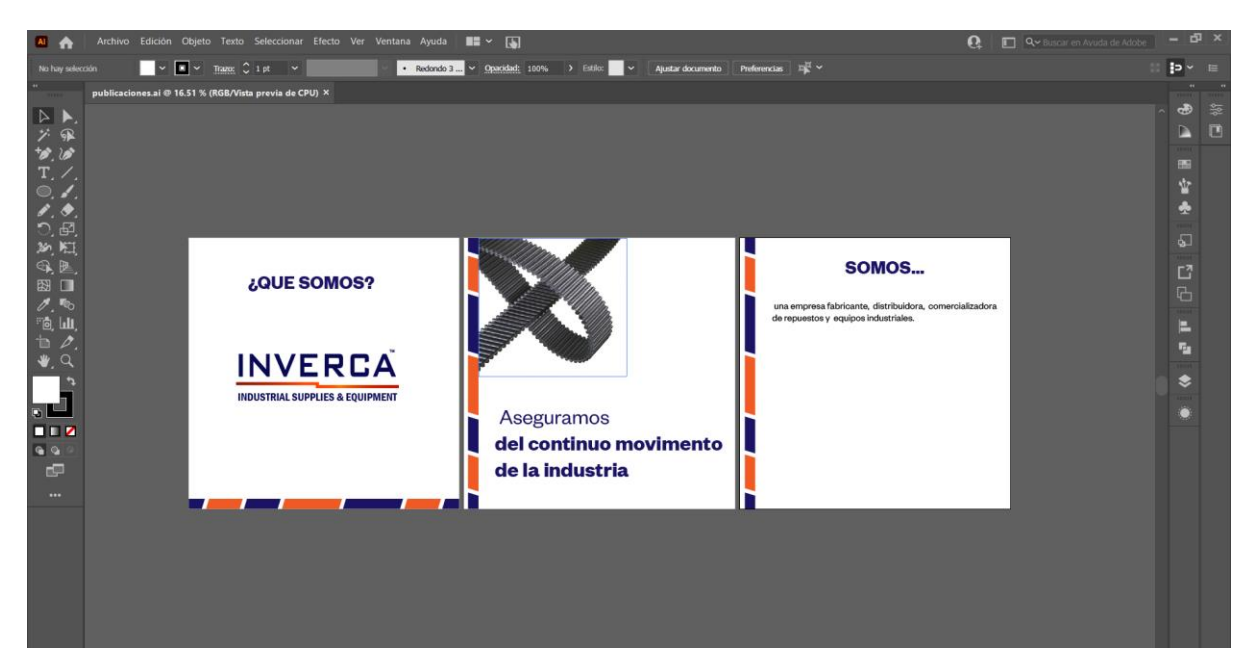

**Ilustración 42. Realización de publicaciones para facebook para la empresa.**

(Sandra Escoto, 2021)

Es importante que una empresa tenga redes sociales, ya que es imprescindible que tu empresa tenga presencia en estos canales digitales para construir comunidades alrededor de la marca, ganar la atención de sus potenciales clientes y convertir a las redes sociales en un canal de generación de ventas.

Para la realización y diseño de las publicaciones para Facebook y LinkedIn se elaborará en el programa de Adobe Ilustrador. Se diseñará los artes y se dejarán las plantillas siempre siguiendo la línea gráfica que se proporcionó para los diseños.

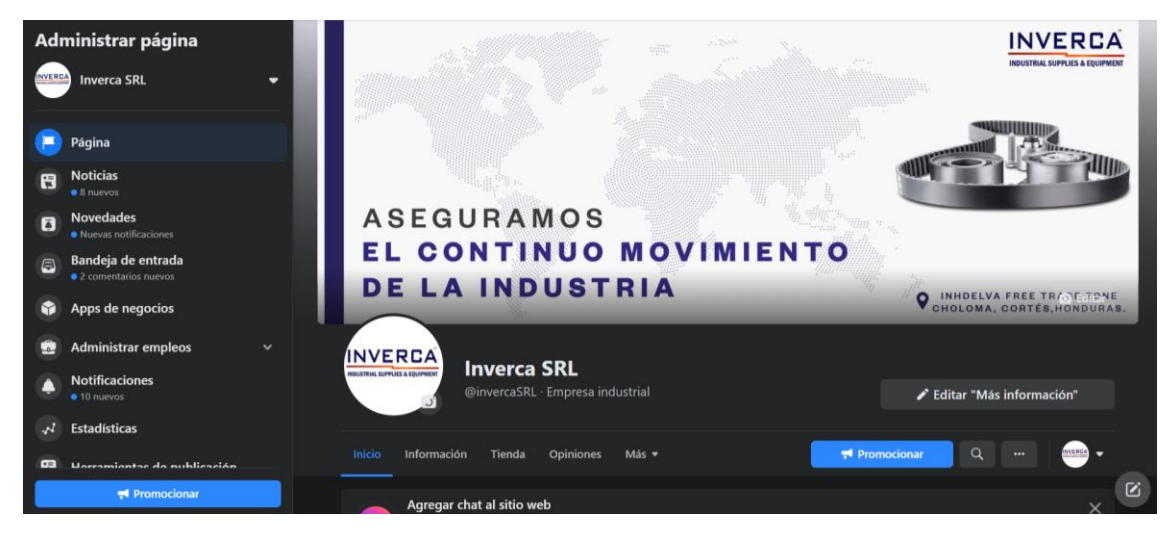

**Ilustración 43. Perfil de facebook de Inverca S. de R.L. actualmente.**

Fuente: (Sandra Escoto, 2021).

### 7.3.2 COSTO DEL TRABAJO

Se le pidió al practicante 3 cotizaciones para el manejo de las redes sociales. Se le solicitó a la Agencia digital DEVIO, una cotización para actualizar y manejar las redes sociales. Luego a un FreeLancer, por último, una cotización basada si la empresa Inverca contratara un diseñador gráfico.

Seguidamente se mostrará una tabla de las cotizaciones solicitadas basándose en lo que la agencia digital y el FreeLancer realizaron.

# Cotización

#### Manejo de redes sociales

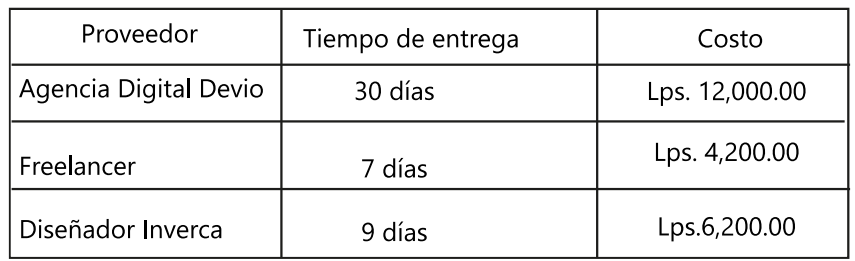

#### **Tabla 17. Cotización para el manejo de las redes sociales Inverca S. de R.L.**

Como se puede apreciar en la tabla la agencia Devio hizo una cotización mensual por el manejo de redes sociales, teniendo en cuenta que se estaría realizando 12 publicaciones publicitarios, posteas de stories 3 veces a la semana y todo muy completo al mes estaría cobrado Lps.12,000.00.

Mientras que la FreeLancer Anna Priscila hace posteo y stories semanales y manejo de redes sociales. Al mes serán 12 posteo y 8 stories. El costo para el manejo de las redes sociales es de Lps.4,200.00 semanal.

### 7.3.3 COSTO BENEFICIO

A continuación, se demuestra el desglose del diseñador Inverca, basándose en el salario requerido que proporciona la empresa.

Se sacó el costo por hora, se divide el salario mensual entre los 30 días del mes. El resultado fue de Lps.600.00 por día. Luego se calculó las horas, teniendo en cuenta el salario por día entre las 8 horas laborales que se trabajan, el resultado final fue de Lps. 75.00.

# Costo estimado por hora

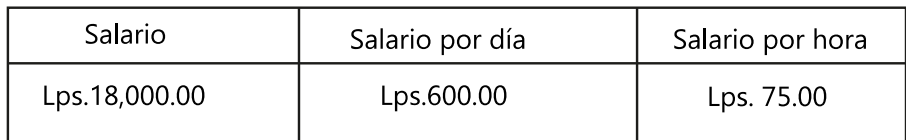

#### **Tabla 18. Salario estimado por hora.**

Fuente: (Sandra Escoto, 2021)

# Desglose del diseñador Inverca - social media

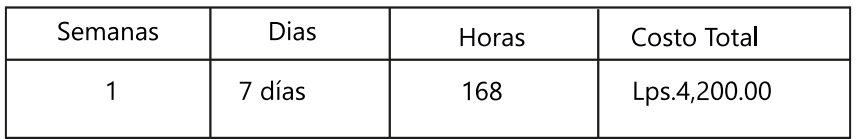

#### **Tabla 19. Costo de manejo de redes social a la empresa.**

Para sacar el desglose si un diseñador gráfico trabajara en la empresa Inverca, se multiplicó los días elaborados (7 días) por costo del día establecido (Lps. 600.00), eso hacen un total de Lps.4,200.00, esa cantidad le pagarían a un diseñador gráfico por el manejo de las redes sociales. Costo que se ahorraría la empresa ya que no se le cobró por la elaboración del proyecto.

## **VIII. CONCLUSIONES**

- Se logró aplicar las habilidades y conocimientos adquiridos durante el periodo de la práctica profesional obteniendo experiencia laboral en el área de mercadeo y diseño gráfico. Cumpliendo con las tareas asignadas con eficaz y causar una respuesta positiva por parte de la empresa.
- Se examinó detalladamente los problemas principales de la empresa identificando deficiencias en algunas áreas de la compañía, por lo cual se creó un catálogo de productos, Manual de identidad corporativa y actualizar redes sociales como propuesta de mejoras.
- Se incrementaron ideas creativas para el proceso de las actividades que se hicieron semana a semana, para que la empresa tenga una presentación moderna y eficaz.
- Se diseñó artes gráficos con el manejo de los programas de Adobe Creative Cloud cada semana de la Práctica profesional.

## **IX. RECOMENDACIONES**

#### **9.1 . RECOMENDACIONES A INVERCA S. DE R. L**

Seguir la línea grafica establecida para la empresa, y el uso correcto de la marca, revisando constantemente el manual de identidad corporativo.

Mantener las redes sociales activas y en continuos usos, siguiendo el calendario de este, para mantener un orden y saber los días exactos que se debe publicar en cada red social.

Implementar las propuestas de mejoras establecidas por el practicante.

#### **9.2 . RECOMENDACIONES PARA UNITEC**

- Ampliar los horarios de cada clase que tengan manejos de programa de adobes ya que el tiempo no es suficiente en algunas clases.
- Tener talleres de tutorías para manejo de Adobe Photoshop y Adobe After Effects..
- Incentivar al estudiante a tener más opciones de aprendizaje en la carrera.

#### **9.3 . RECOMENDACIONES PARA ESTUDIANTES.**

- Practicar los programas de adobe para tener conocimiento y facilidad a la hora de hacer un artes o proyectos.
- Hacer todas las actividades que se requieran en la práctica profesional y dar una amplia de ideas a los clientes.
- Guardar cada arte que estén realizando y comenzar a hacer el portafolio desde que se comience la carrera y así ver la evolución de sus proyectos.
- Siempre pregunten cuando no logren entender algo y despejar sus dudas con sus licenciados.

## **X. CONOCIMIENTOS APLICADOS**

El siguiente punto se dan a conocer los conocimientos aplicados durante este periodo de la práctica profesional, ya que se basaron en los contados aprendidos en los años de estudios en la universidad.

- Se aplicó el conocimiento adquirido en la clase de computación aplicada los manejos de Adobe Ilustrador y Adobe Photoshop en el lapso de las 10 semanas. Se hacían los artes para la empresa Inverca S. de R.L.
- Las fotografías tomadas para el catálogo de productos y servicios se aplicaron los conocimientos aprendidos en la clase de fotografía y fotografía comercial.
- La animación del logo de la empresa Inverca S. de R.L, se aplicó lo aprendido en la clase de nuevas tecnologías con el programa de Adobe After Effects.
- Para la elaboración del manual de identidad corporativa, se aplicó los conocimientos de la clase imagen corporativa, psicología del diseño y computación aplicada del diseño gráfico.
- Para enviar piezas graficas se adquirió lo aprendido en artes finales.
- Y para los bocetos de cada arte que se aprendió en dibujo avanzado y el resto de las clases de la carrera de diseño gráfico.

## **XI. VALORACIÓN DE LA PRÁCTICA**

La fase más importante que un estudiante puede llegar es poder hacer la práctica profesional probando sus habilidades y conocimiento adquirido en los años de estudios, preparándose para este punto importante de su vida.

La práctica profesional es una experiencia donde el practicante muestra sus conocimientos y creatividad hacia la empresa donde le toque realizarla. El estudiante podrá resolver problemas que se le presenten en el transcurso de este proceso, y logrará resolverlos eficaz y creativamente.

Inverca S. de R.L es una empresa que tiene oportunidades donde el practicante puede hacer mejoras en varias áreas dentro de la industria. Se obtiene bastante conocimiento y va más allá del diseño gráfico ya que se aprende sobre marketing digital. Y ayudan al practicante a sacar grandes ideas y propuestas de proyectos que vale la pena participar en ellas. Dan oportunidades de expresarse y dar opiniones sobre las actividades a realizar. Y lo más importante que motivan al practicante ser un profesional con consejos y aprendizaje.

### **XII. BIBLIOGRAFÍA**

- Creative Commons. (2019). *marketing4ecommerce*. Obtenido de https://marketing4ecommerce.mx/manual-de-identidad-corporativa-para-tu-marca/
- Yi Min Shum. (2020). Obtenido de https://yiminshum.com/social-media-honduras-2020/
- *20minutos*. (2016). Obtenido de https://blogs.20minutos.es/yaestaellistoquetodolosabe/el-curioso-origen-de-la-ventapor-catalogo/
- arquitecturaydiseno. (2018). Obtenido de https://www.arquitecturaydiseno.es/diseno/laedad-dorada-del-diseno-grafico-en-espana\_1681
- *Brandemia*. (2011). Obtenido de https://brandemia.org/aeg-la-primera-identidadcorporativa-de-la-historia
- budamarketing. (2019). Obtenido de https://budamarketing.es/historia-del-disenografico/
- Creative Commons 3.0. (2021). *marketing4ecommerce*. Obtenido de https://marketing4ecommerce.net/historia-de-las-redes-sociales-evolucion/
- crehana. (2021). Obtenido de https://www.crehana.com/blog/diseno-grafico/tendenciasdiseno-grafico/
- einatec. (2021). Obtenido de https://einatec.com/como-hacer-catalogo-de-productos-2/
- Google. (2021). *Google Maps*. Obtenido de https://www.google.com/maps/place/INHDELVA/@15.6071954,- 87.9654438,15.97z/data=!4m9!1m2!2m1!1szona+libre+inhdelva!3m5!1s0x0:0x5a290c11c 3656c33!8m2!3d15.6096723!4d-87.9648323!15sChN6b25hIGxpYnJlIGluaGRlbHZhWiEKCnpvbmEgbGlicmUiE3pvbmEgbGli cmUgaW5oZGVsdmGSAR
- Google Map. (2021). *inverca S de R L*. Obtenido de Google map: https://www.google.com/maps/search/zona+libre+cerca+de+INHDELVA,+INHDELVA+Fr ee+Trade+Zone,+Choloma/@15.6155418,-87.9676015,14.54z
- *https://programas.cuaed.unam.mx/*. (2020). Obtenido de https://programas.cuaed.unam.mx/repositorio/moodle/pluginfile.php/168/mod\_resource /content/1/identidad-historia-conceptos/index.html
- ilifebelt. (2020). Obtenido de https://ilifebelt.com/cuales-son-las-redes-sociales-masusadas-en-honduras-en-2021/2021/02/
- Interjoomla. (2021). Obtenido de https://www.interjoomla.com.ar/aplicaciones/aplicaciones-para-hacer-catalogos/
- Inverca S de R.L. (2021). Obtenido de Inverca S de R.L.
- letteringtime. (2017). *letteringtime*. Obtenido de http://www.letteringtime.org/2017/07/50-manuales-de-identidad-corporativa.html
- masdigital. (2017). Obtenido de https://www.masdigital.net/servicios-mas-digital/socialmedia-honduras
- niumedia. (2018). Obtenido de https://blog.niumedia.mx/objetivos-en-redes-socialesnegocio-debe-monitorear
- Parra, S. (2016). *Samu Parra*. Obtenido de https://samuparra.com/como-hacer-un-manualde-identidad-corporativa/
- PrestaShop. (2019). Obtenido de https://www.prestashop.com/es/blog/catalogo-deproductos
- RD Station. (2017). *Redes sociales*. Obtenido de https://www.rdstation.com/es/redessociales/
- Sandra Escoto. (2021).
- Status publicidad y marketing. (2018). Obtenido de https://statuspublicidadymarketing.es/objetivo-de-un-catalogo/
- Summa. (2018). Obtenido de https://summa.es/blog/manual-de-identidad-corporativa/
- synergy. (2019). *synergy*. Obtenido de https://www.synergyweb.es/blog/importanciacatalogo-productos-servicios/
- tactic-center. (2018). Obtenido de https://tactic-center.com/diseno-grafico/manual-deidentidad-corporativa/
- timetoast. (2021). Obtenido de https://www.timetoast.com/timelines/la-evolucion-deldiseno-grafico-en-los-anos-1930-1940

# **ANEXOS**

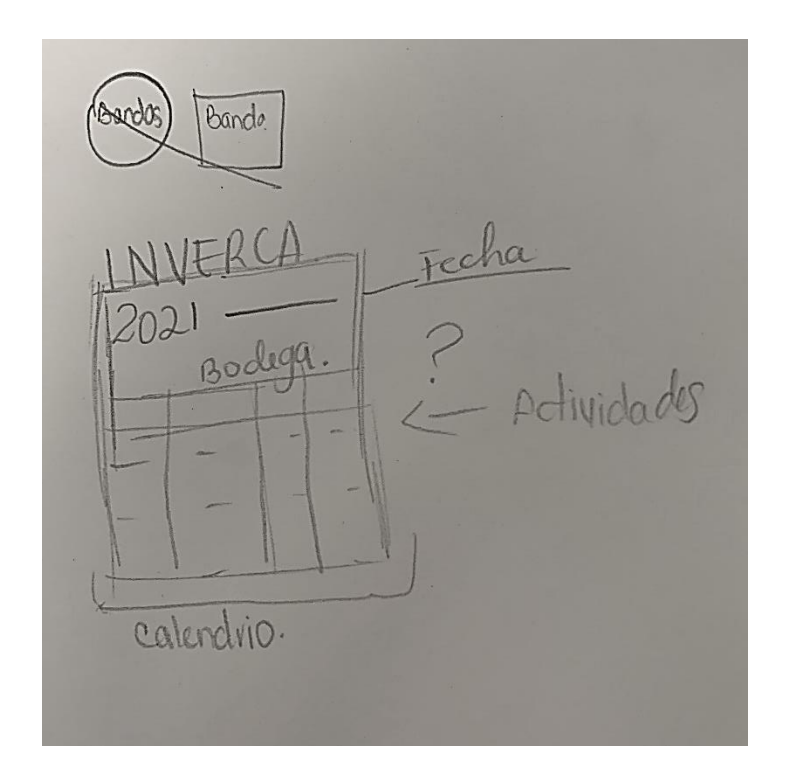

**Anexo 1: Boceto de calendario de actividades semanal**

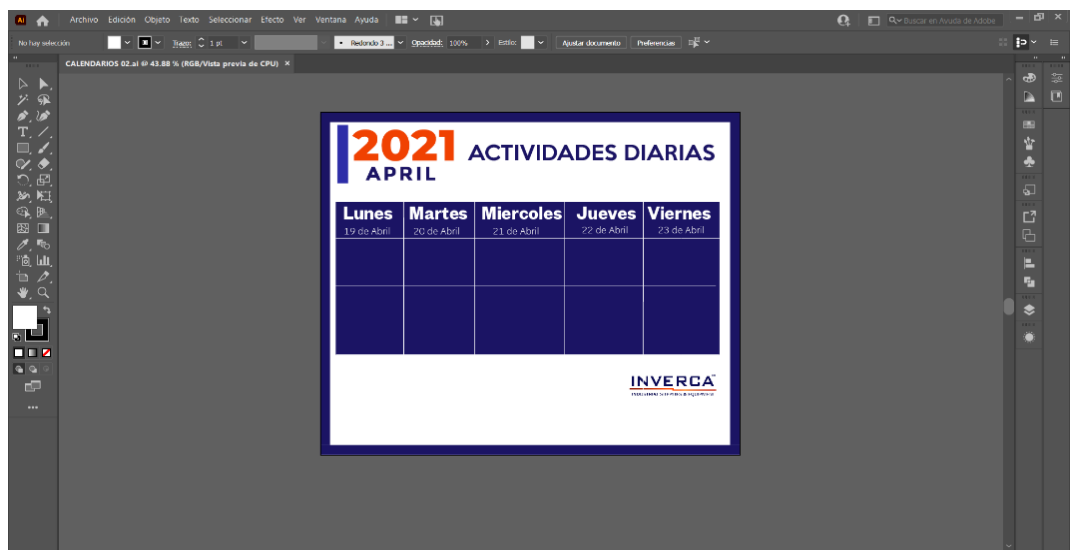

**Anexo 2: Actividad en digital del calendario de actividades**

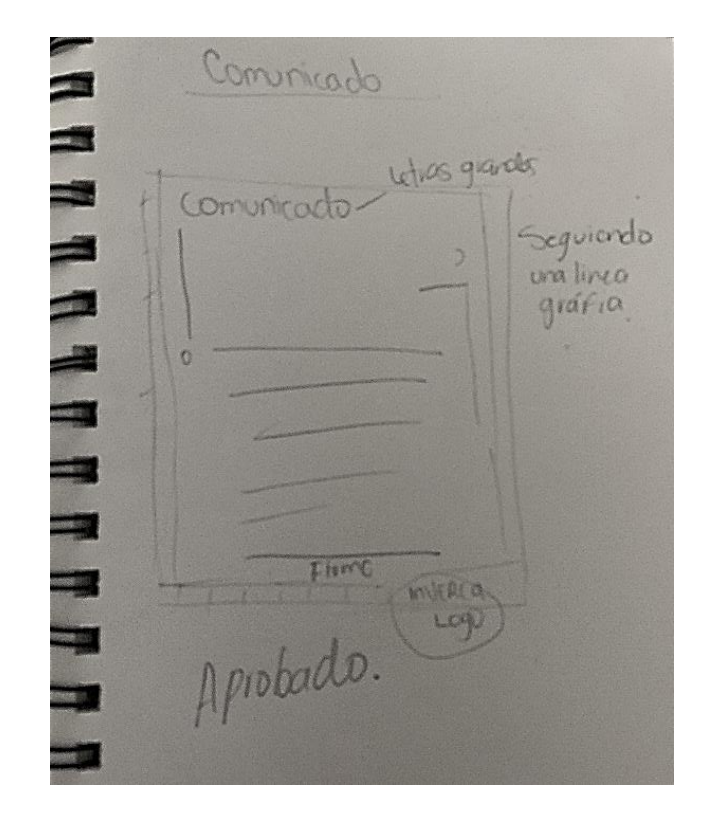

**Anexo 3: Boceto de comunicados para clientes y empleados**

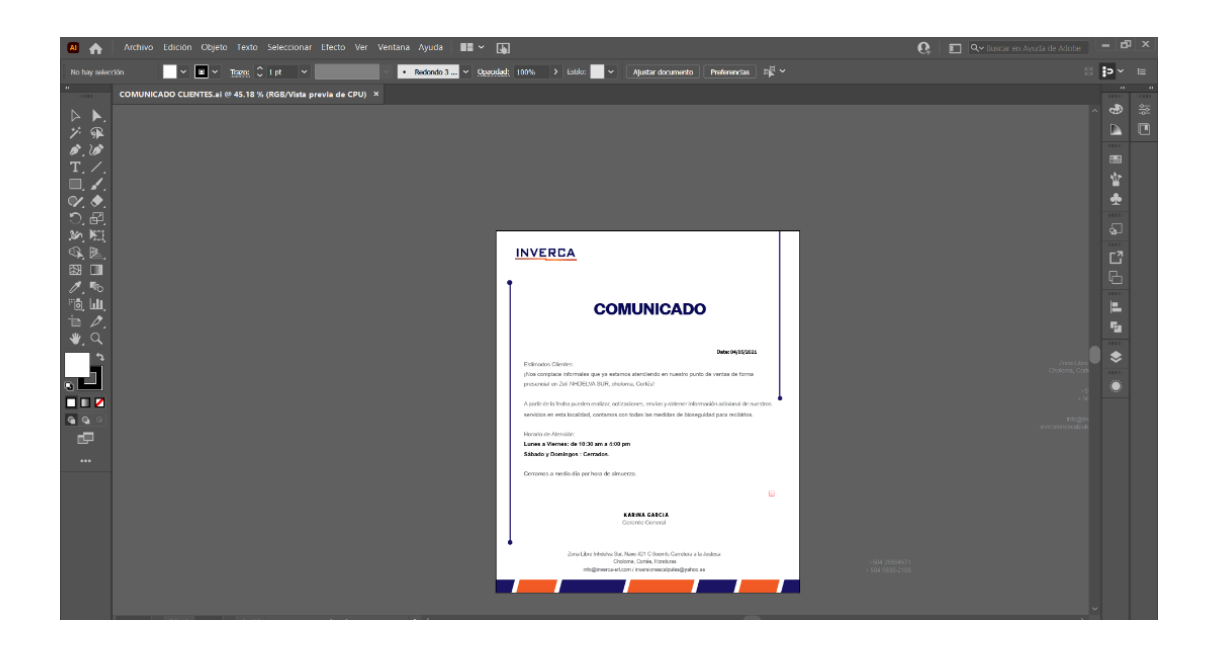

**Anexos 4: Diseño en digital de comunicado clientes.**

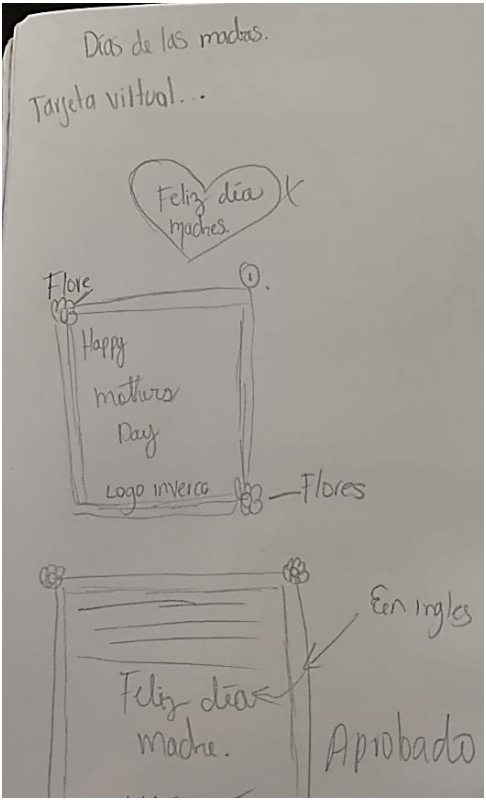

**Anexo 5: Boceto de diseño de tarjeta para el día de las madres**

Properestas  $\sqrt{a}$ dewe  $\blacksquare$ Happy  $TIR$ mod vites 爛 珊  $\blacksquare$  $\circ$  $IMlex$ ra JY ş mo  $\mathbf{a}$ NVCI

**Anexo 6: boceto para diseño de tazas para el día de las madres.**

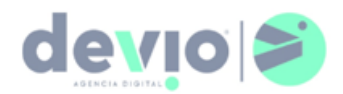

JUNIO 03, 2021

Propuesta de Servicios Digitales Fecha de Ejecución: 2021, San Pedro Sula Cliente: INVERCA S. DE R.L.

Propuesta Incluye Mensual

· Diseño y en maquetación de Catálogo de Productos

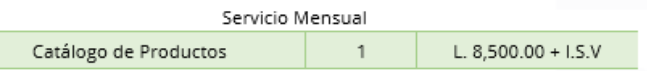

Información:

- · Tiempo de Entrega: 18 dias
- · Forma de pago: transferencia de banco 50% al iniciar el servicio y el restante 50% a los 15 días transcurridos mes a cuenta BAC DEVELOPMENT S. DE R.L - 742091661.

FERNANDO ALFARO<br>DEVELOPMENT S. DE R.L +504-9942-0935

**BECOME**<br>CREVTIVE

**Anexo 7: Cotización Agencia Digital Devio Catálogo de productos**
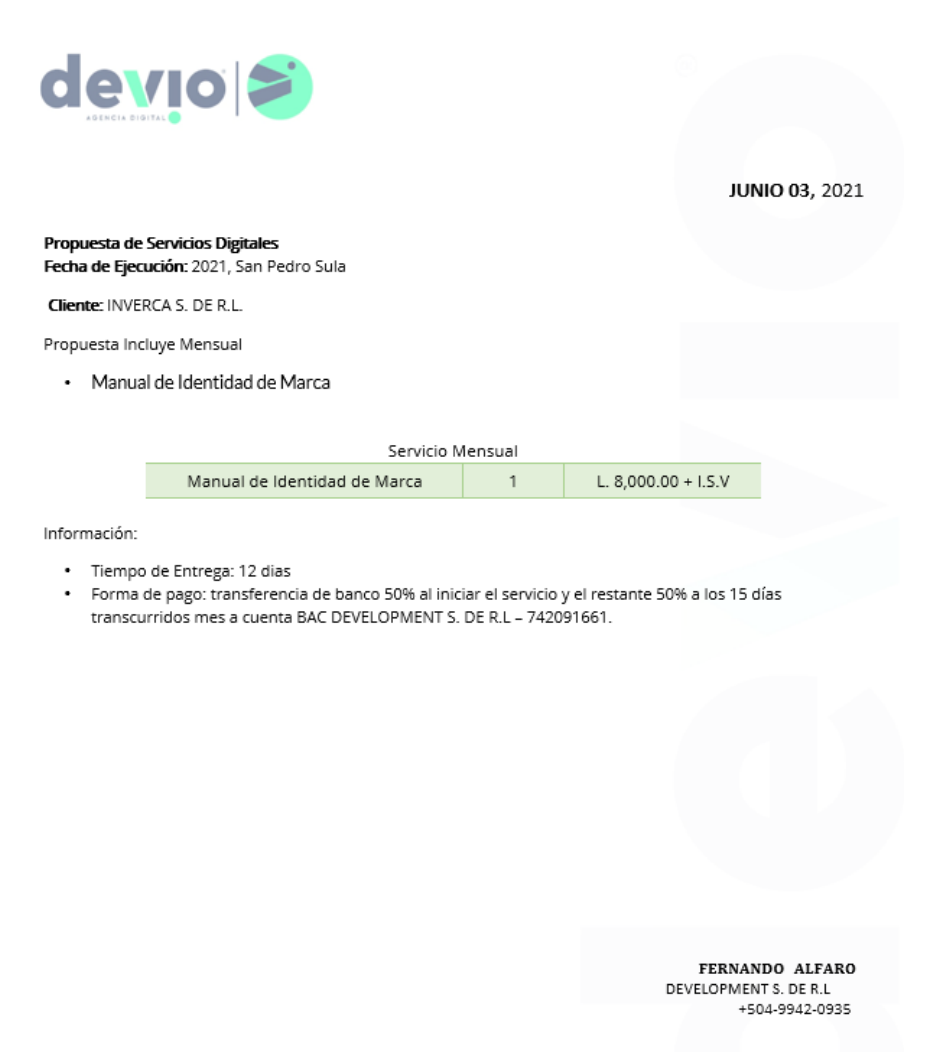

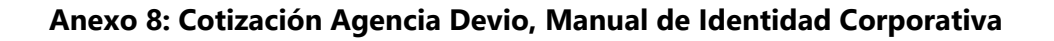

**CRENTIVE** 

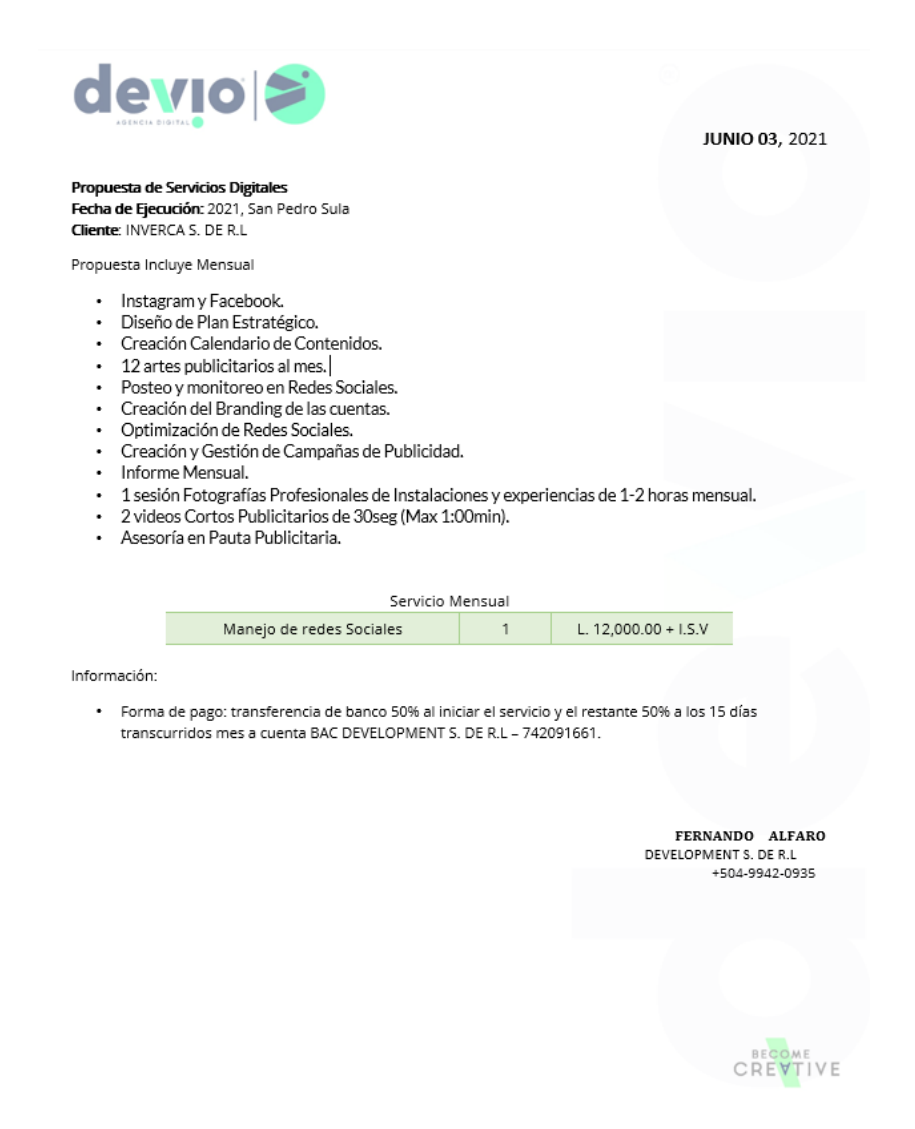

**Anexo 9: Cotización Agencia Devio, Manejo de redes sociales**

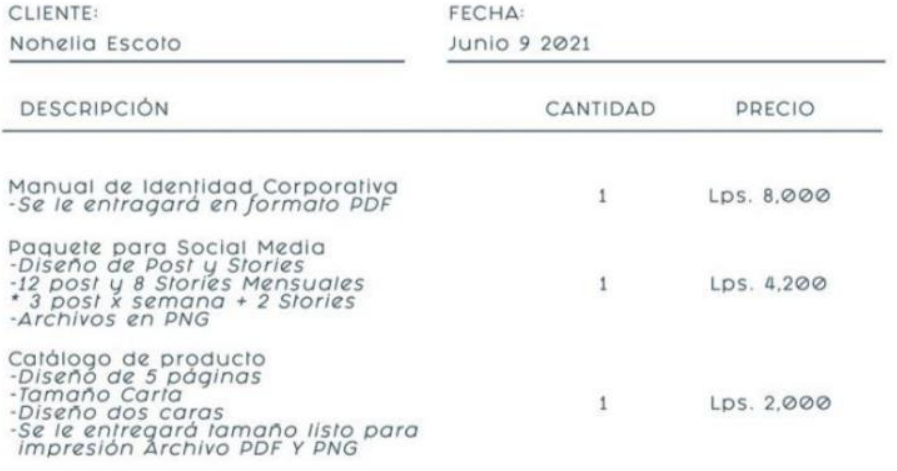

TOTAL: Lps. 14,200

## TÉRMINOS:

- COIZACIÓN VÁLIDA POR 30 DÍAS O SUJETA A CAMBIOS.<br>- COIZACIÓN VÁLIDA POR 30 DÍAS O SUJETA A CAMBIOS.<br>- FORMA DE PAGO: 50% ANTES DE INICIAR EL PROYECTO, 50% AL MOMENTO<br>- DE LA CONTRA ENTREGA.<br>- SENMA UN COSTO EXTRA DE LPS.
- 
- -

## **Anexo 10: Cotización FreeLancer**

NUVA **THRAQUERRATH DATE**  $\mathcal{O}_1$  $\mathcal{L}$  $V = NUV$  $\sqrt{2}$ 

**Anexo 11: Boceto para propuesta de logotipo de nuvaty.**

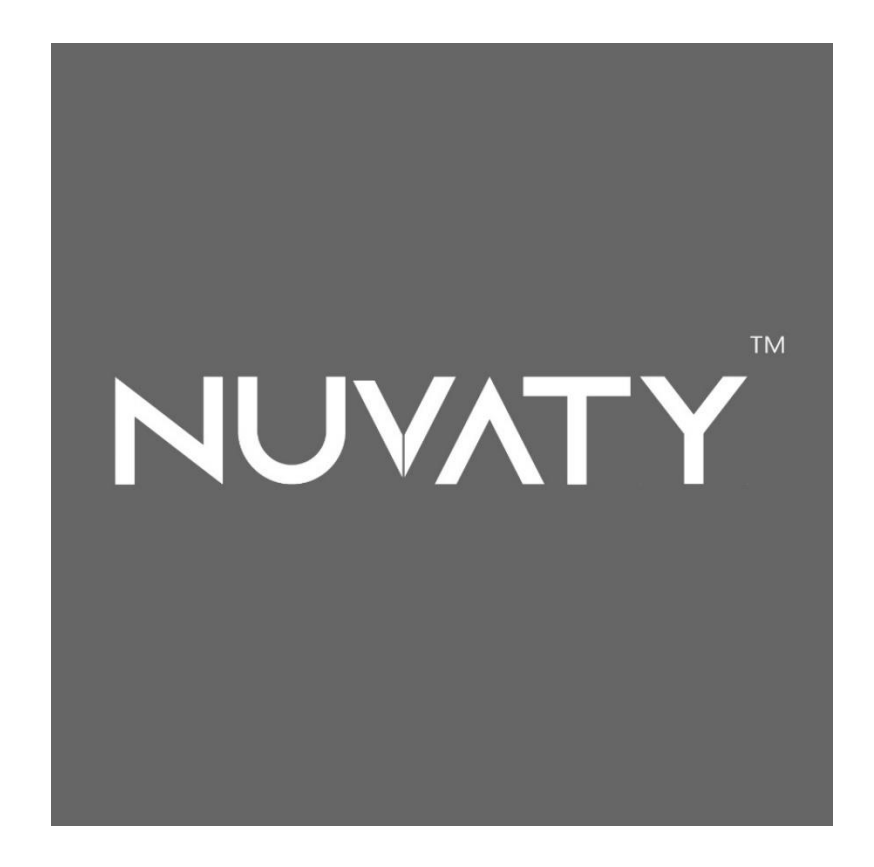

**Anexo 12: Propuesta en digital del logotipo en color acromatico**

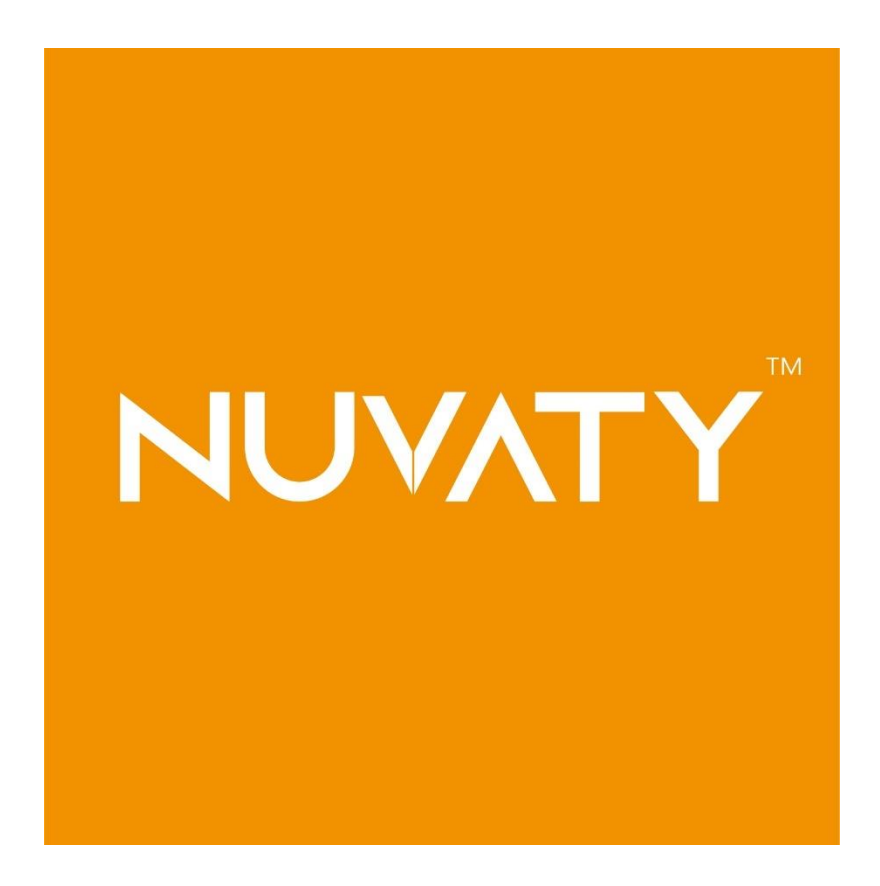

**Anexo 13: Propuesta en digital del logo a color**

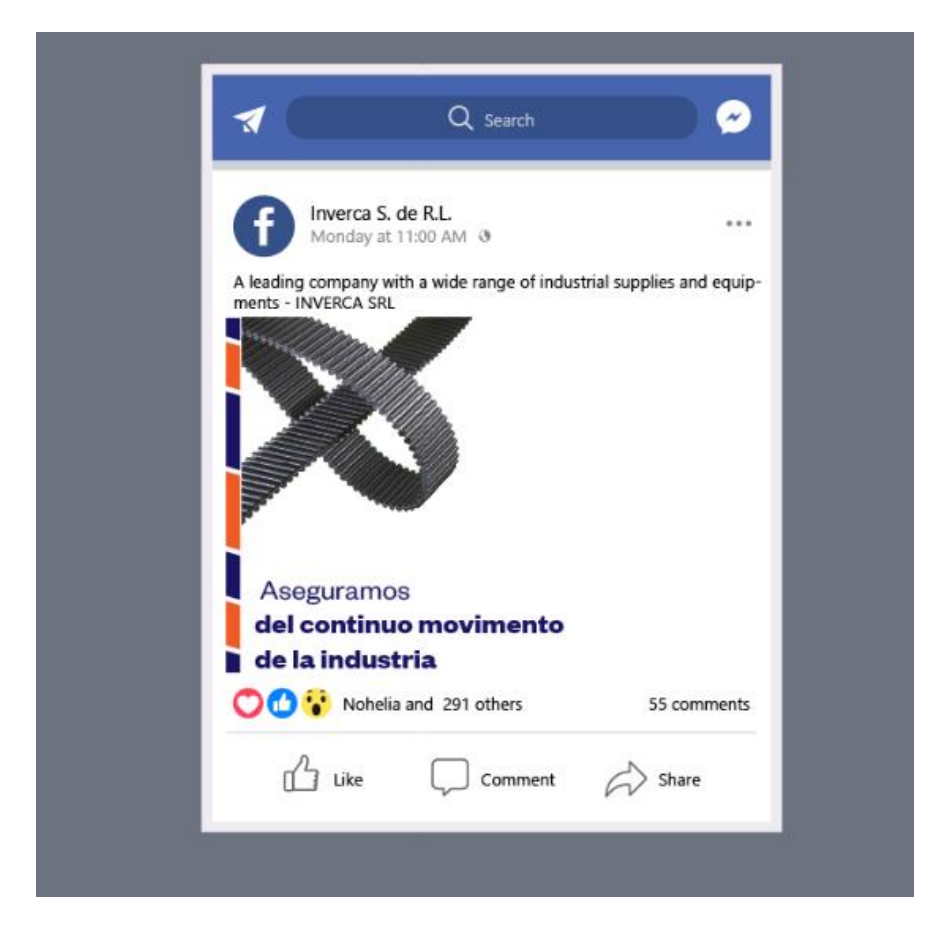

**Anexo 14: Mockup de publicación en facebook**

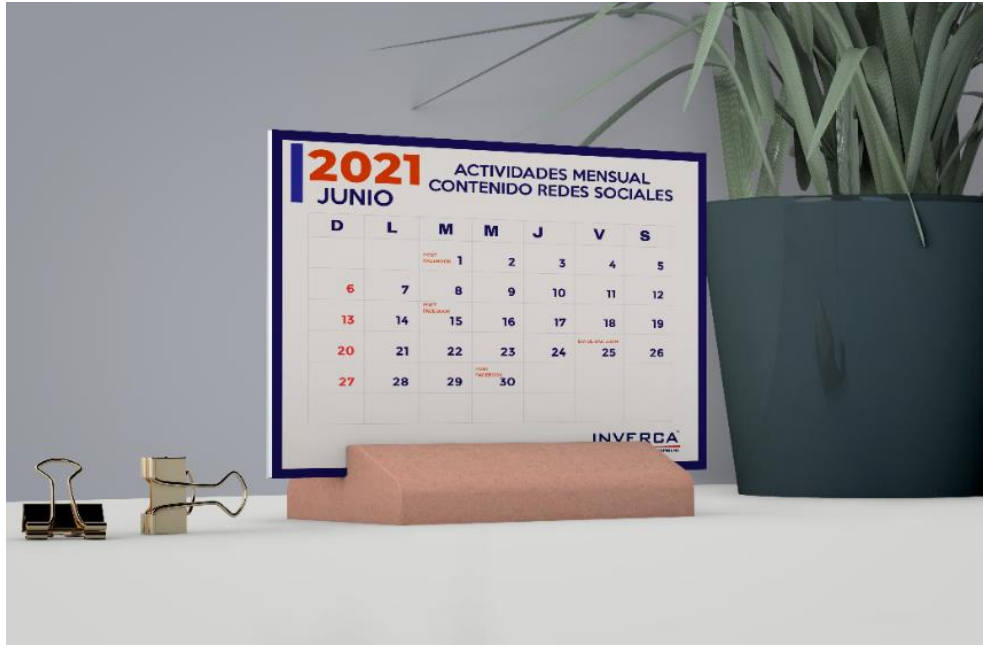

**Anexo 15: Mockup de calendario de redes sociales**

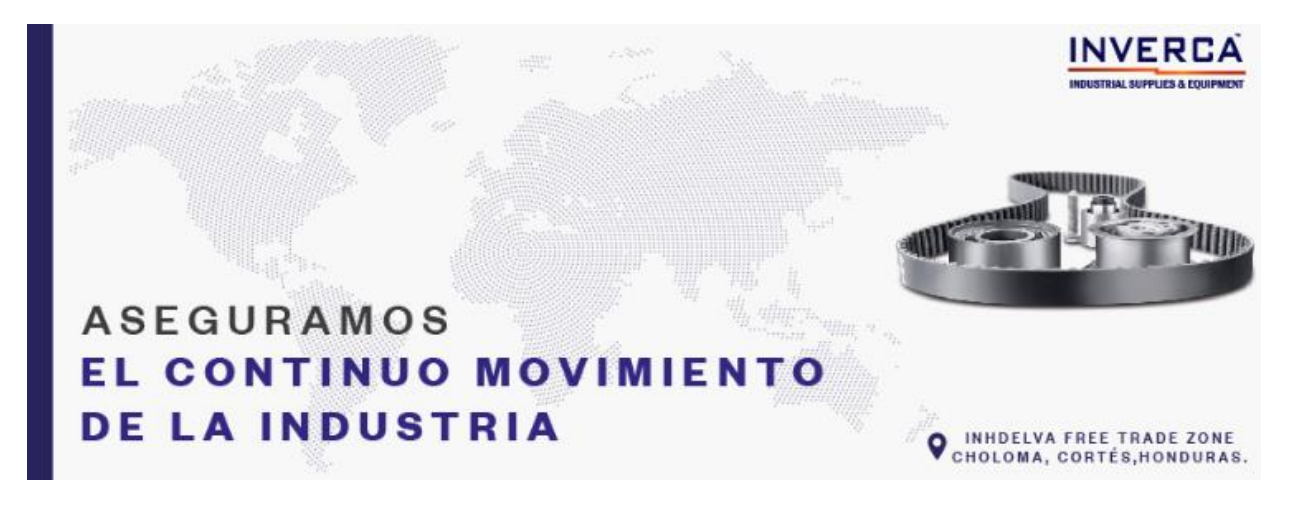

**Anexo 16: Arte de Portada para Facebook**

| Adobe After Effects 2021 - Provecto sin título.aep *<br>Archivo Editar Composición Capa Efecto Animación Ver Ventana Ayuda |                          |                                                                                 |                          | $\times$<br>$\Box$                       |
|----------------------------------------------------------------------------------------------------|--------------------------|---------------------------------------------------------------------------------|--------------------------|------------------------------------------|
| $\blacktriangle$<br>$\alpha$                                                                                               | つ田 目め工 ノエク だえ            | $\Box$ Ajuste $\chi^*$ $\mathbb{R}$<br>Estándar<br>Predeterminado = Formación   | Pantalla pequeña         | >> <b>DE A</b> Buscar en la Ayuda        |
| Proyecto $\equiv$                                                                                                    |                          | Capa Capa 6<br>$\times$ <b>II</b> $\mathbf{b}$ Composición animar logo $\equiv$ |                          | Información<br>$\equiv$                  |
| animar logo v, usado 1 vez<br>1920 x 1080 (1.00)<br>Δ0.0030.00, 25.00 fps                                                  |                          | animar logo 2 < animar logo                                                     |                          | X: 1968<br>R<br>Y: 595<br>G<br>B<br>A: 0 |
| $\rho_{\star}$                                                                                                    |                          |                                                                                 |                          |                                          |
| $\bullet$ Tipo<br>Nombre                                                                                                   | Tamaño Velocid.          |                                                                                 |                          | Audio                                    |
| <b>Solanimar logo E</b> Composición<br>composición                                                                         | W<br>25<br>25            |                                                                                 |                          | Previsualización                         |
| animar capas <b>II</b> Carpeta                                                                                             |                          |                                                                                 |                          | Efectos y ajustes preestablecidos        |
|                                                                                                    |                          |                                                                                 |                          | Alinear                                  |
|                                                                                                    |                          |                                                                                 |                          | <b>Bibliotecas</b>                       |
|                                                                                                    |                          |                                                                                 |                          | Carácter                                 |
|                                                                                                    |                          |                                                                                 |                          | Párrafo                                  |
|                                                                                                    |                          |                                                                                 |                          | Rastreador                               |
|                                                                                                    |                          |                                                                                 |                          | Relleno según el contenido               |
|                                                                                                    |                          |                                                                                 |                          |                                          |
|                                                                                                    | $(A5.4%)$ $\sim$ (Mitad) | 0:00:00:00                                                                      |                          |                                          |
| animar logo 2<br>$\times$ <b>II</b> animar logo $\equiv$                                                                   |                          |                                                                                 |                          |                                          |
| 0:00:00:00<br>$\Omega$                                                                                                    |                          | 7、 全 图 @<br>心<br>025<br>045<br>06s<br>085<br>10s<br><b>12s</b><br>14s<br>16s    | <b>18s</b><br>20s<br>22s | 24s<br>30 <sub>5</sub><br>26s<br>285     |
| $O$ <b><math>\theta</math></b> $\theta$<br>Nombre de la capa<br>$\bullet$                                                  | ● ☆ \ ☆ 圖 ◎ ◎ ◎          | Principal y enlace                                                              |                          |                                          |
| $\overline{\bullet}$<br>> 1<br>$ 4 $ Capa 4<br>$\circ$<br>$\frac{1}{2}$                                                    | $R$ /<br>$R$ /<br>T. L   | @ Ninguno<br>$\sim$<br>$\sim$                                                   |                          |                                          |
| $\left  \frac{R}{n} \right $ Capa 3<br>5. 3<br>$\left  \frac{1}{n} \right $ Capa 2                                         | 41/<br>and the property  | @ Ninguno<br>C Ninguno<br>$\sim$                                                |                          |                                          |
| $\circ$<br>$\times$ 4<br><b>P</b> Capa 6                                                                                   | A<br>---                 | $@$ Ninguno $\sim$                                                              |                          |                                          |
| $~\sim~$ Transformar                                                                                                    | Rest.                    |                                                                                 |                          |                                          |
| O Punto de anclaje                                                                                                    | 5917854                  | $\circ$                                                                         |                          |                                          |
| O Posición                                                                                                    | 90374020                 | $\circledcirc$                                                                  |                          |                                          |
| <b>ことの</b>                                                                                                    | $\approx 100010000$      | $\circ$                                                                         |                          |                                          |
| <b>ひ</b> Rotación                                                                                                    | 0.100                    | $\circ$                                                                         |                          |                                          |
| M Oppoidad                                                                                                    | 10006                    | $\omega$                                                                        |                          |                                          |

**Anexo 17: Captura de pantalla de Animación de logo de Inverca**

| <b>All</b>                                                                                                    | $\mathbf{Q}$ $\Box$ $\mathbf{Q}$ Buscar en Ayuda de Adobe<br>Archivo Edición Objeto Texto Seleccionar Efecto Ver Ventana Ayuda     V                          |                                                                                                    |                                                                                                    |                                                                                                    |                                                                                                    |                                                                                                    |                    |                                                  | $-12 \times$          |
|----------------------------------------------------------------------------------------------------|----------------------------------------------------------------------------------------------------|----------------------------------------------------------------------------------------------------|----------------------------------------------------------------------------------------------------|----------------------------------------------------------------------------------------------------|----------------------------------------------------------------------------------------------------|----------------------------------------------------------------------------------------------------|--------------------|--------------------------------------------------|-----------------------|
| No selección                                                                                                    | $\blacksquare$ $\triangleright$ $\blacksquare$ $\triangleright$ $\blacksquare$ $\triangleright$ $\blacksquare$ $\blacksquare$ $\triangleright$ $\blacksquare$ | Iv.                                                                                                    |                                                                                                    | ■ Redondo 5  v Opacidad: 100% > Estilo: ■ v Ajustar documento   Preferencias   DE v                                                                                                    |                                                                                                    |                                                                                                    | <b>Participate</b> |                                                  | $\vee$ =              |
| $\alpha$                                                                                                    |                                                                                                    |                                                                                                    | manual de identidad.ai* @ 15.48 % (RGB/Vista previa de CPU) × manual de moda Nohelia.ai* @ 23.36 % (RGB/Vista previa de CPU) ×                                                                                                    |                                                                                                    |                                                                                                    |                                                                                                    |                    | $\sim$                                           | $-44$                 |
| $\overline{4}$<br>グ軍<br>$\mathcal{S}$ , $\mathcal{S}$<br>$T_{\alpha}$                                                                                                    |                                                                                                    |                                                                                                    |                                                                                                    | indico                                                                                                    | <b>GOVERAD</b>                                                                                                    | s. attaces code<br>the at annually to rempetition and larks arranged<br><b>Middle A Reflexion build a condition of the term</b>                                                                                                    |                    | க<br>$\triangleright$<br>Edi                     | $rac{2}{9}$<br>$\Box$ |
| $\Box, \angle$<br>$\mathscr{A}, \blacklozenge$<br>つ回<br>約用                                                                                                    |                                                                                                    | <b>INVERCA</b><br>MARINLOE<br>BERTEME SSBPOMTVA                                                                                                    |                                                                                                    | <b>GOVTMAN</b><br>100105-100<br>ANJONDERER<br>E.<br>m<br>222                                                                                                    | 01                                                                                                    | salve analyzing plans can distinguish massler by<br><b>MAIN ARRANGEMENT CONTINUES AND RESIDENCE</b><br><b>Se di una drei i le car reste a nativalente di lun</b><br>chases from the virtualist trip operation<br>Considerational compt<br>(Make a substantial products of products and<br>change in an automative function committee of<br>property and property |                    | 瞥<br>÷<br>$\overline{a}$                         |                       |
| $\begin{picture}(20,20) \put(0,0){\line(1,0){10}} \put(15,0){\line(1,0){10}} \put(15,0){\line(1,0){10}} \put(15,0){\line(1,0){10}} \put(15,0){\line(1,0){10}} \put(15,0){\line(1,0){10}} \put(15,0){\line(1,0){10}} \put(15,0){\line(1,0){10}} \put(15,0){\line(1,0){10}} \put(15,0){\line(1,0){10}} \put(15,0){\line(1,0){10}} \put(15,0){\line(1$<br>图口<br>$\mathscr{O}$ , $\mathbb{R}_{\odot}$<br>ீற், பட<br>$\mathbf{b}$ $\mathbf{c}$<br>$\bullet$ , a<br>h |                                                                                                    | The first program at the fact that the first than an aghan from the first particular<br><b>Where however adjusted to expenditure of our ander</b><br><b>NUMBER</b><br>Ly implemente assis<br><b>STATISTICS</b><br><b>La determination</b><br><b>Arthur</b><br><b>Required notice in representation and sales fully</b><br>Todora, Haran, Ponestin su 3 gottochras, Ascalcio es,<br>lebradorei indiccione y or grandizabele engone<br>Parkmake can MHEROX acad drug at someon association and as<br><b><i><u>akras</u></i></b><br>Easy hours and a student of the receiver in cardial's<br>minutus any markinda referia algin are and treaters<br>Anatomator starte ad construction postulation distant | <b>COVTINAE</b><br>1.1000070<br><b>State of contract and</b><br><b>Call Bullet and with a distance in the first product of the set of the con-</b><br>ina tultage (a novi kape i antipolitik futus<br><b>INVERCA</b><br>creage delings and working trade mixing address<br><b>MACRIA SPACE A GLOVEN</b><br>.<br>«Примере бървующим интрассую бреза<br>pade or particular. | <b>EDITING</b><br>A EUROPENING BASE OF LA MAARIN ARANGA<br><b>Le financierte</b><br><b>Bookston on Broders</b><br><b>INVERCA</b><br><b><i><u>Sells Milking Cont</u></i></b><br>********************<br><b>BUTBA FORED &amp; BARRER</b>                                                                                                    | CONTEAC<br><b>A.S. Golvens</b><br><b>L Column comeratives</b><br><b>Sales</b><br>on the service in recommendation<br>Personal column on since plane in education data<br><b>International Meteorology</b><br>gar partiku koje u starovni vrije u činici<br>Para in dan Alexandre u razlike koje<br>Para in dan Tanzanija da para država in dan Alexandre<br>Para in dan Tanzanija da para svezdar u razlike in<br><b>MATSCROW</b><br>Republikation of the company<br>Facebook company of the graduate company of the company<br><b>Decision About 10 exploration Thomas</b><br>Person building to prove STS decape.<br><b>Tributage</b><br><b>The Primer</b> | 1001006-100<br>3.8906061.000                                                                                                    |                    | $\mathbb{L}^7$<br>$\overline{G}$<br>E<br>F.<br>❖ |                       |
| $\overline{\phantom{a}}$<br>00 Z<br>$\begin{array}{c c c c c c} \hline \mathbf{G} & \mathbf{G} & \mathbf{G} \end{array}$<br>罒<br>$\cdots$                                                                                                    |                                                                                                    | 6061109<br><b>At Le Herre Imparation y un office</b><br>Assessed<br>-<br>Persentation des double de la lignificat forma<br><b>NUMBER OF A STATE OF STATE OF STATE</b><br><b>DES ENGINEERS</b><br>chile records deposits minerals interaction<br>aptischem a bondape an Earbeitech<br><b>ARRANGEMENT CONTROLLER</b><br>Angele March Arbeite (March annum annum<br>A BASIC DISCOVERING IN A 1970 FOR<br><b>MONTHS</b>                                                                                                    | 000440380<br><b>Insulo séxios da reproducción</b><br>The concentration of a first in definition of a field of a county<br>hoppened at a careful<br><b>INVERCA</b><br><b>MOOTHL CATTALLS ELEVED</b>                                                                                                    | UBO6 013, LCCC<br>conduct did building<br><b>INVERCA</b><br><b>INVERCA</b><br><b>HOLLTON SUPUR &amp; ELATION</b><br><b>KONTINUERVIELENENEN</b><br><b>Elline colores as augustives</b><br><b>INVERCA</b><br><b>INVERCA</b><br>INDUSTRIAL SUPPLIES & EQUIPMENT<br><b>NUTER EPAID LOOPEY</b><br><b>Internation bustings that a vention</b><br><b>Elaboration businessful a varilland</b> | 0606.1000<br><b>INVERCA</b><br><b>NEWS EPOXITION</b><br>the debate resolucies<br><b>INVERCA</b><br><b>NUMBER OF STREET</b><br><b>Collar of The</b><br><b>INVERCA</b><br><b><i><u>Share die schoolwa</u></i></b>                                                                                                    | <b>NUTLER</b><br>03                                                                                                    |                    | O                                                |                       |
|                                                                                                    |                                                                                                    | norm.ema<br><b>HOTA</b> VIA<br><b>HELP</b><br><b>INVERSA</b><br>$\frac{1}{2}$                                                                                                    | <b>DAPELERA</b><br><b>INVERCA</b><br>$\sim$<br>in the con-<br><b>SMP</b><br>*****************<br>____                                                                                                    | <b>ARLONDERS</b><br>INVERCA<br>$\Omega =$                                                                                                    | INFORMS                                                                                                    |                                                                                                    |                    |                                                  |                       |

**Anexo 18: Vista general del Manual de Identidad Corporativa**

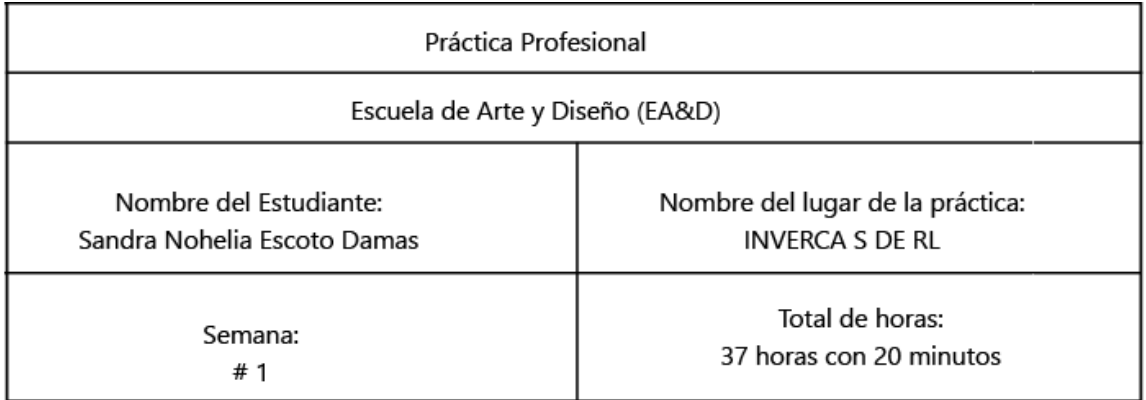

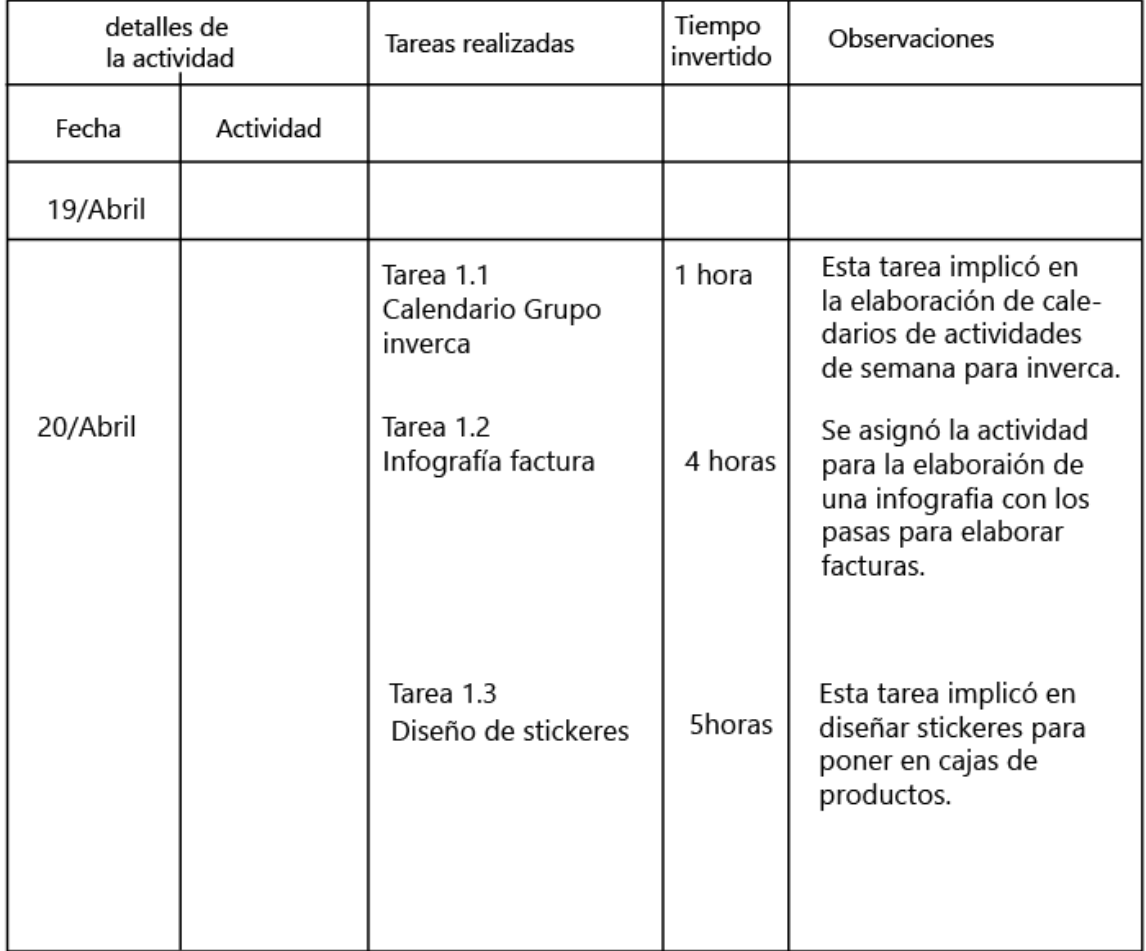

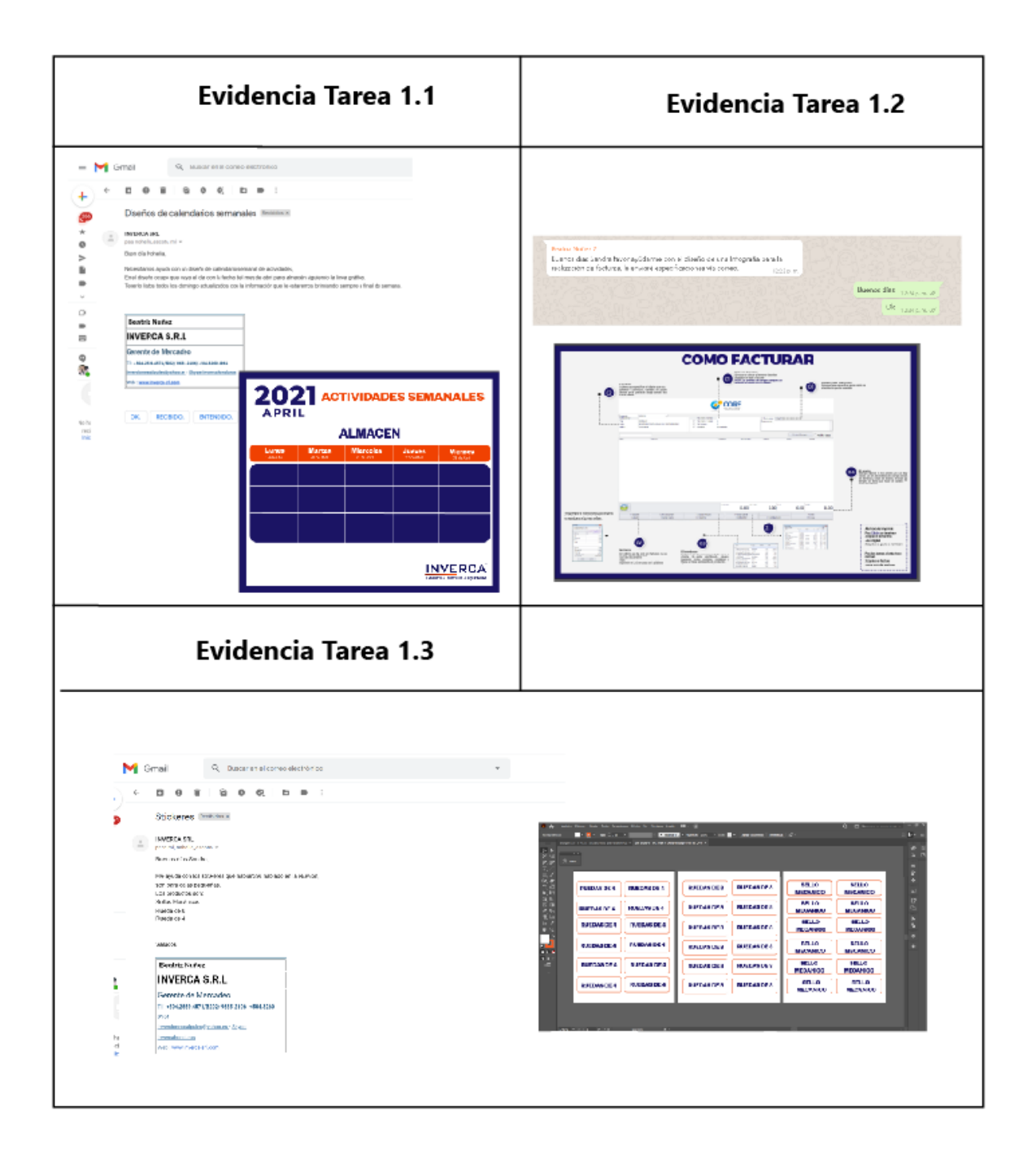

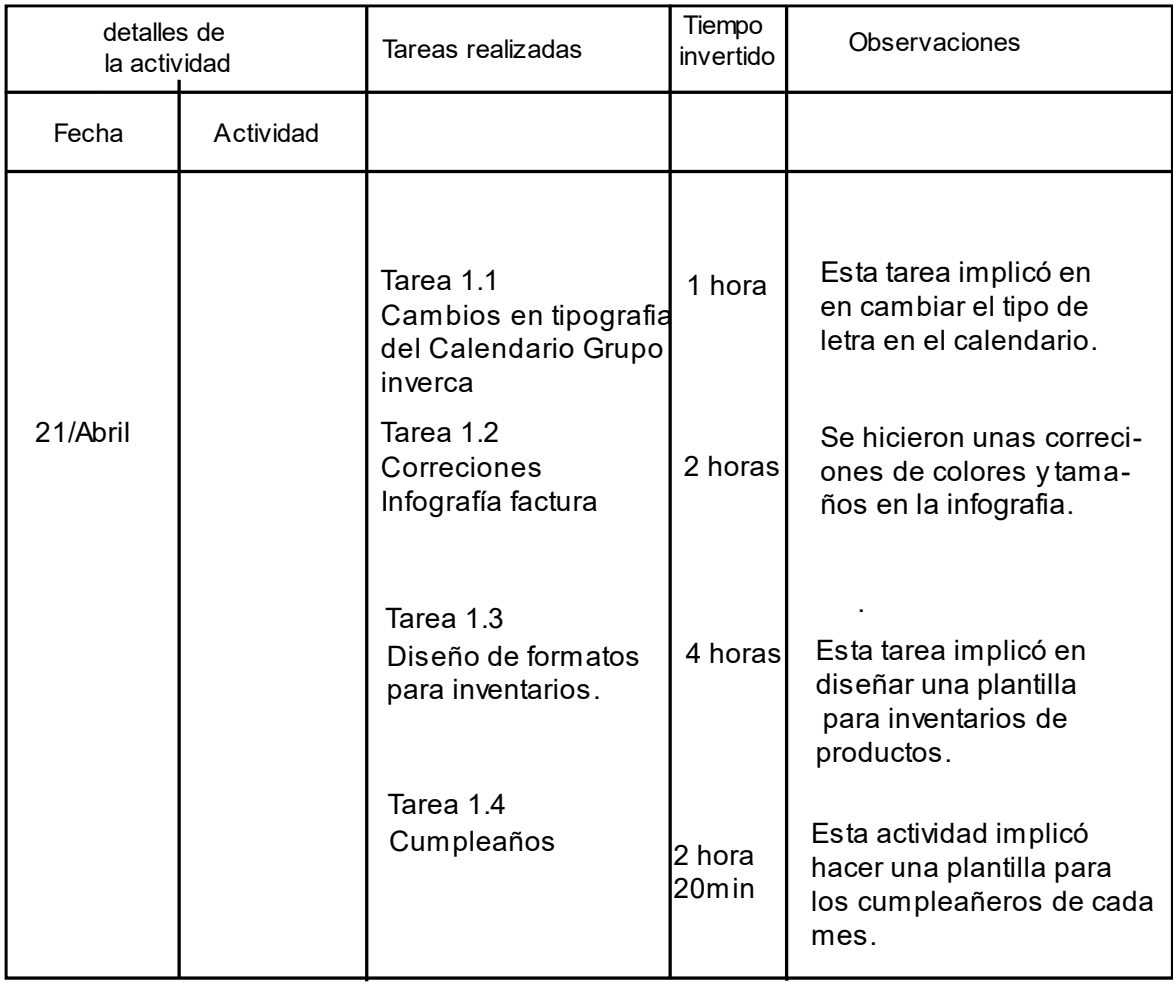

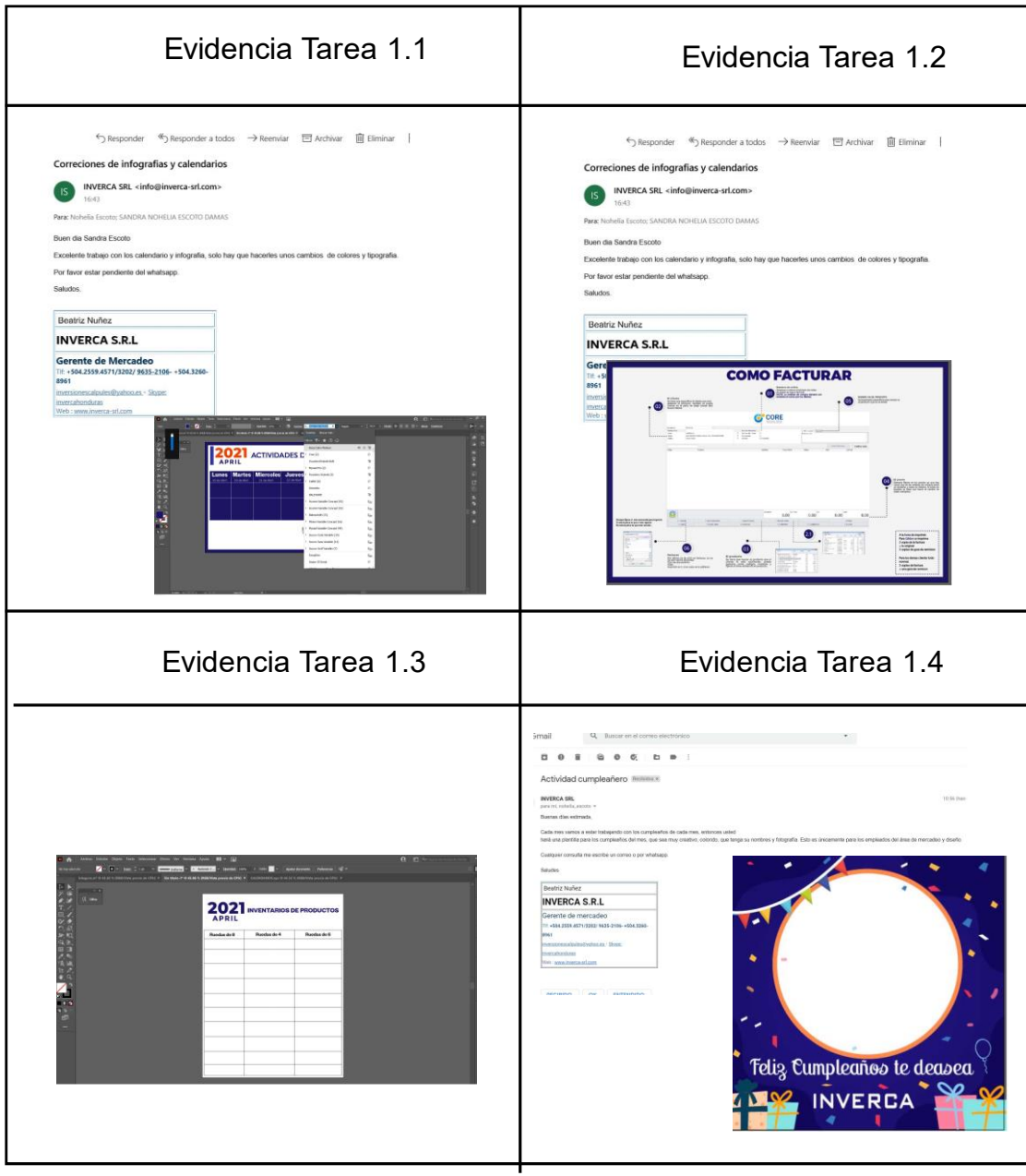

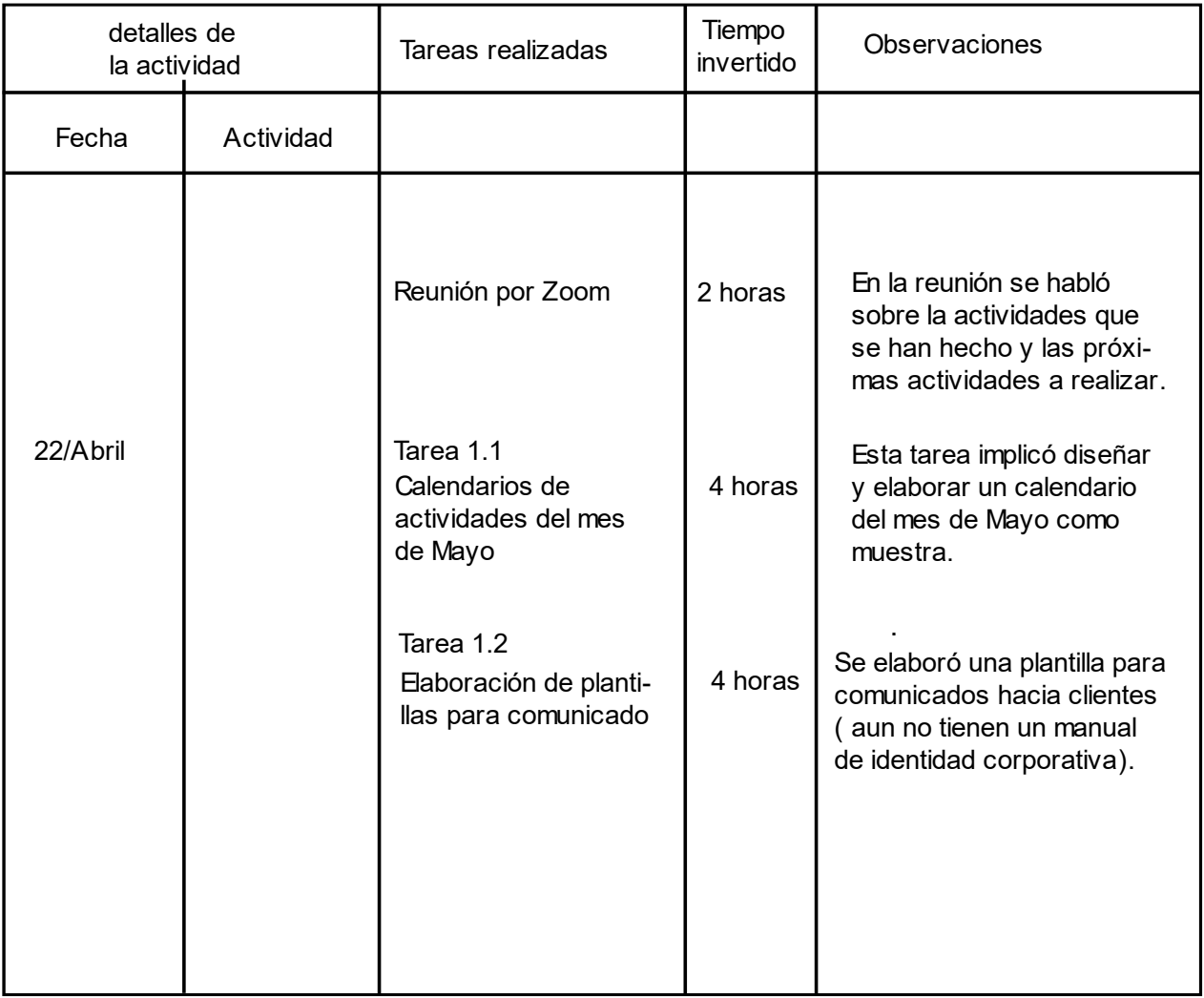

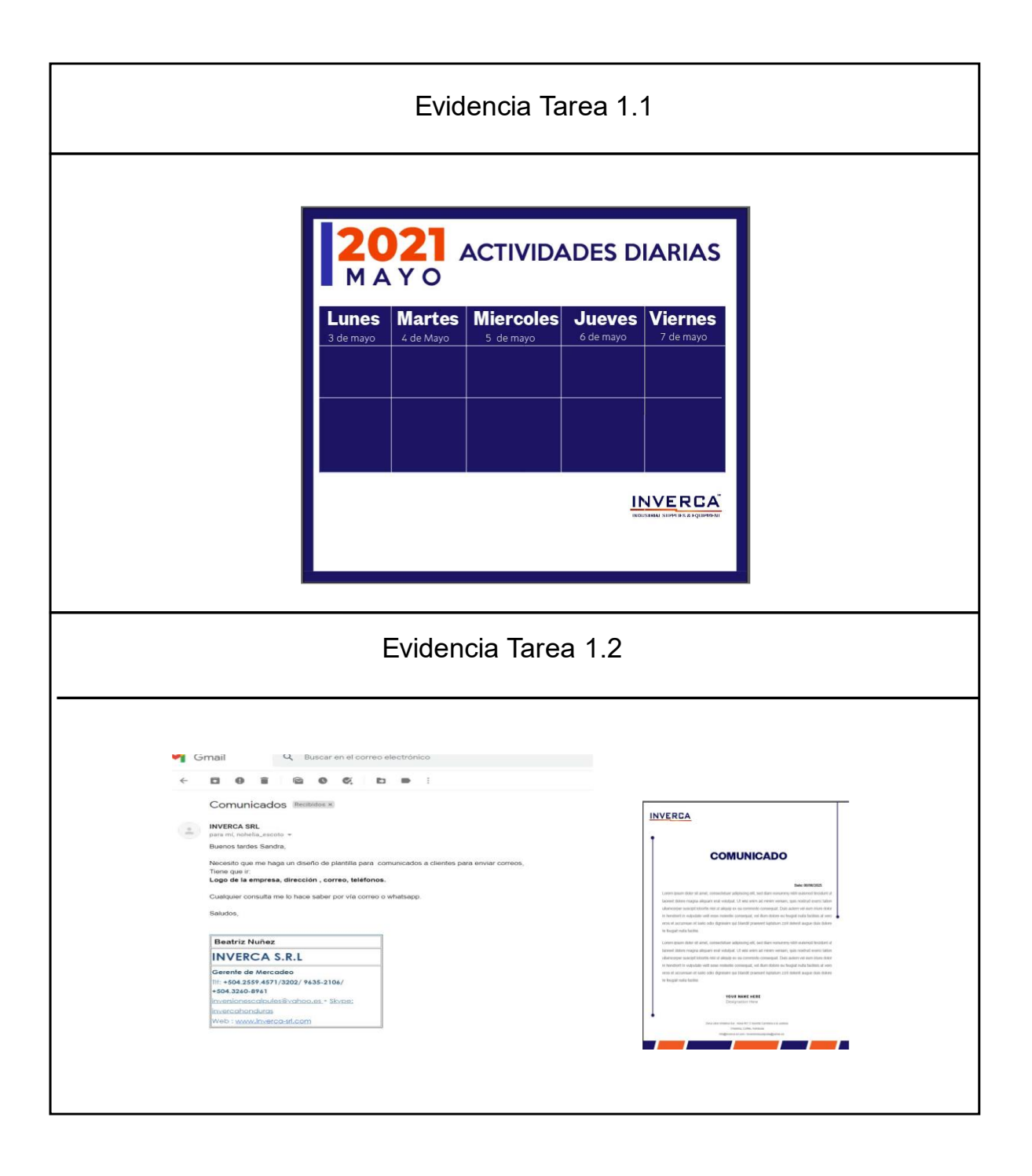

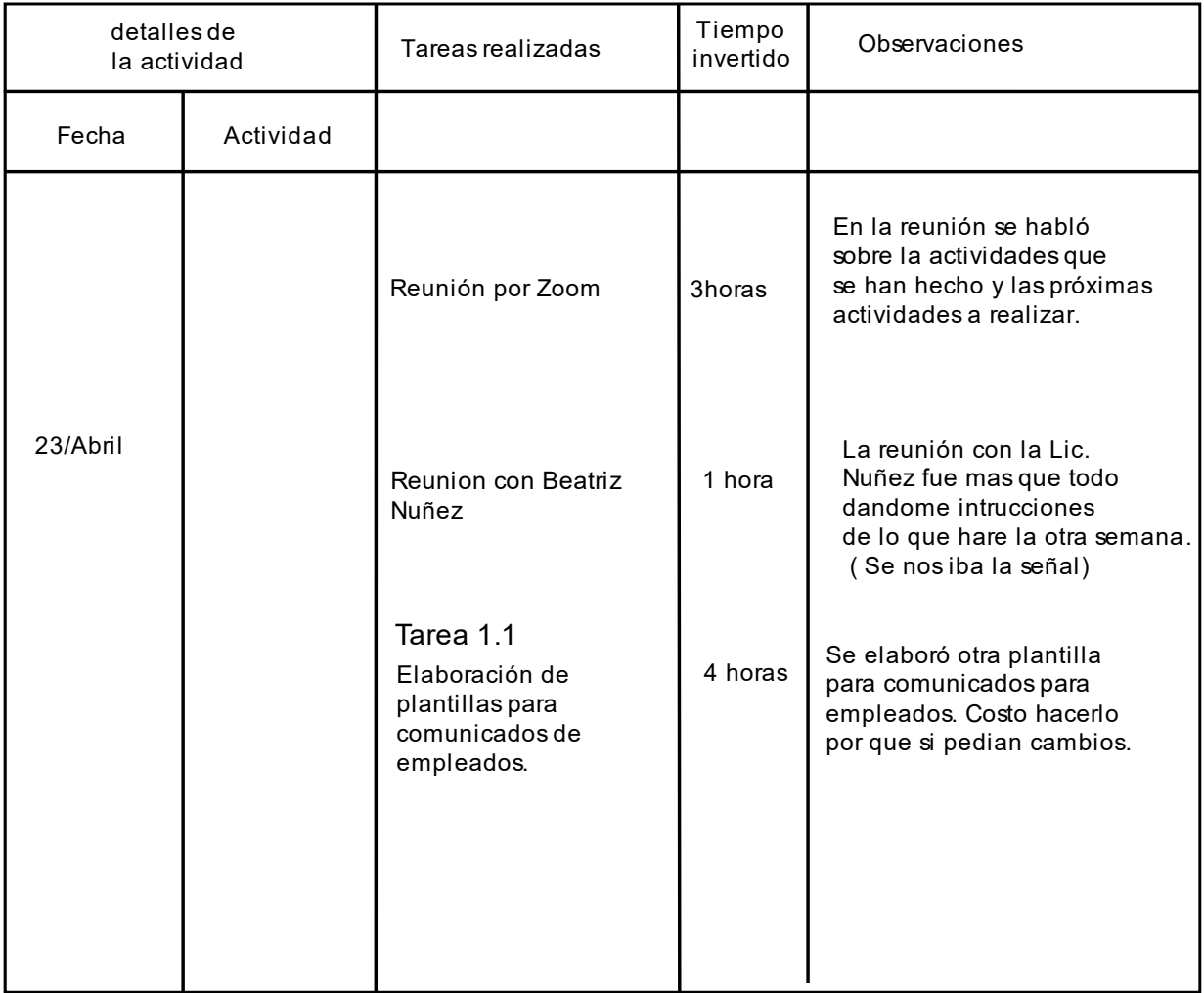

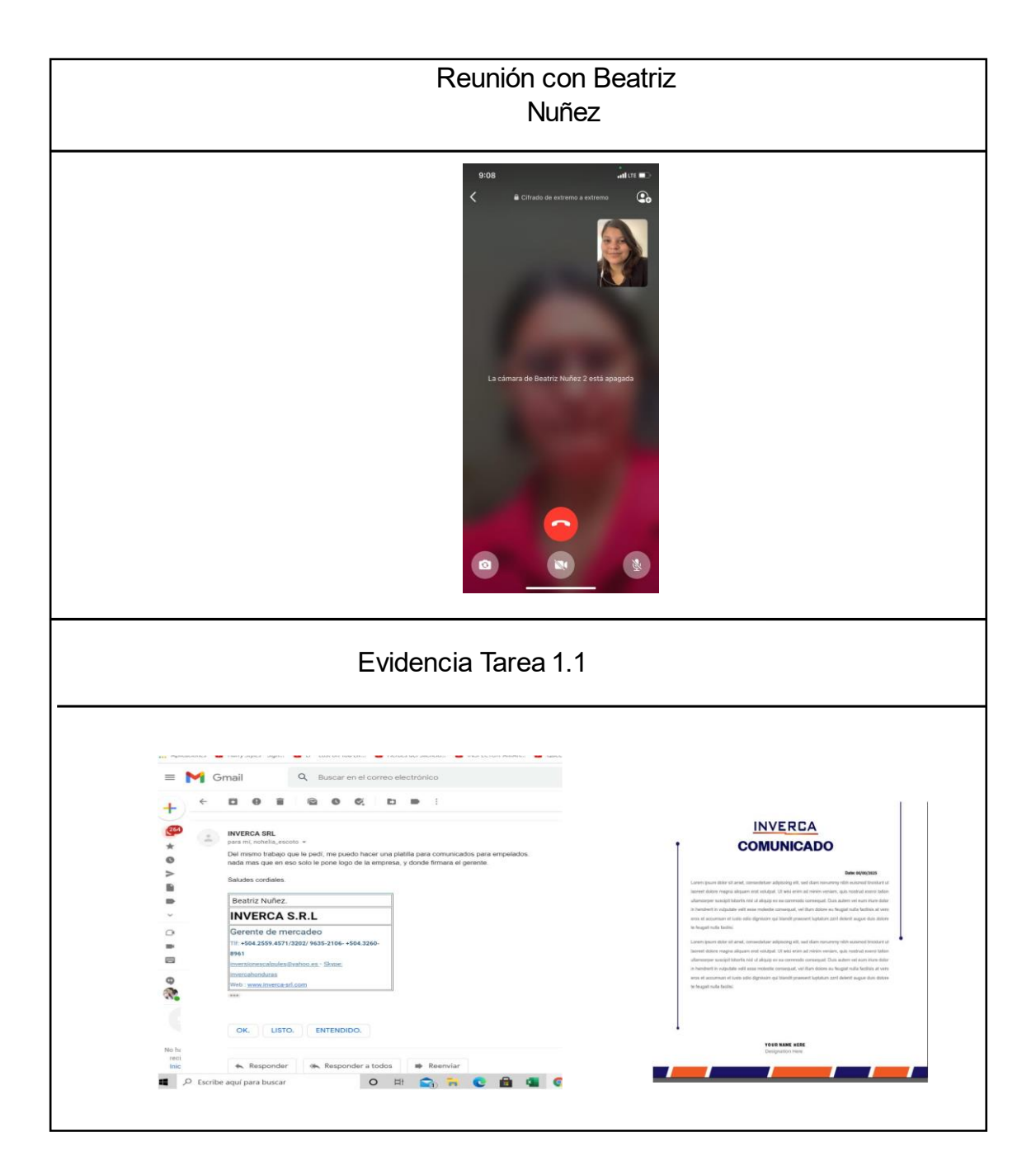

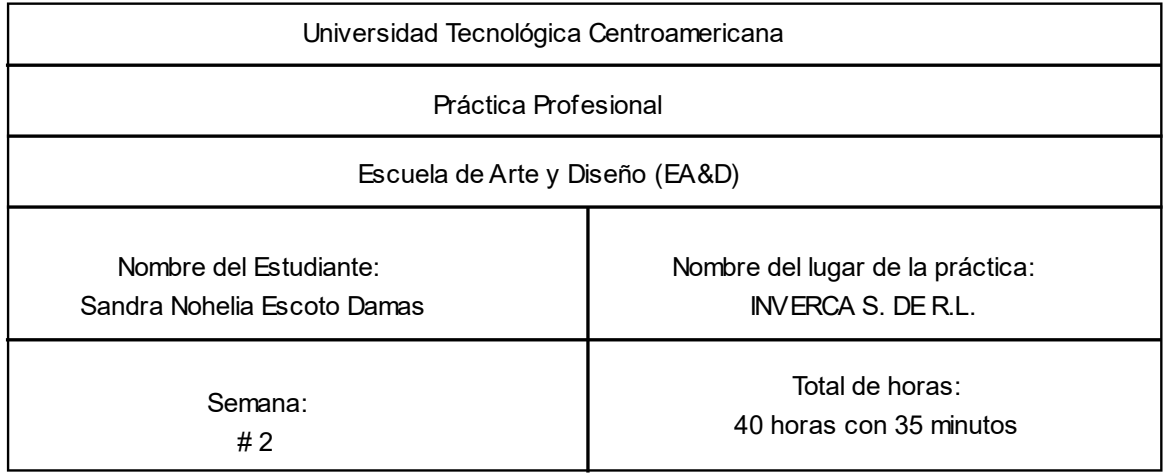

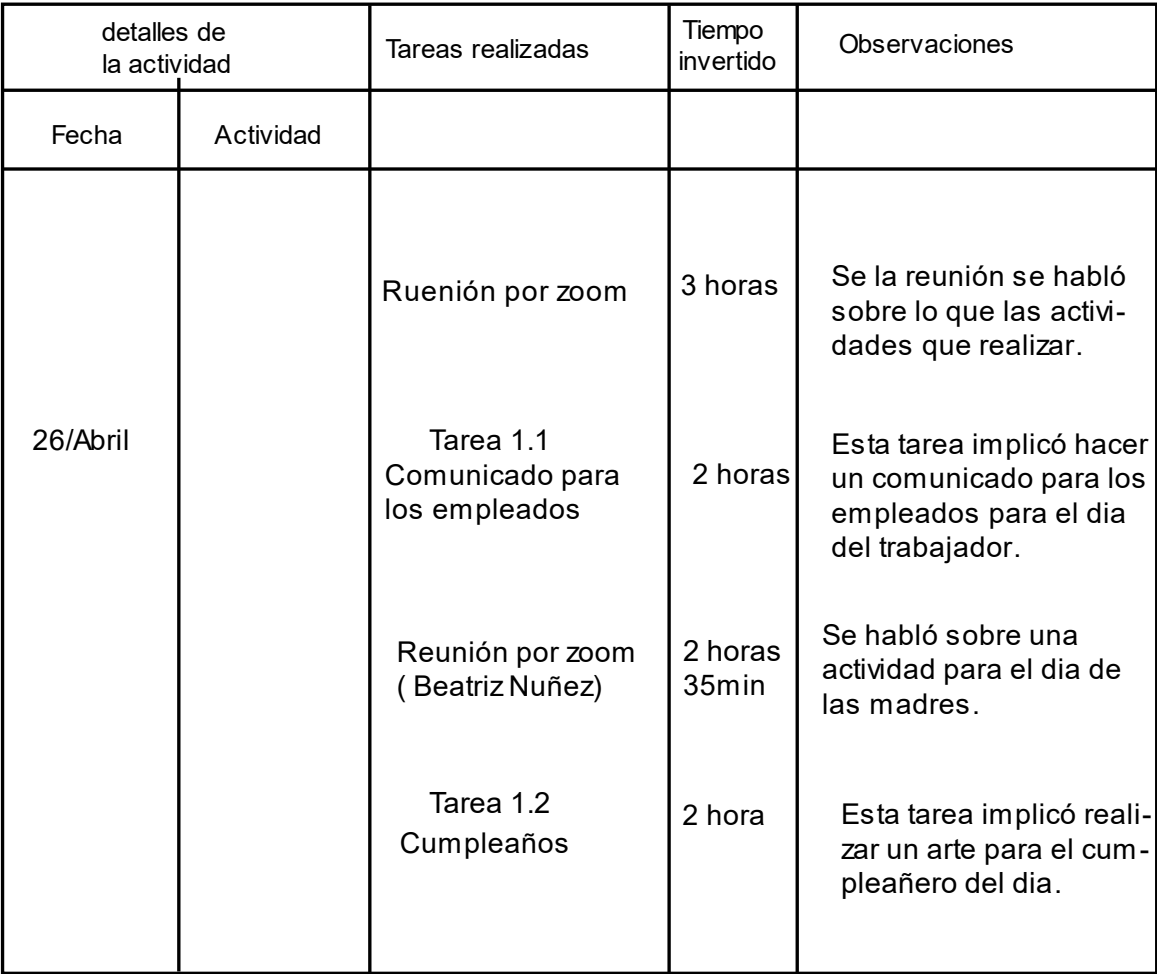

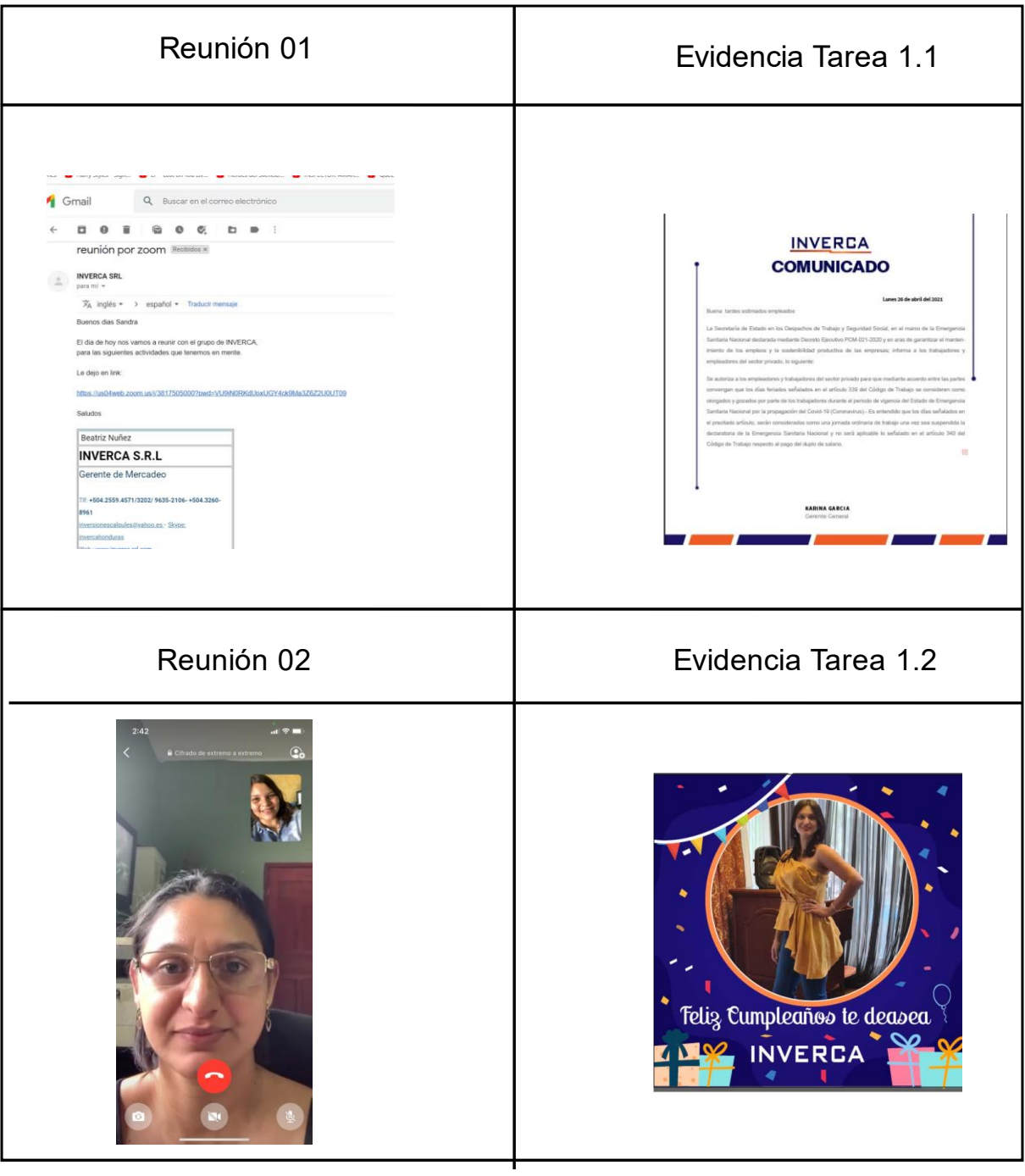

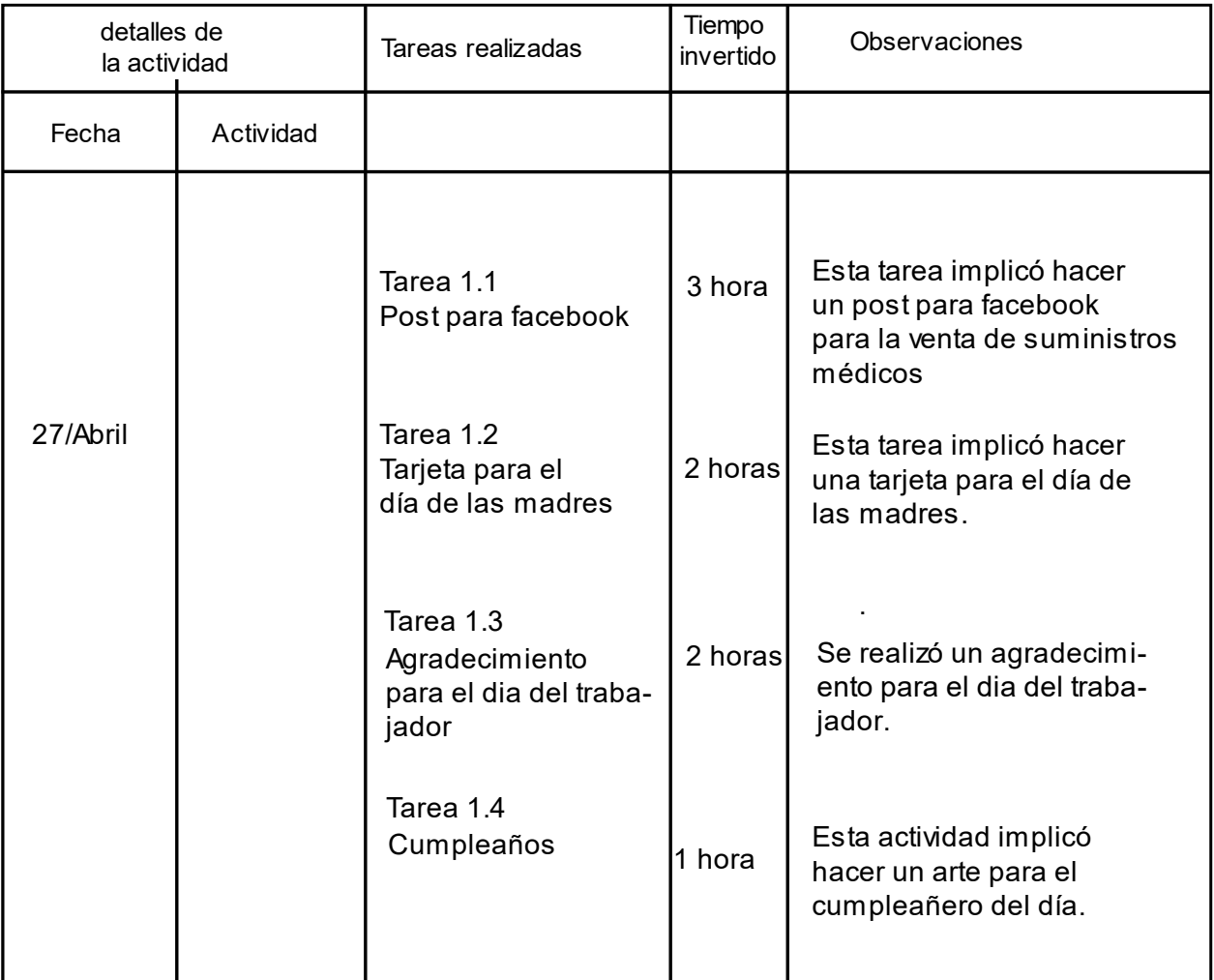

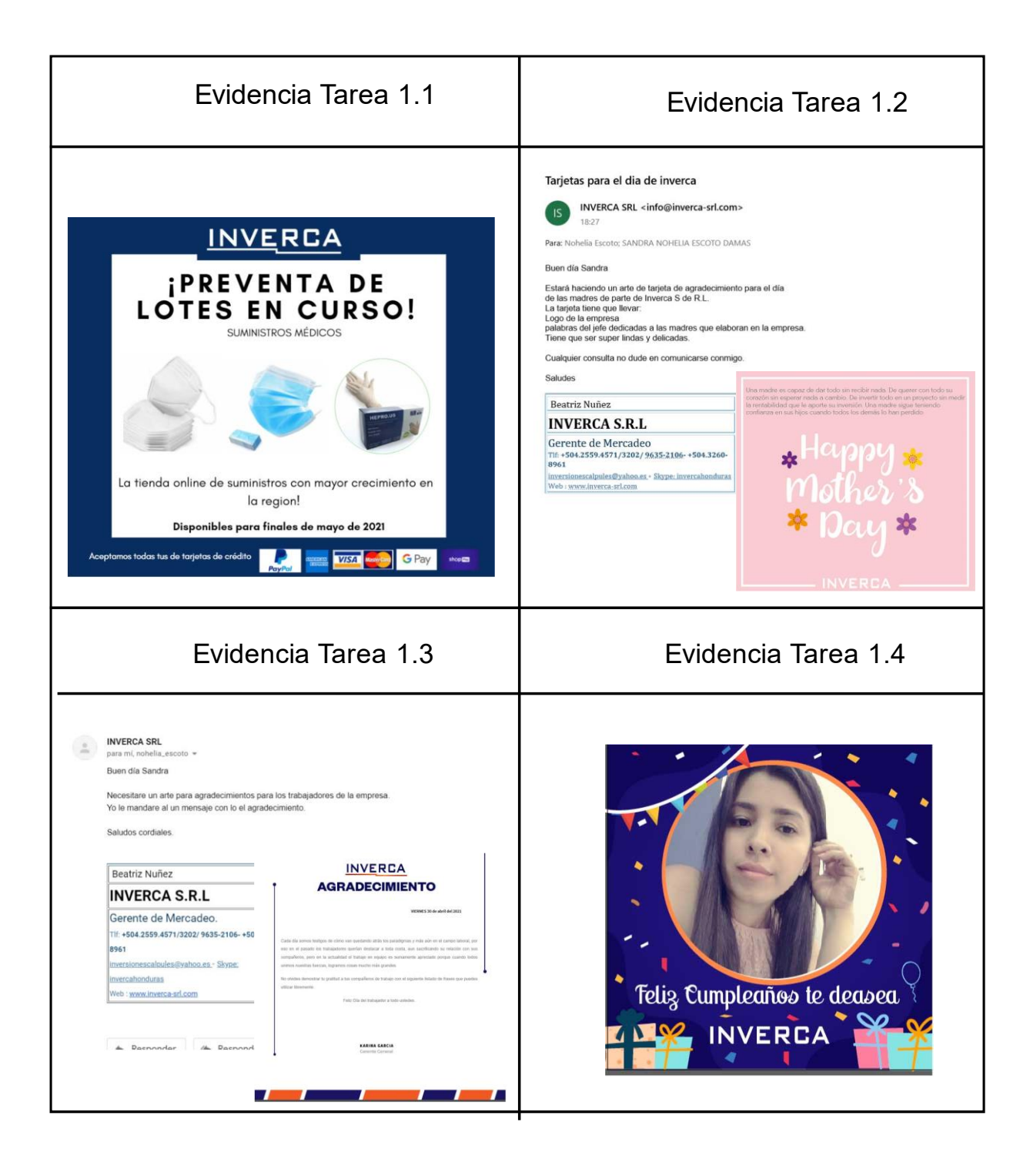

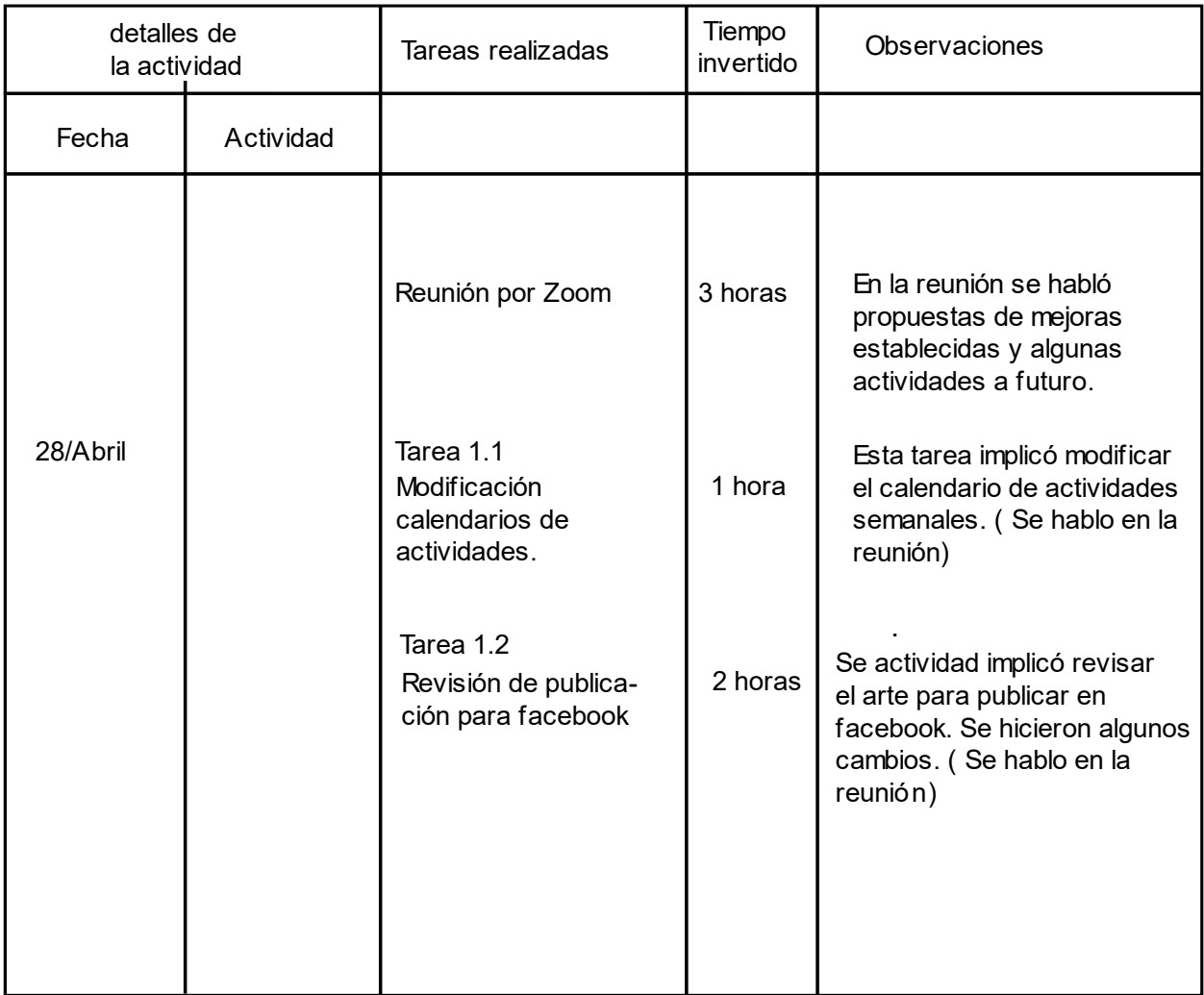

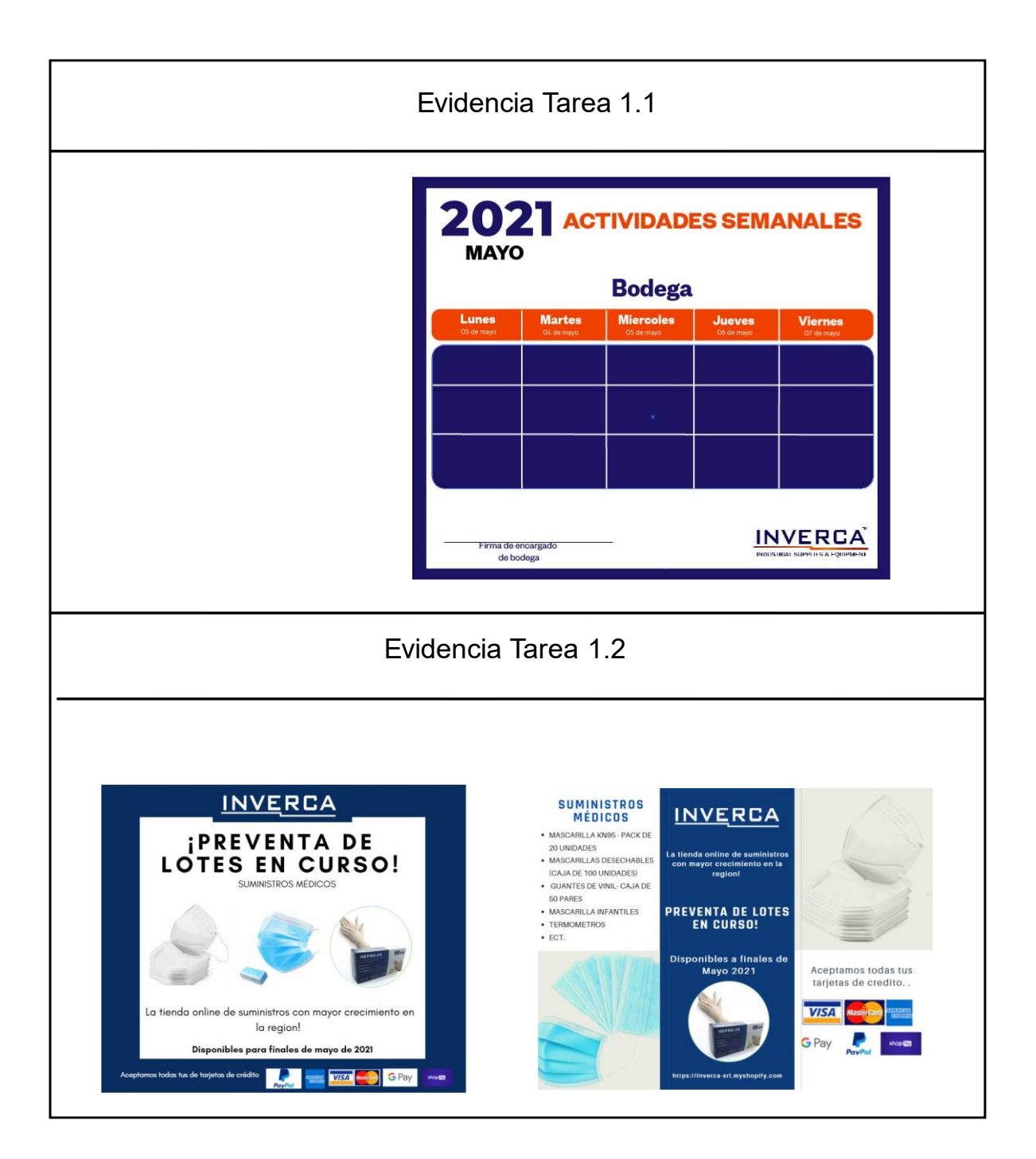

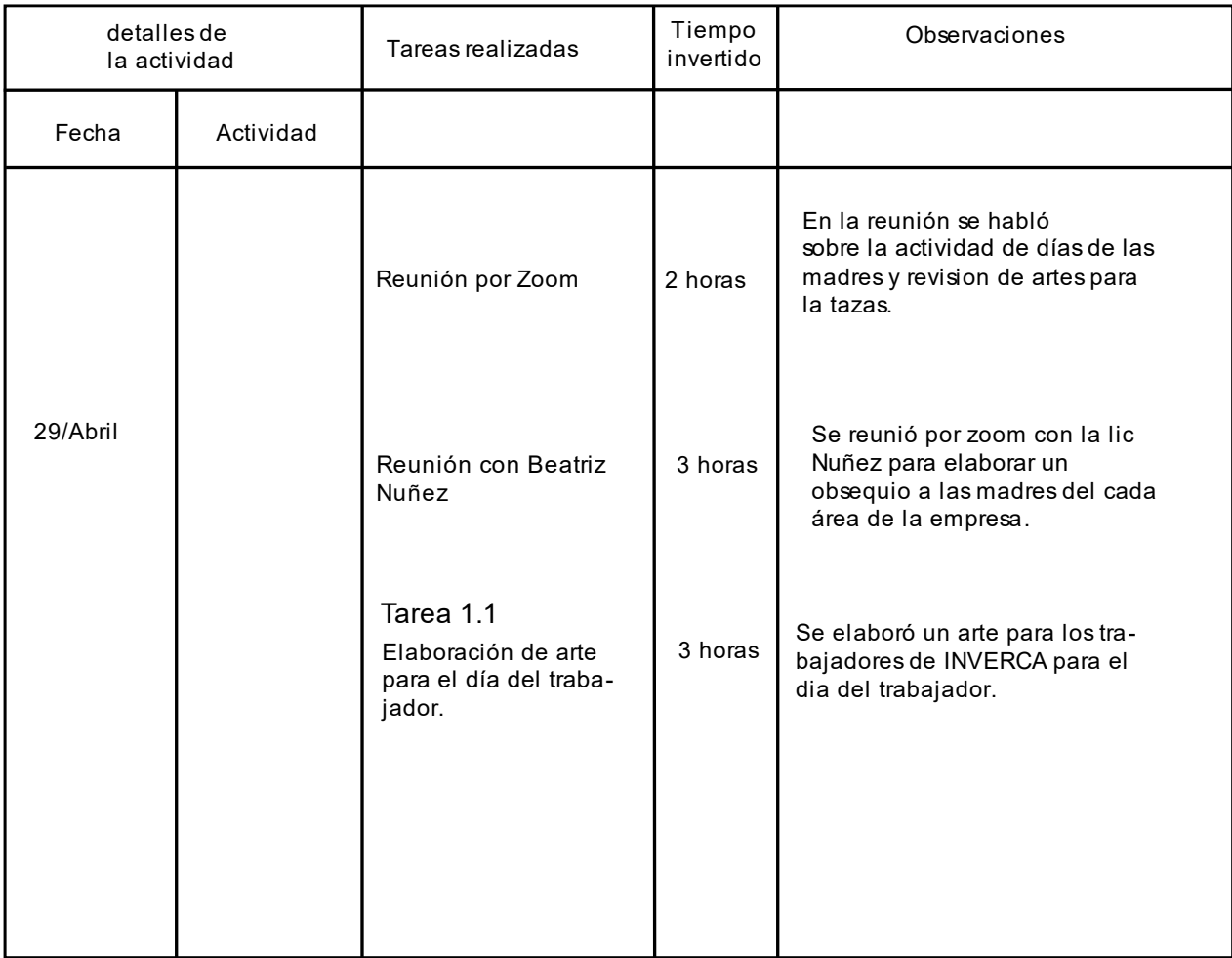

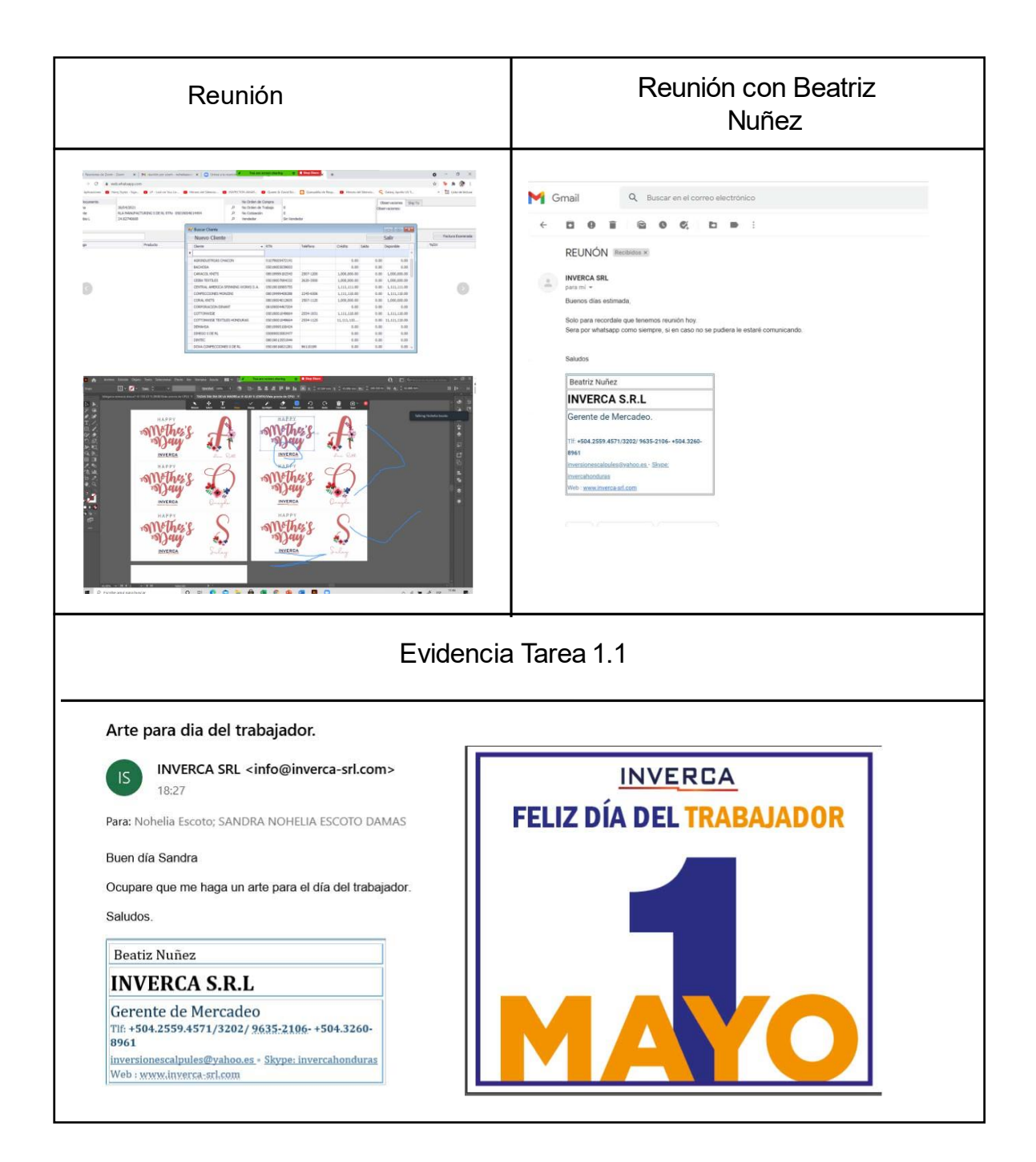

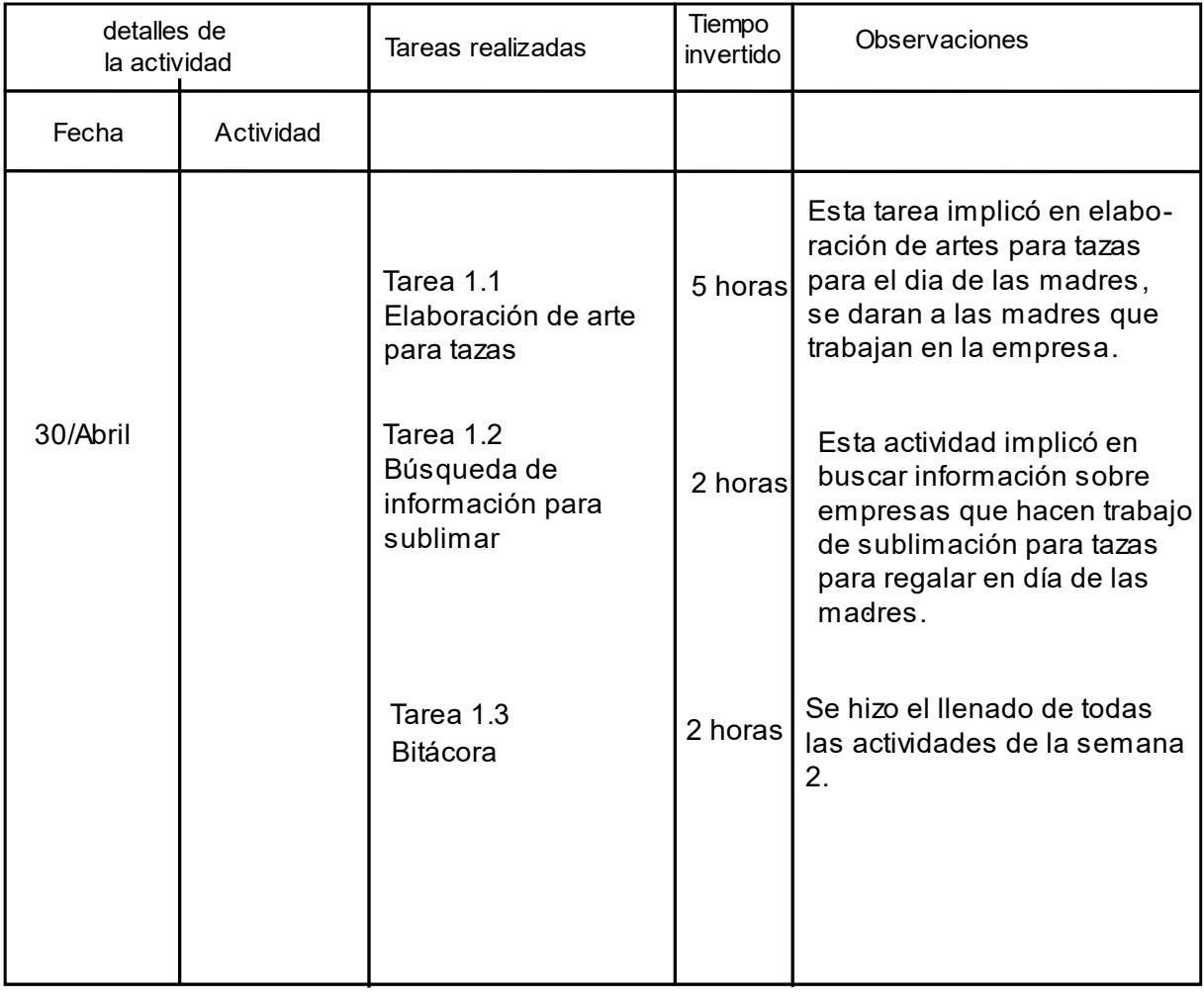

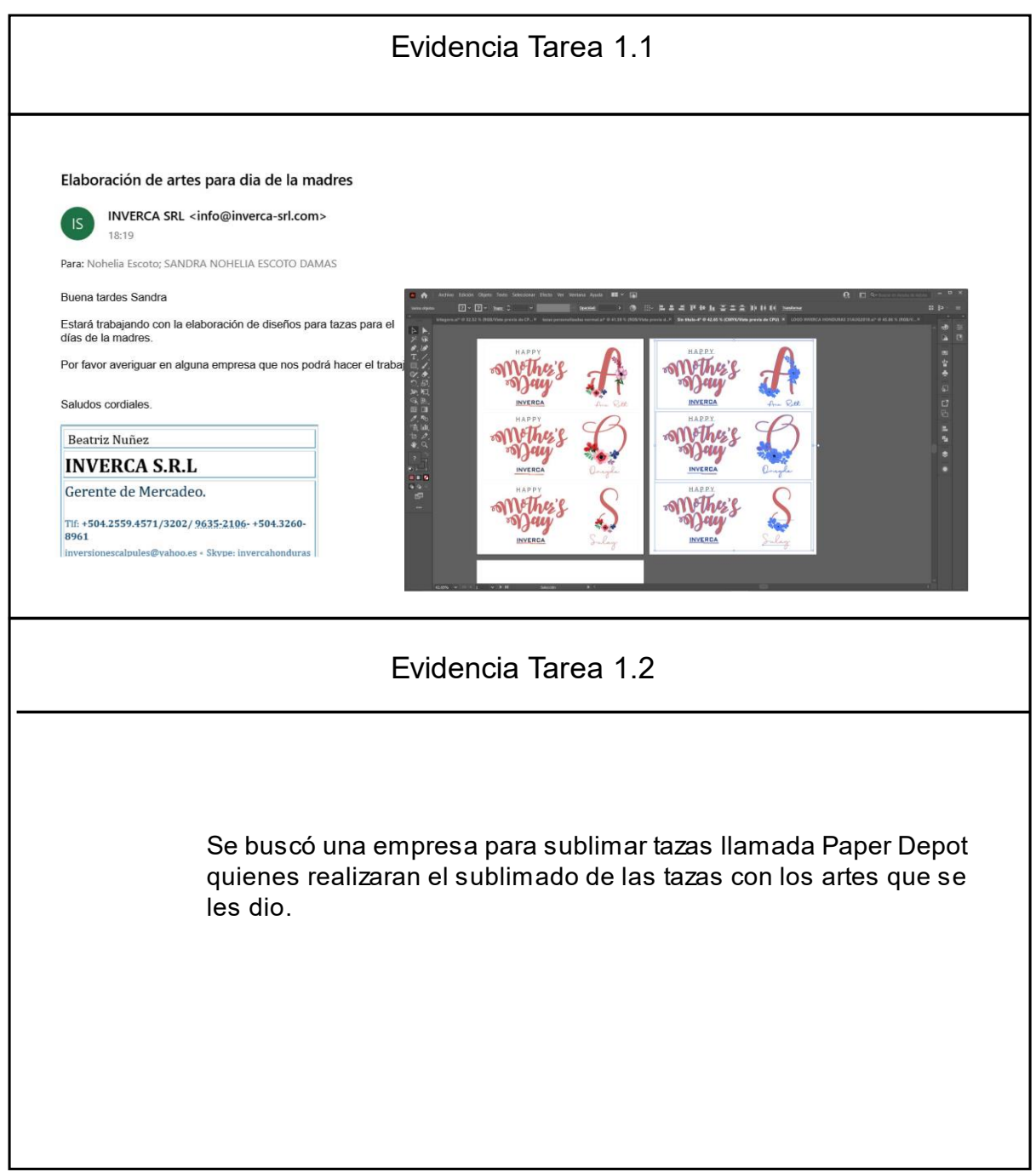

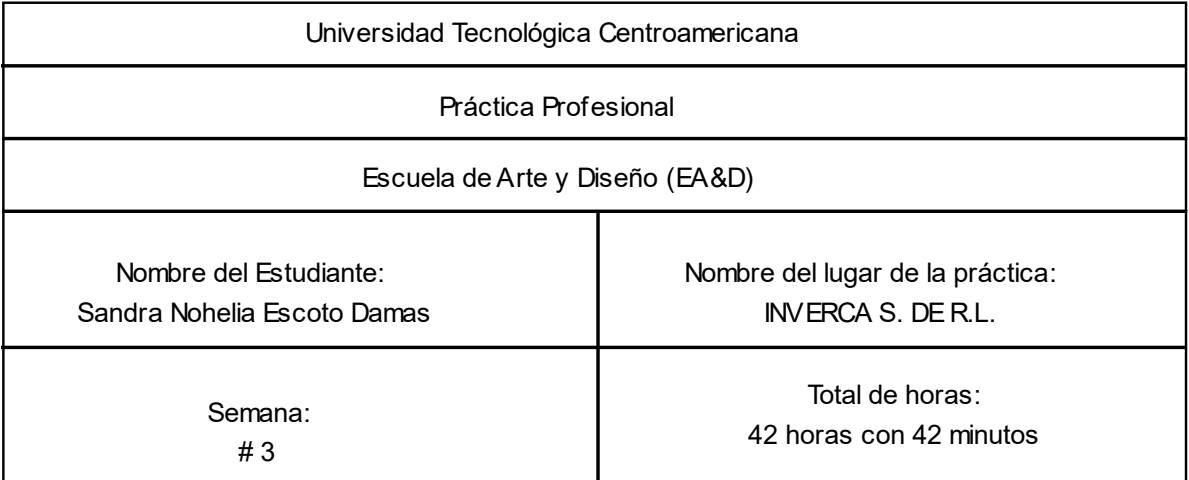

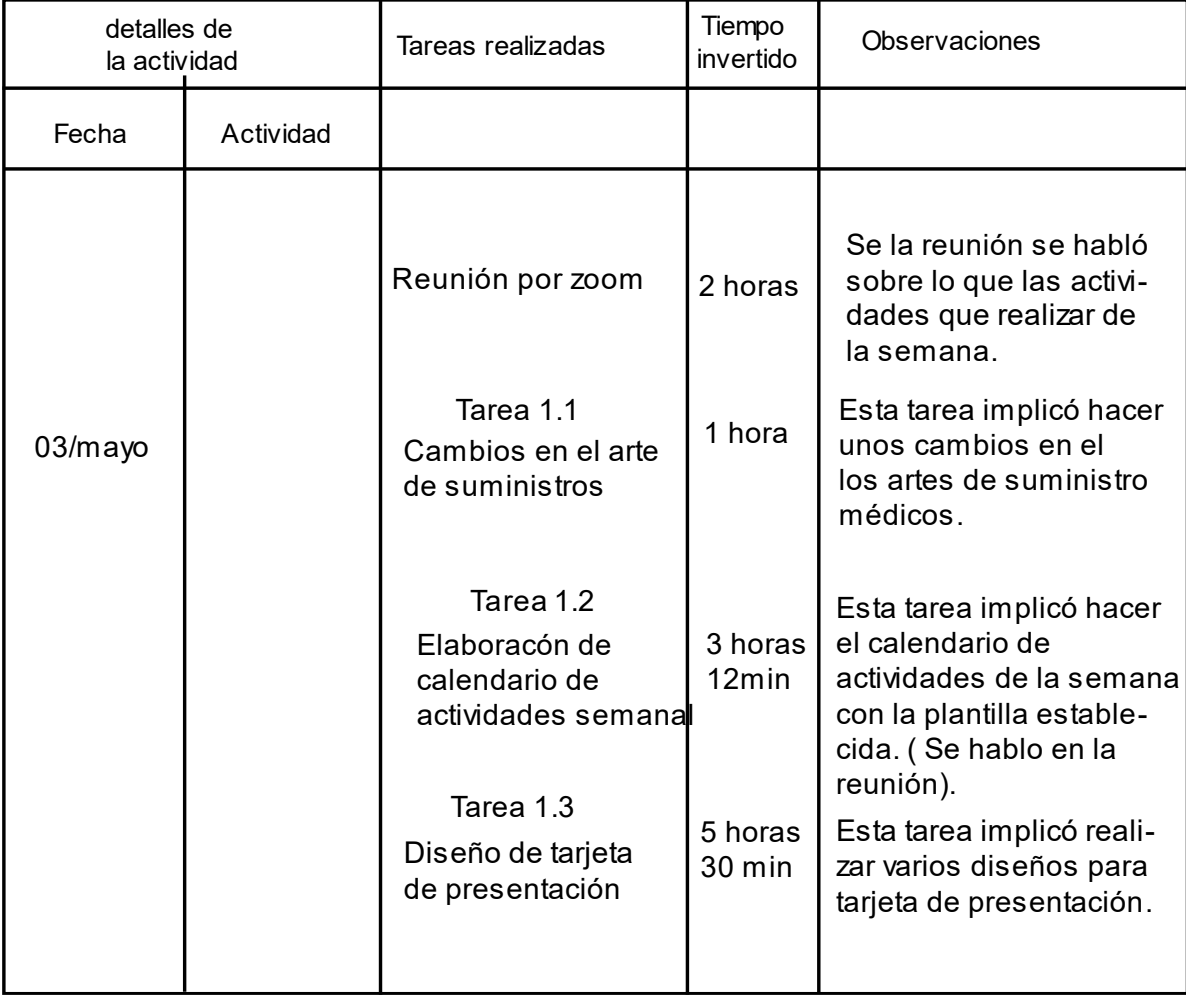

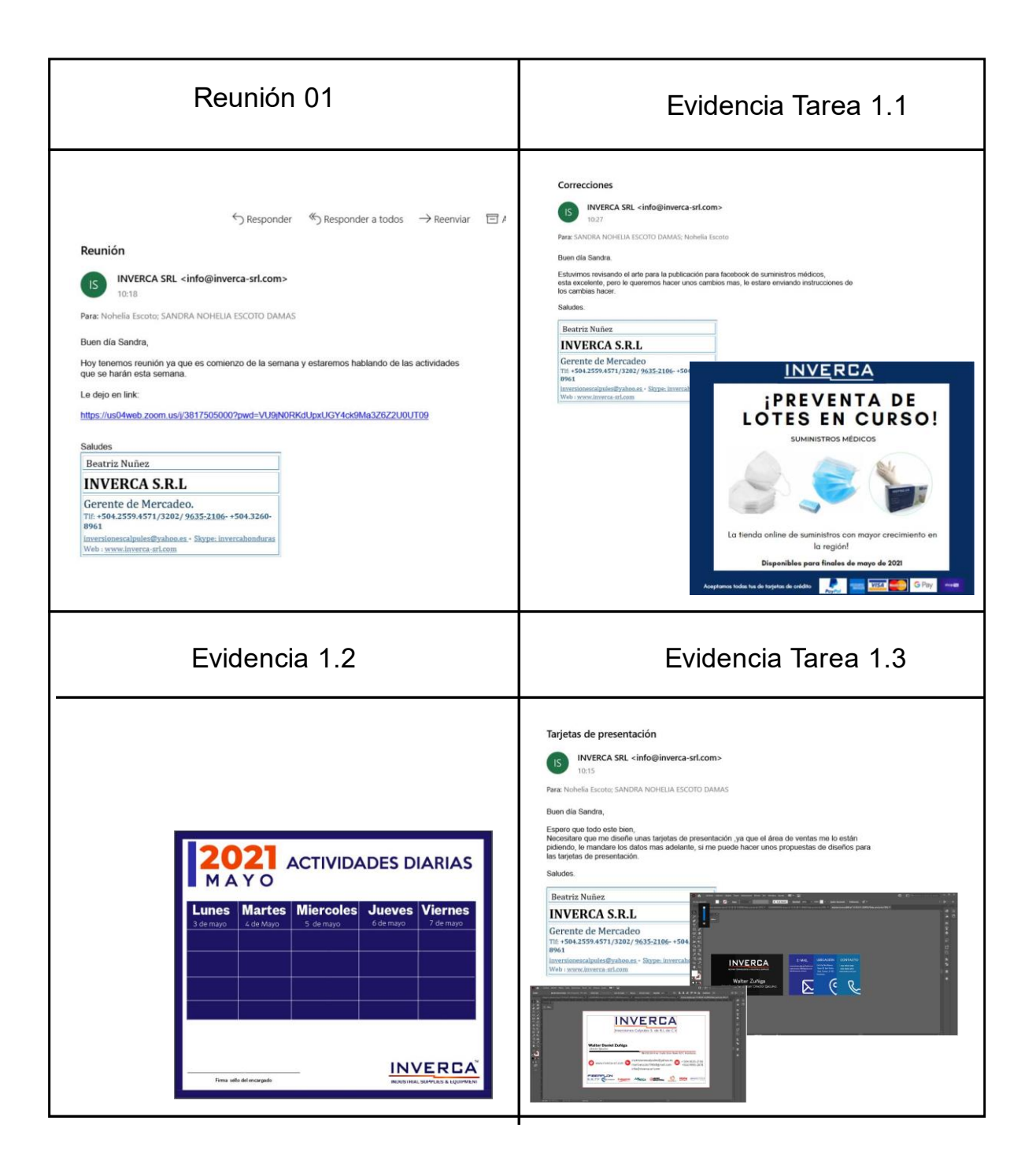

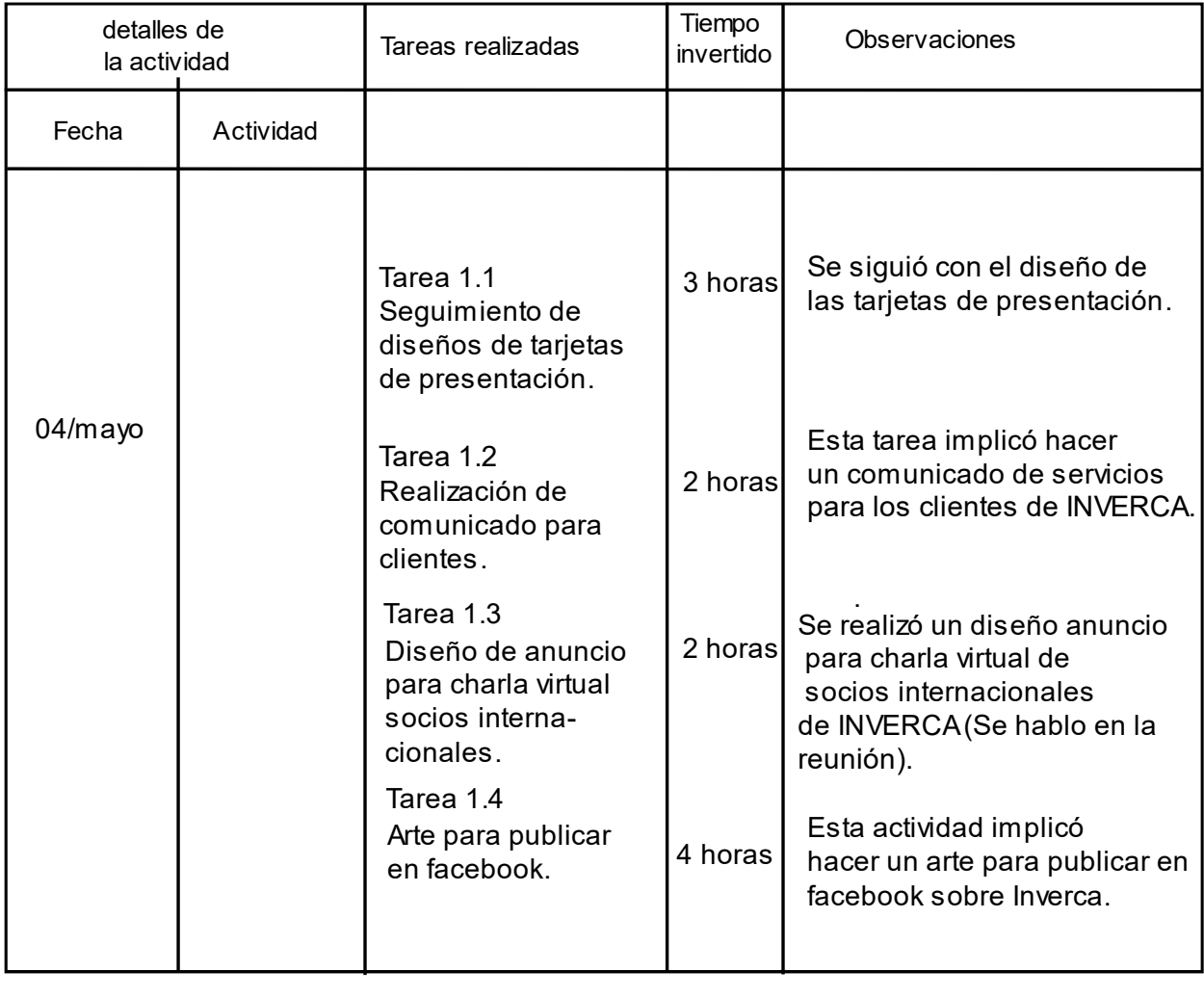

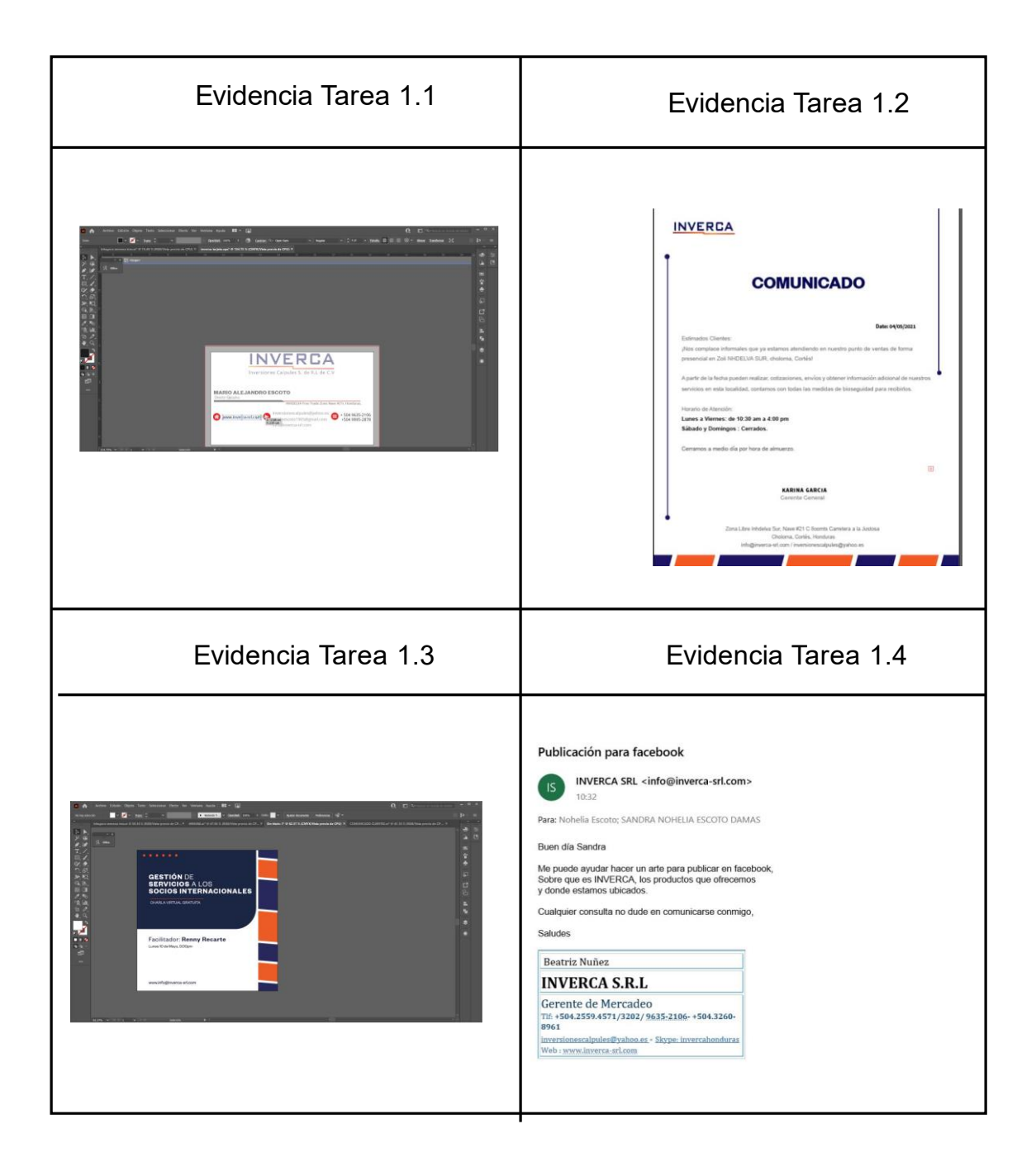

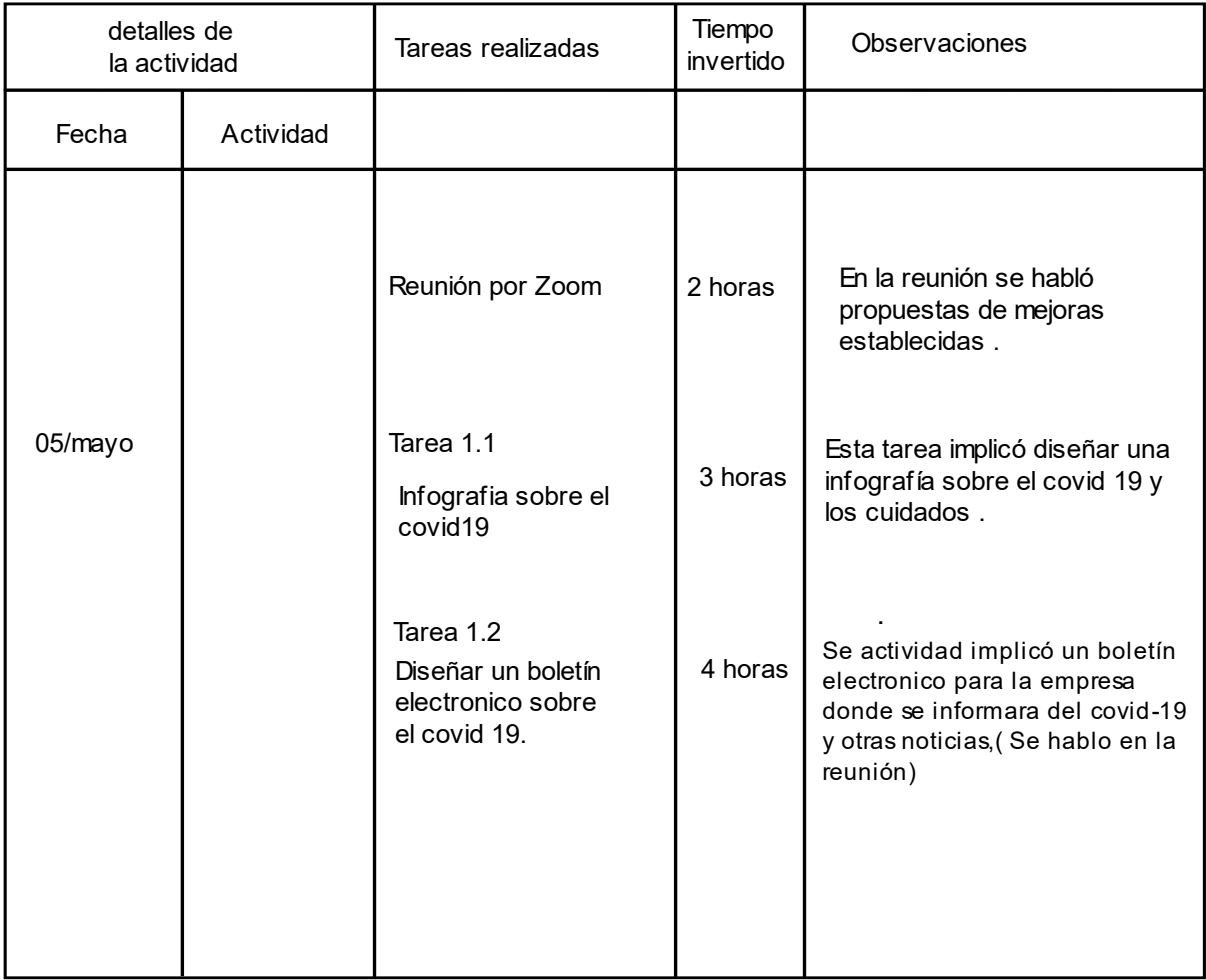

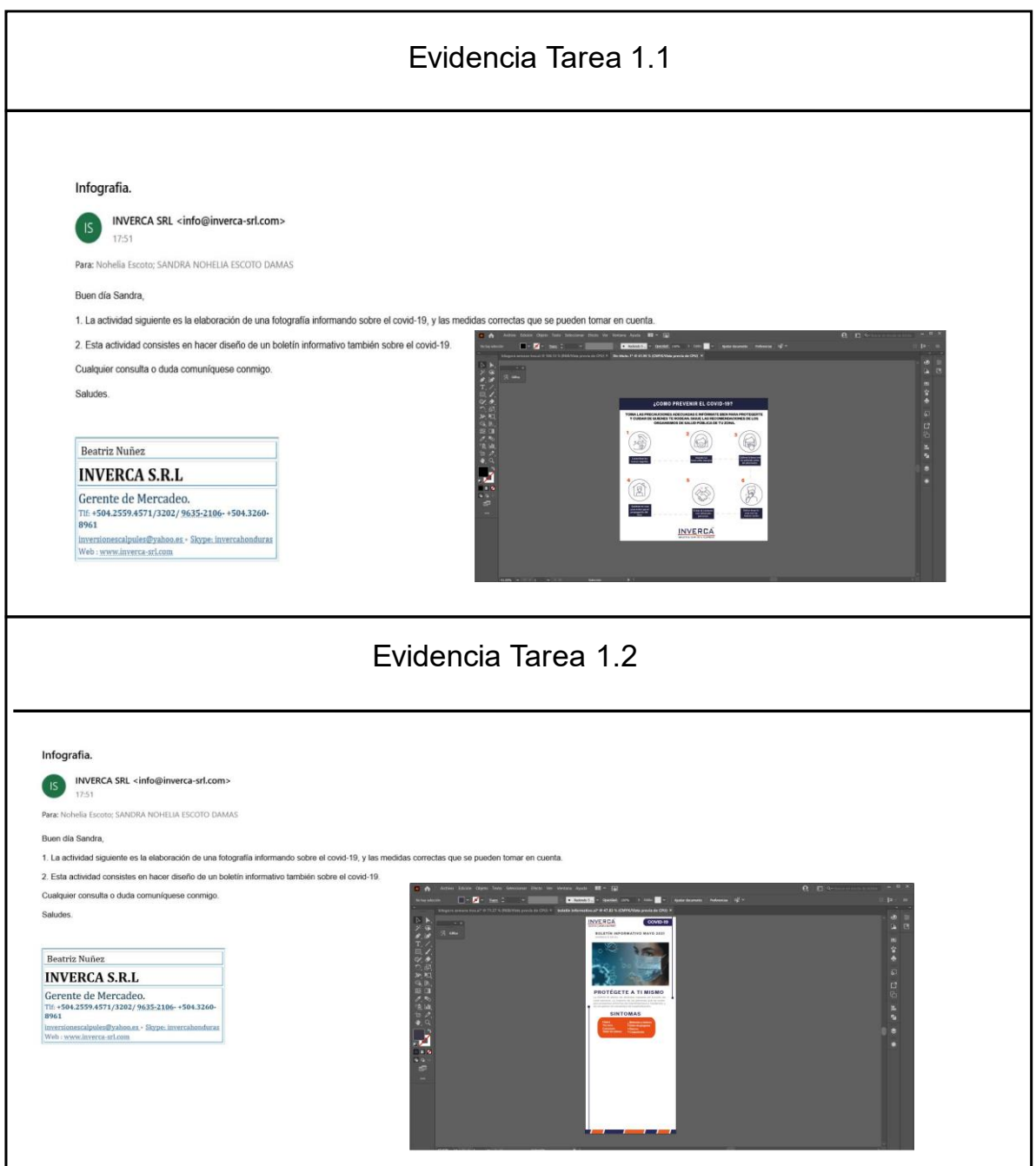

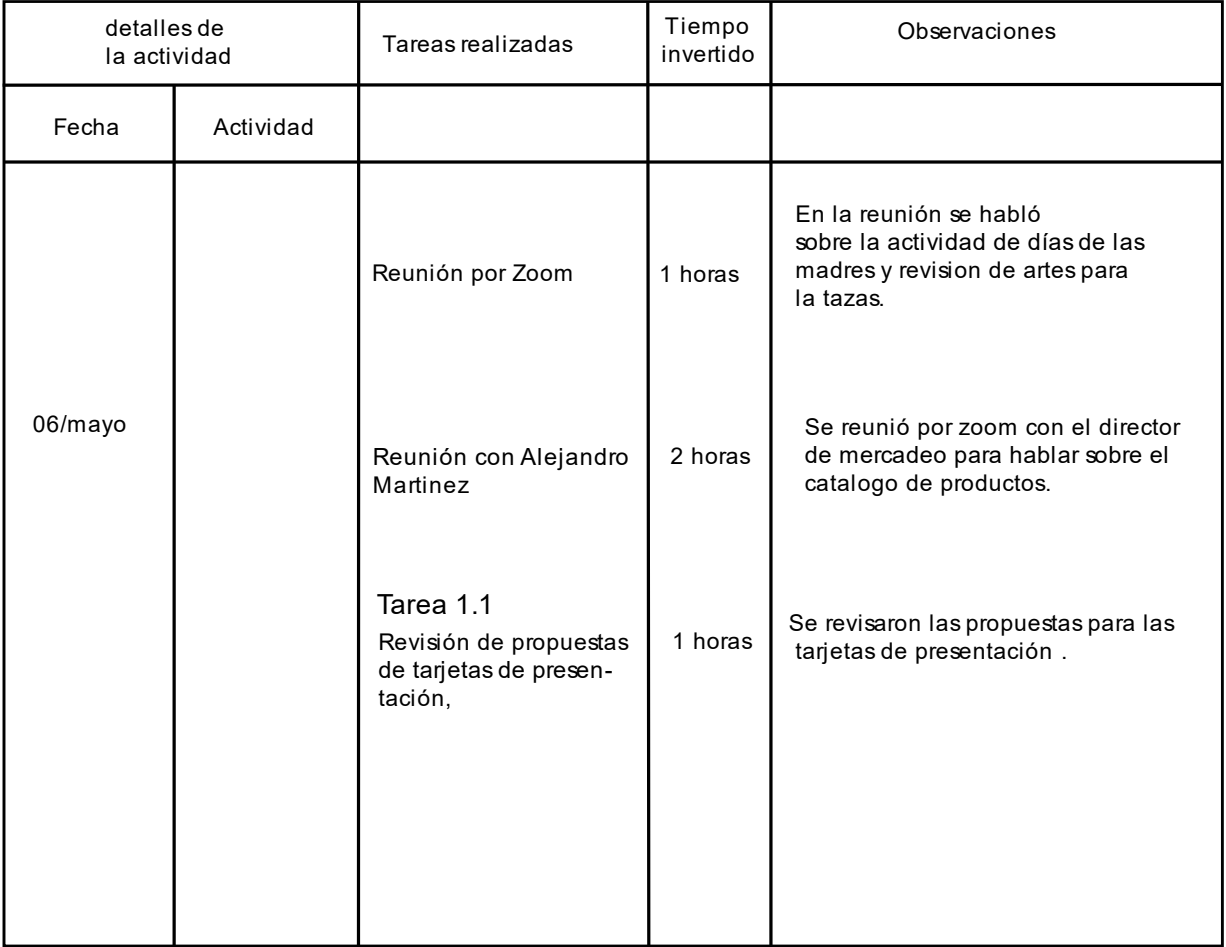

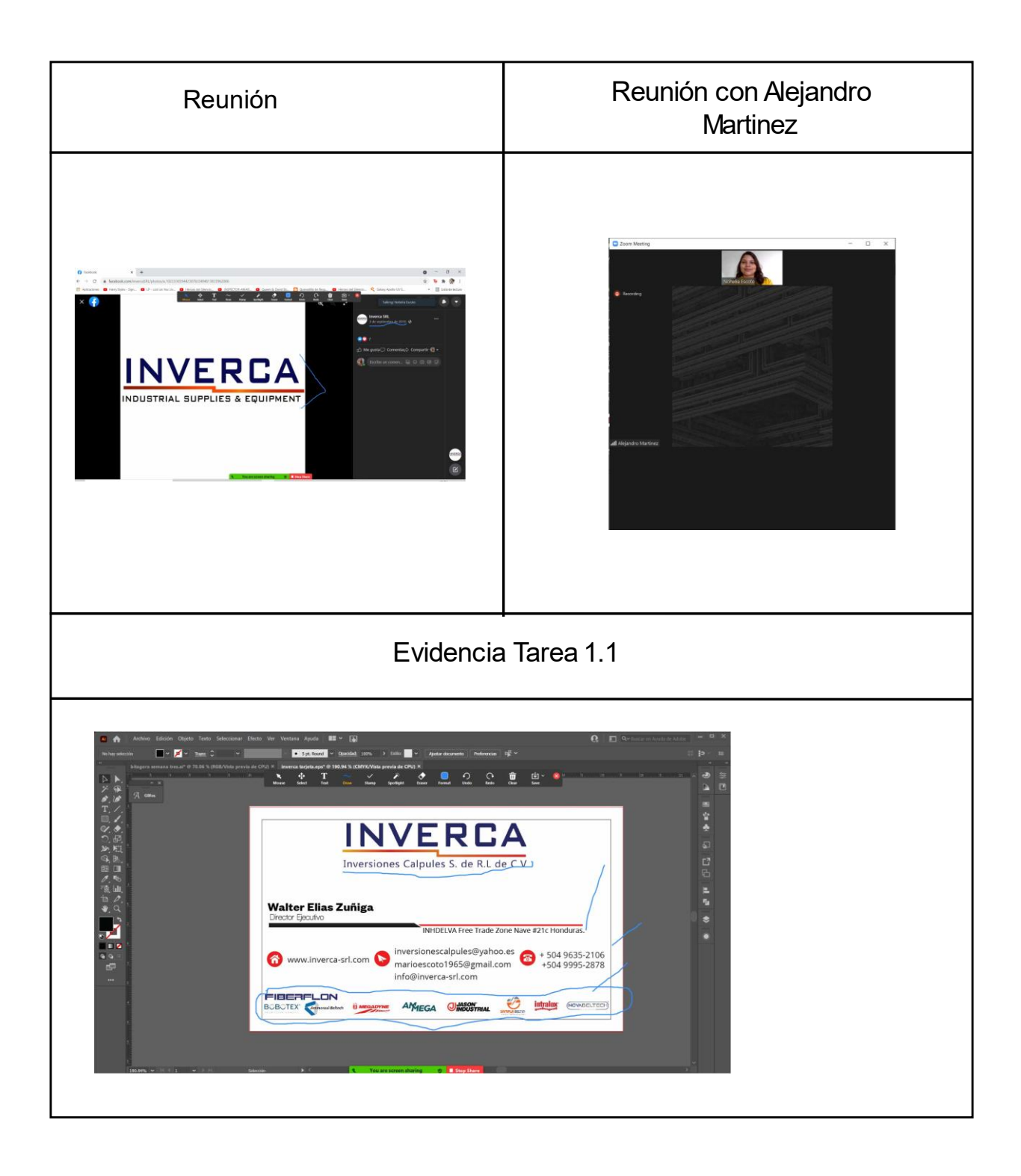

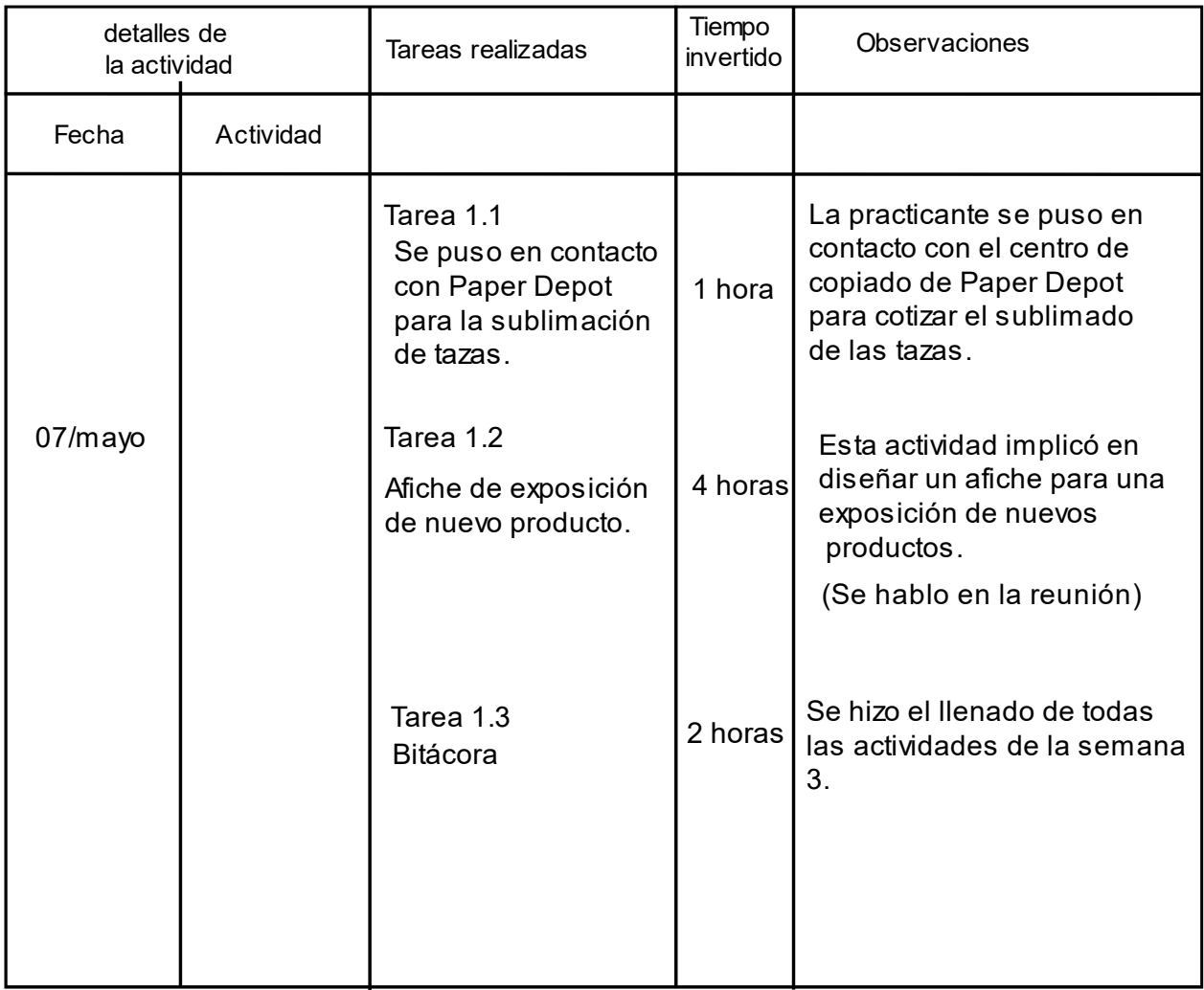

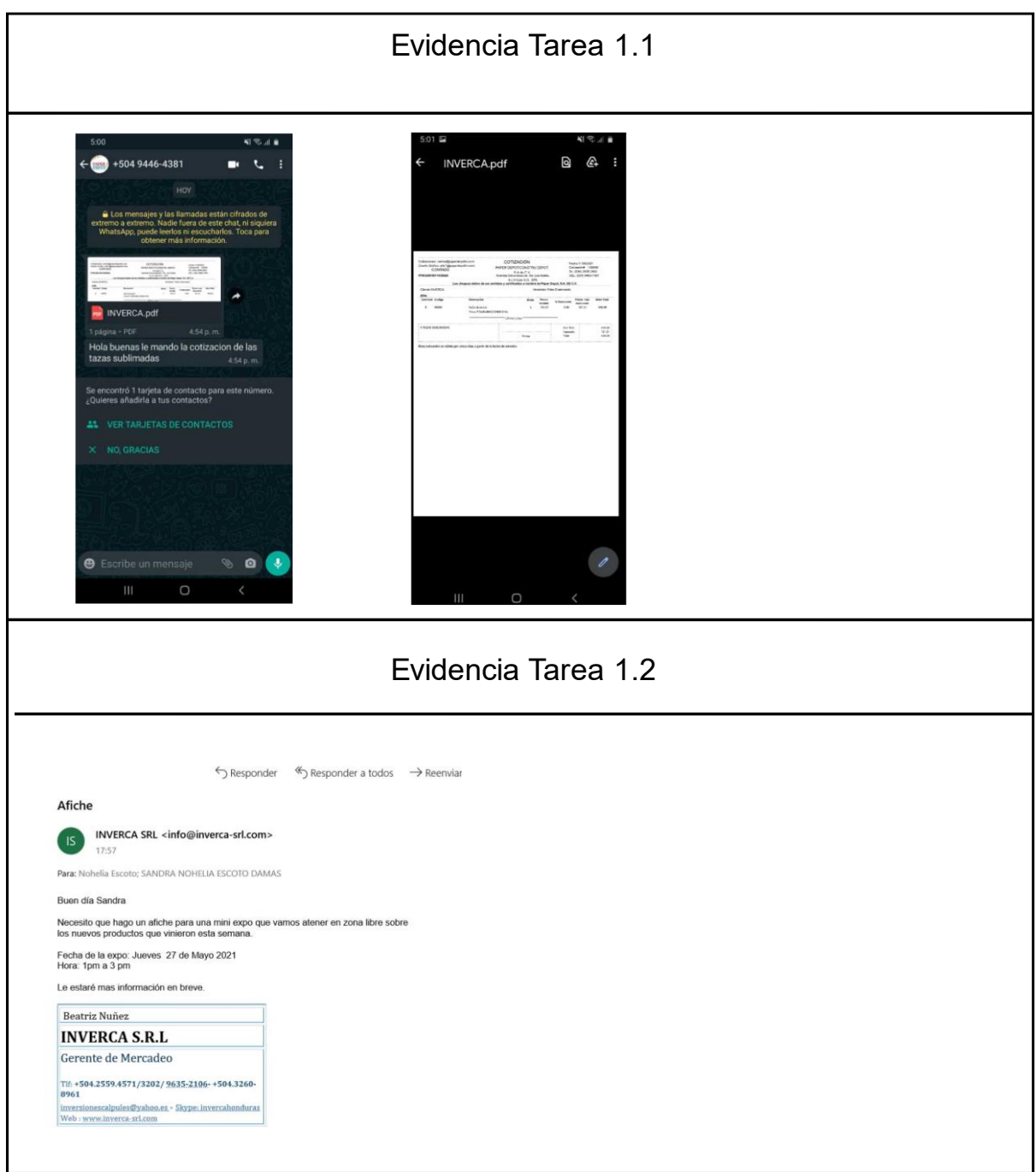
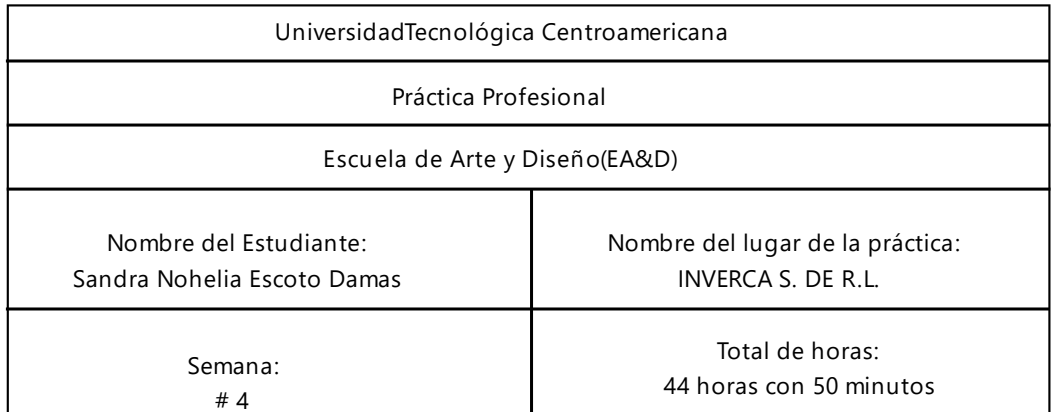

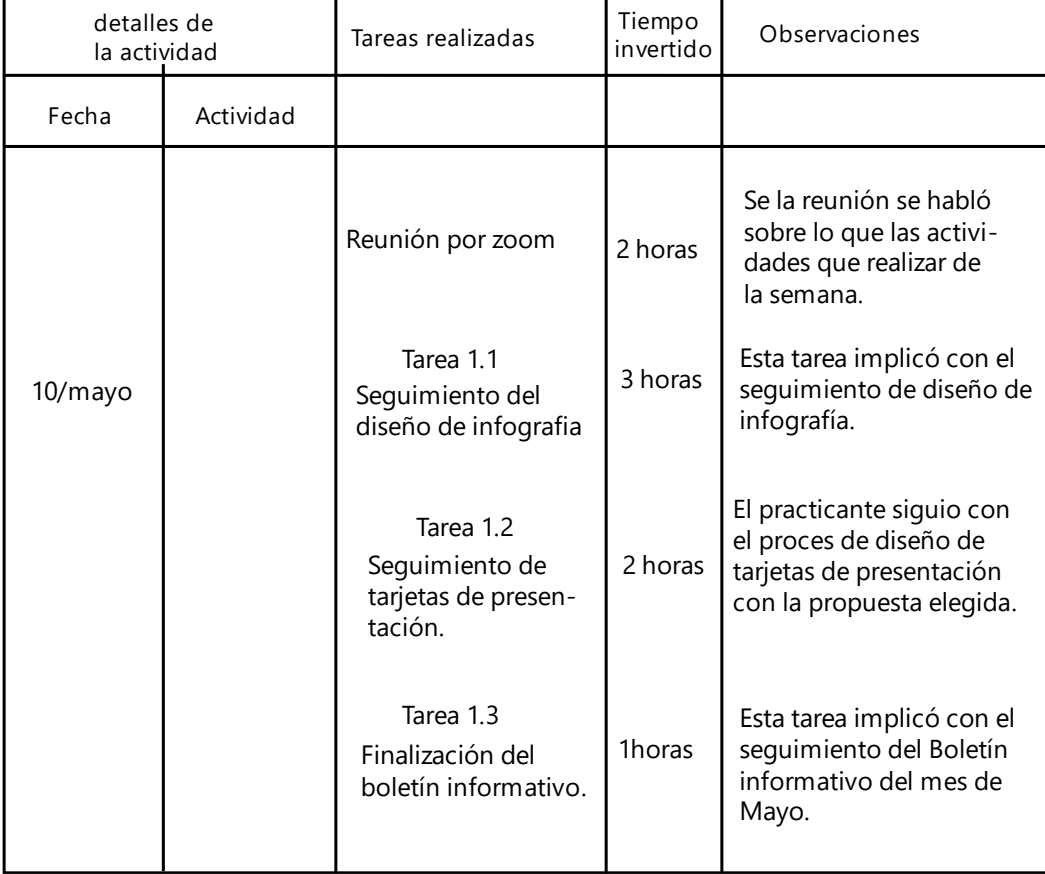

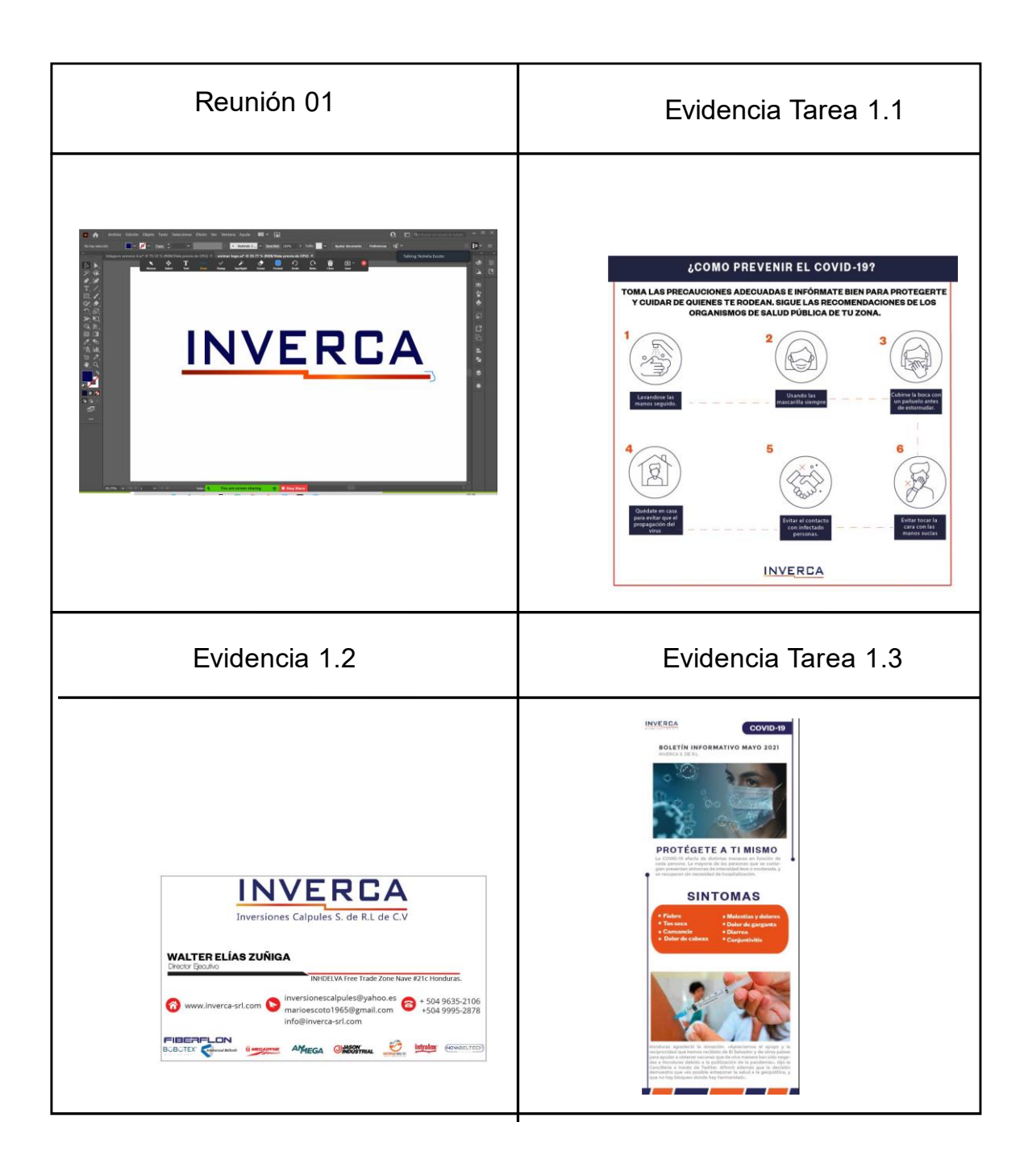

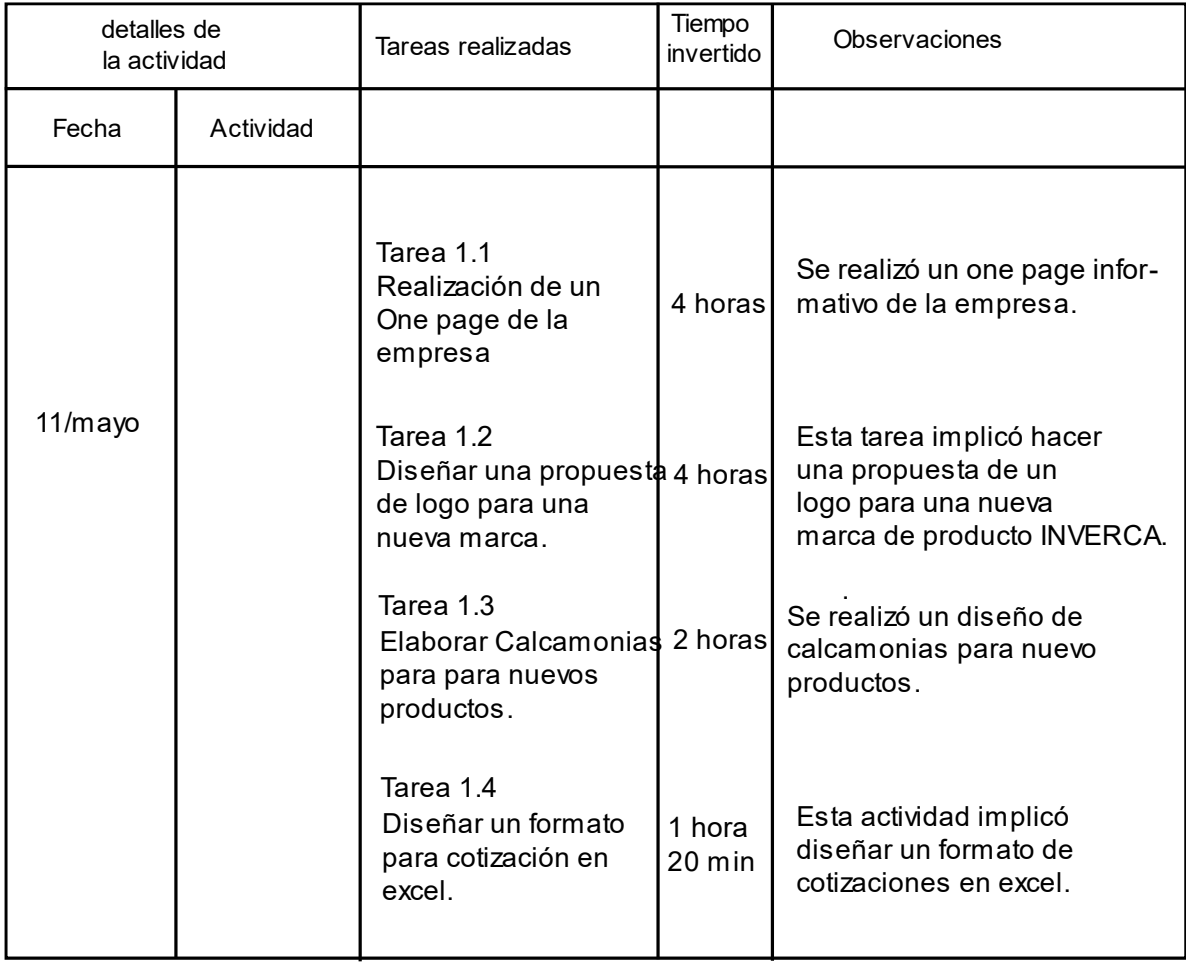

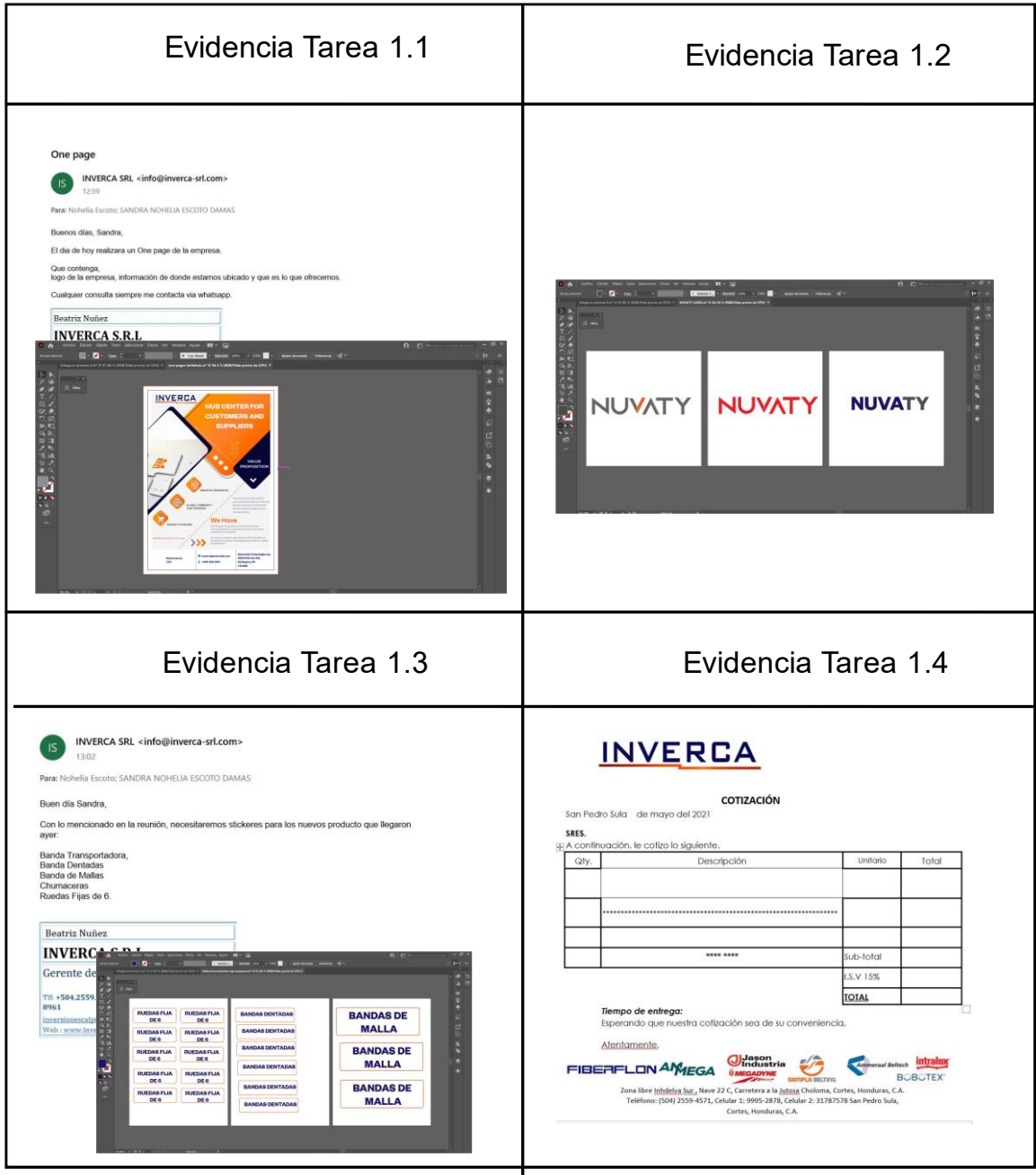

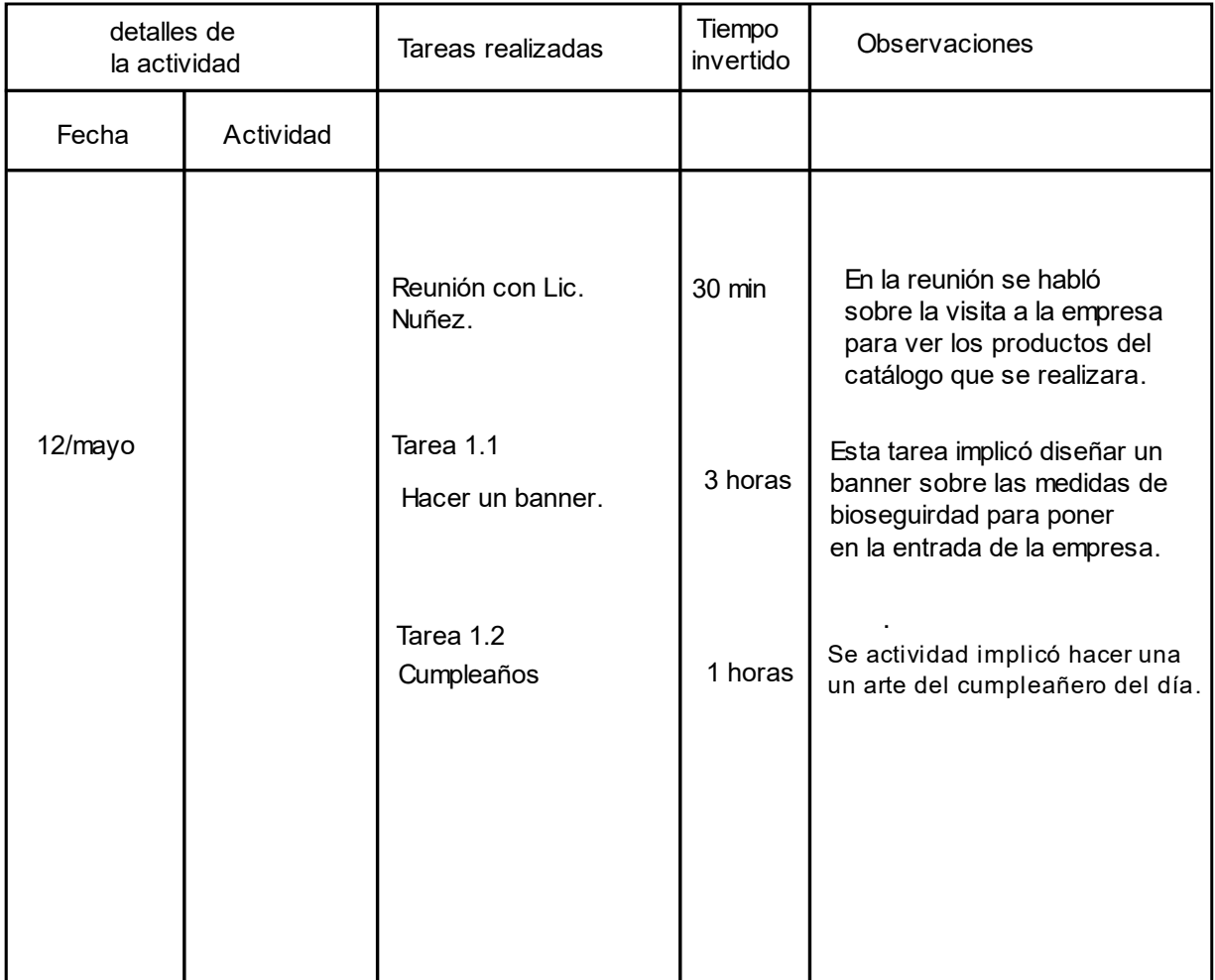

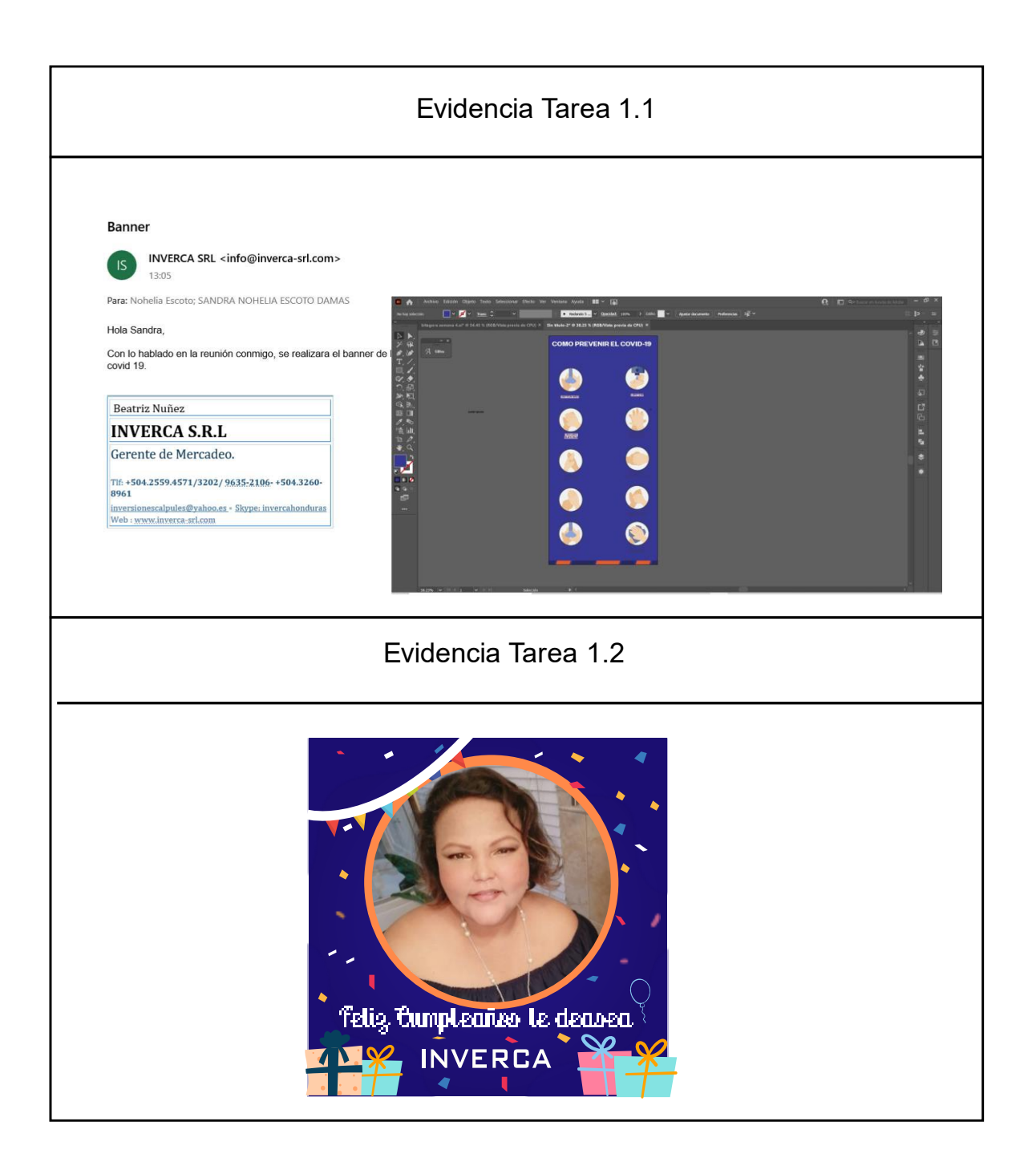

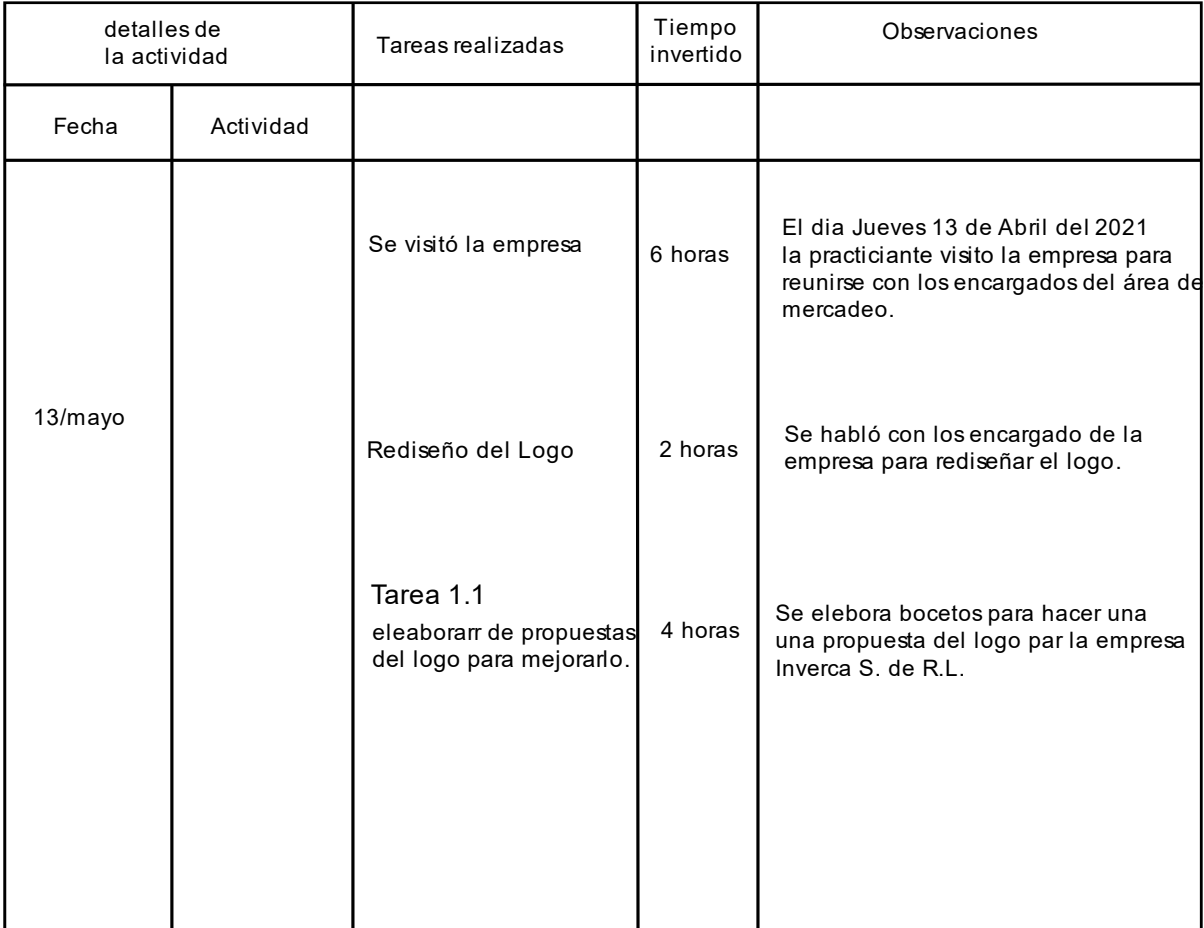

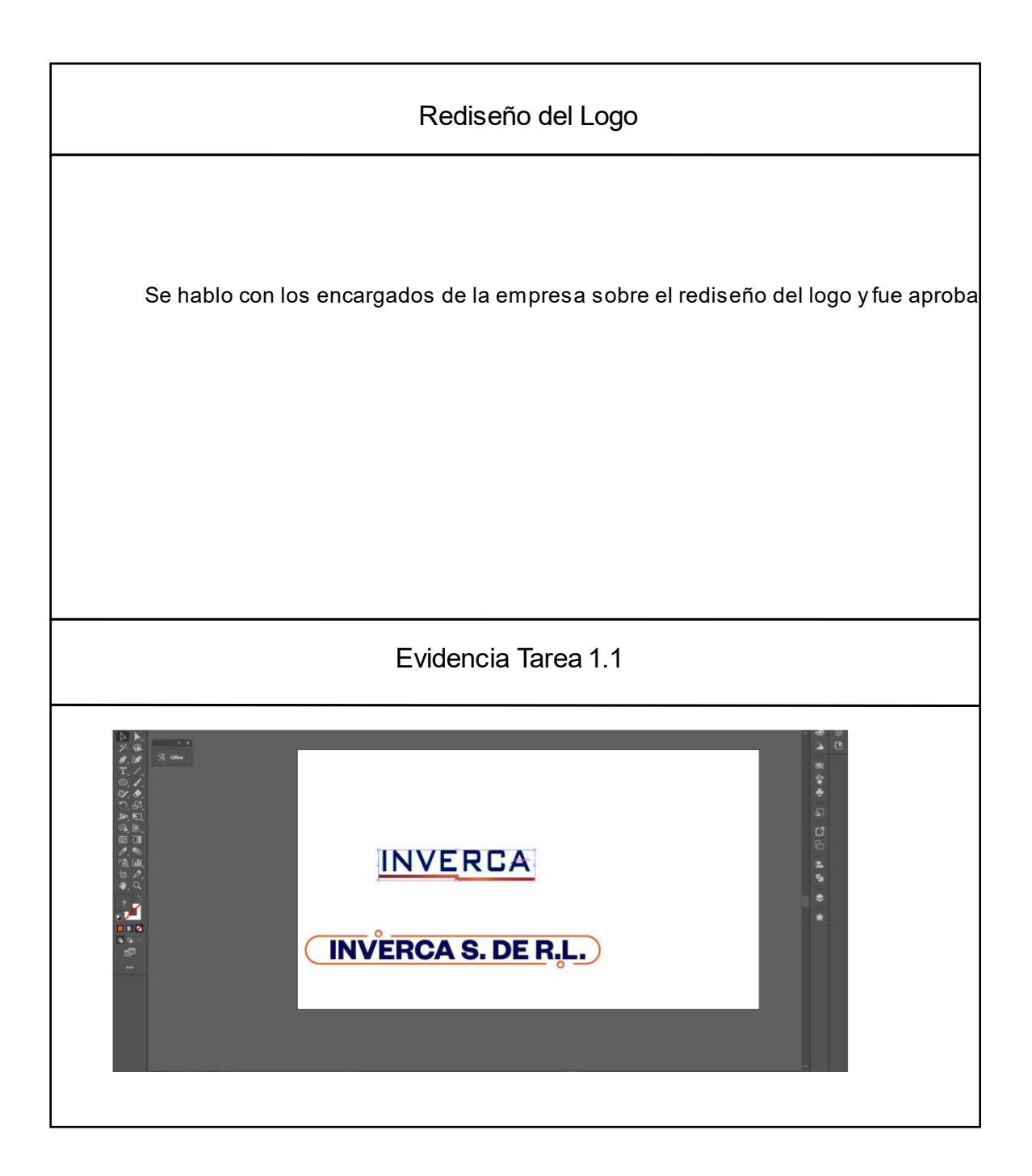

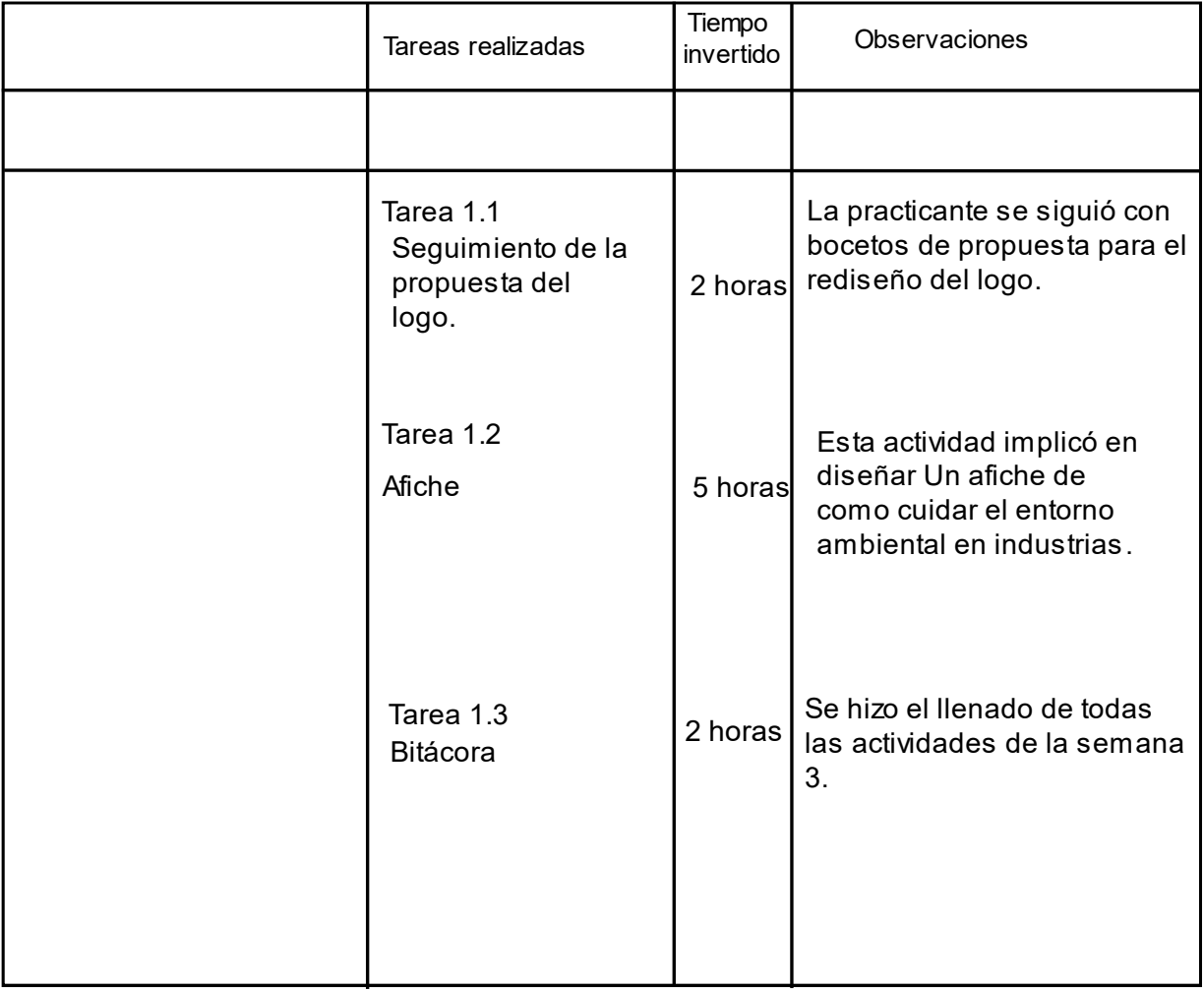

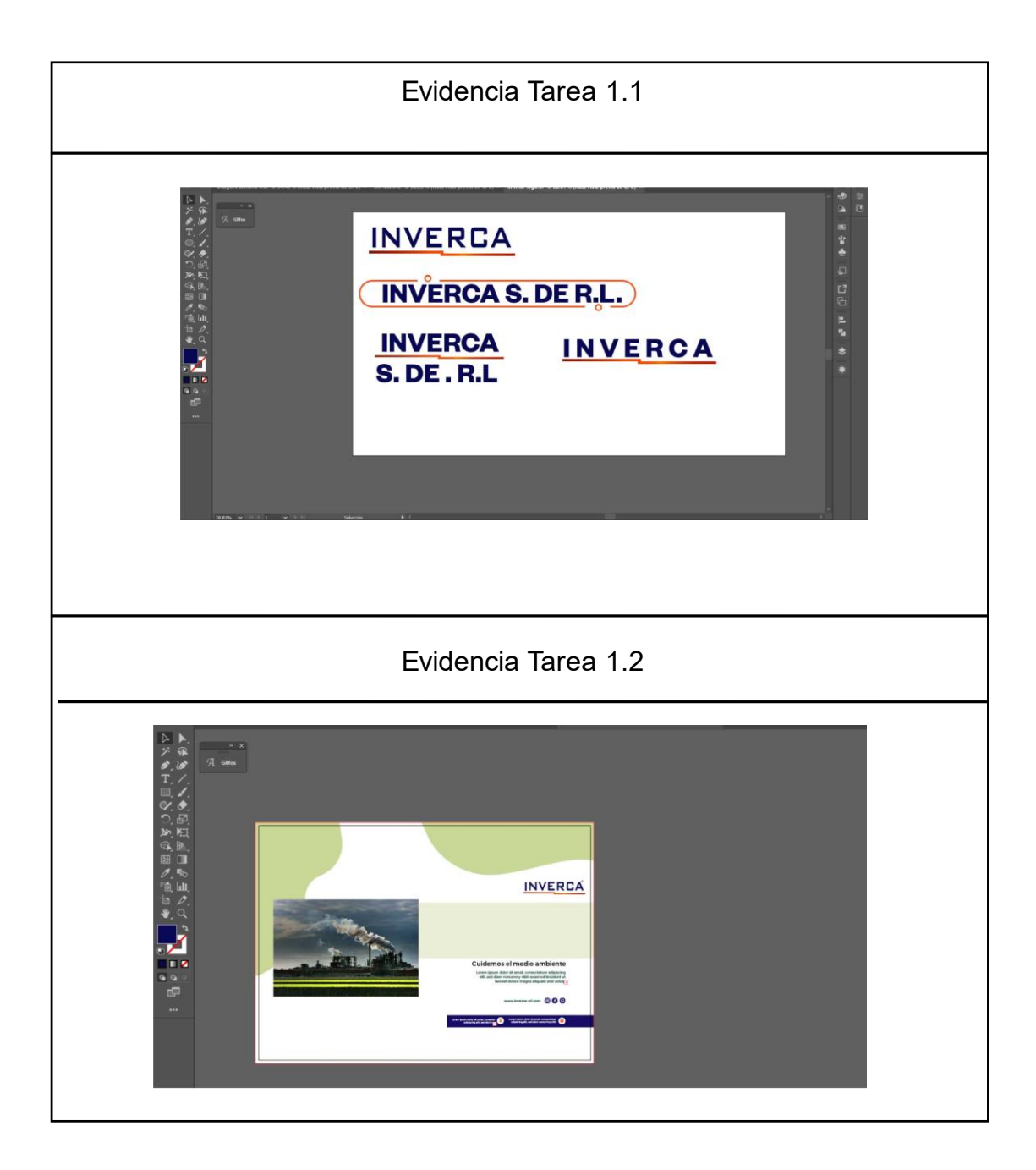

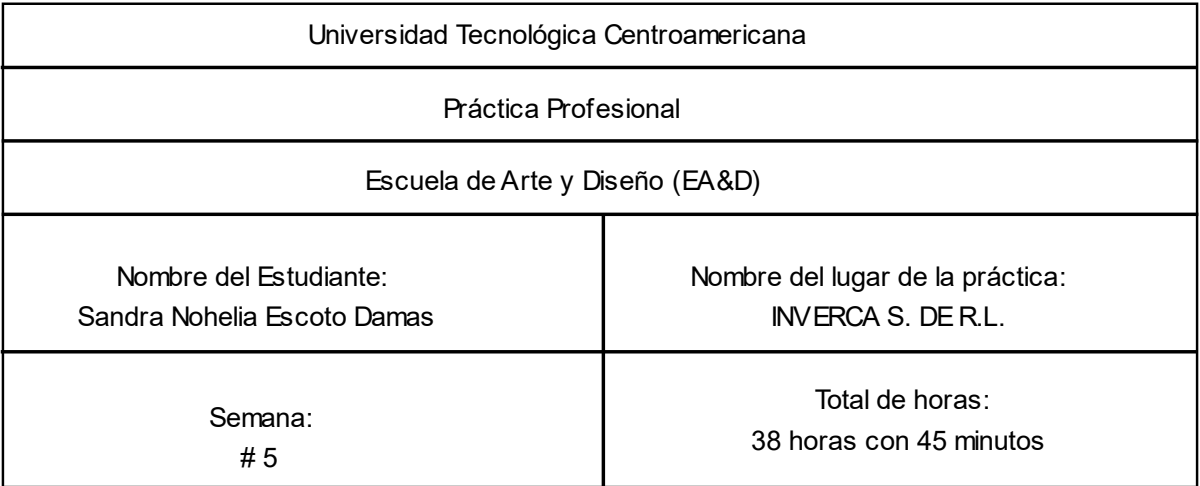

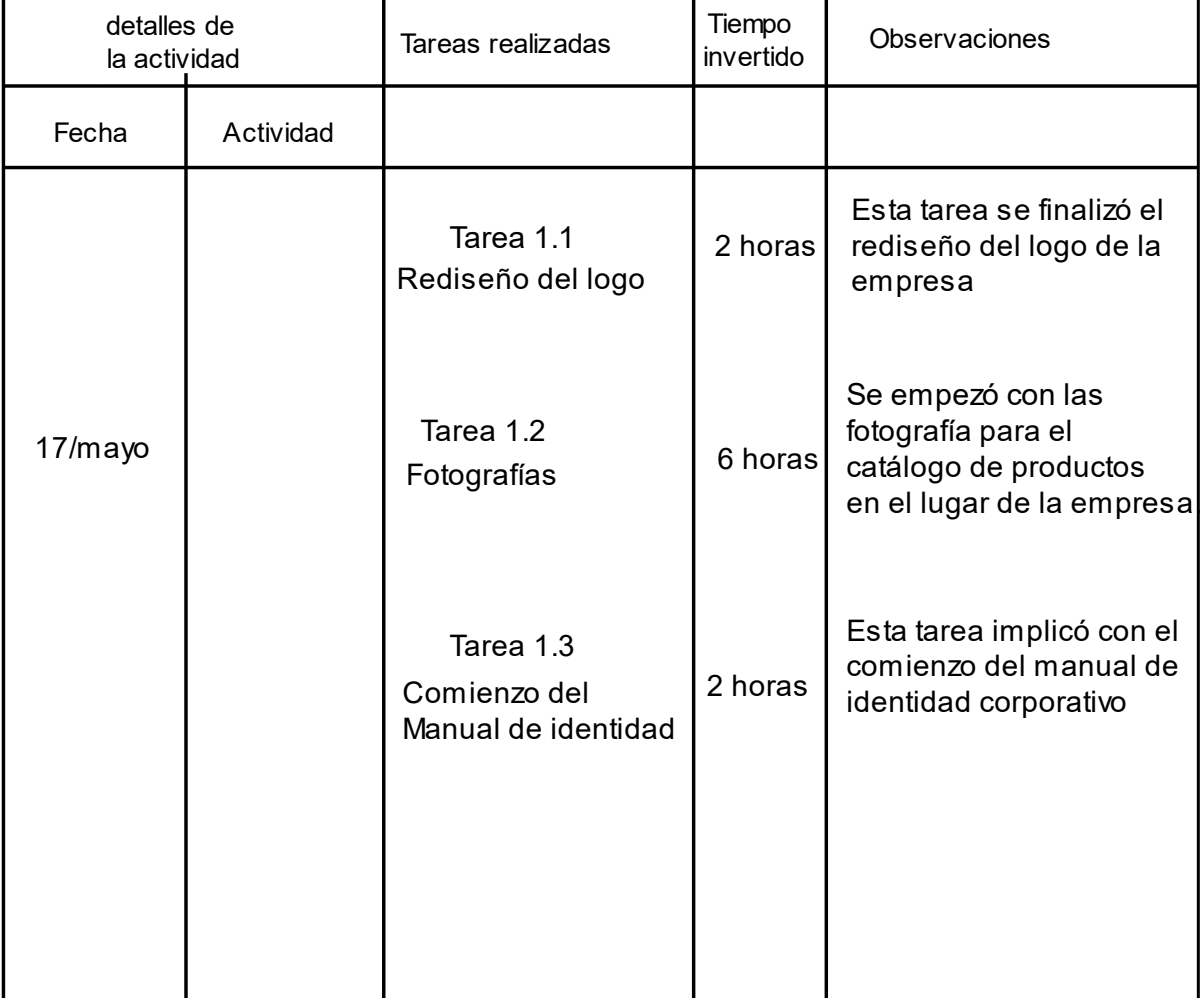

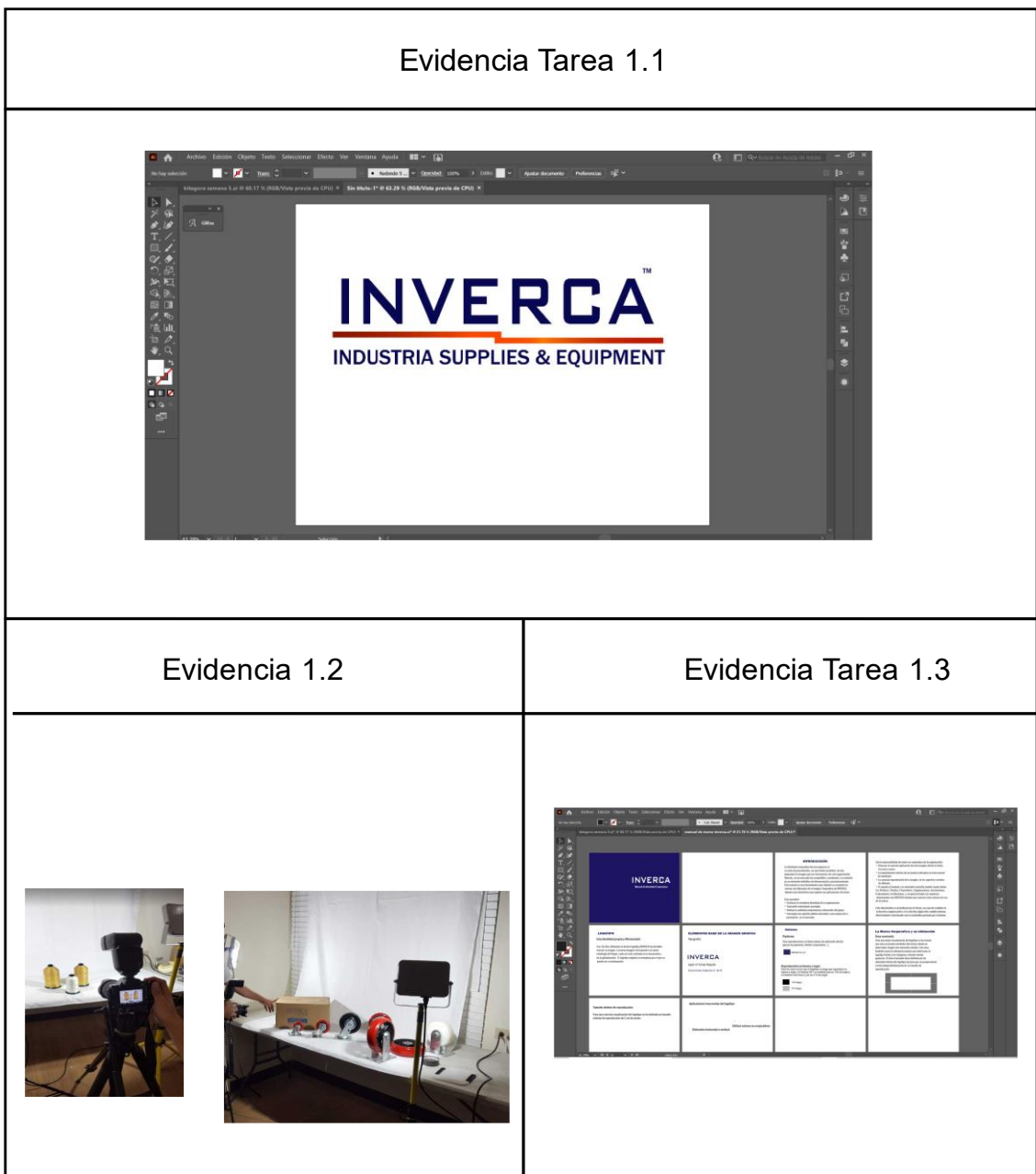

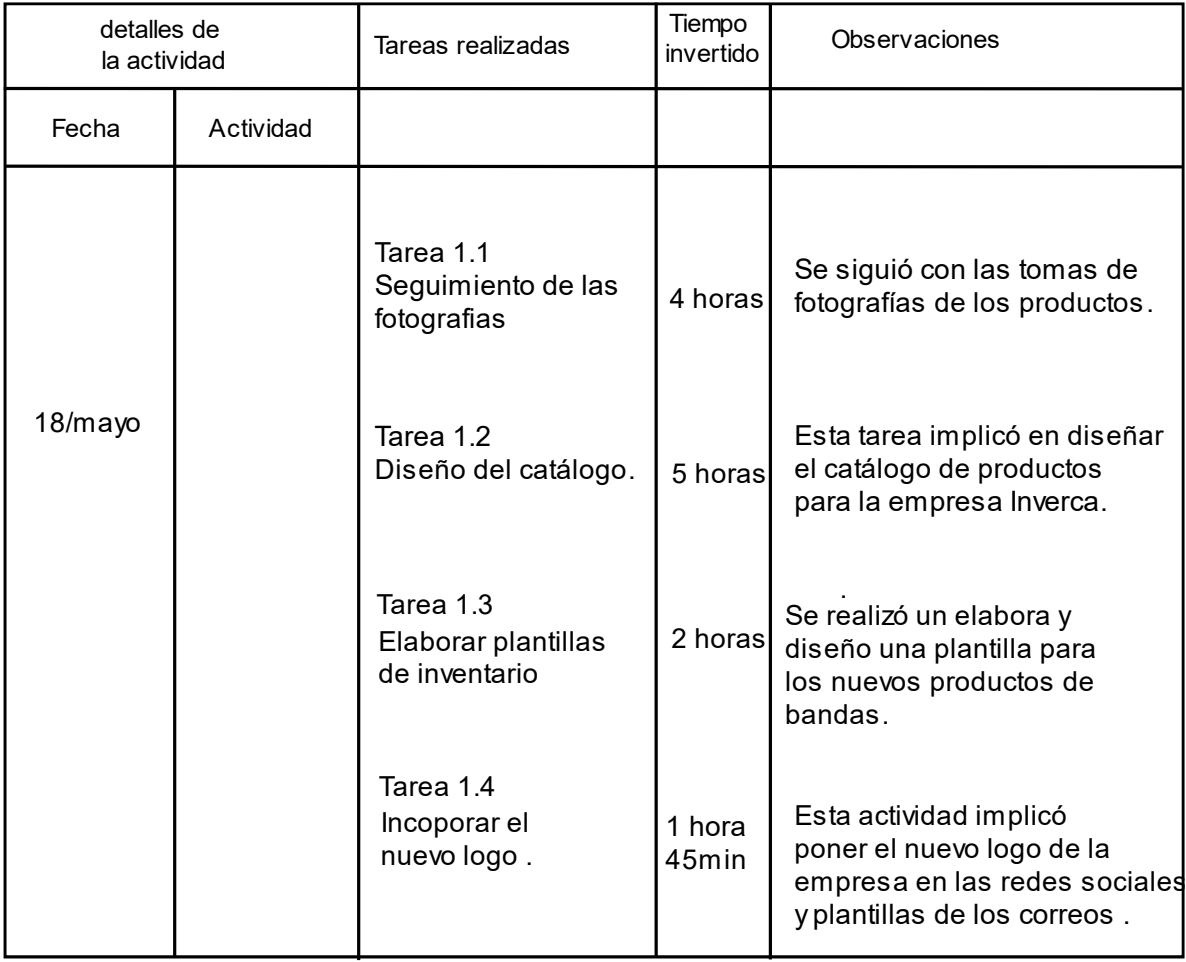

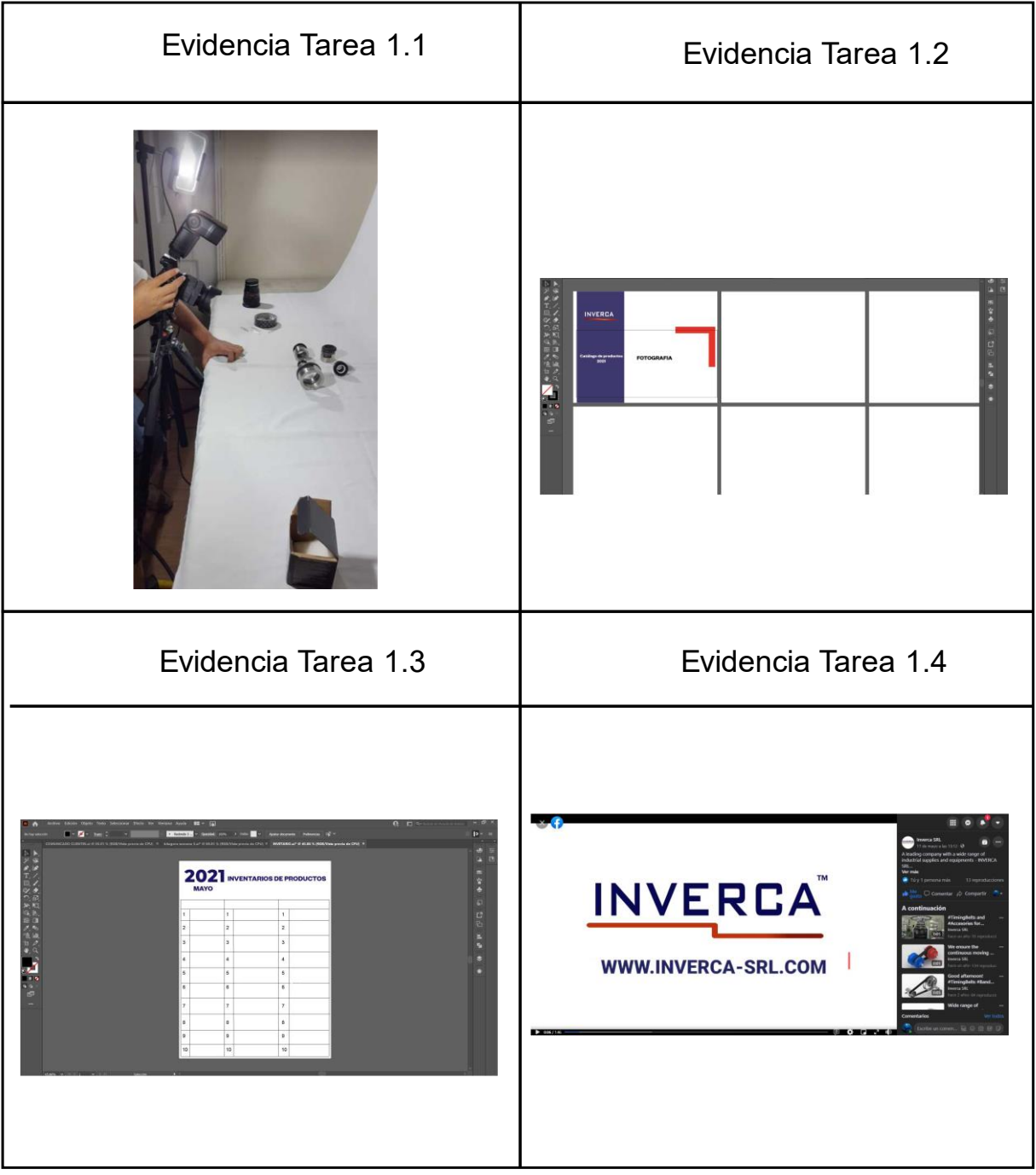

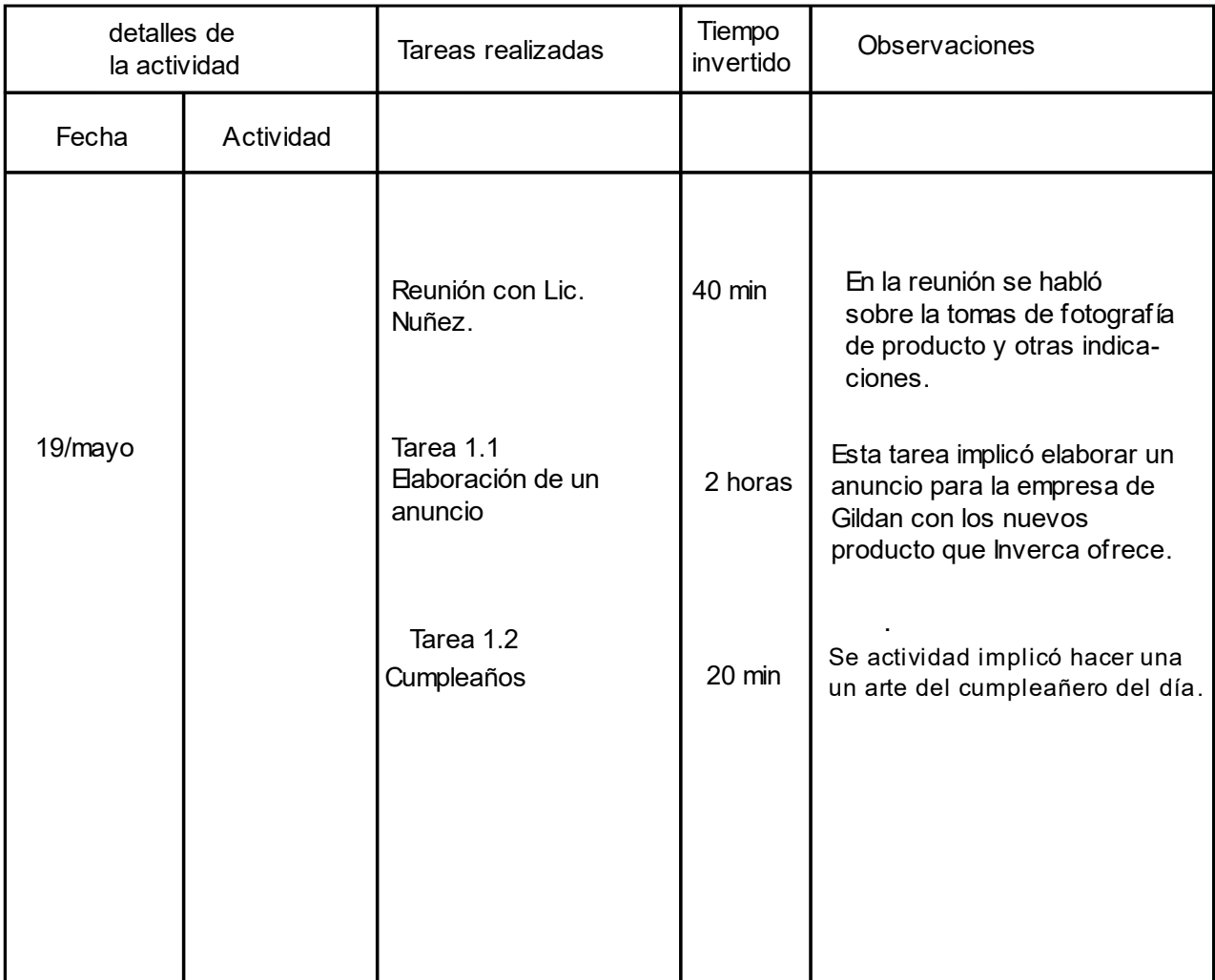

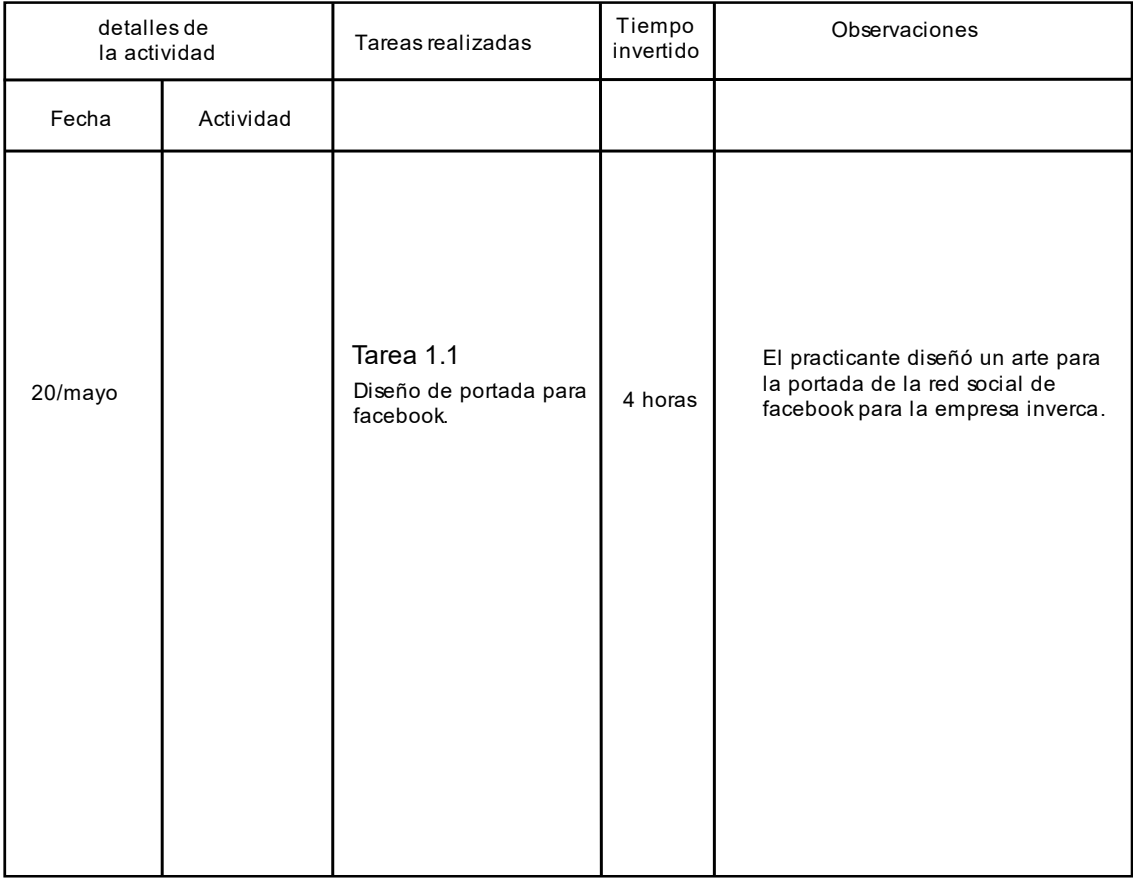

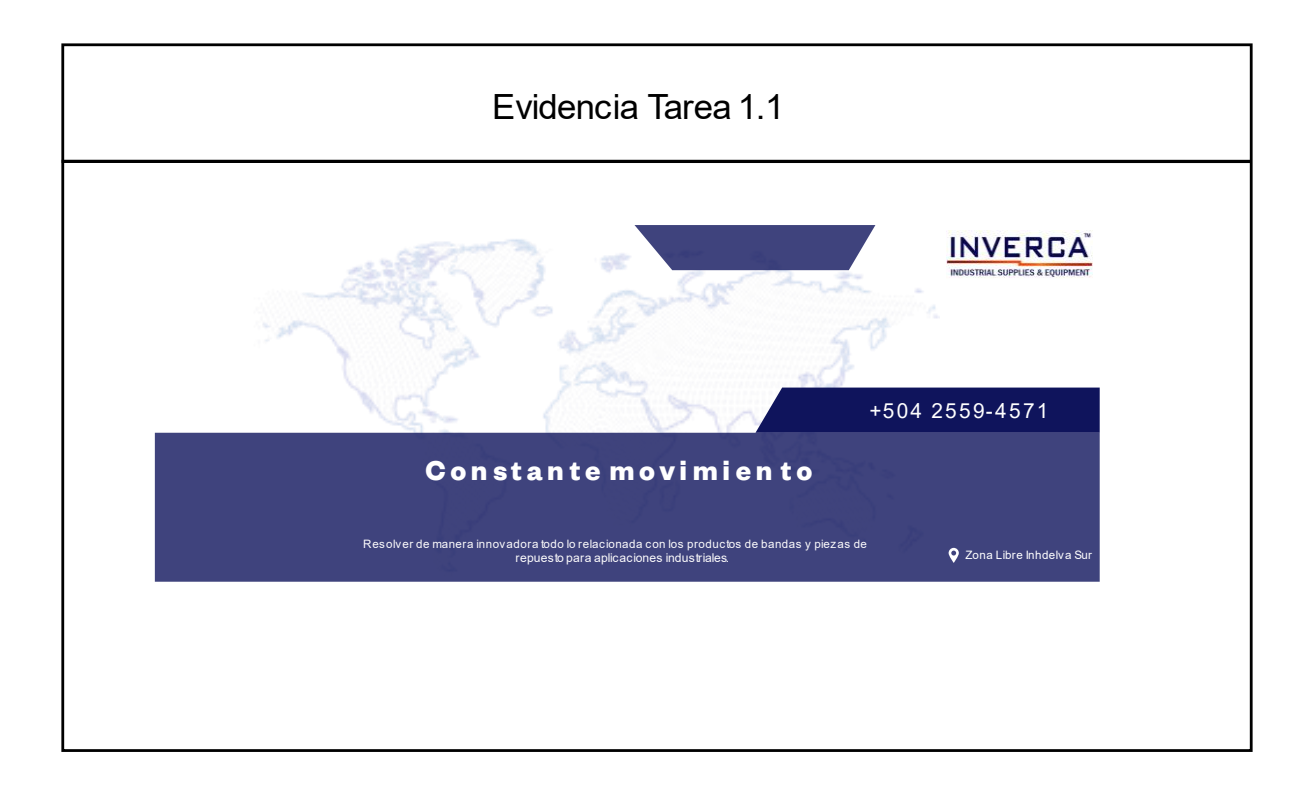

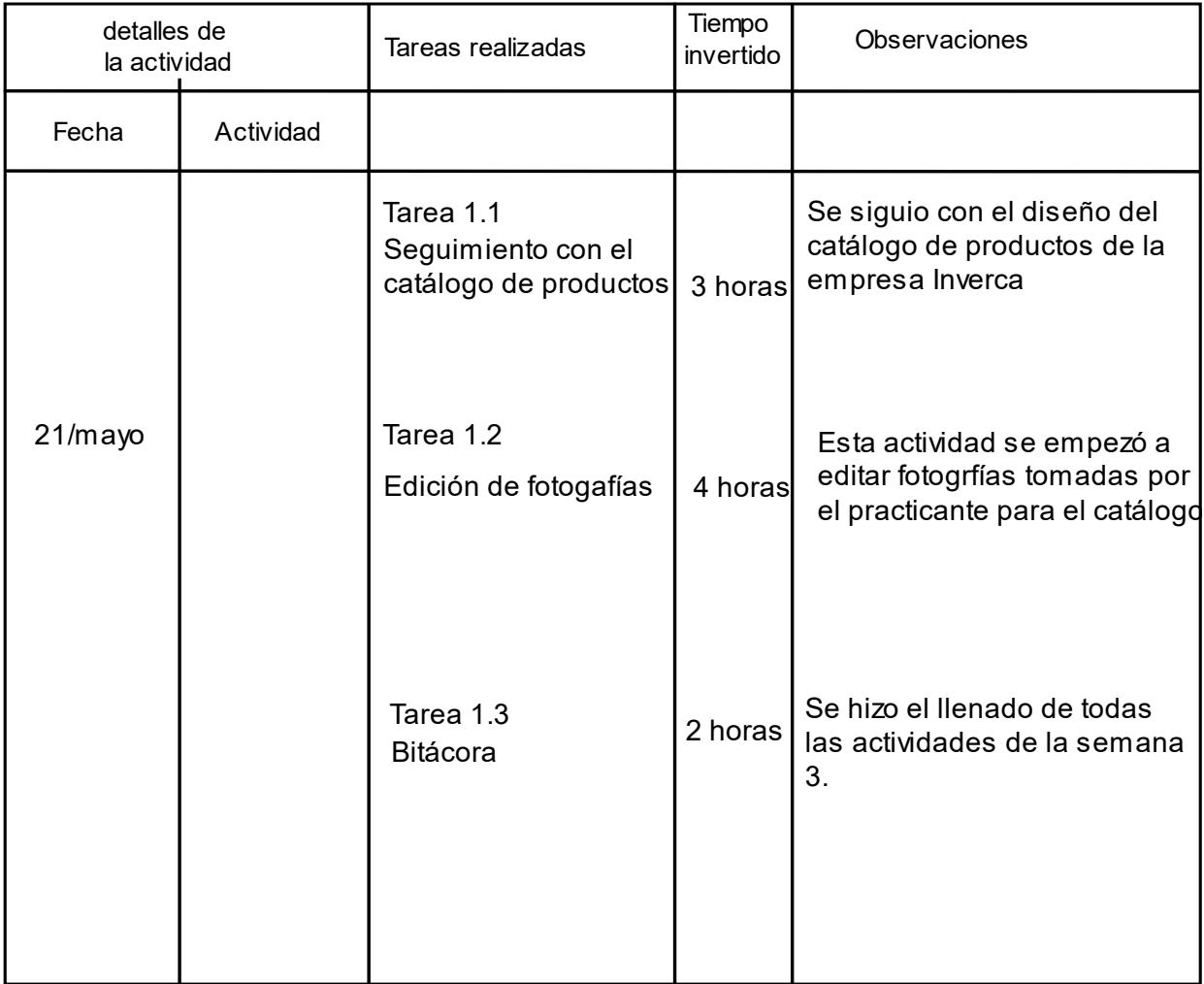

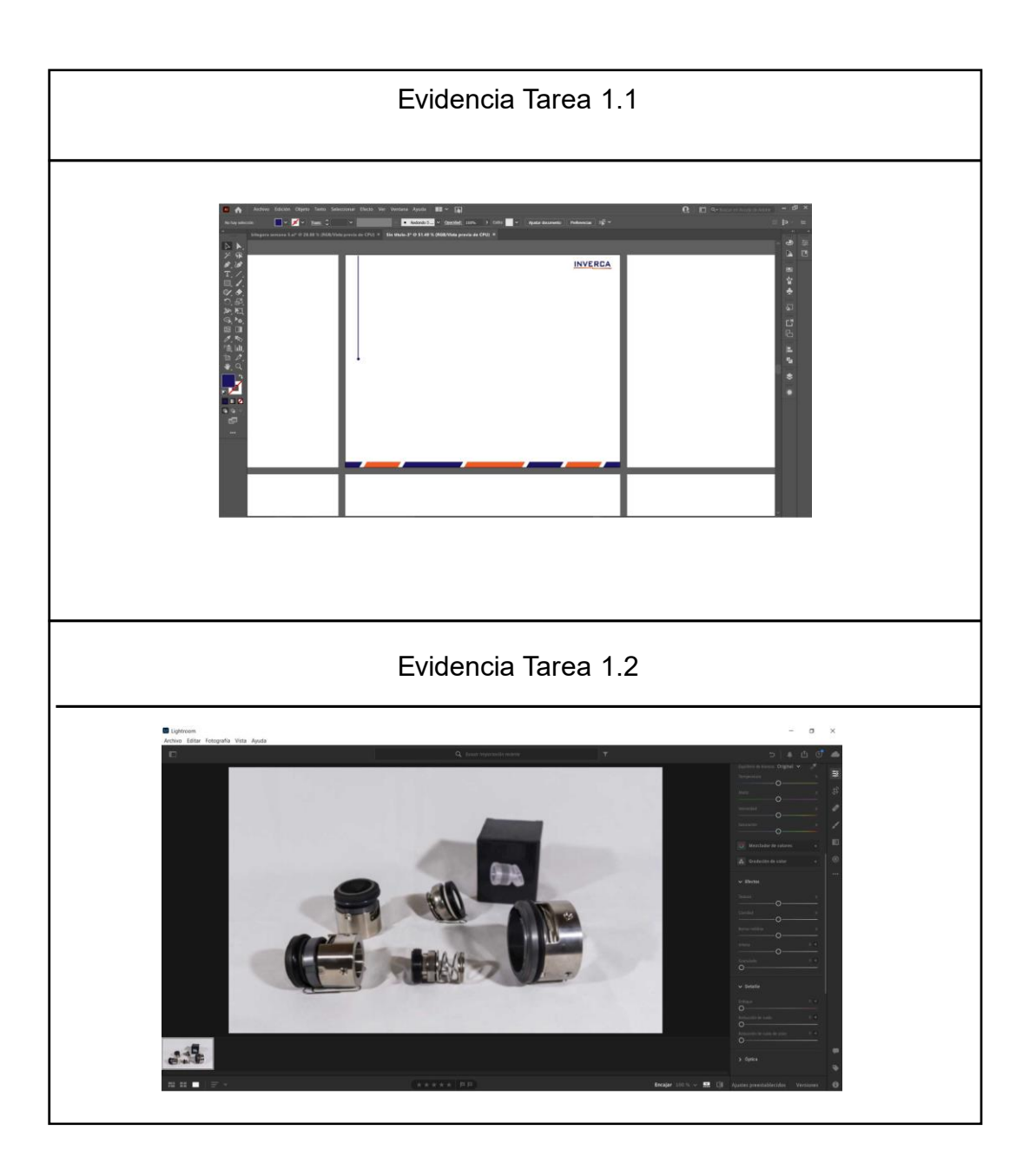

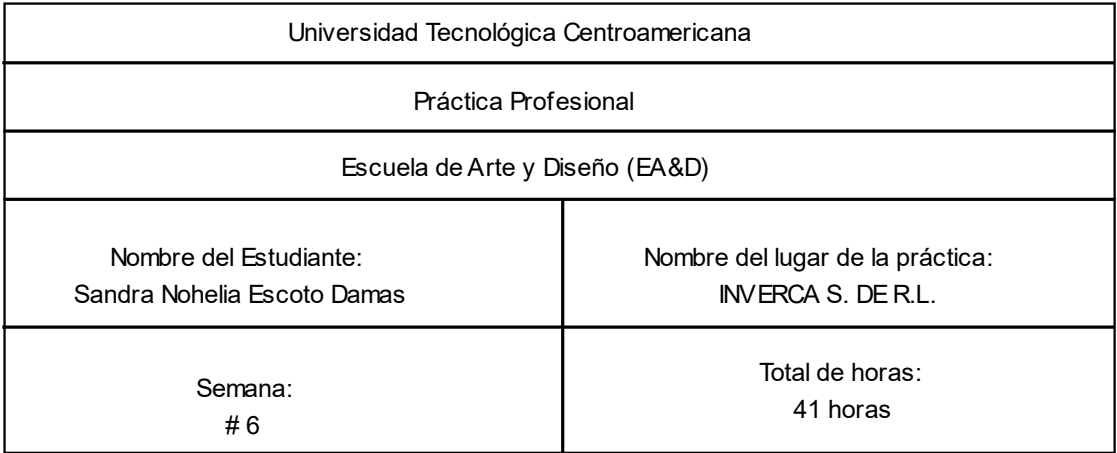

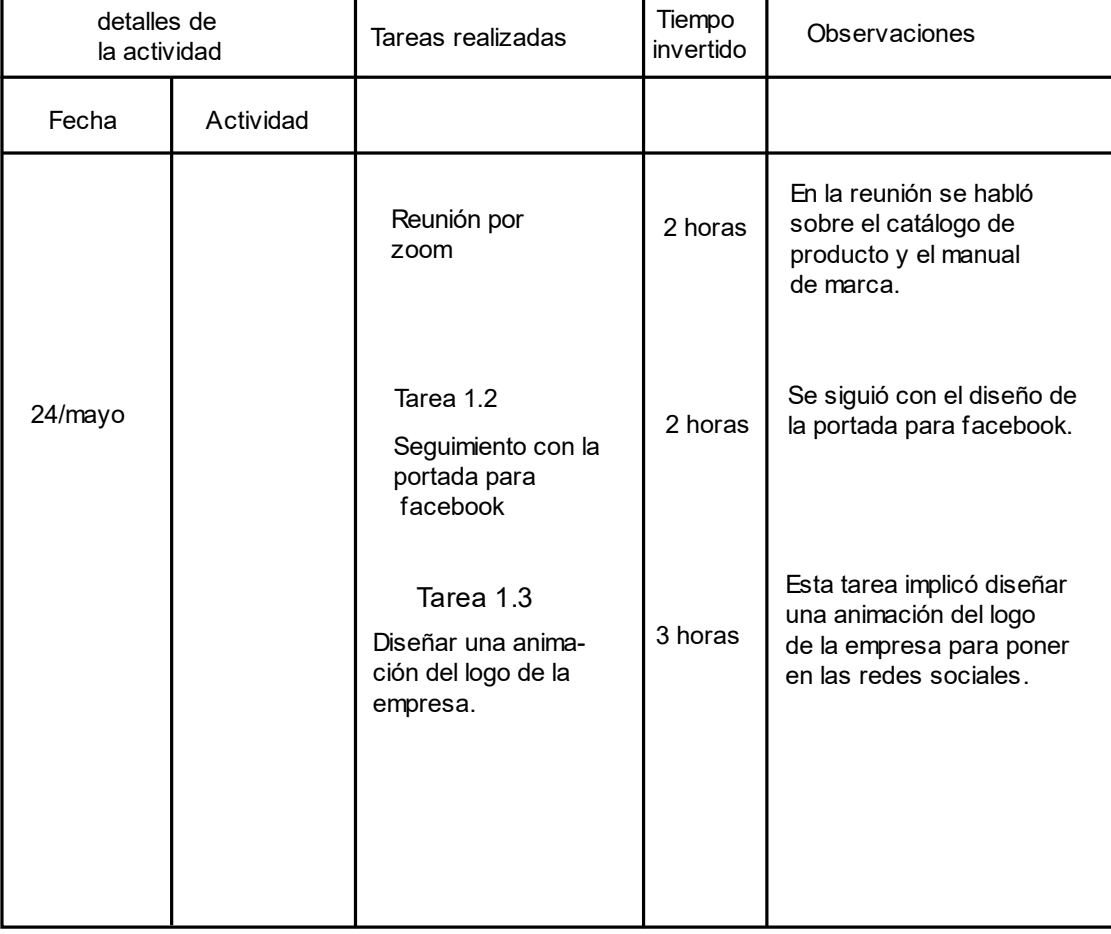

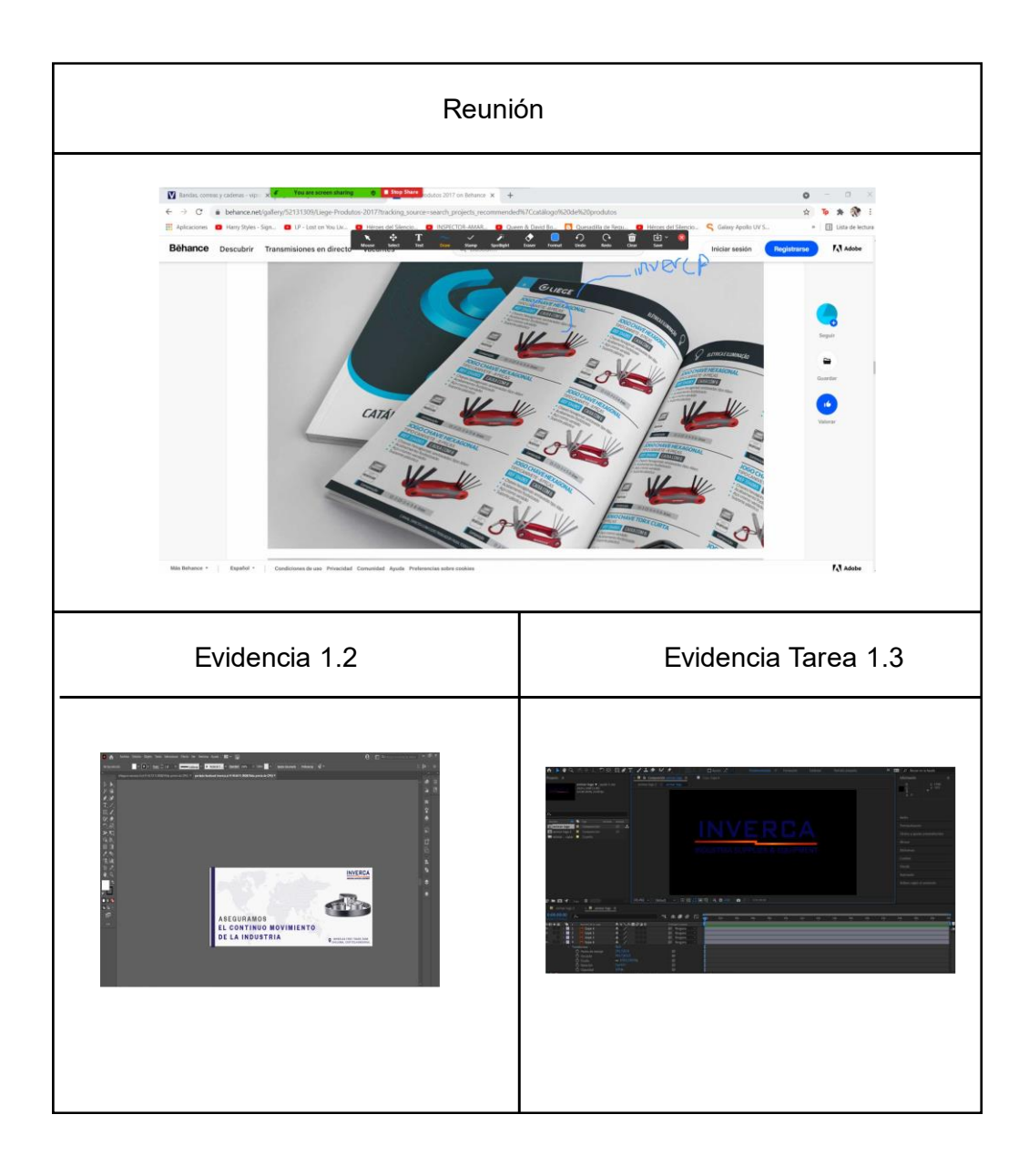

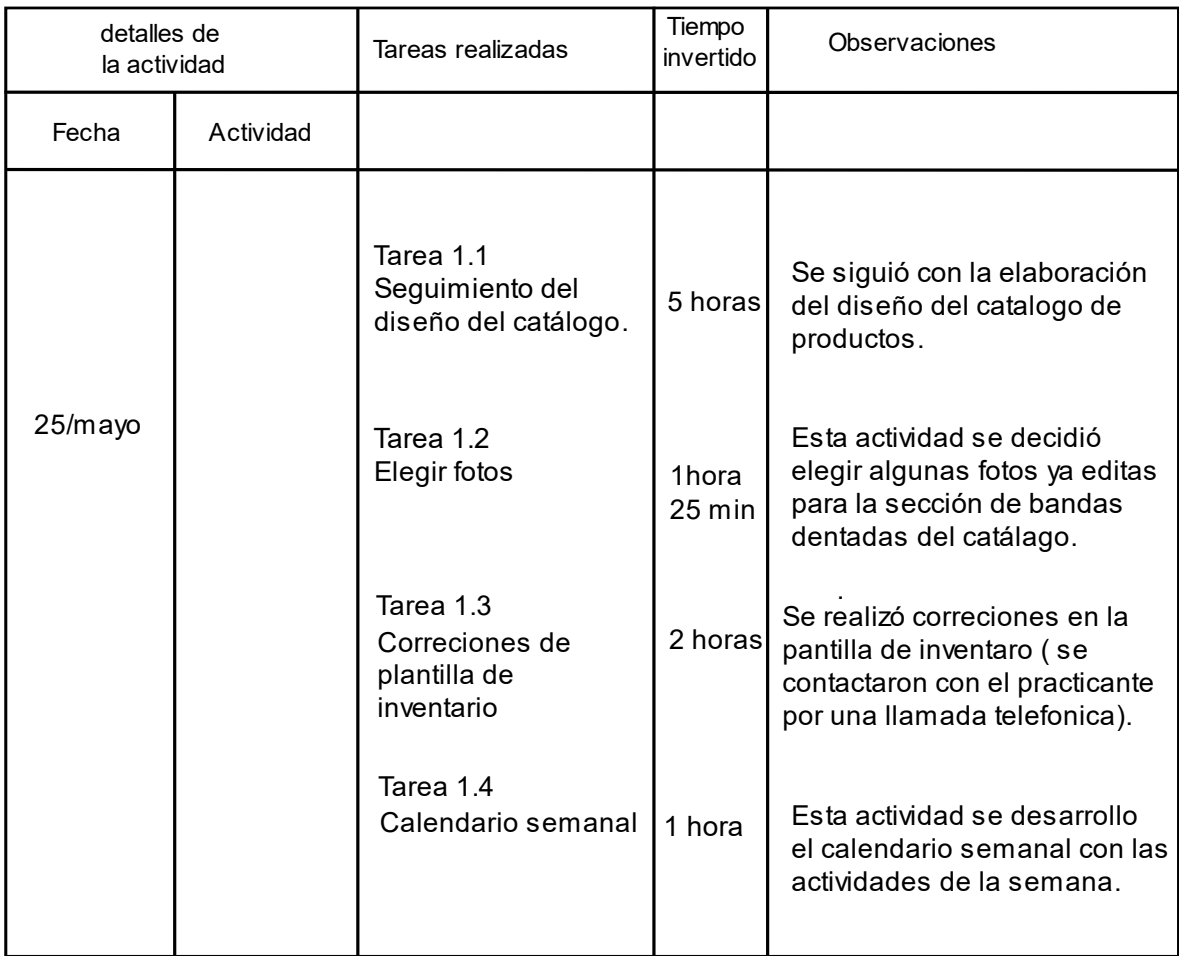

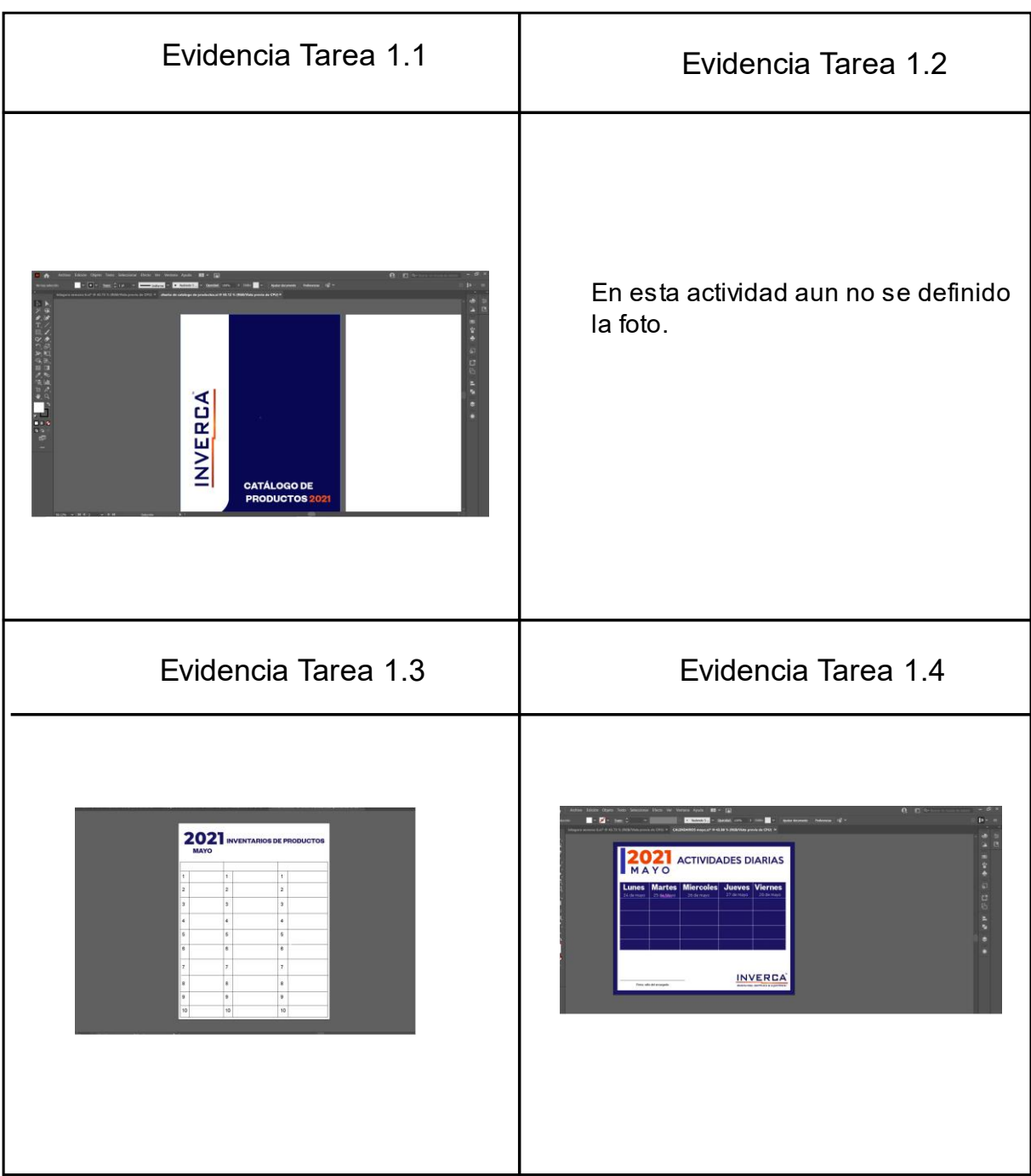

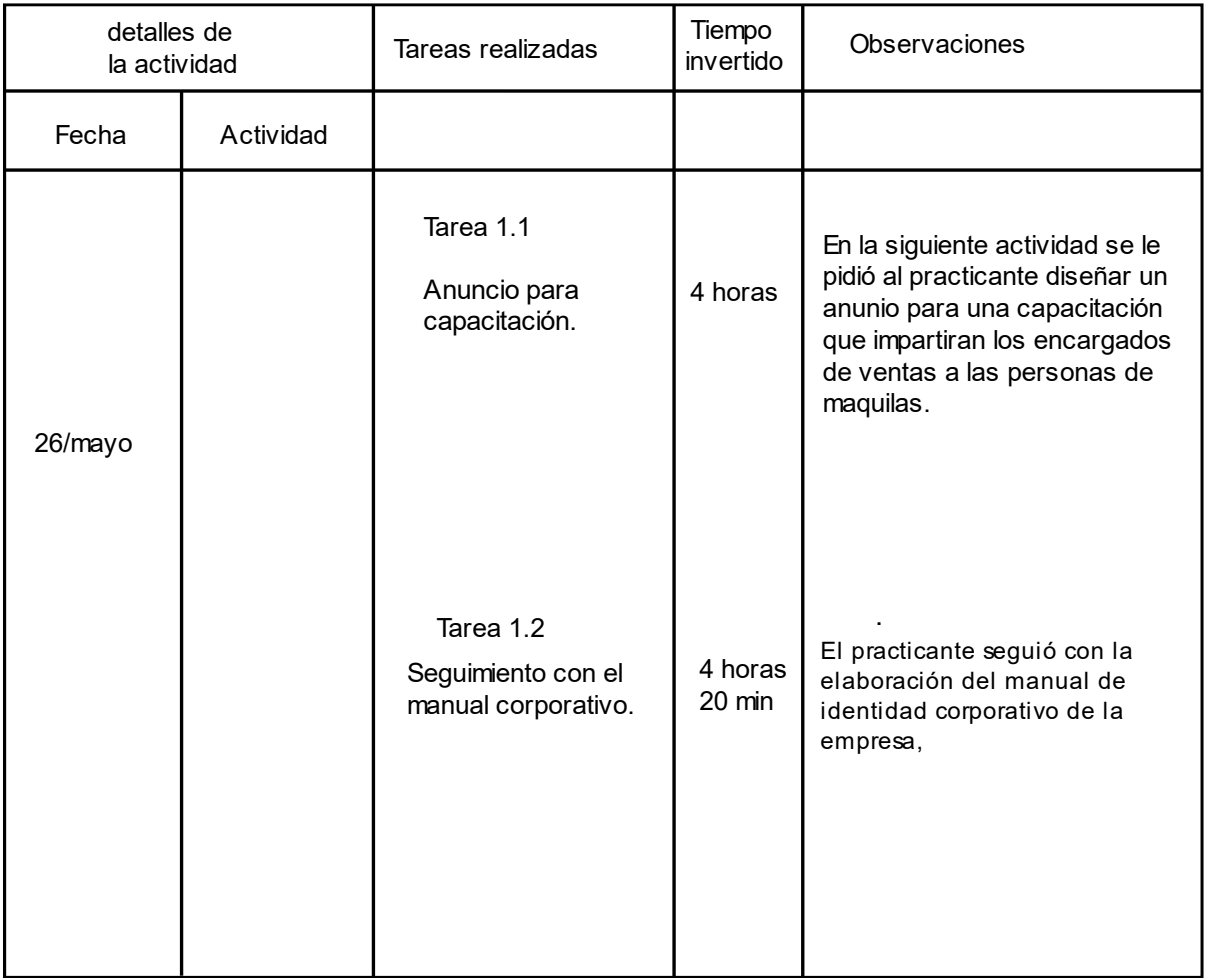

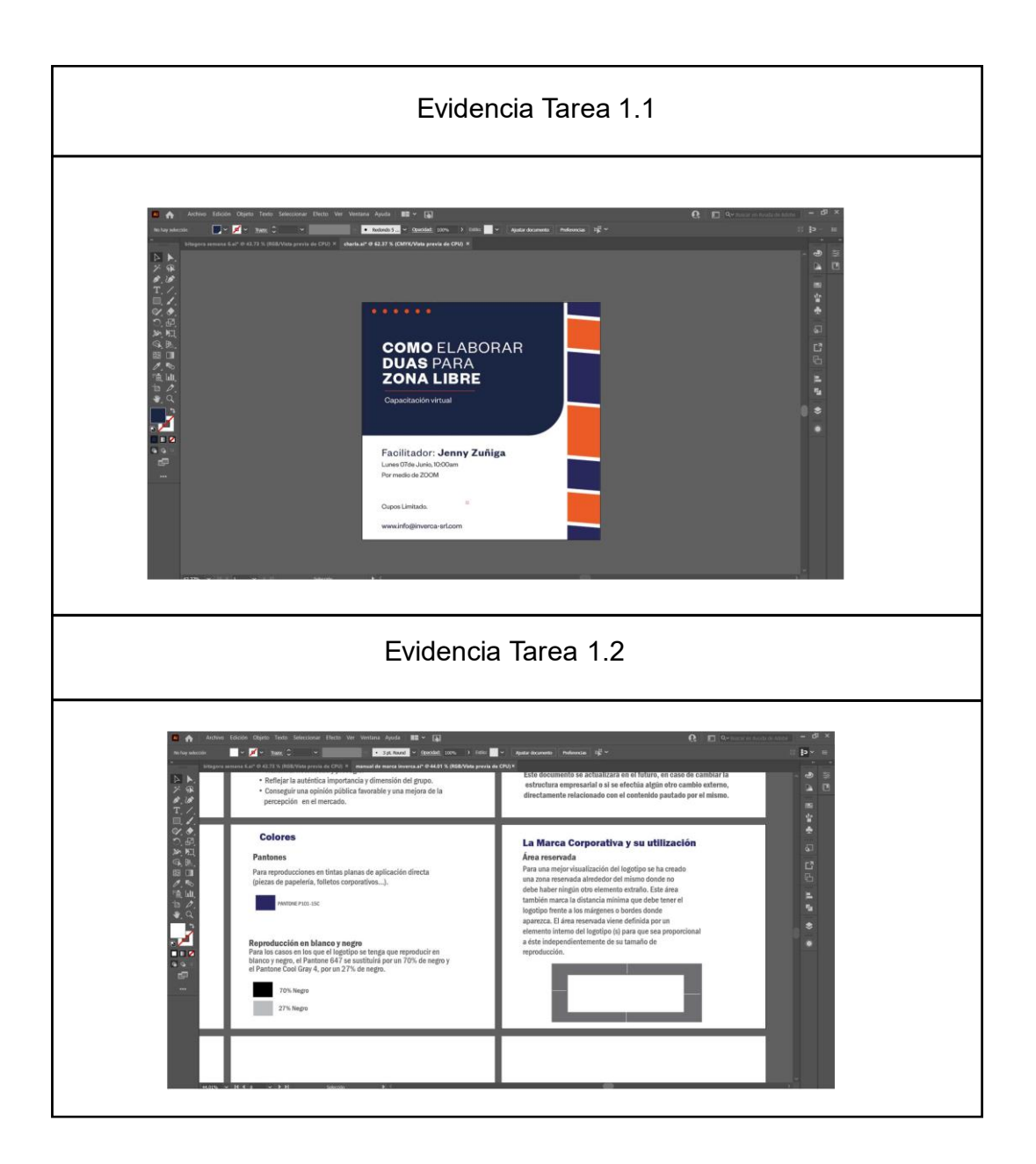

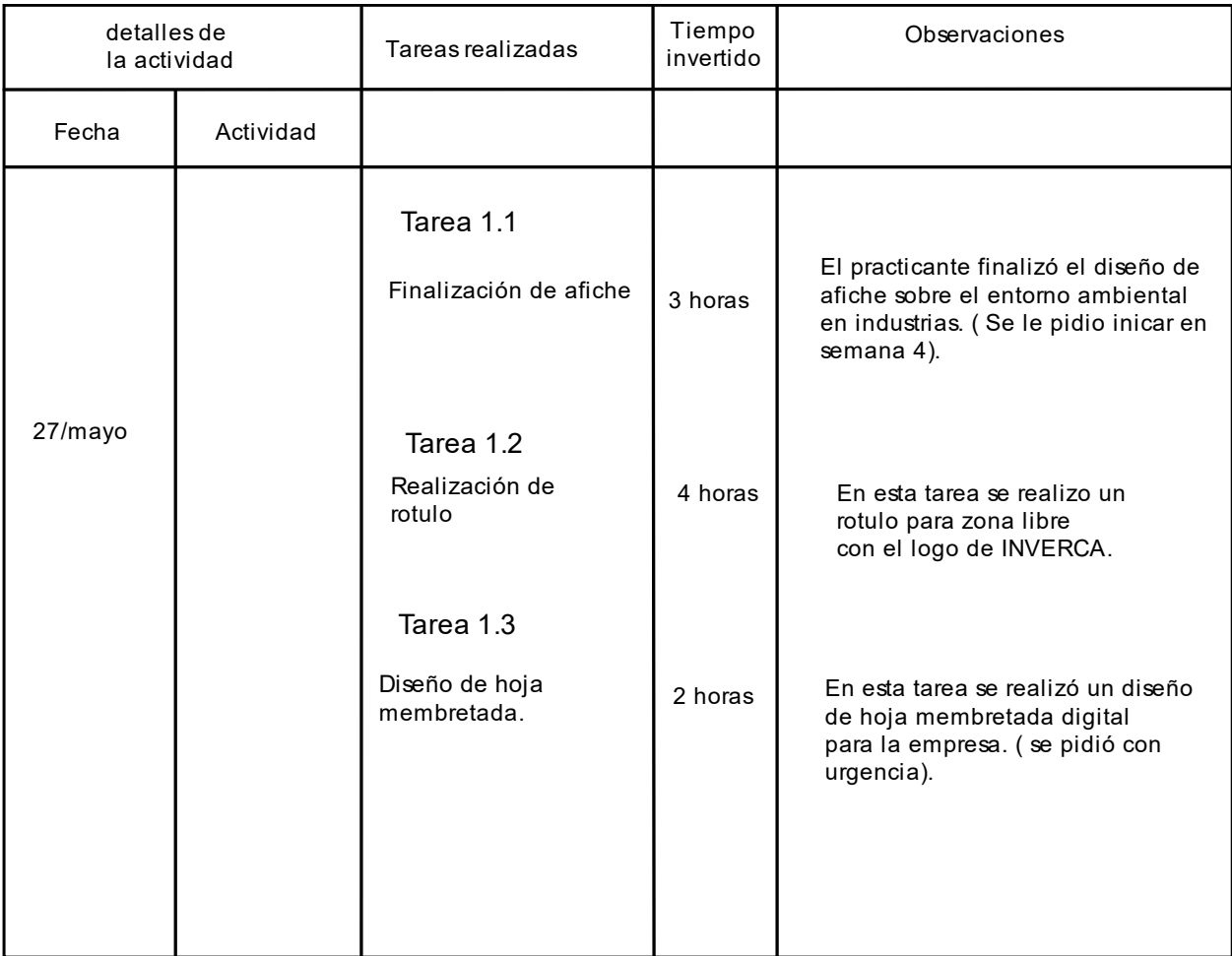

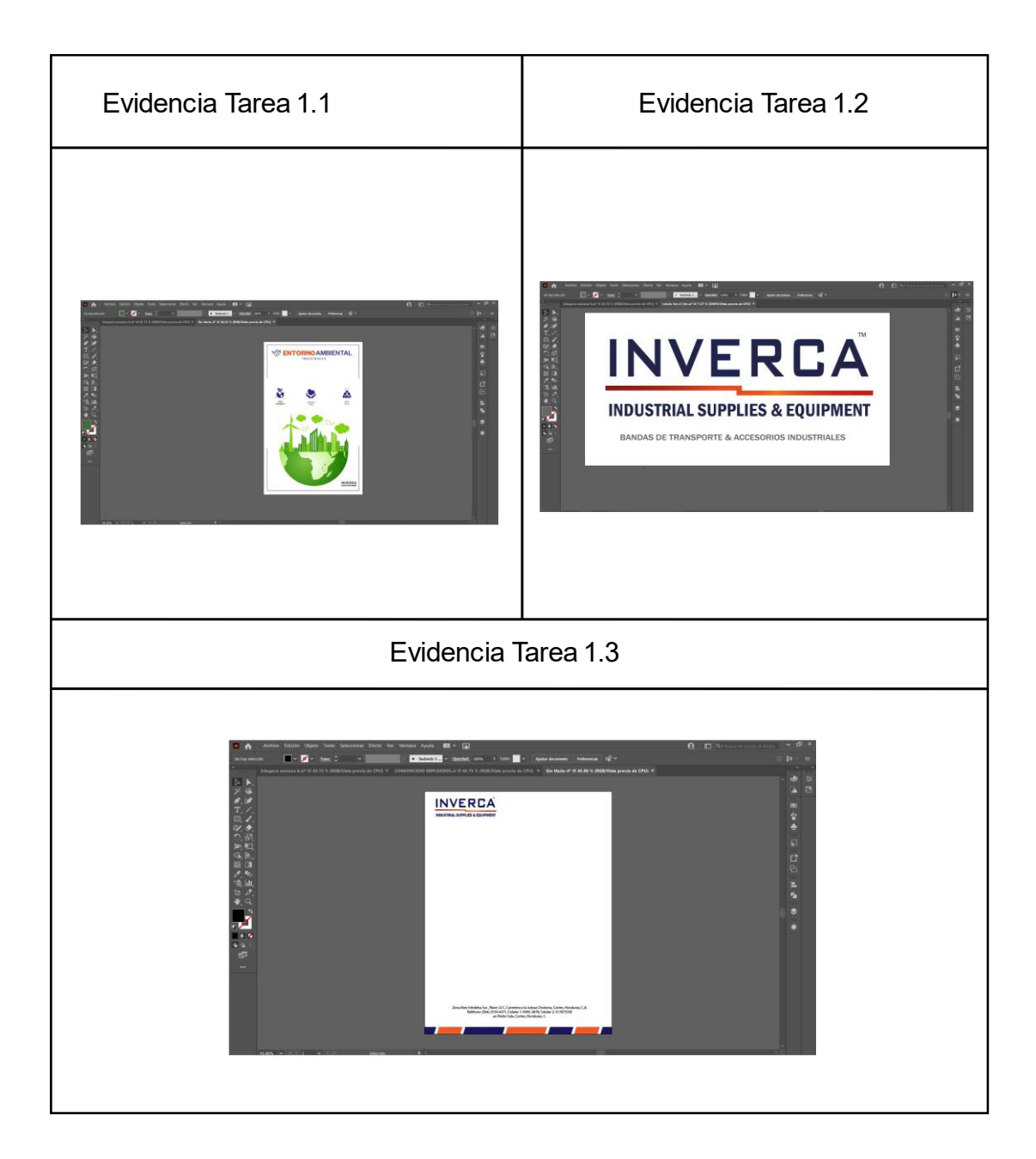

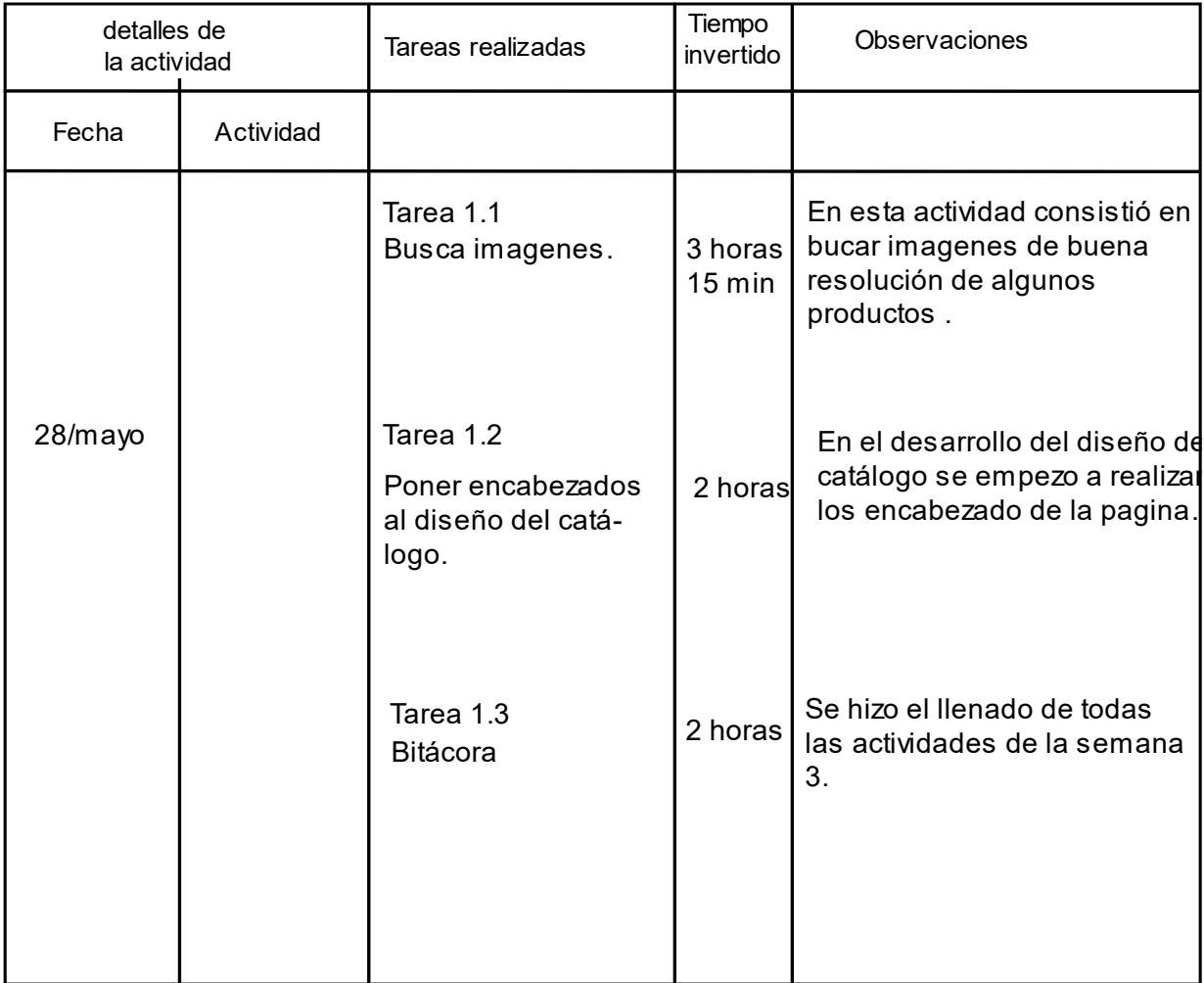

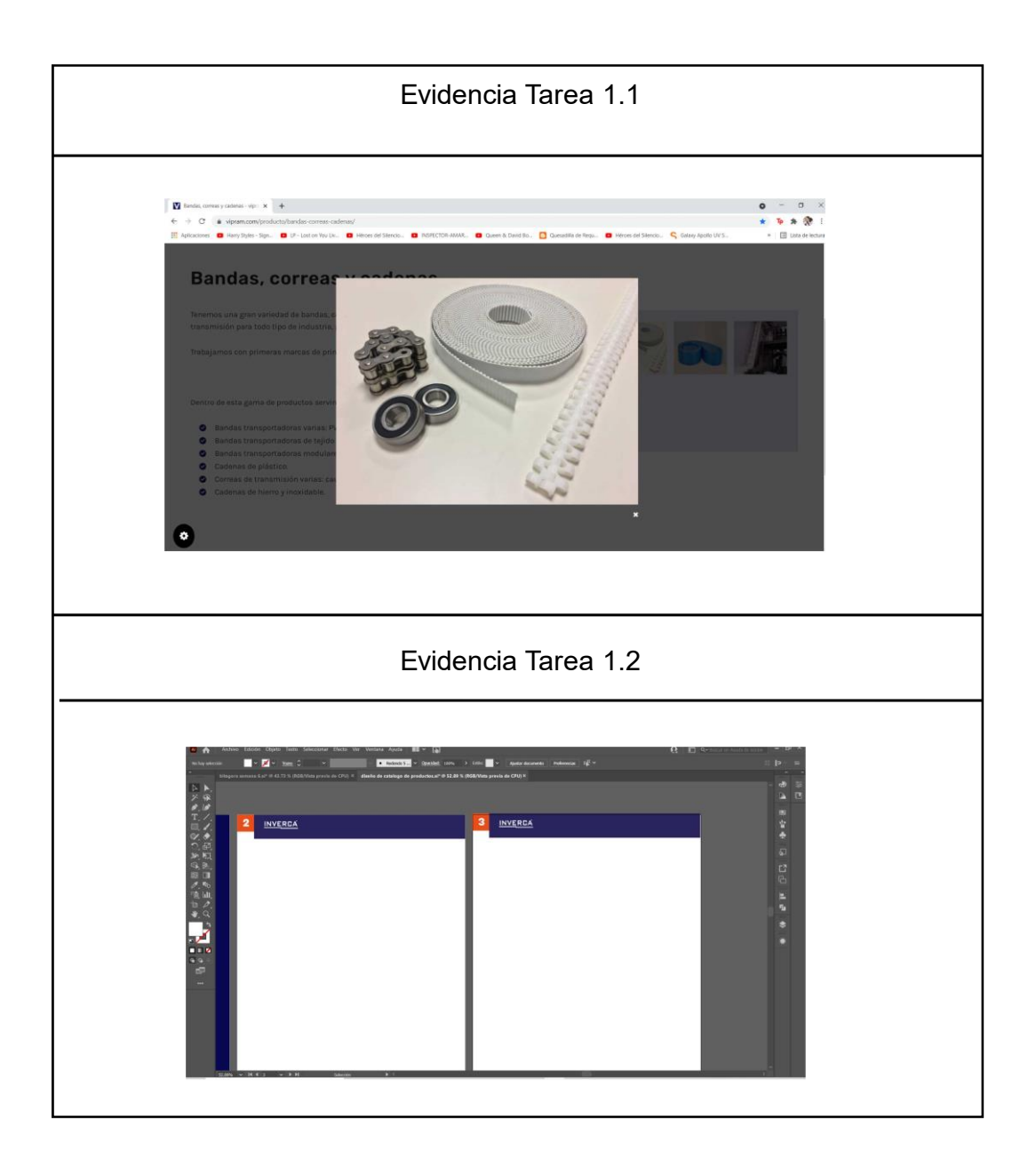

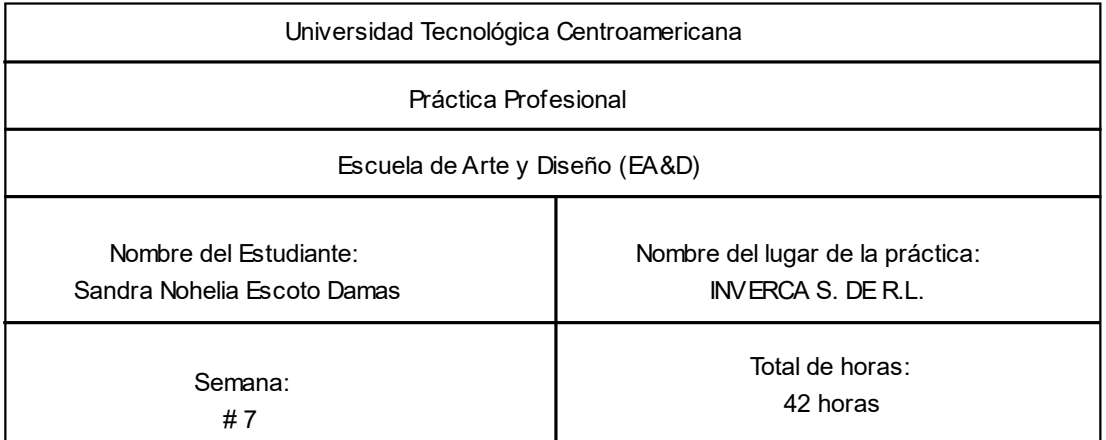

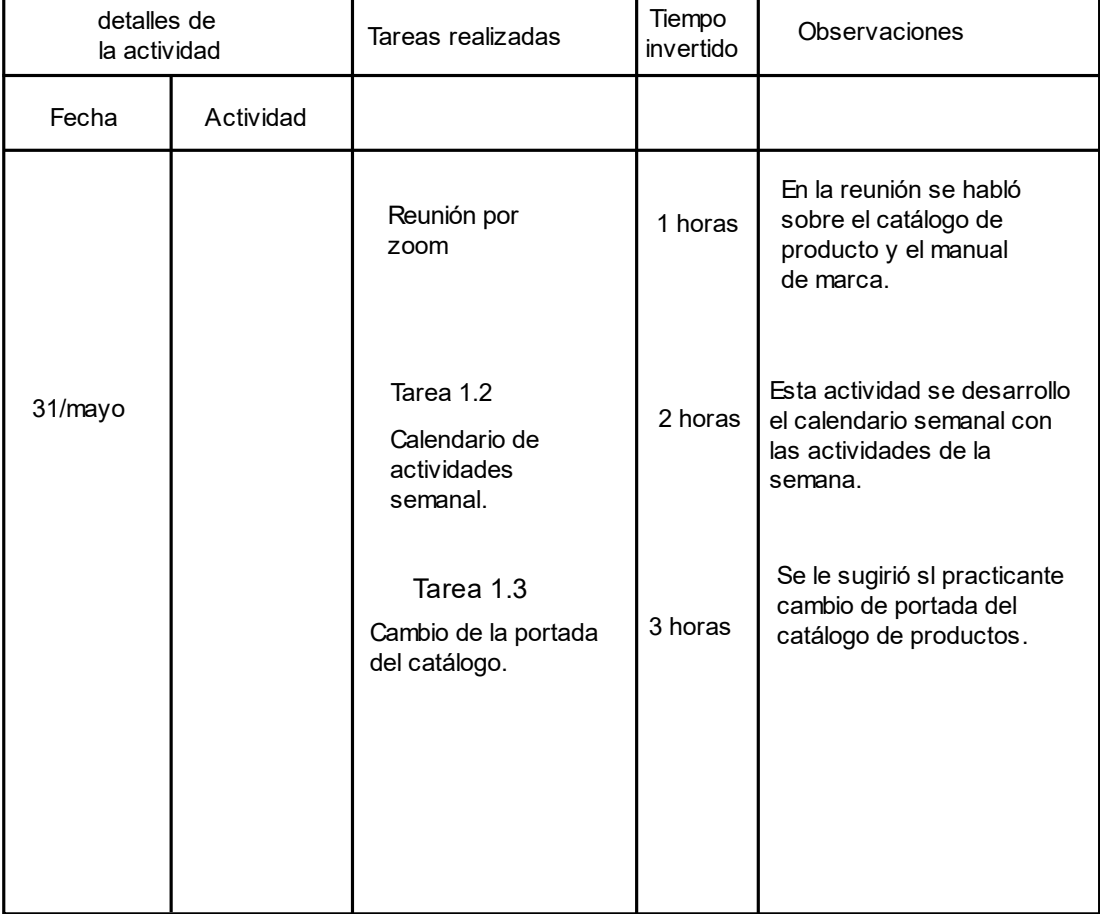

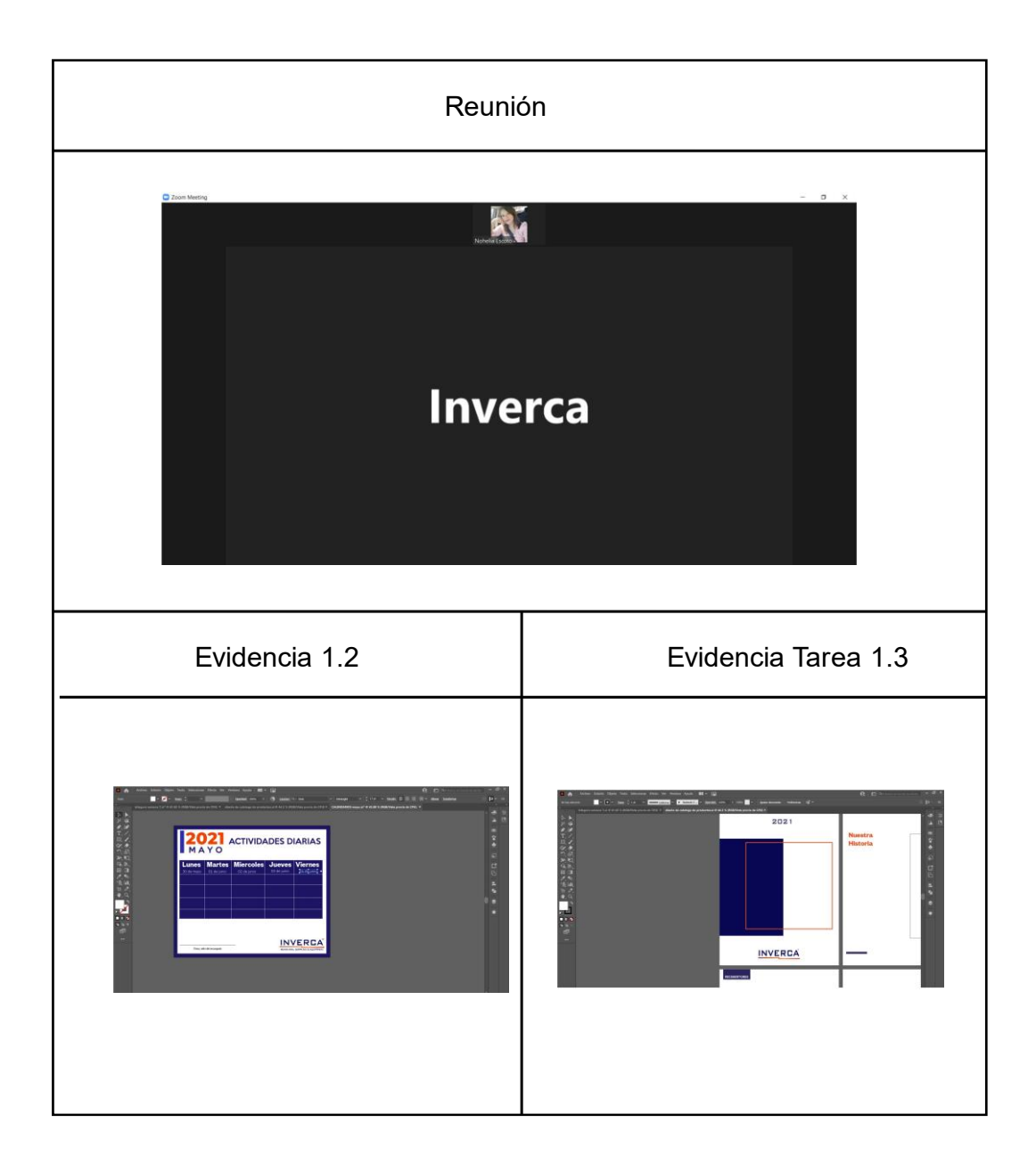

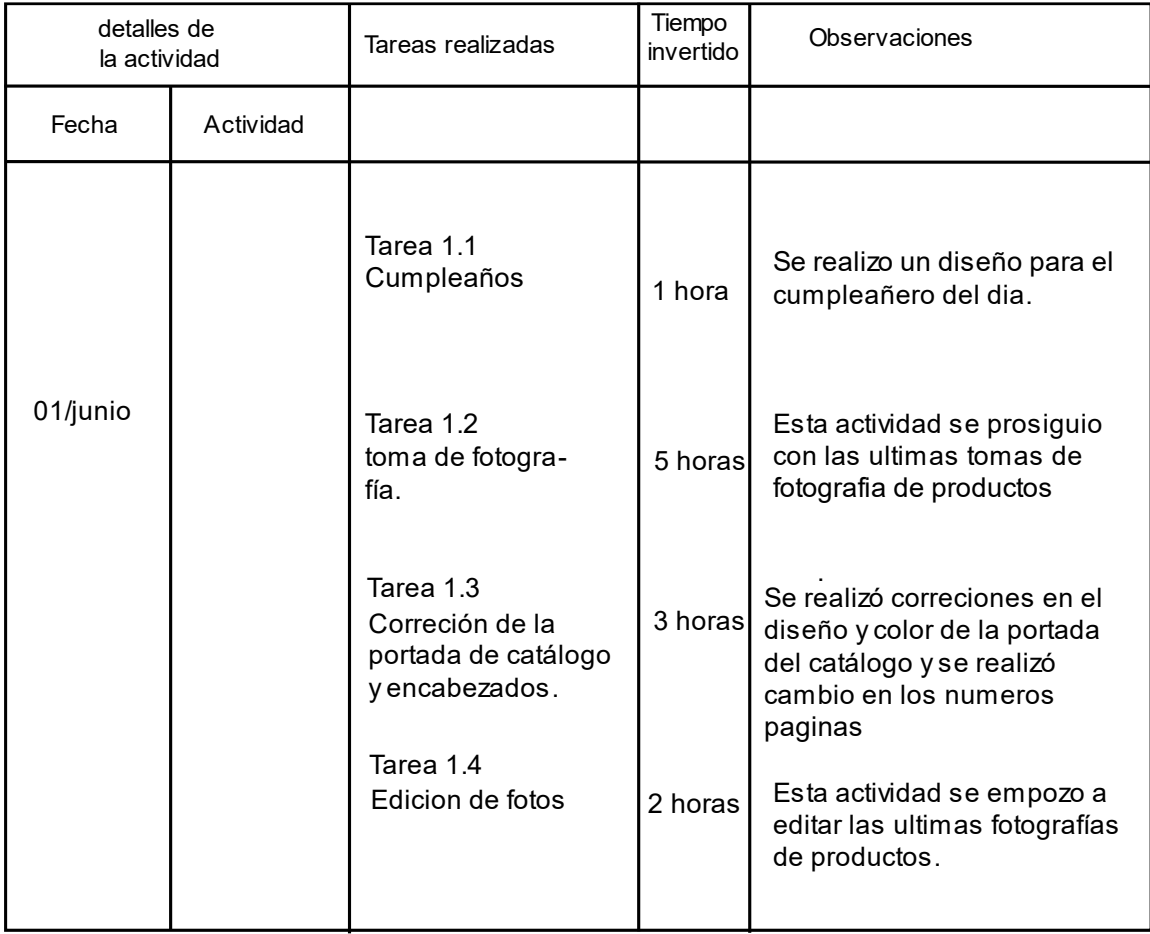

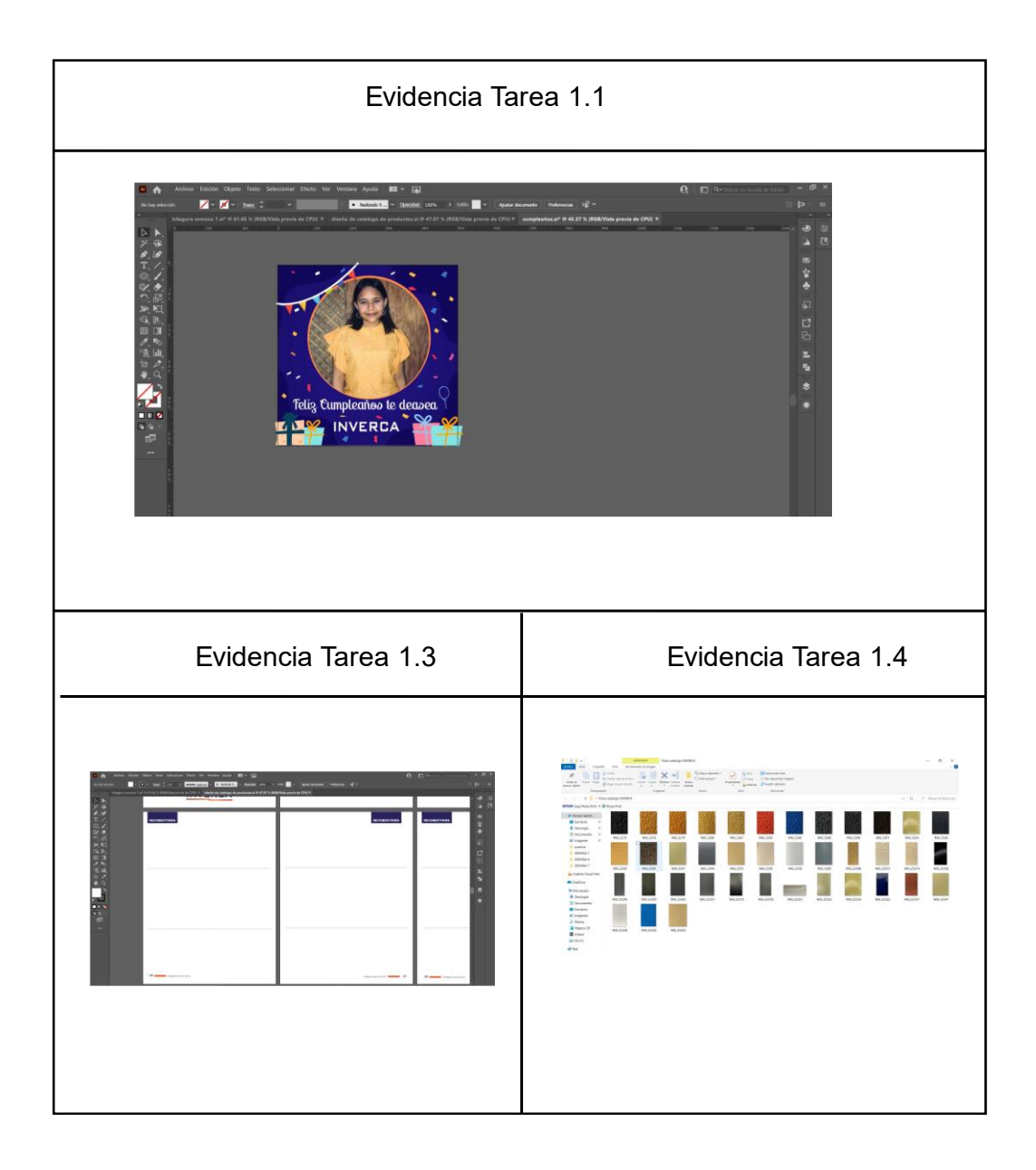

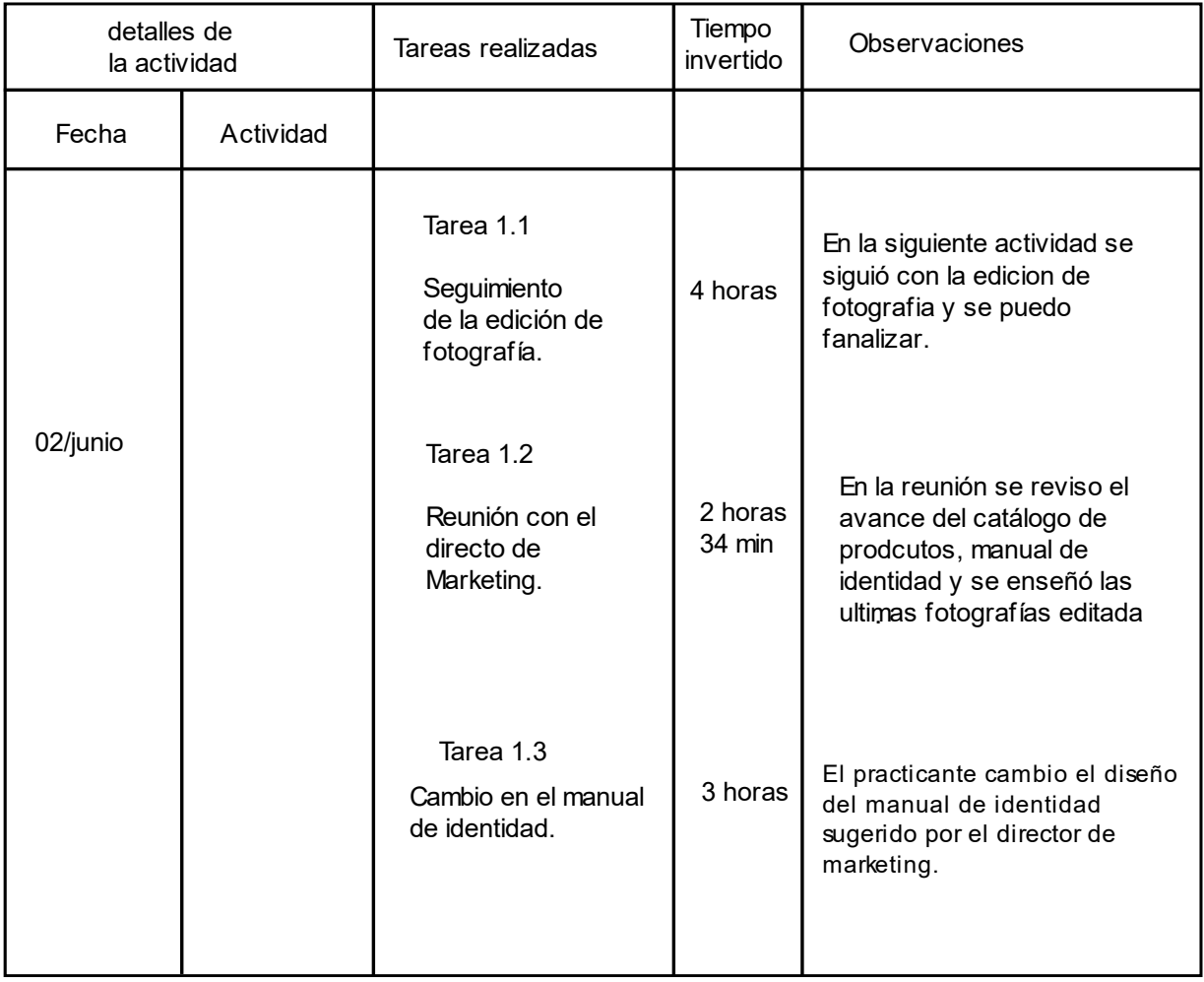

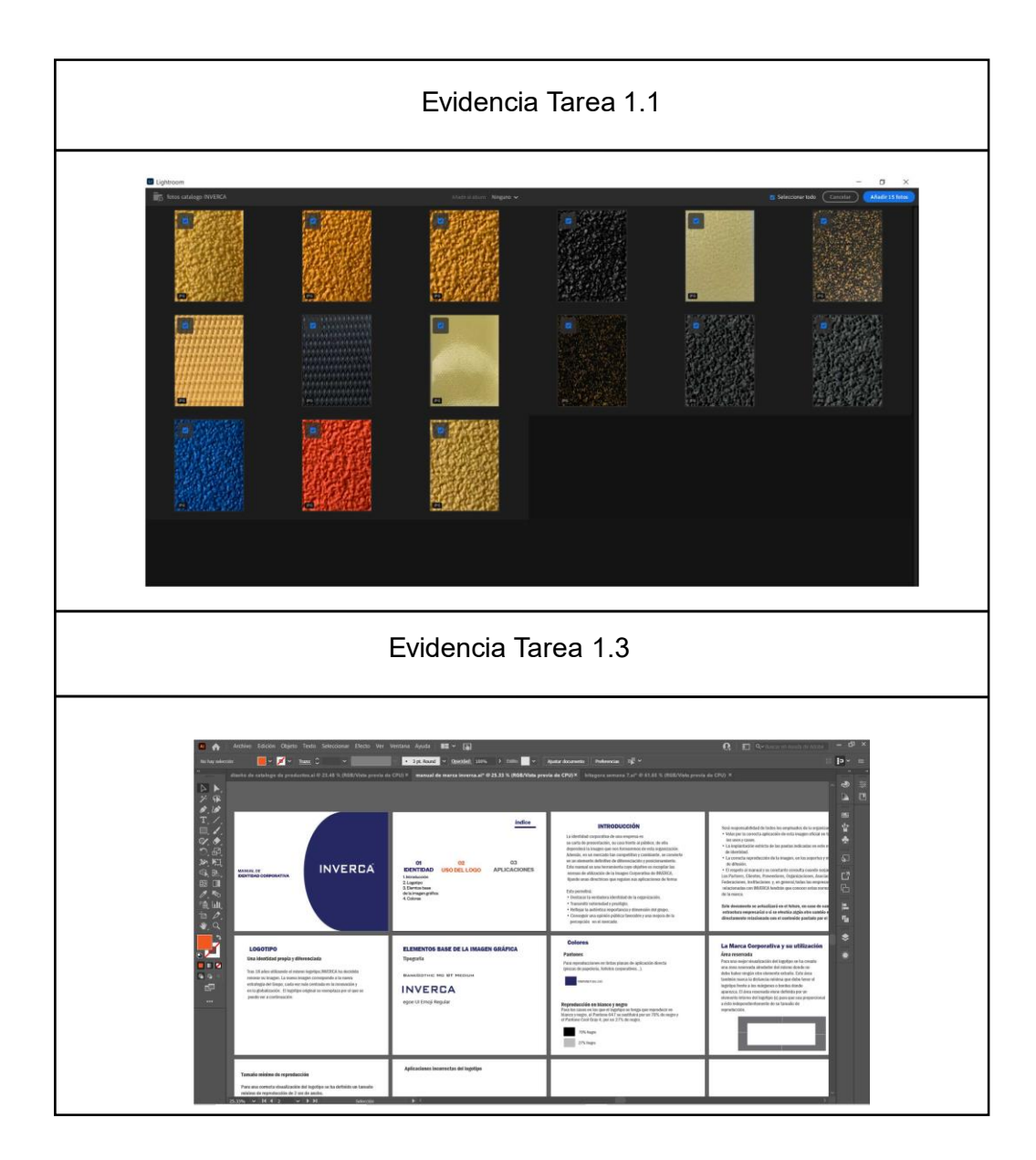

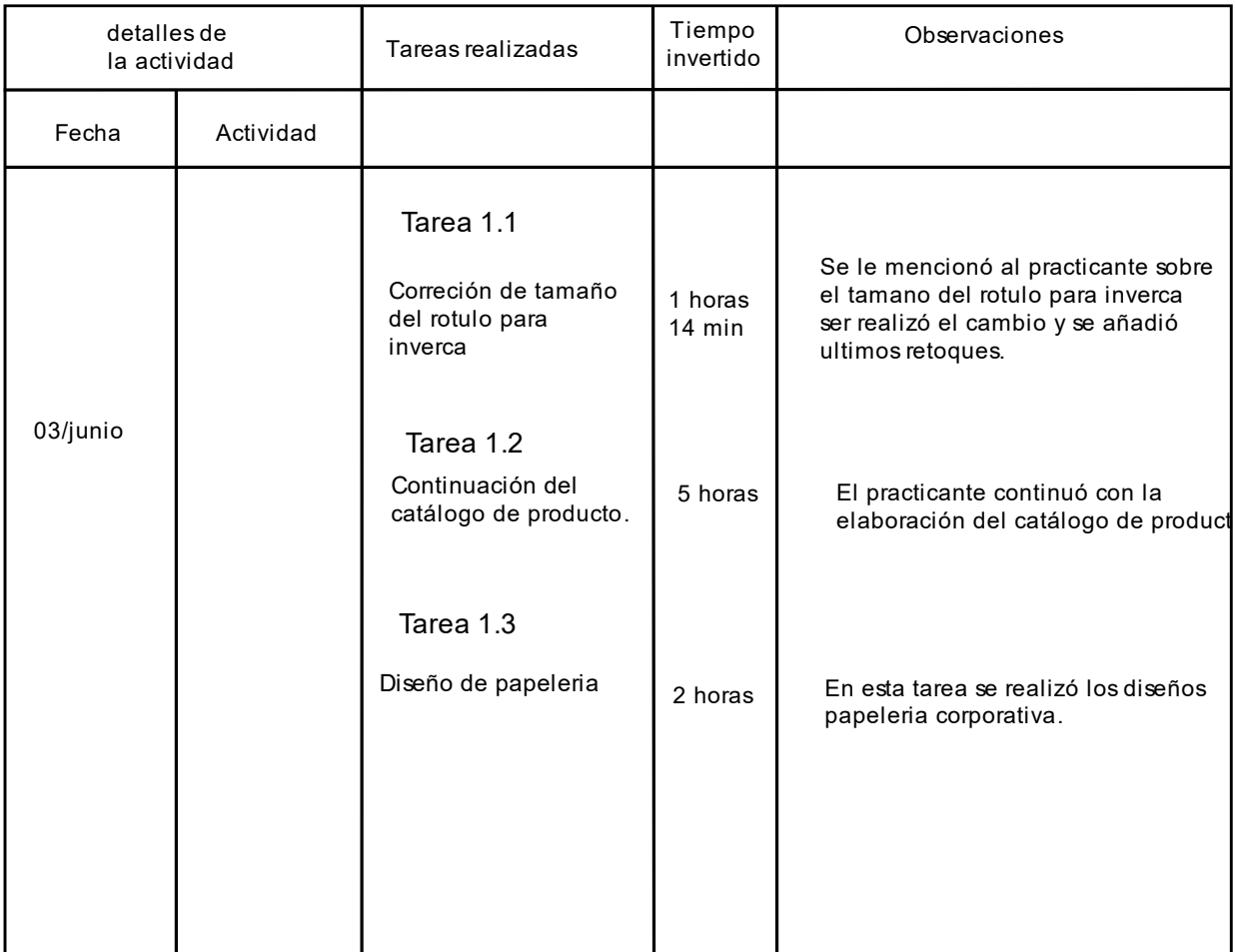
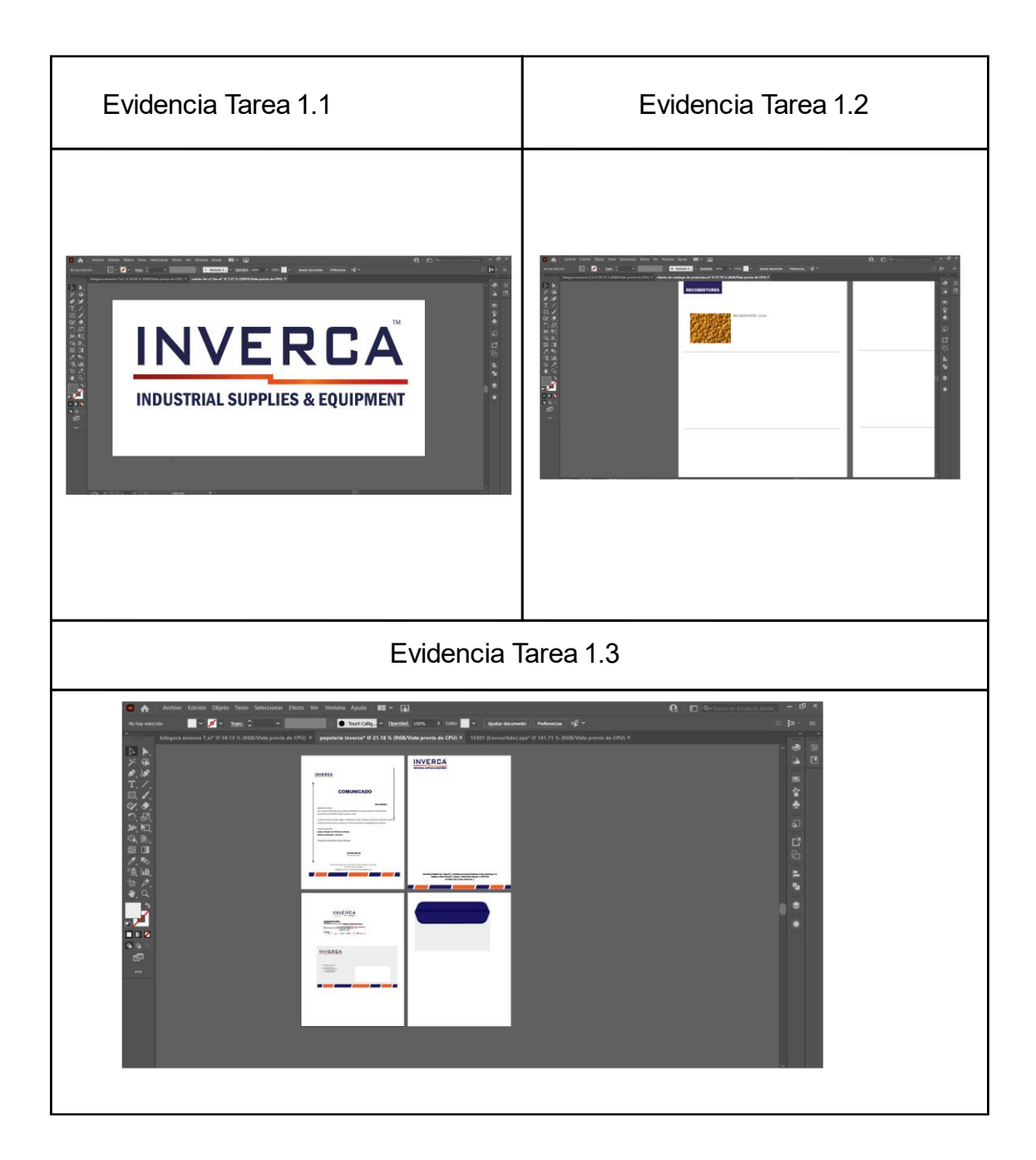

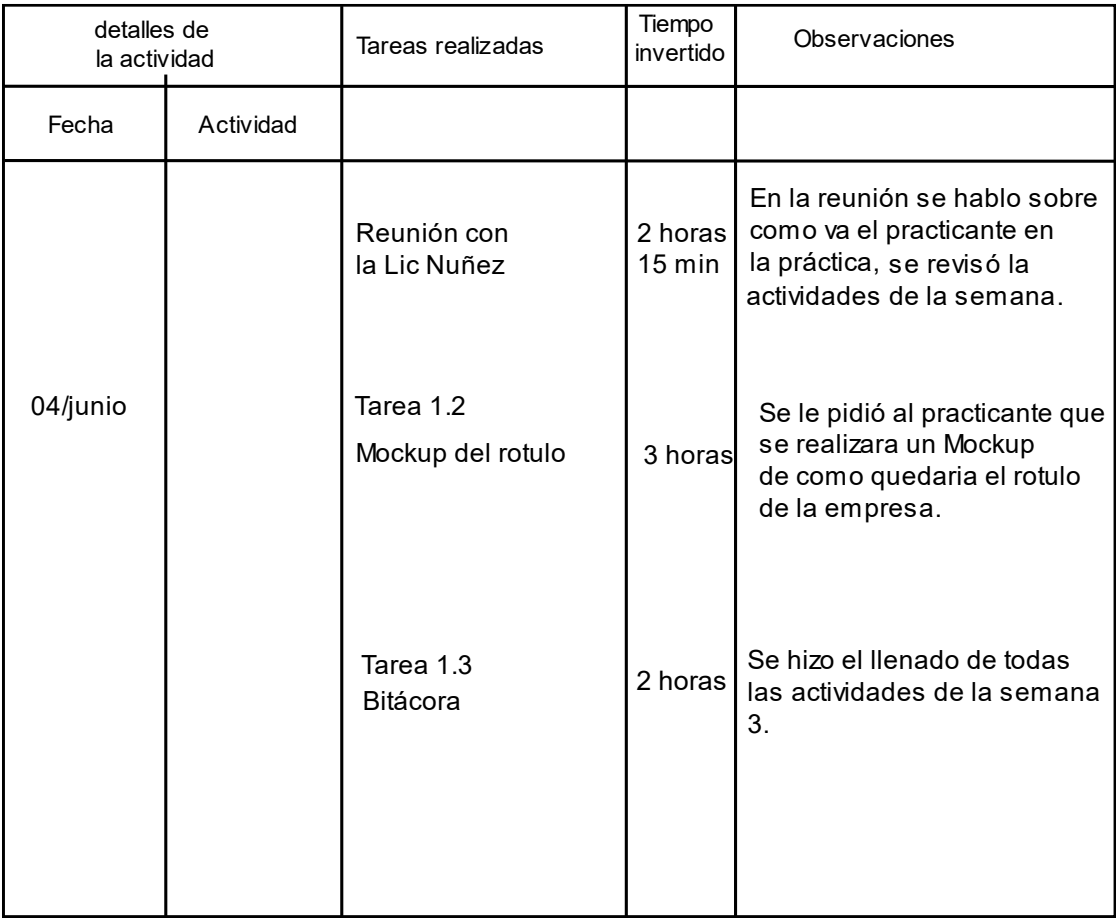

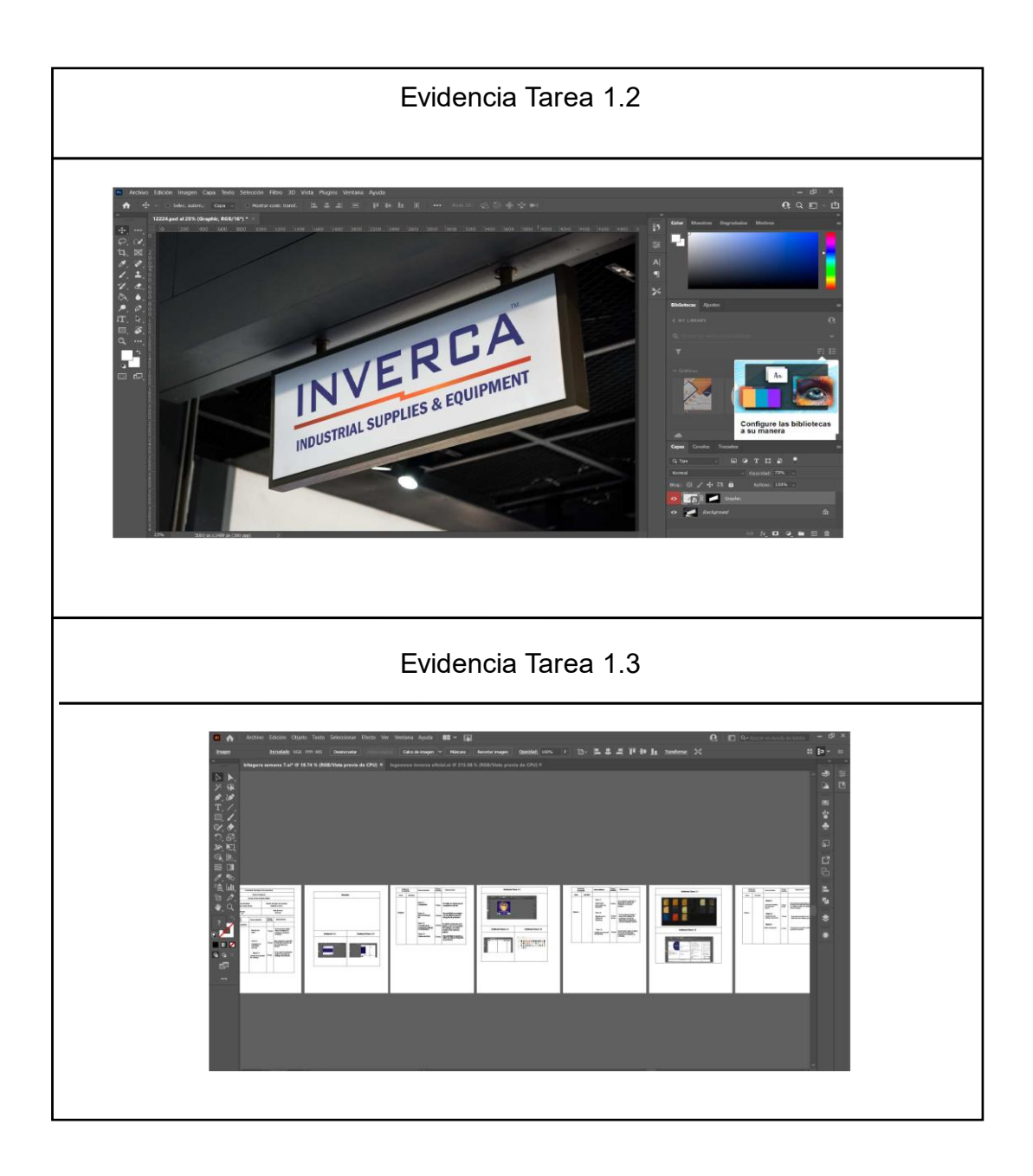

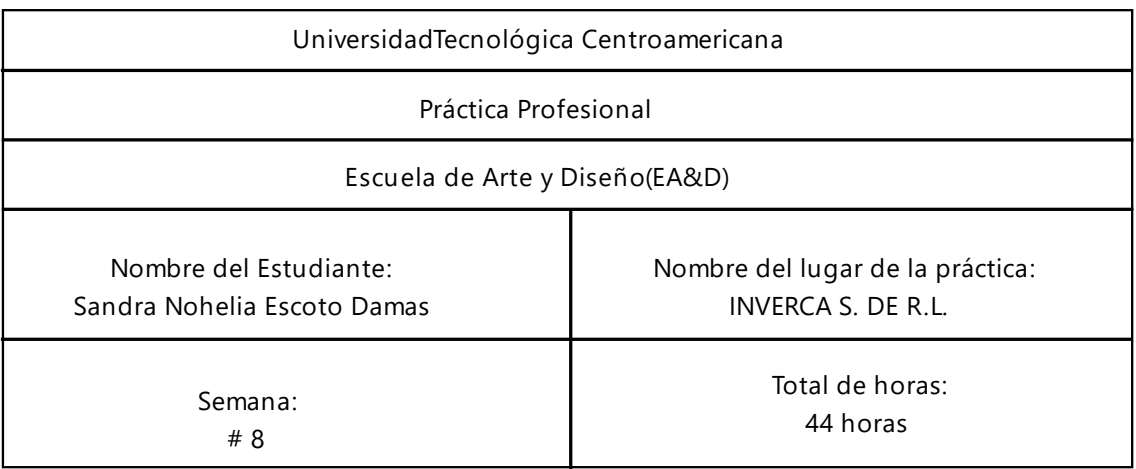

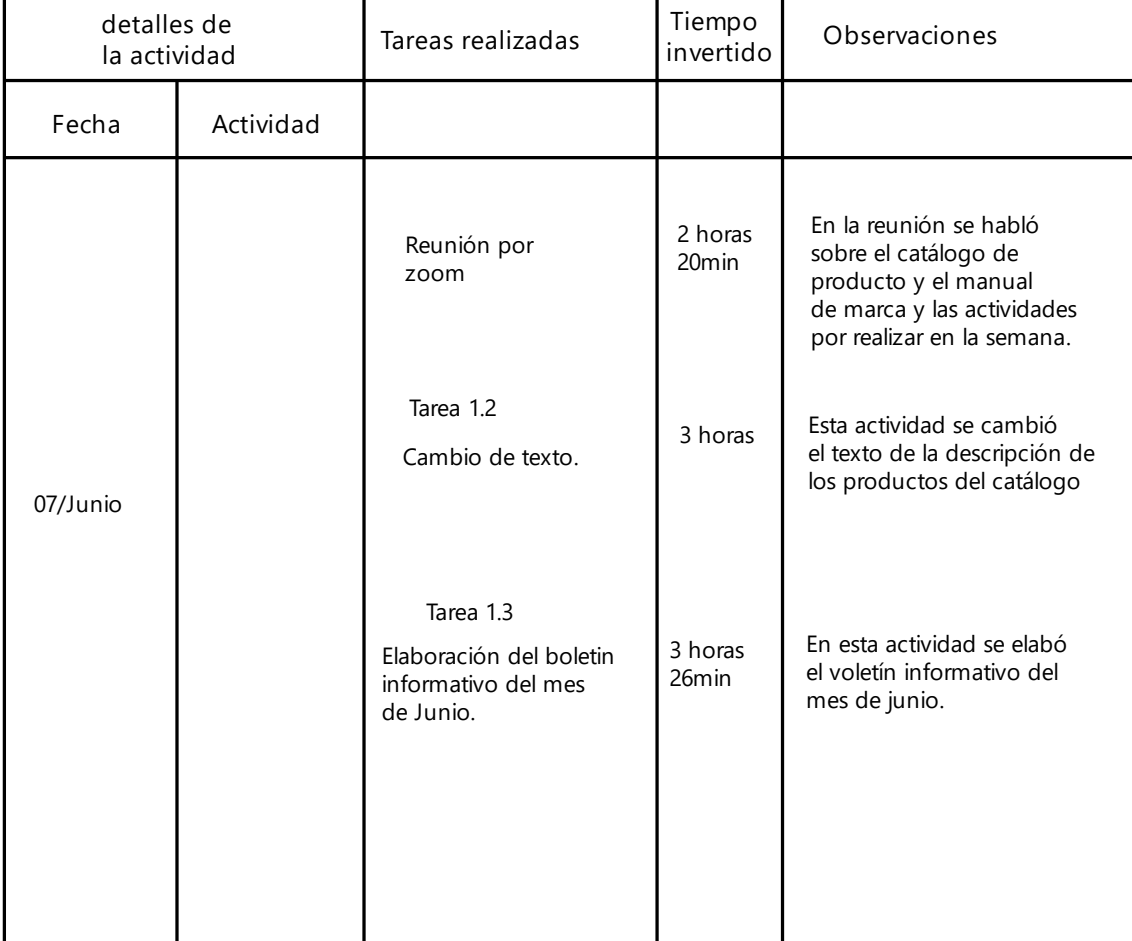

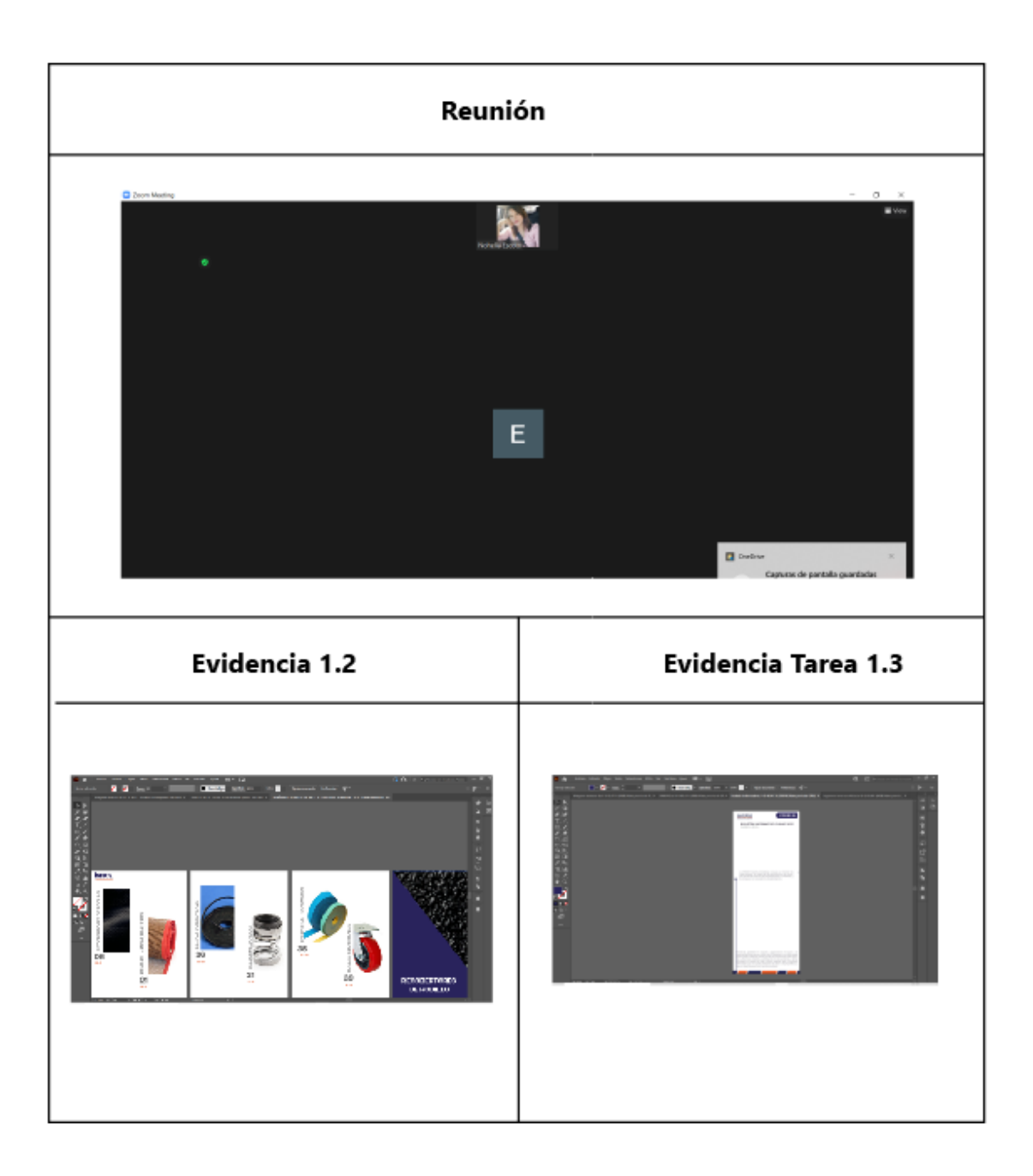

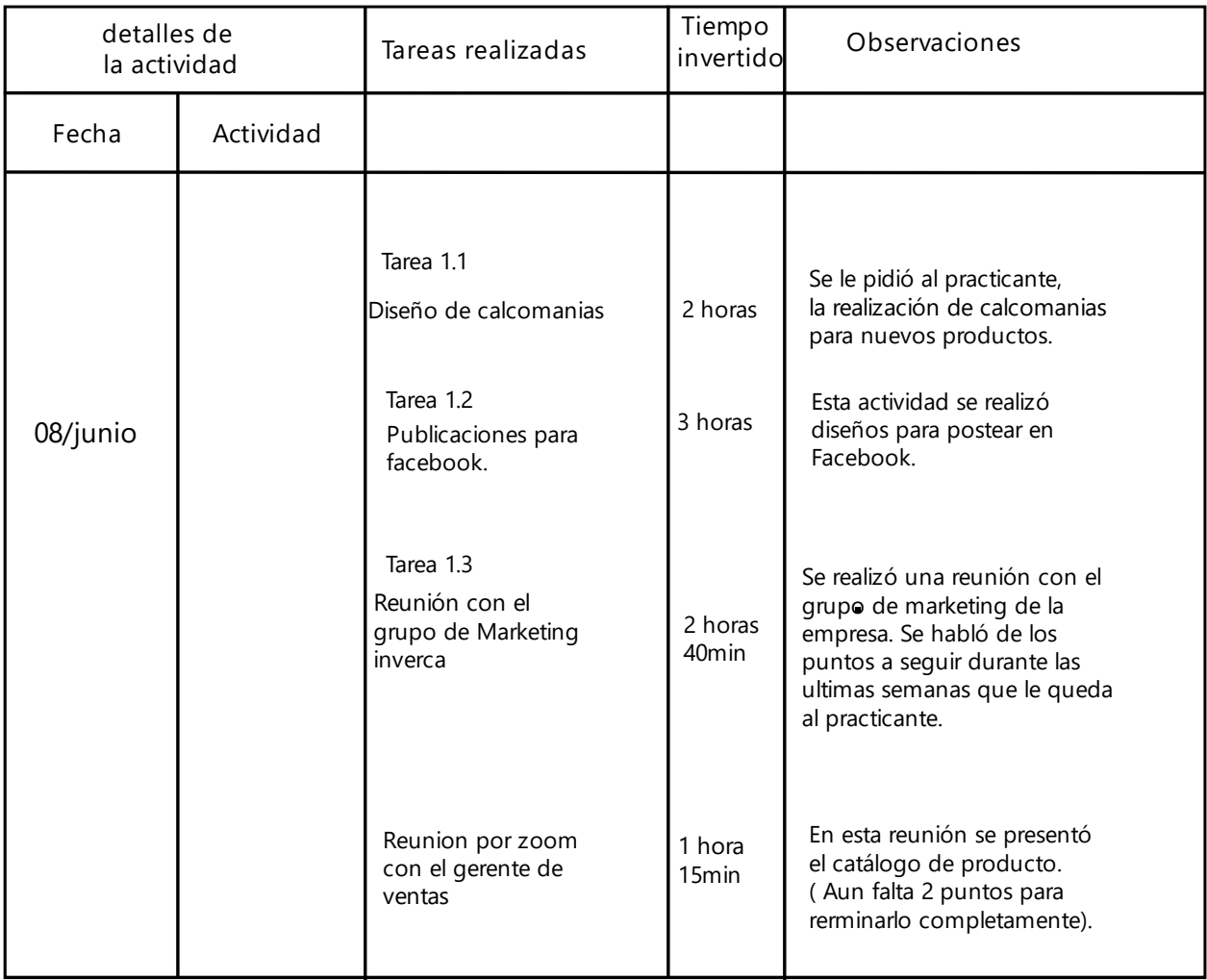

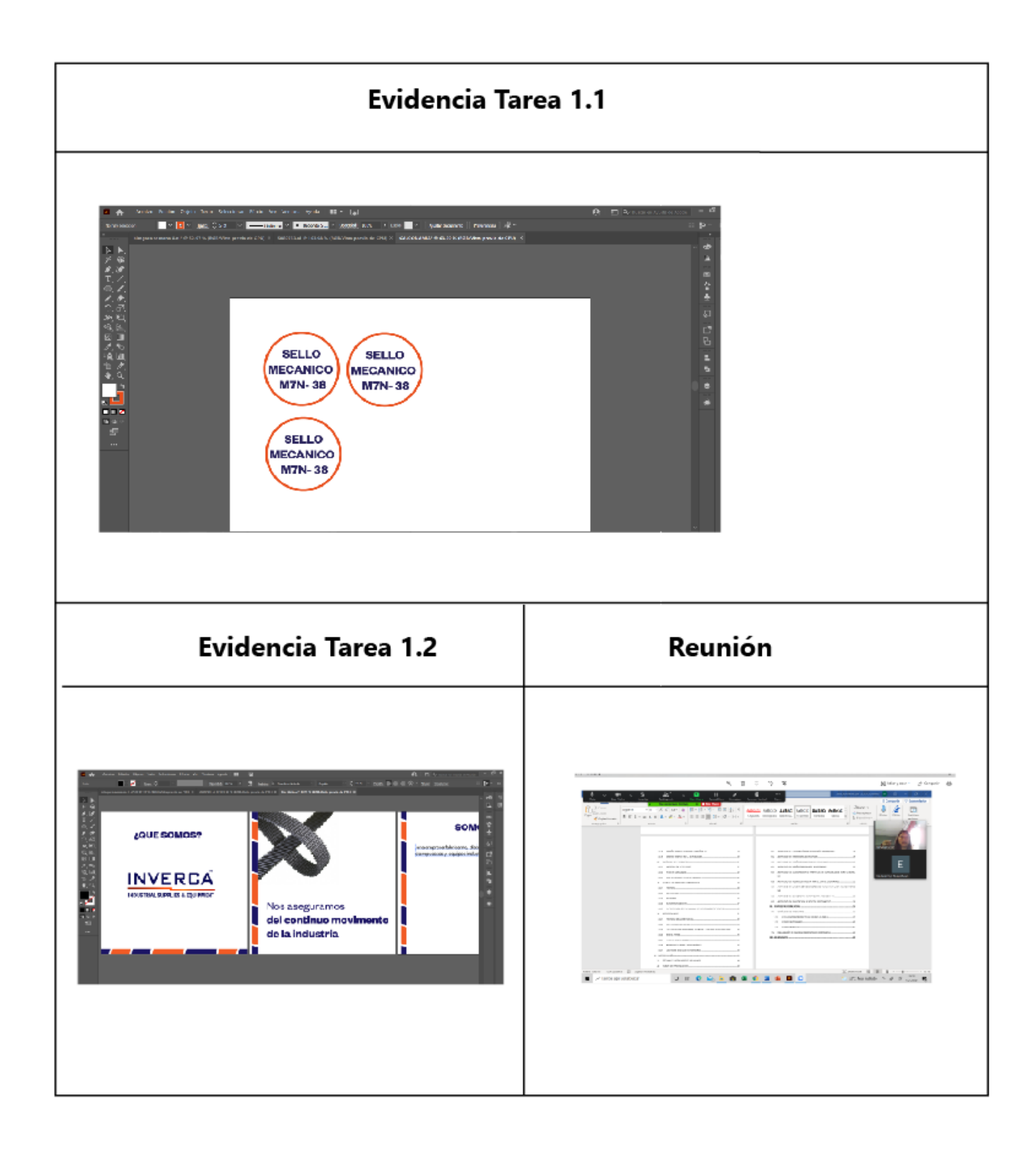

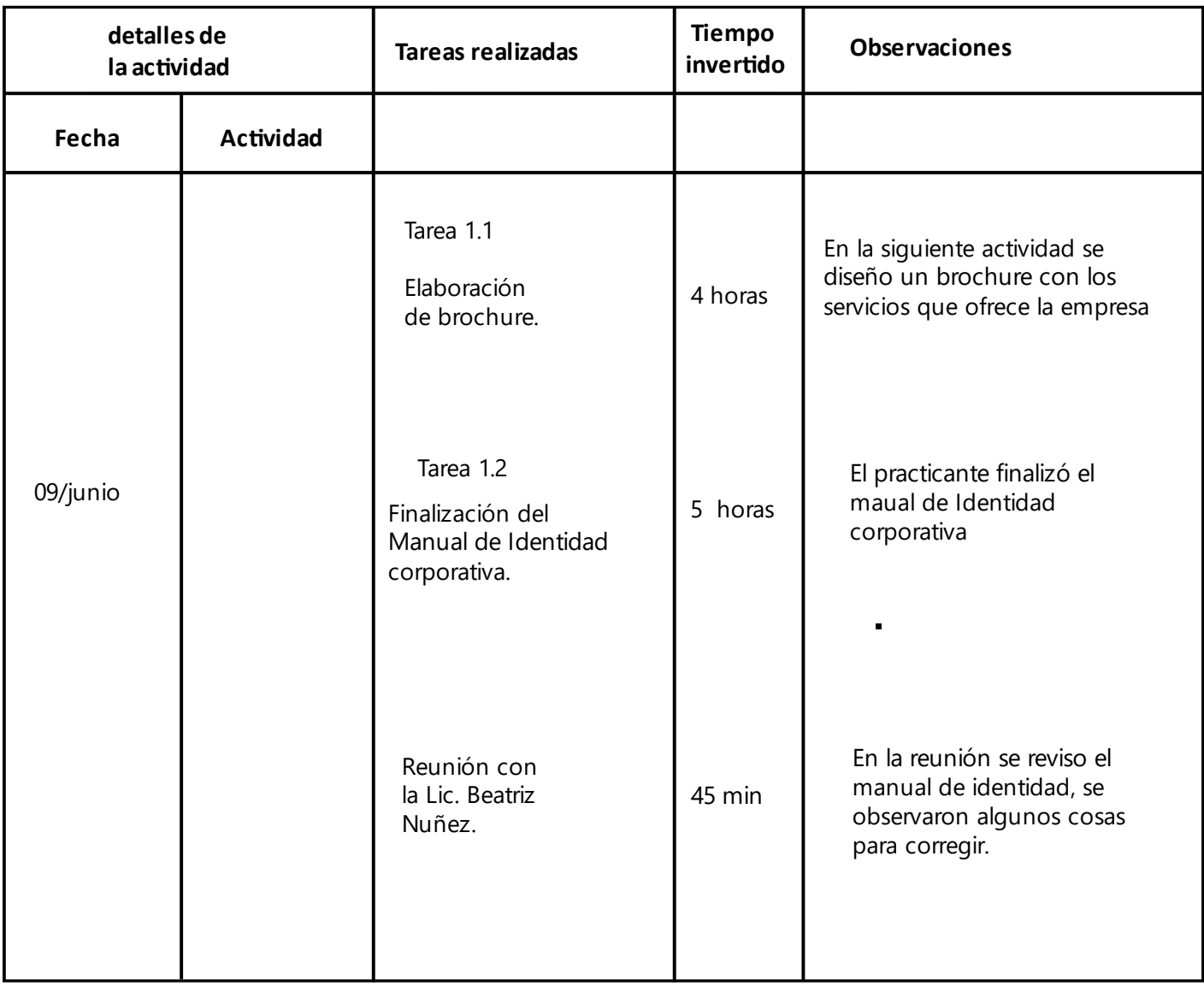

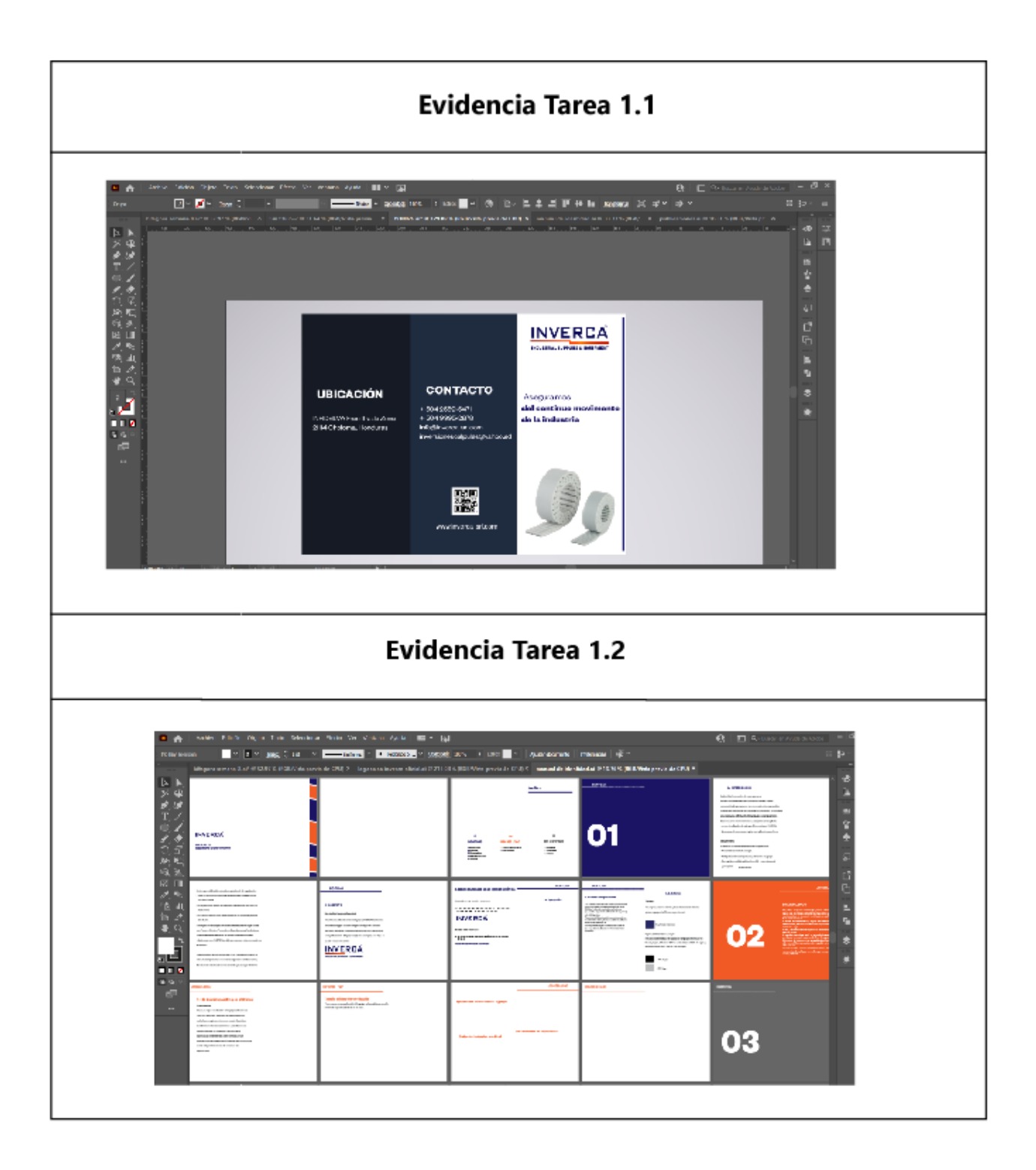

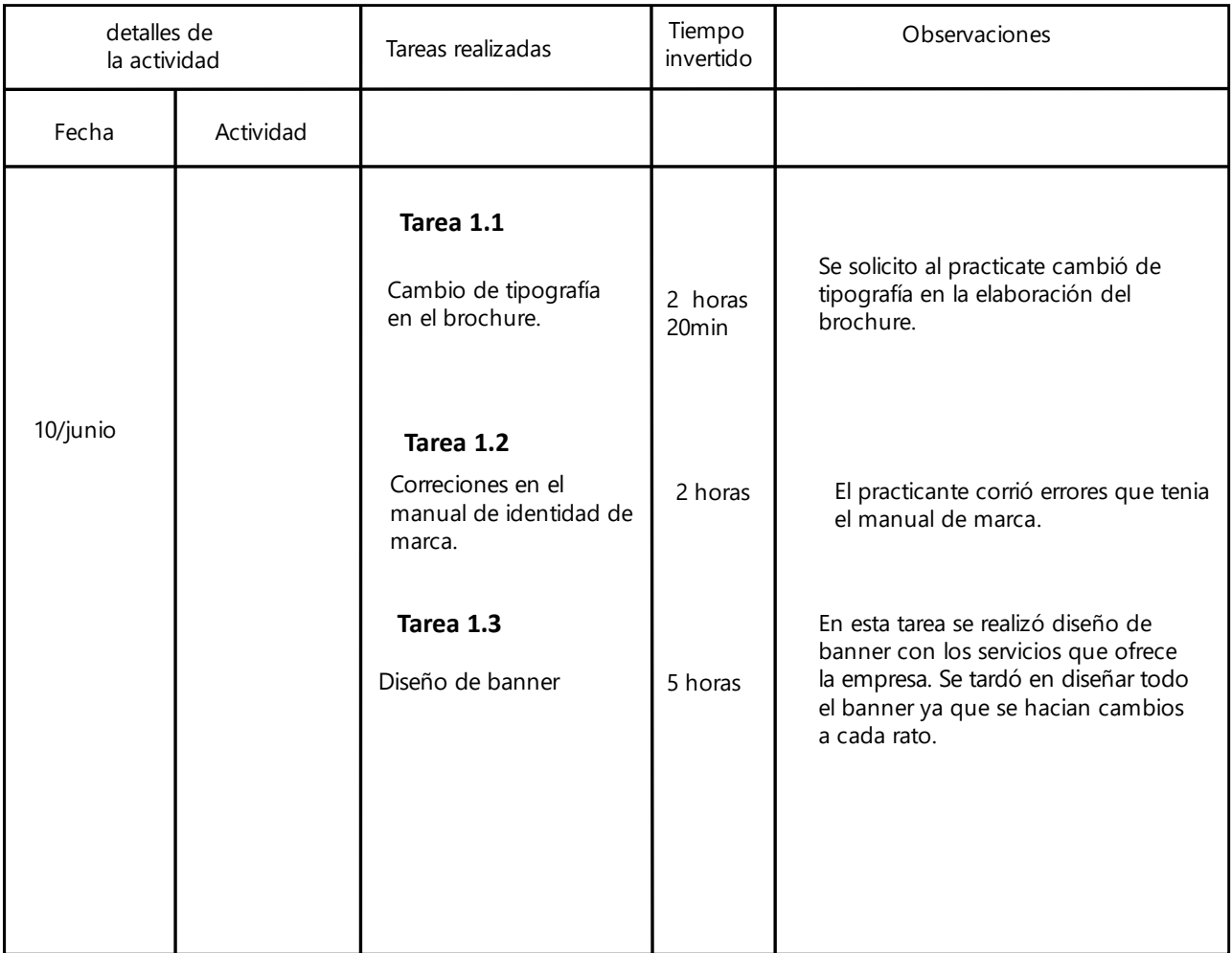

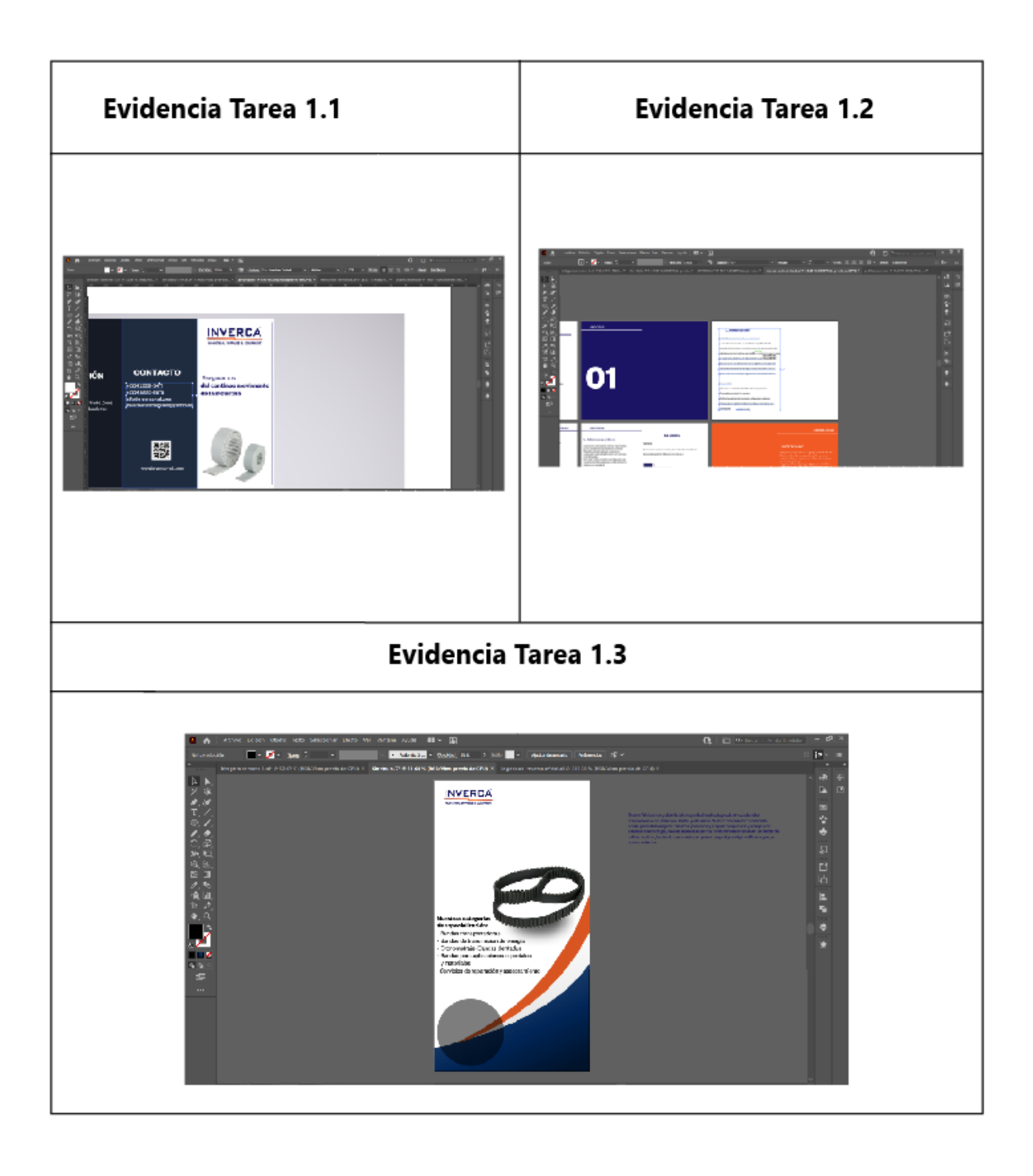

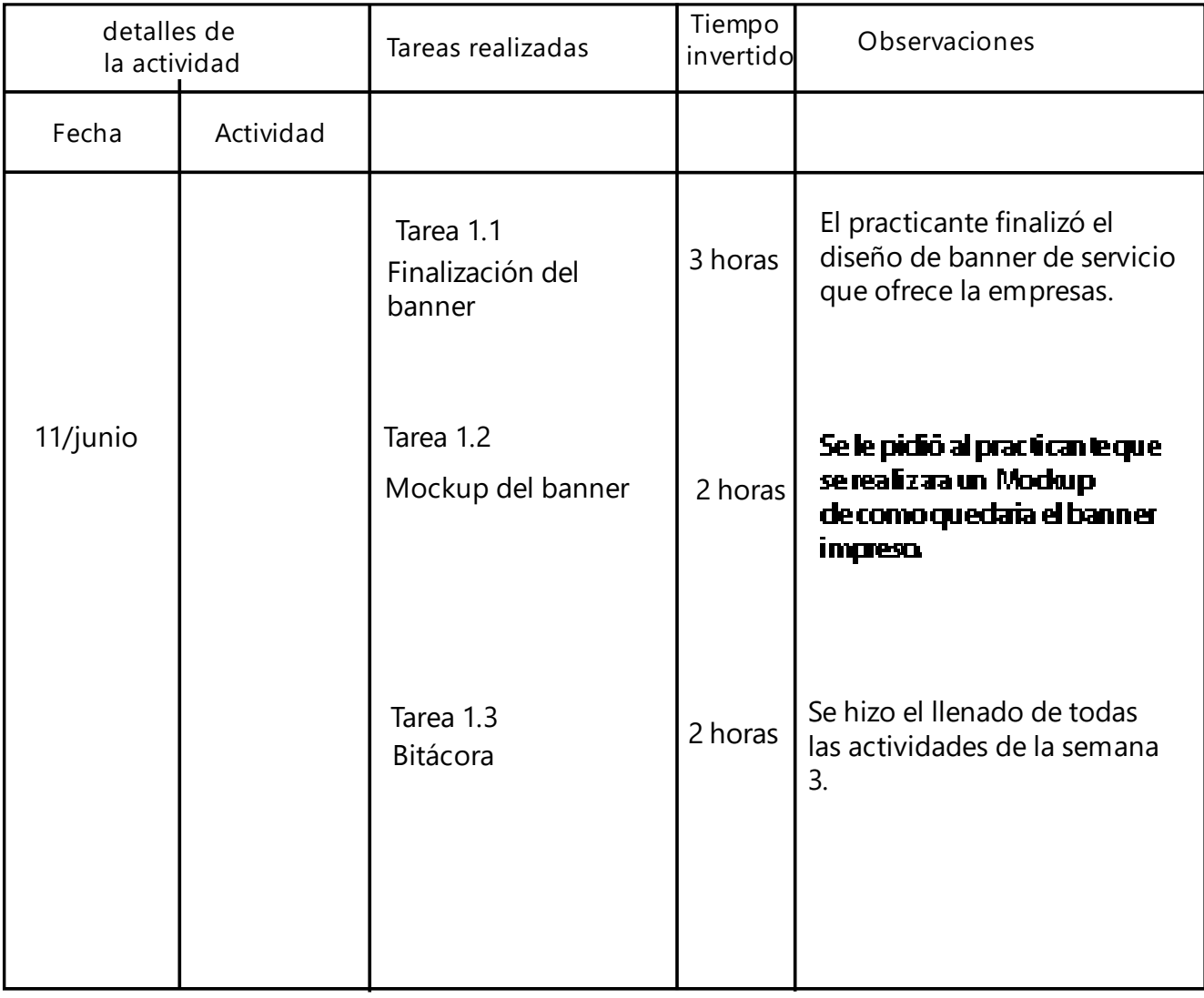

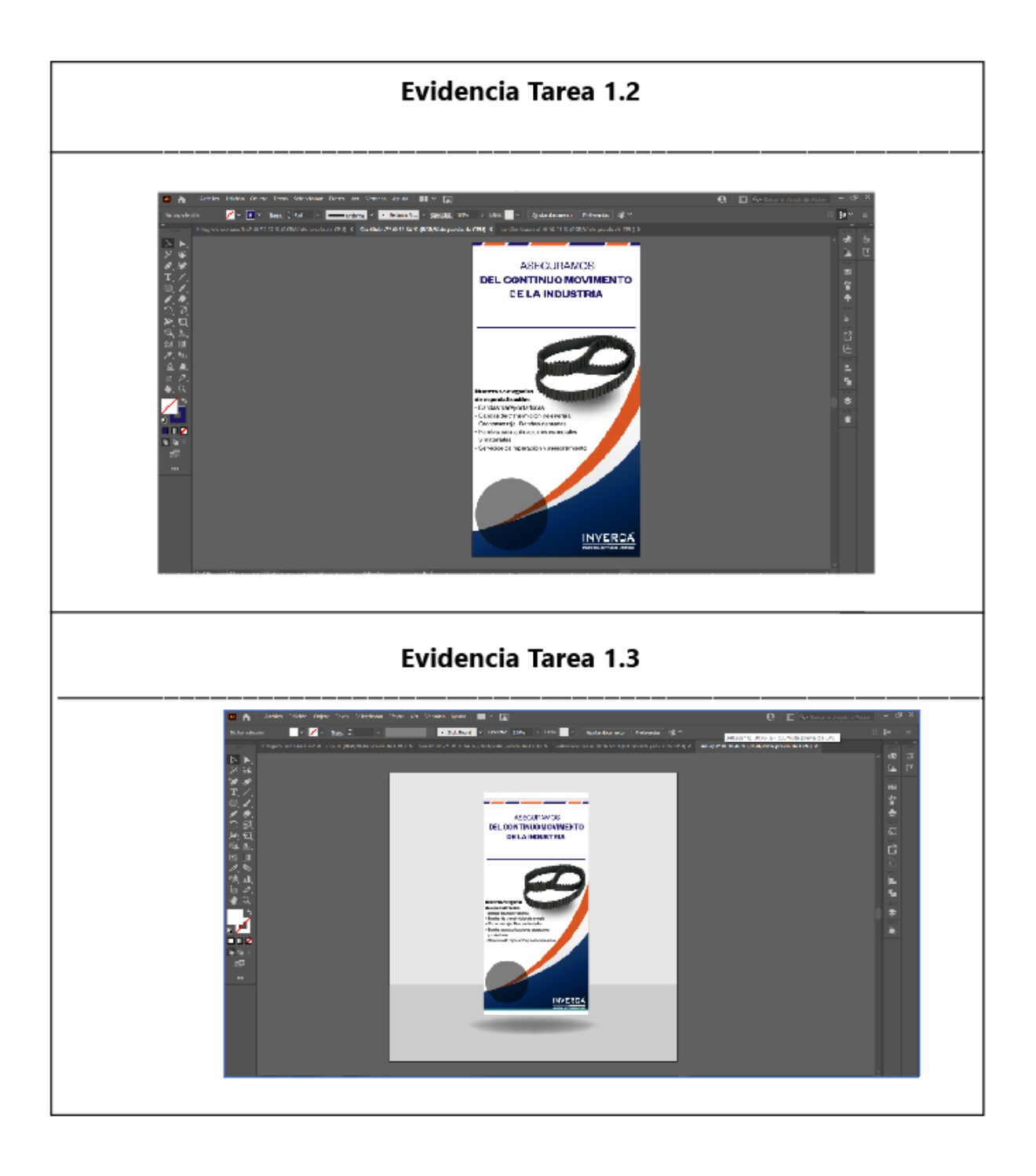

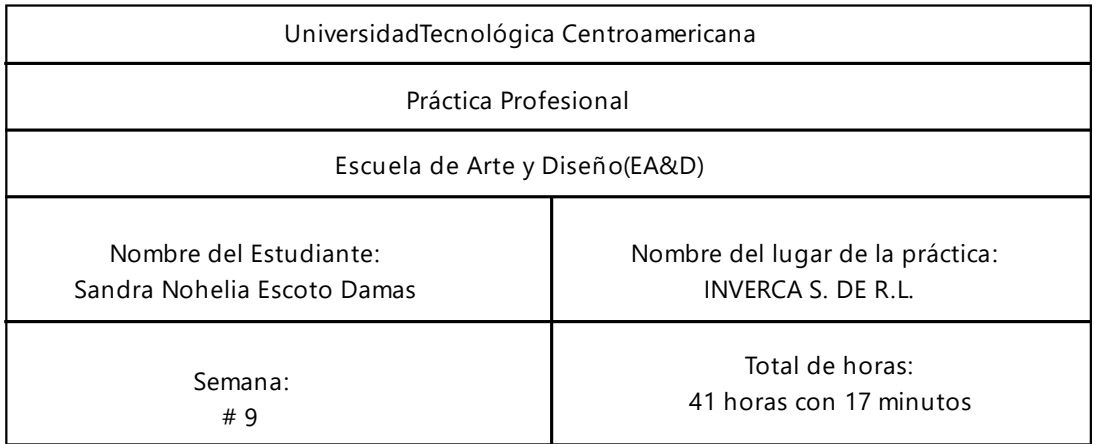

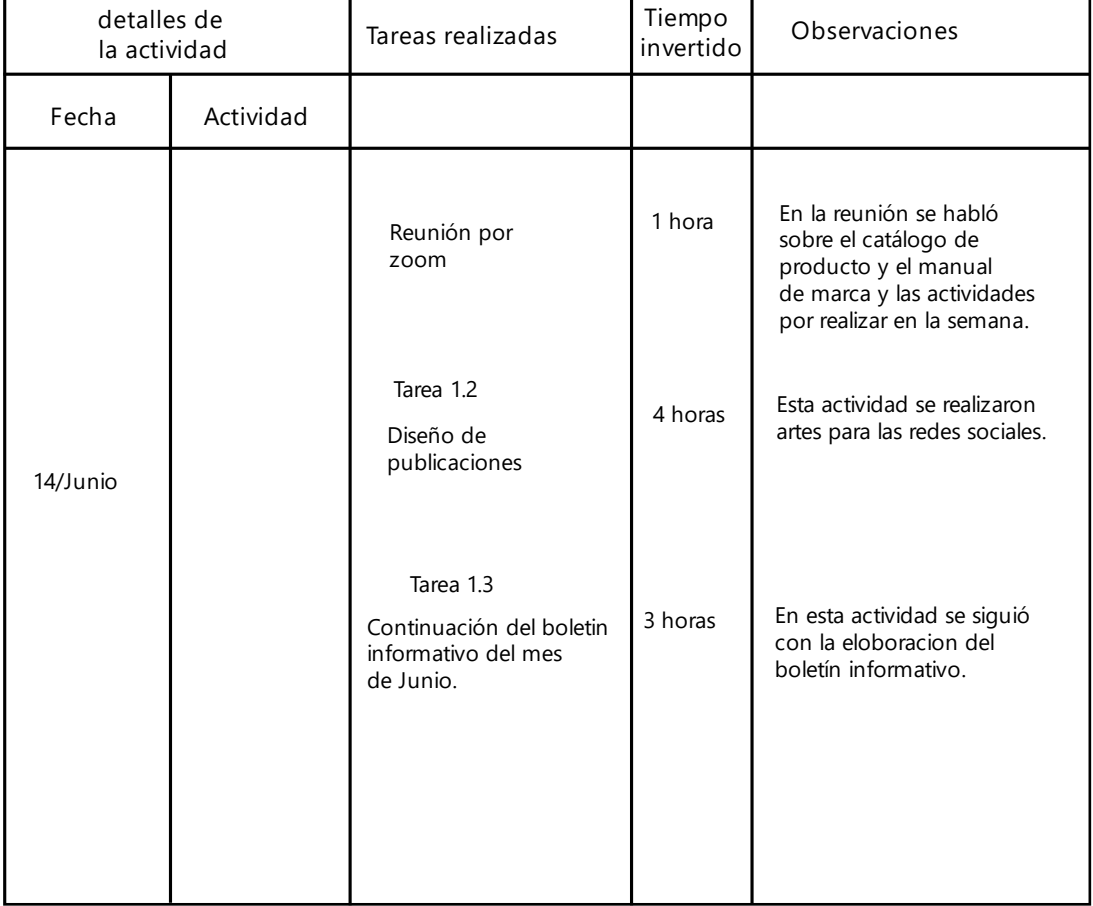

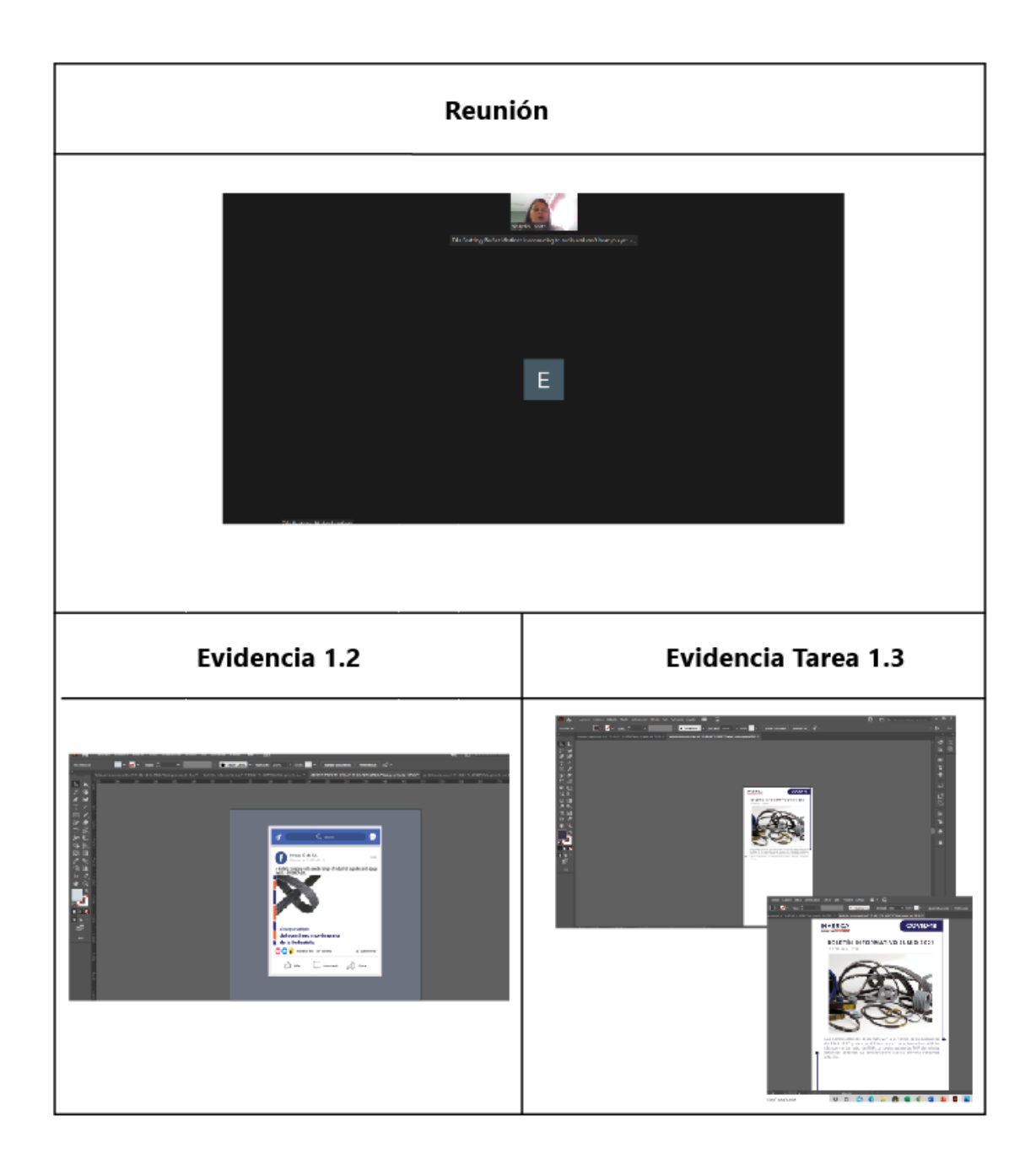

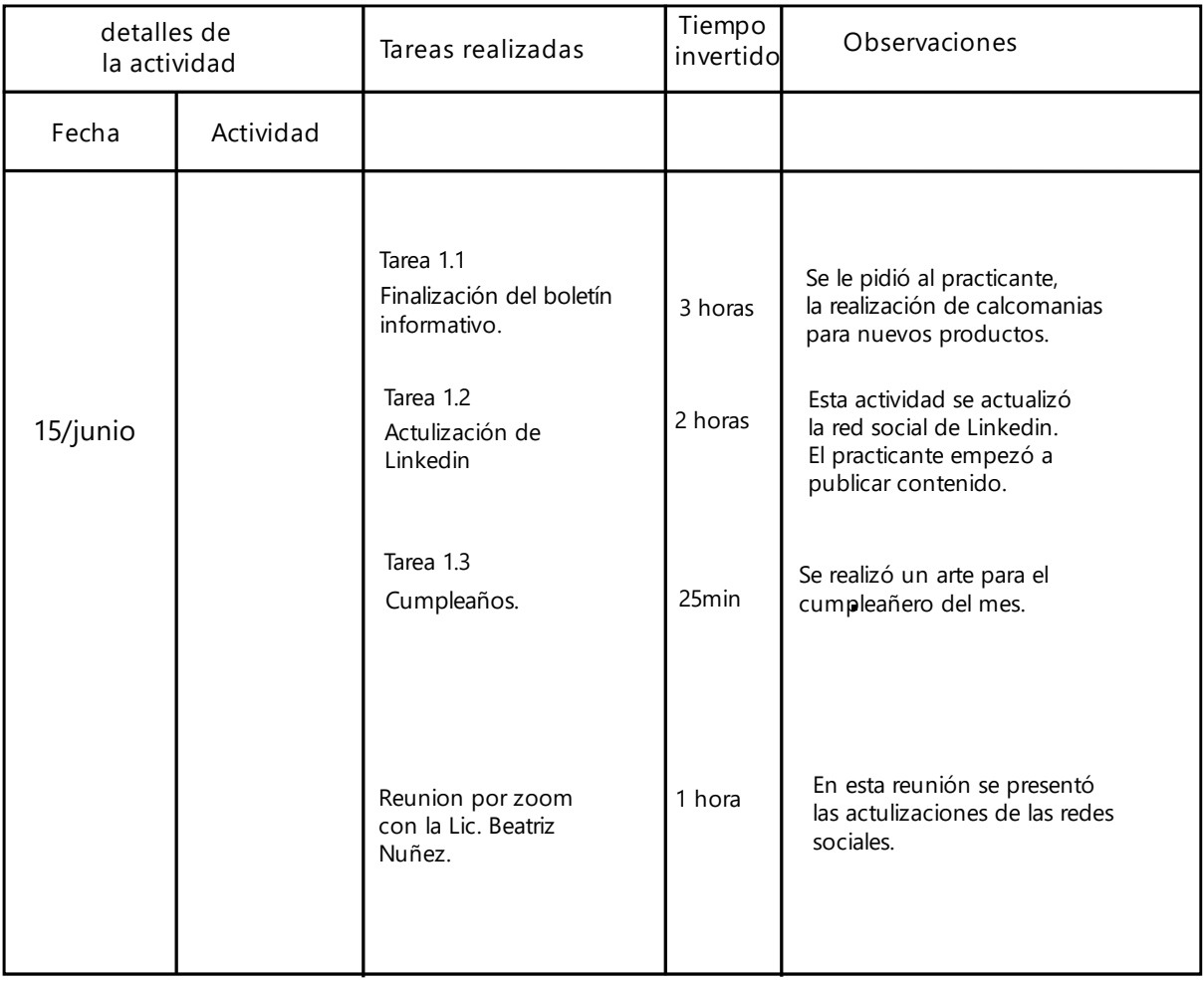

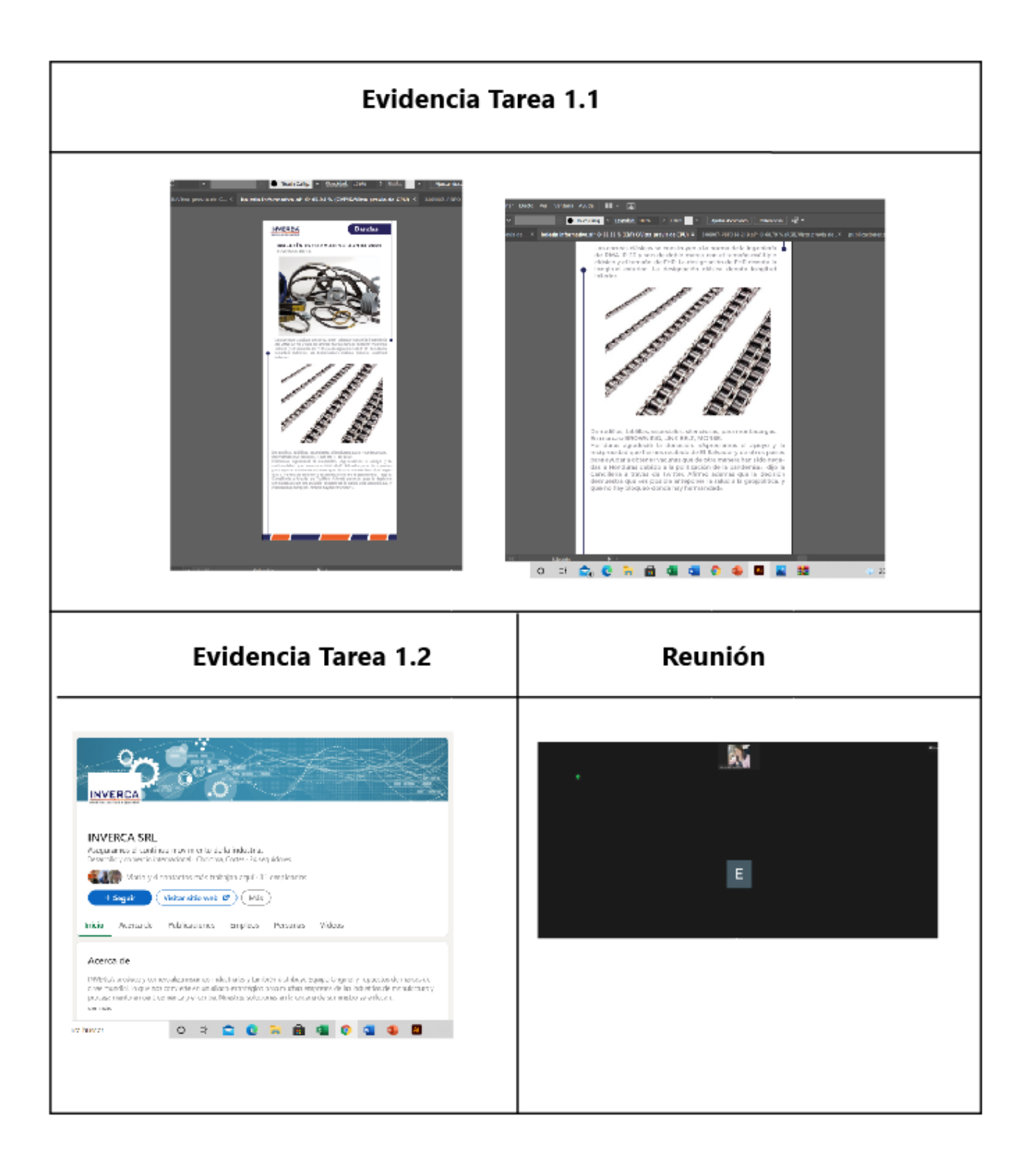

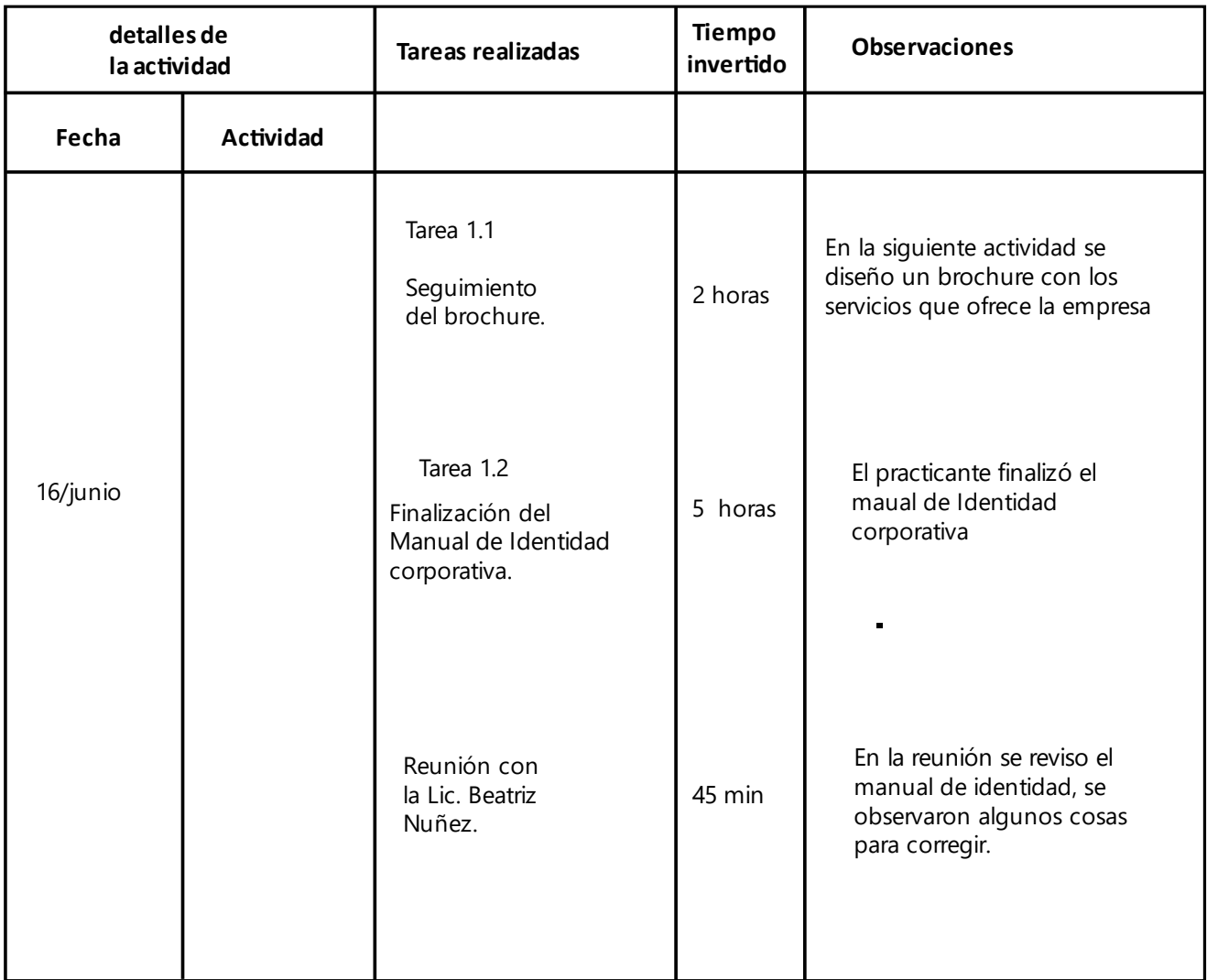

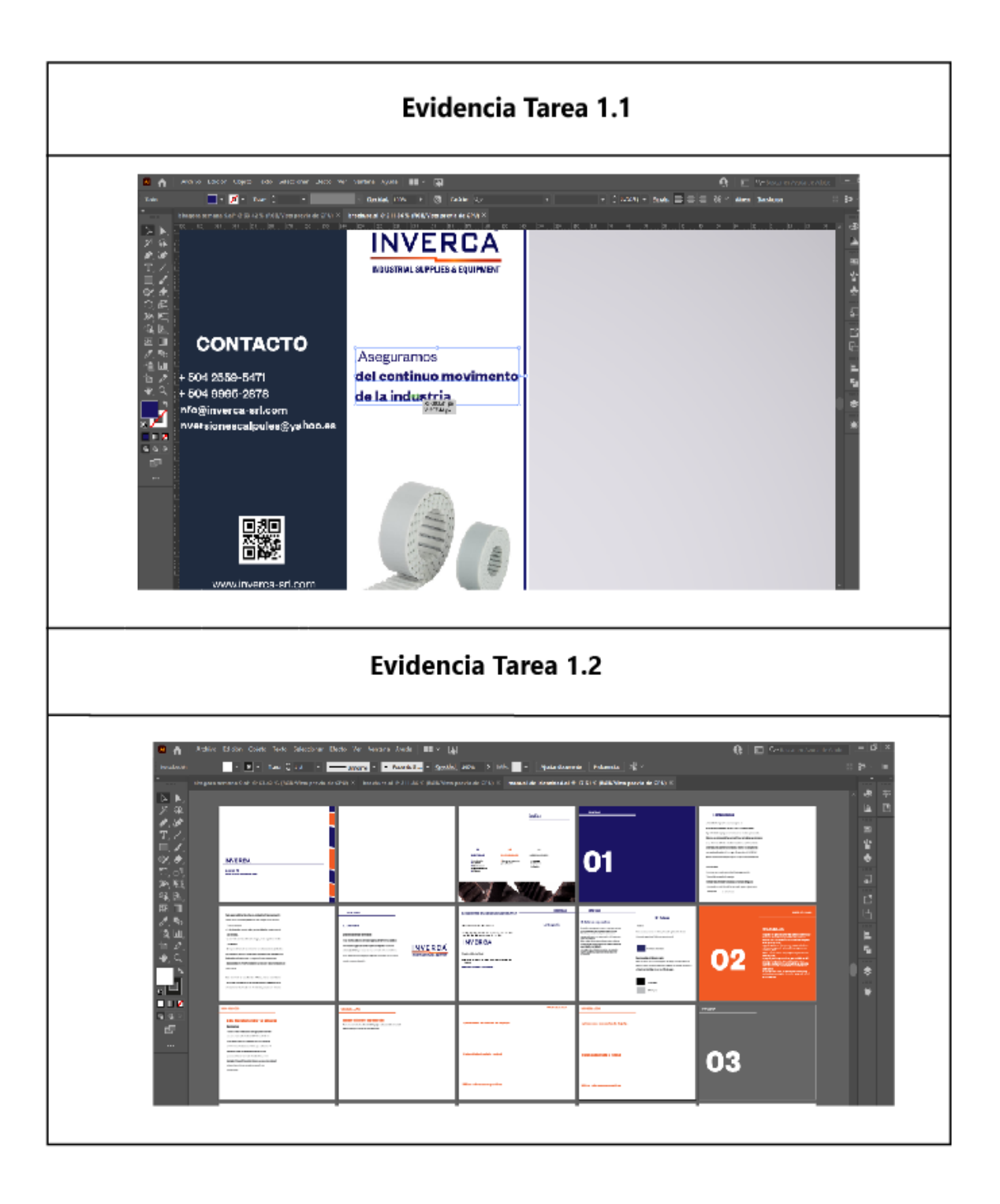

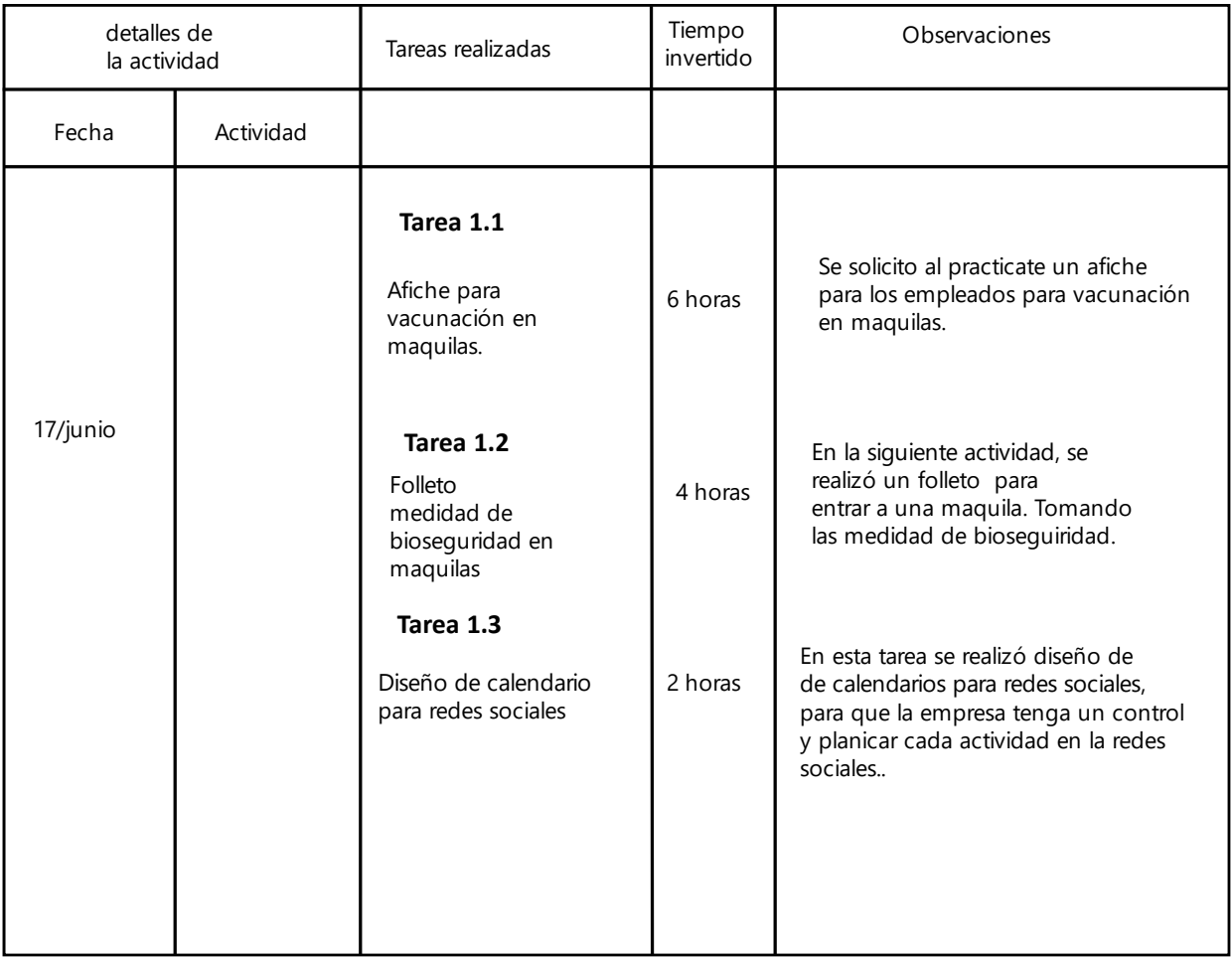

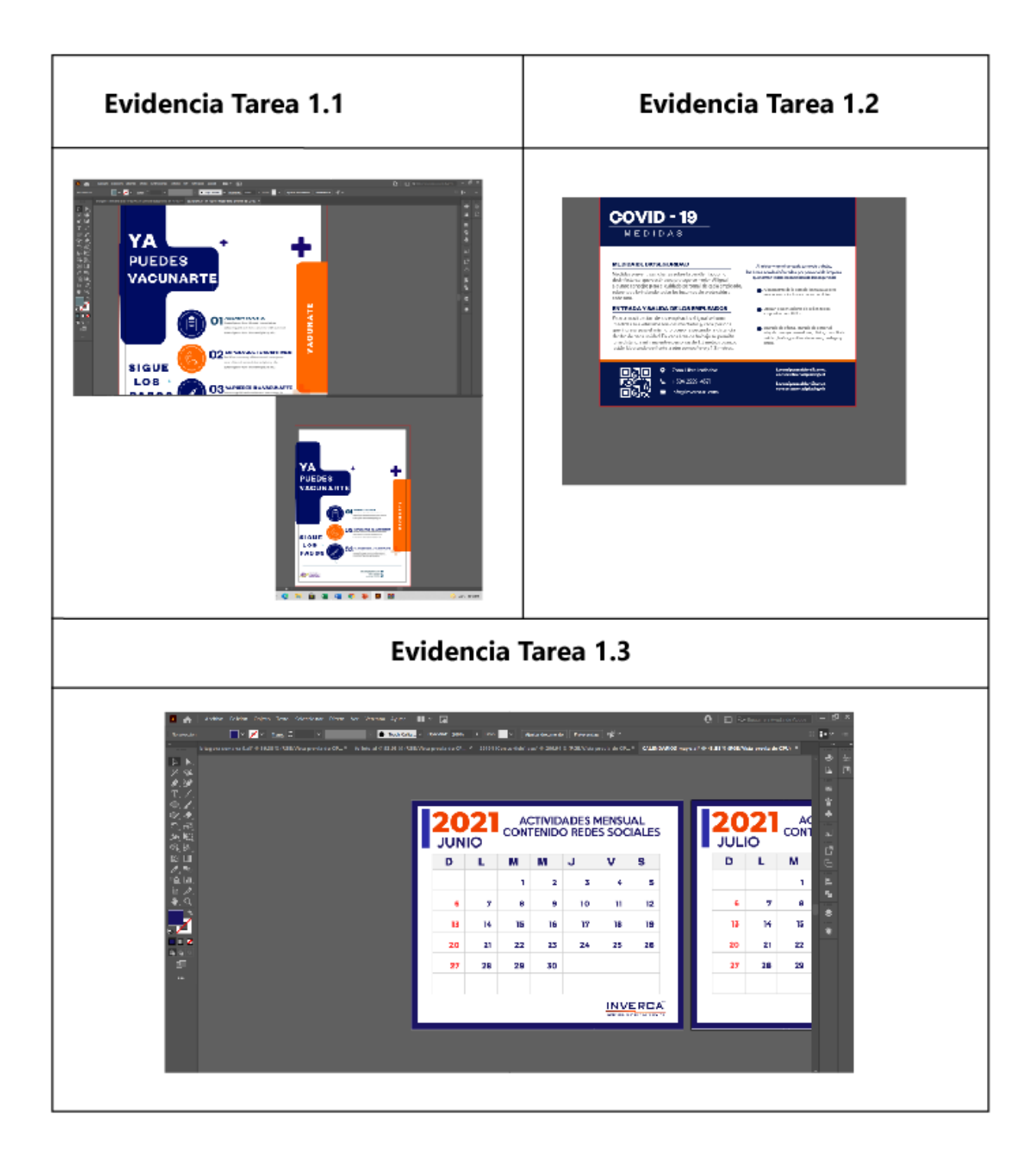

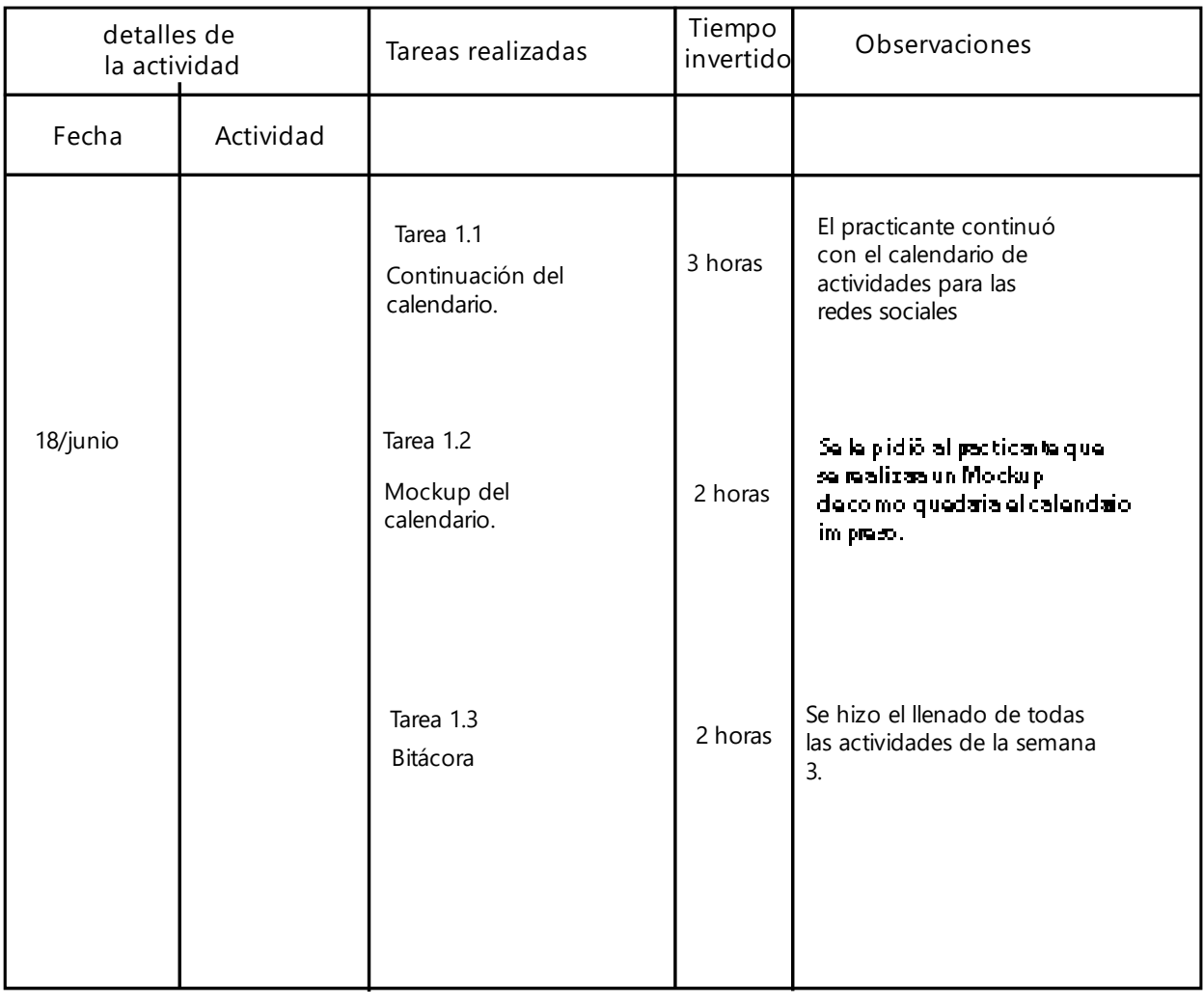

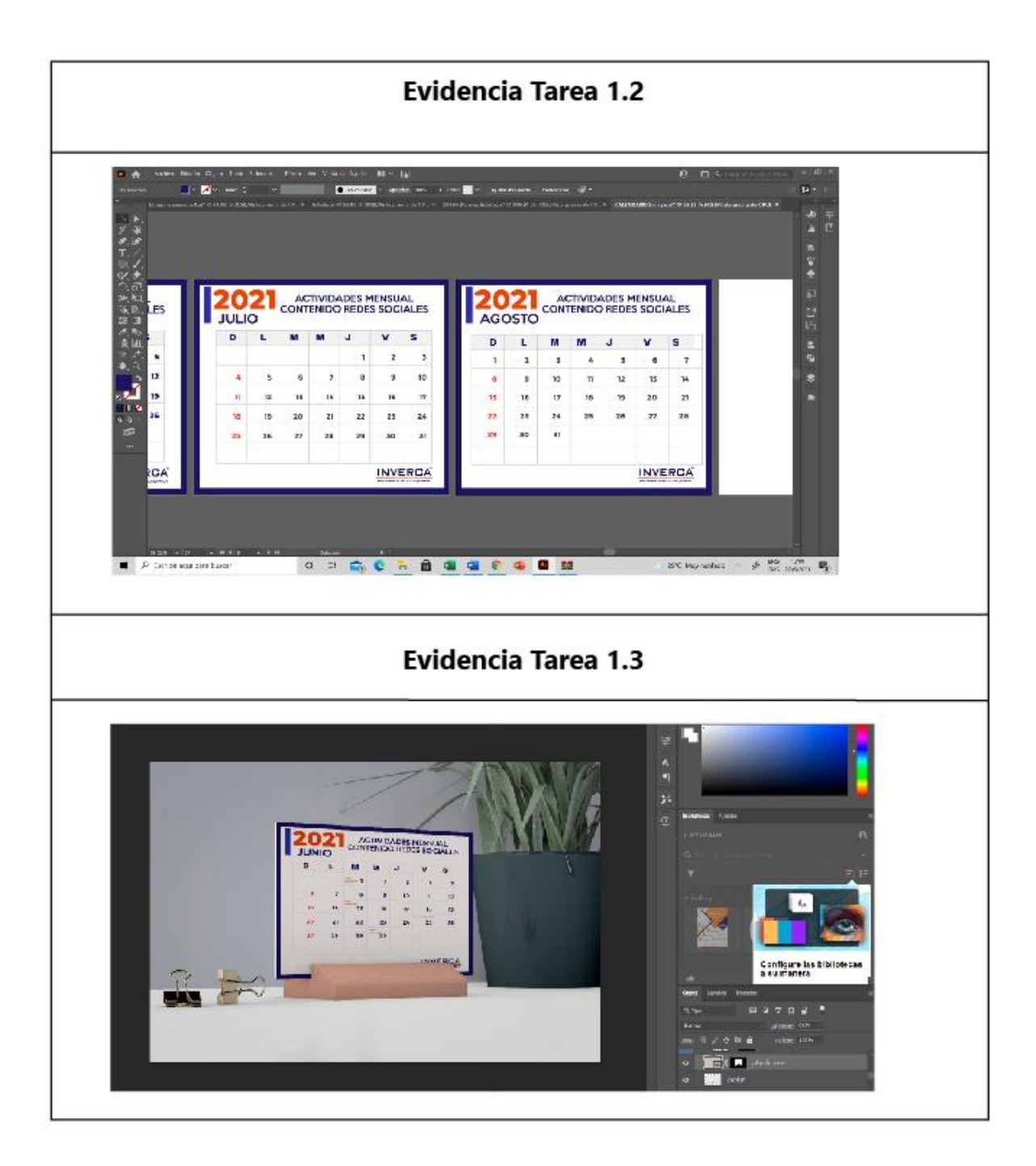

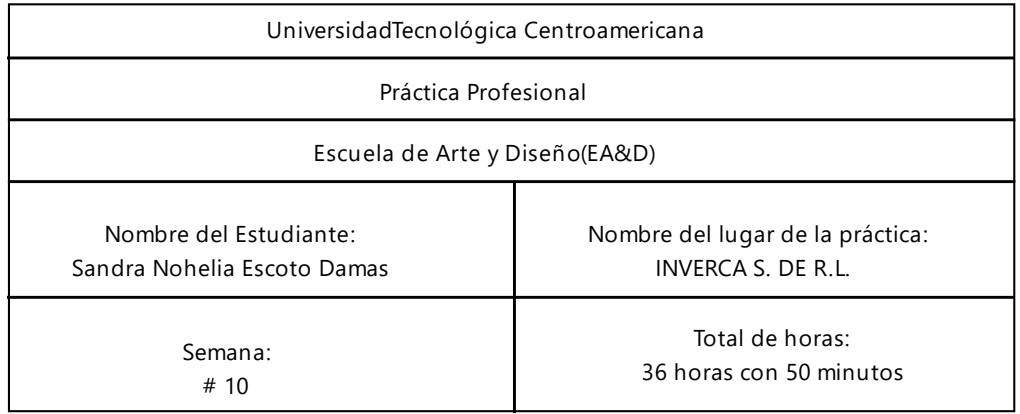

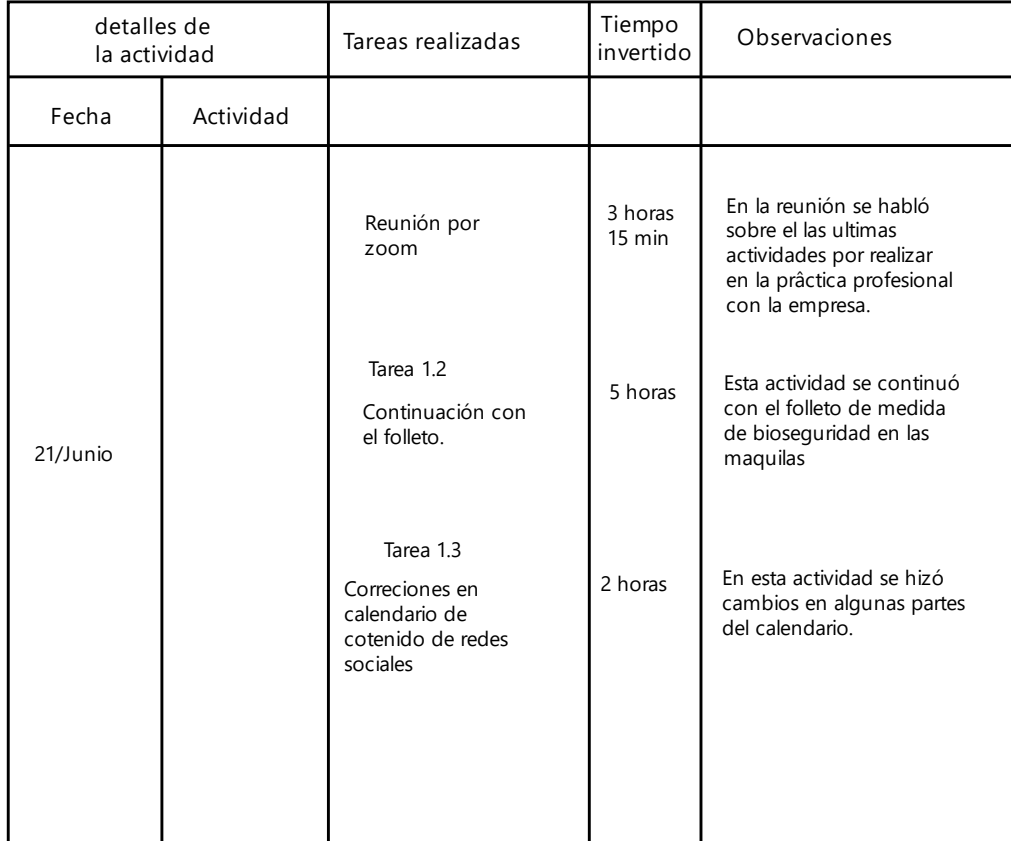

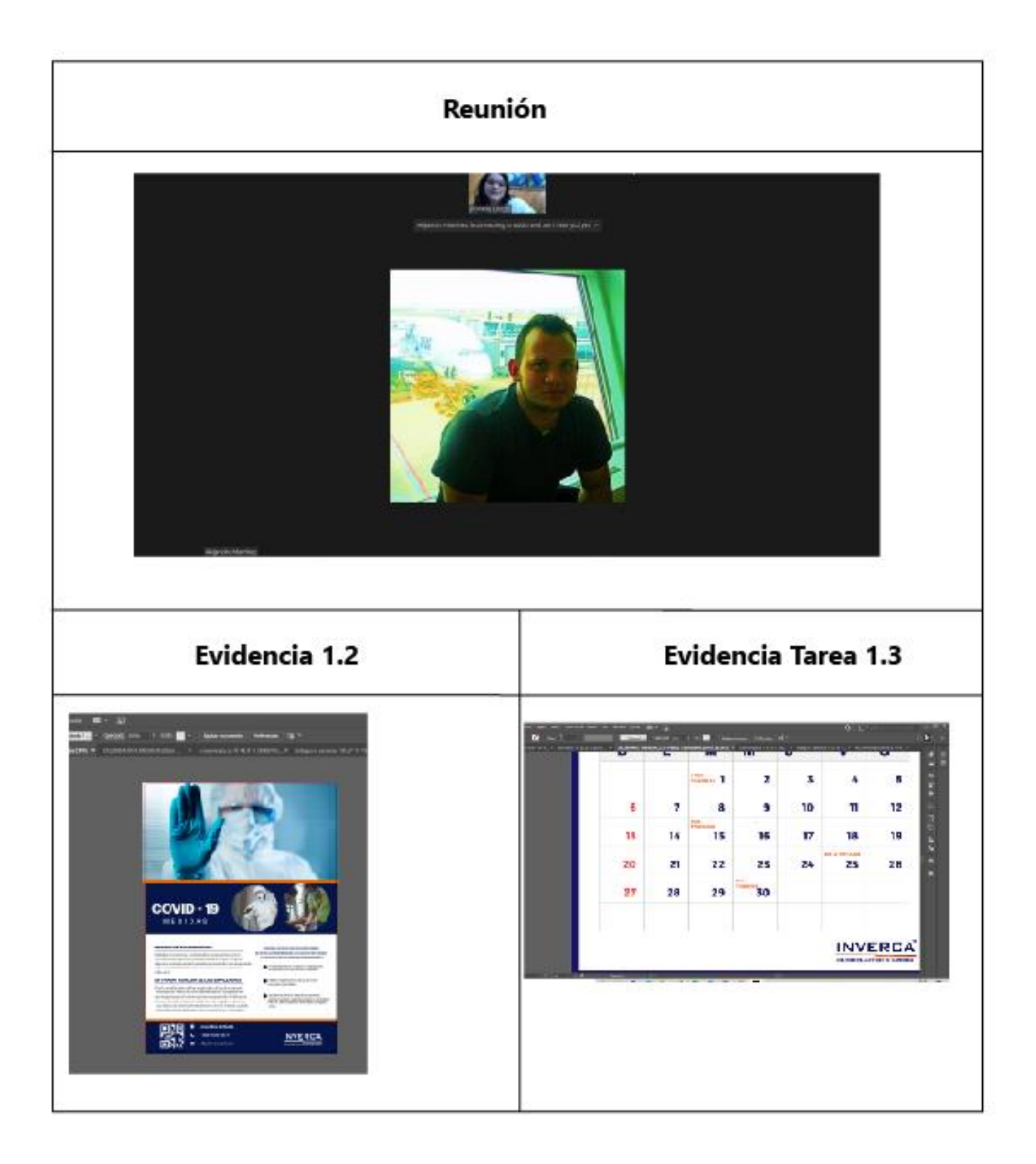

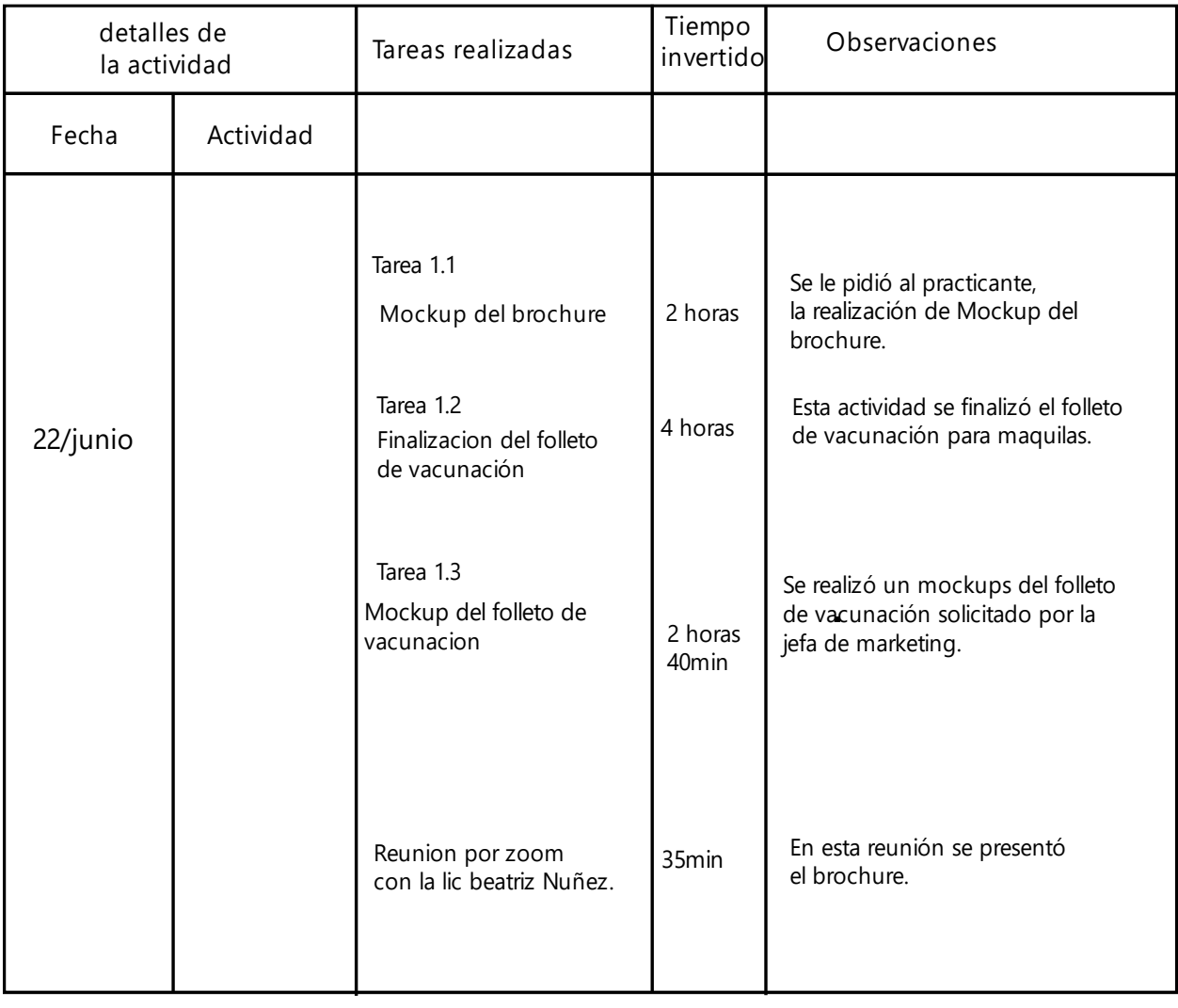

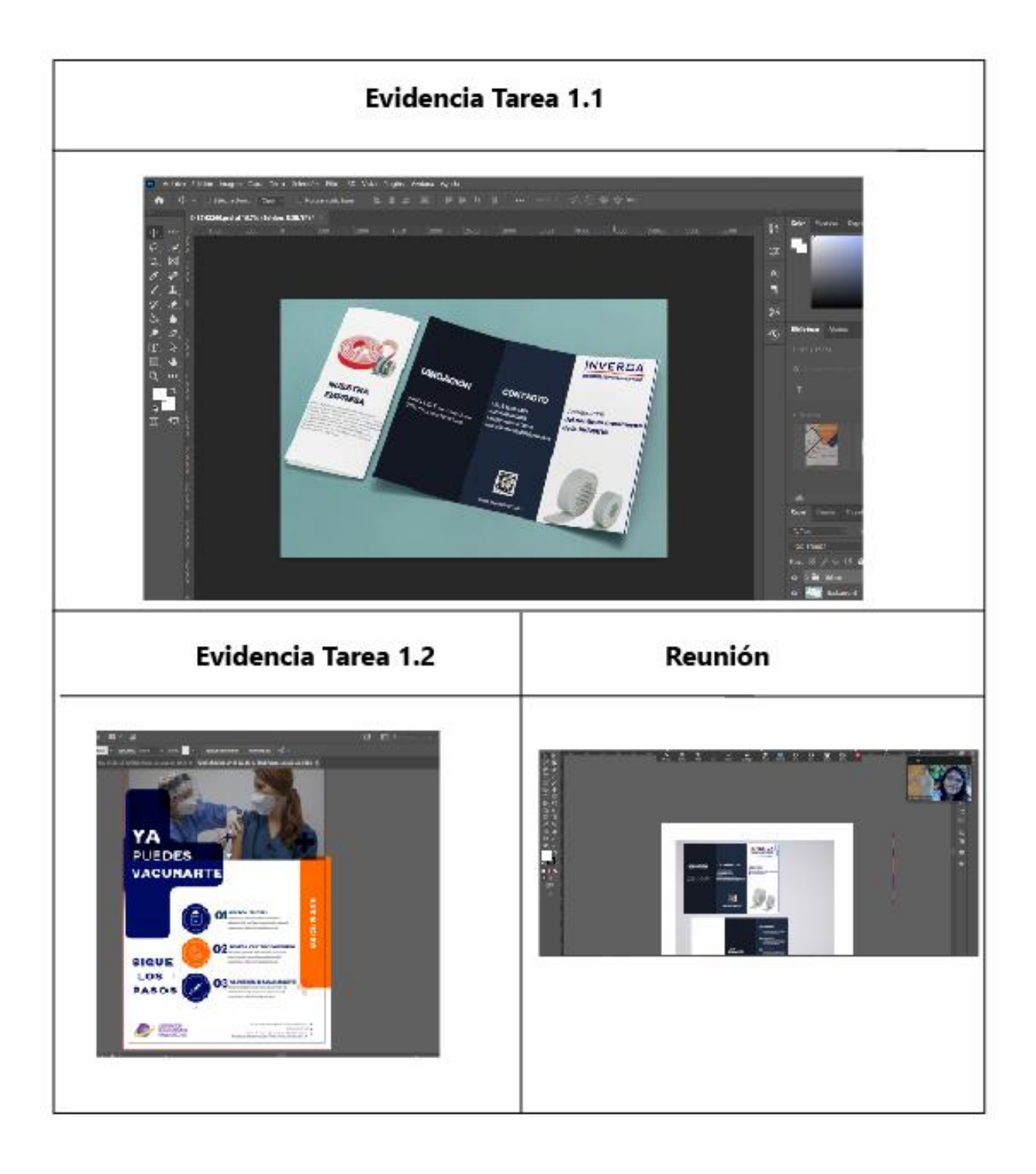

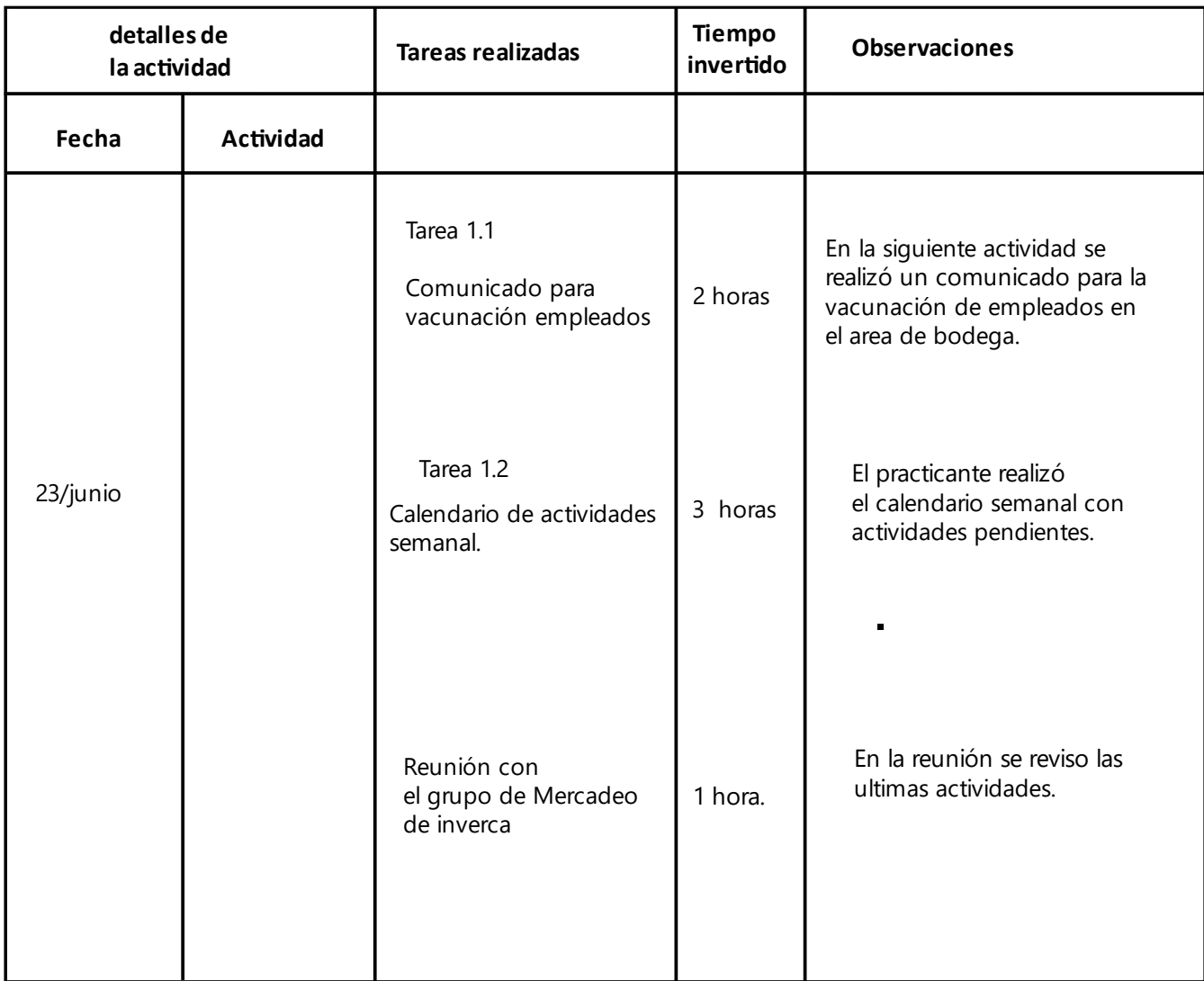

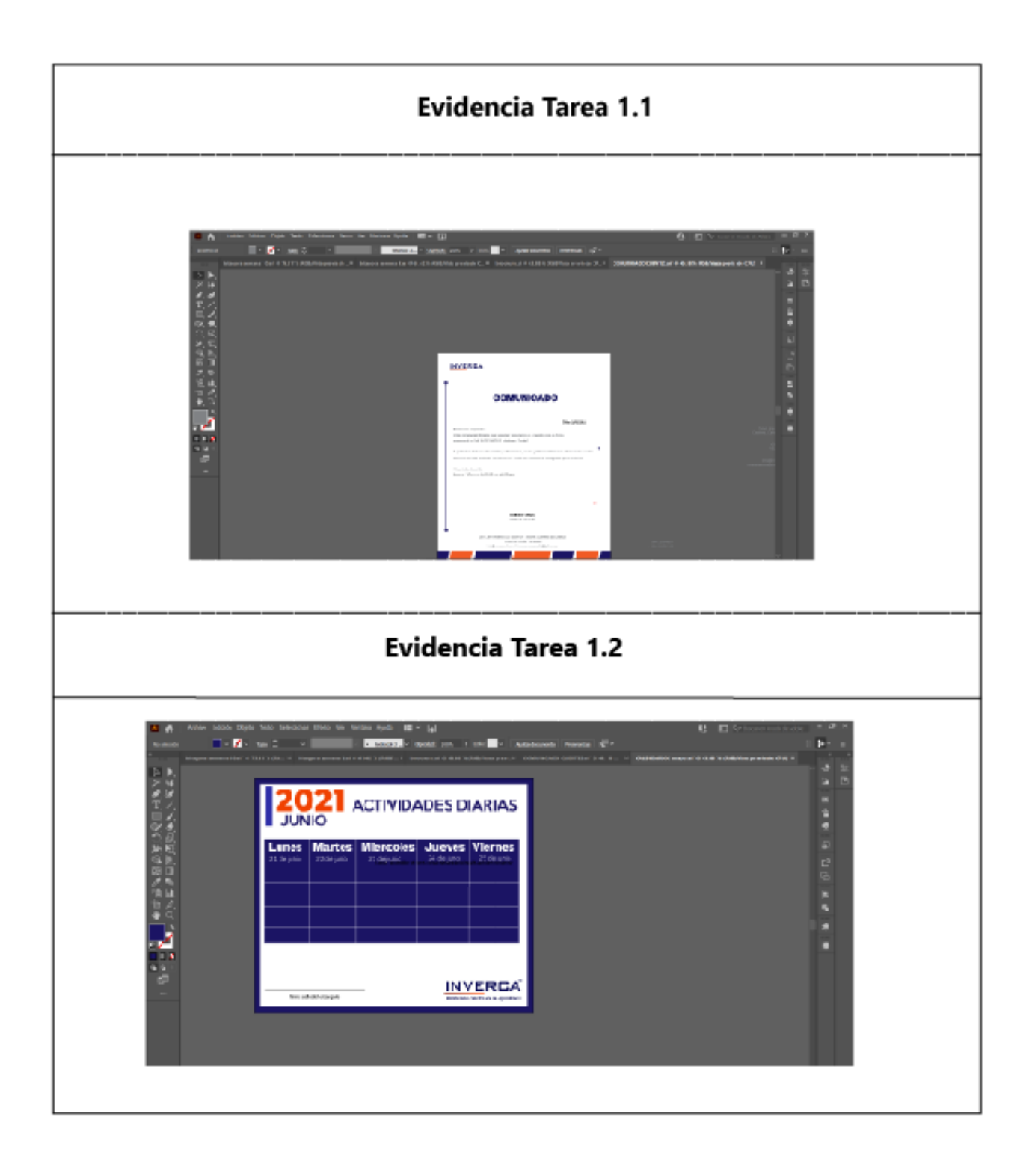

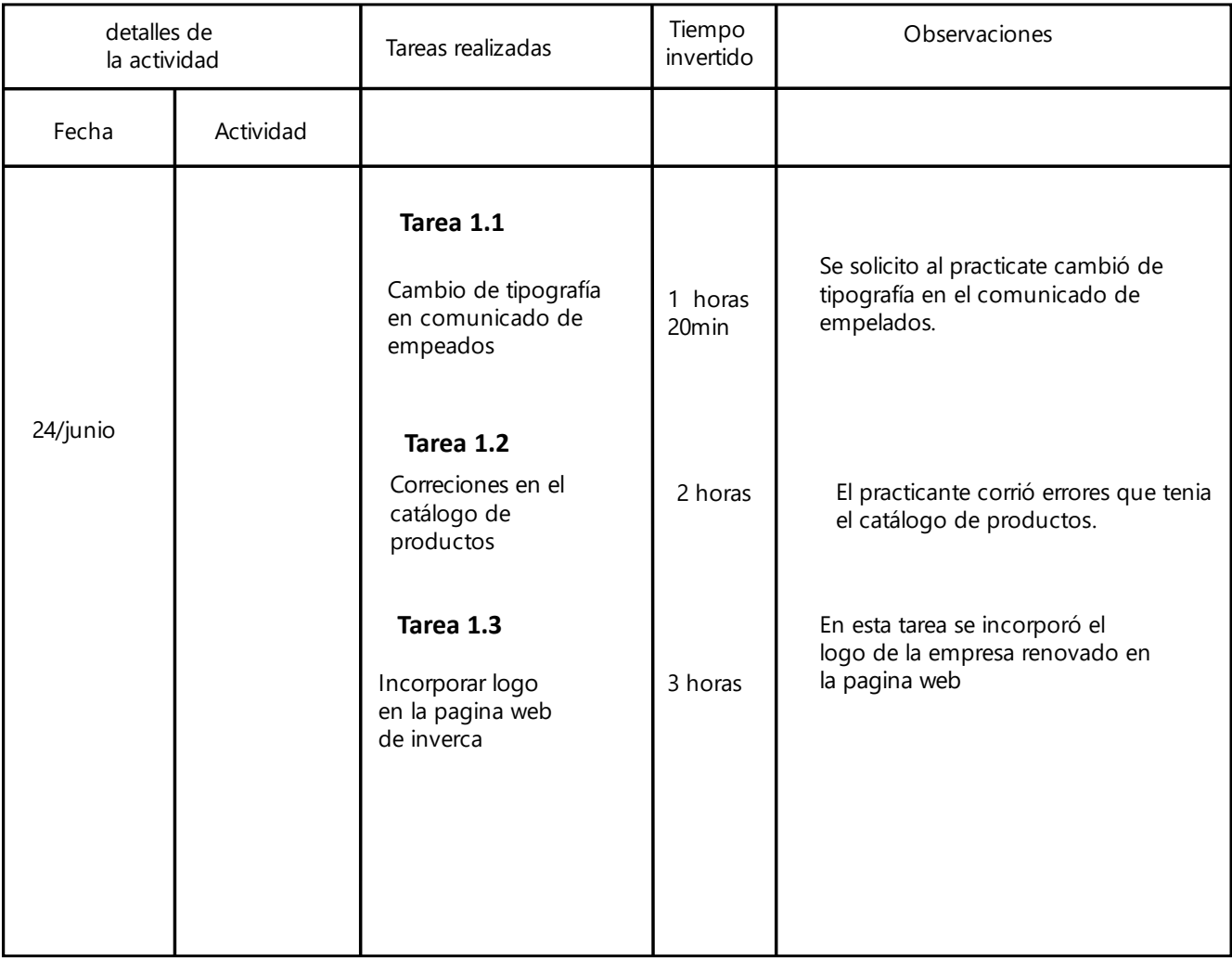

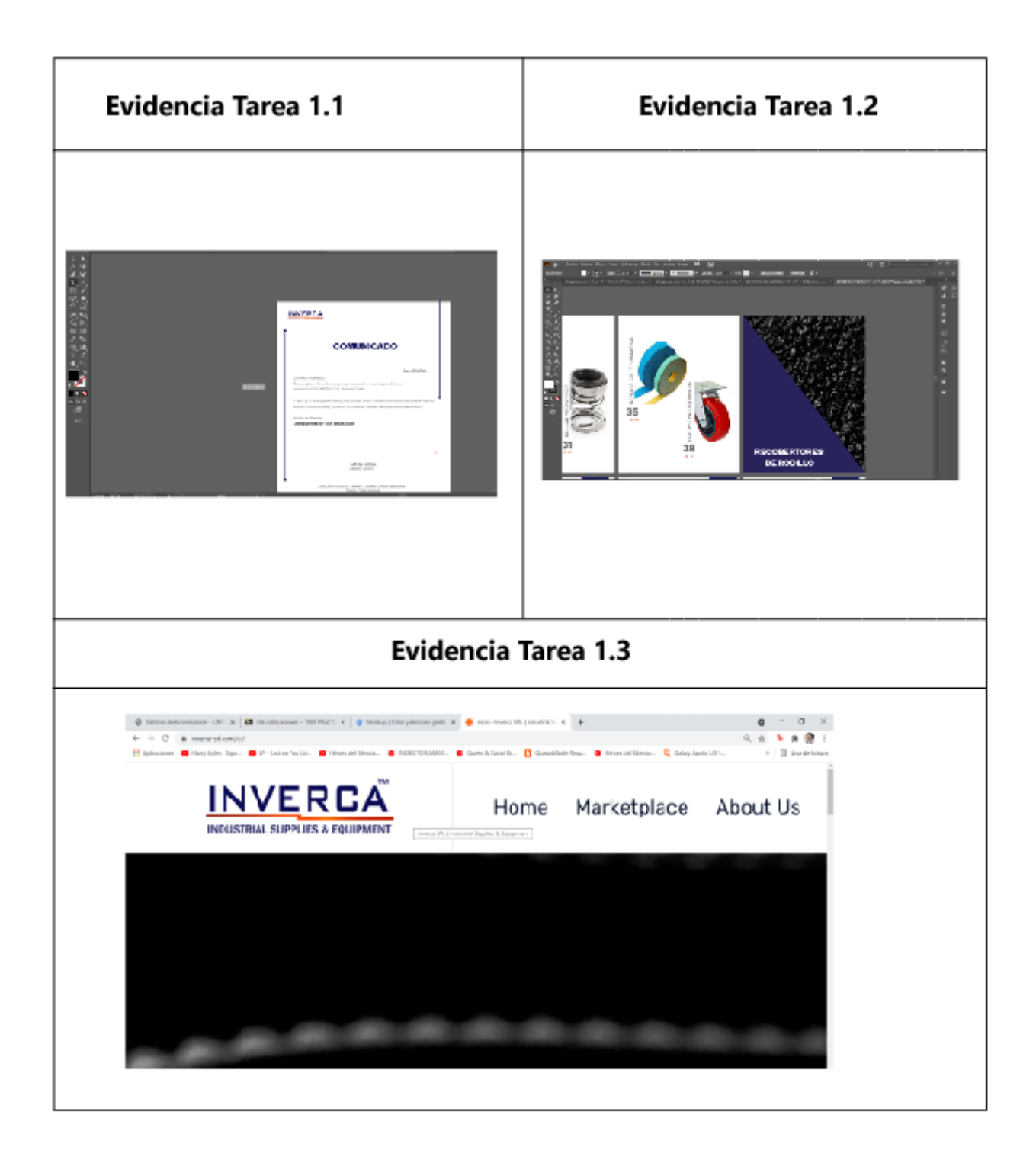

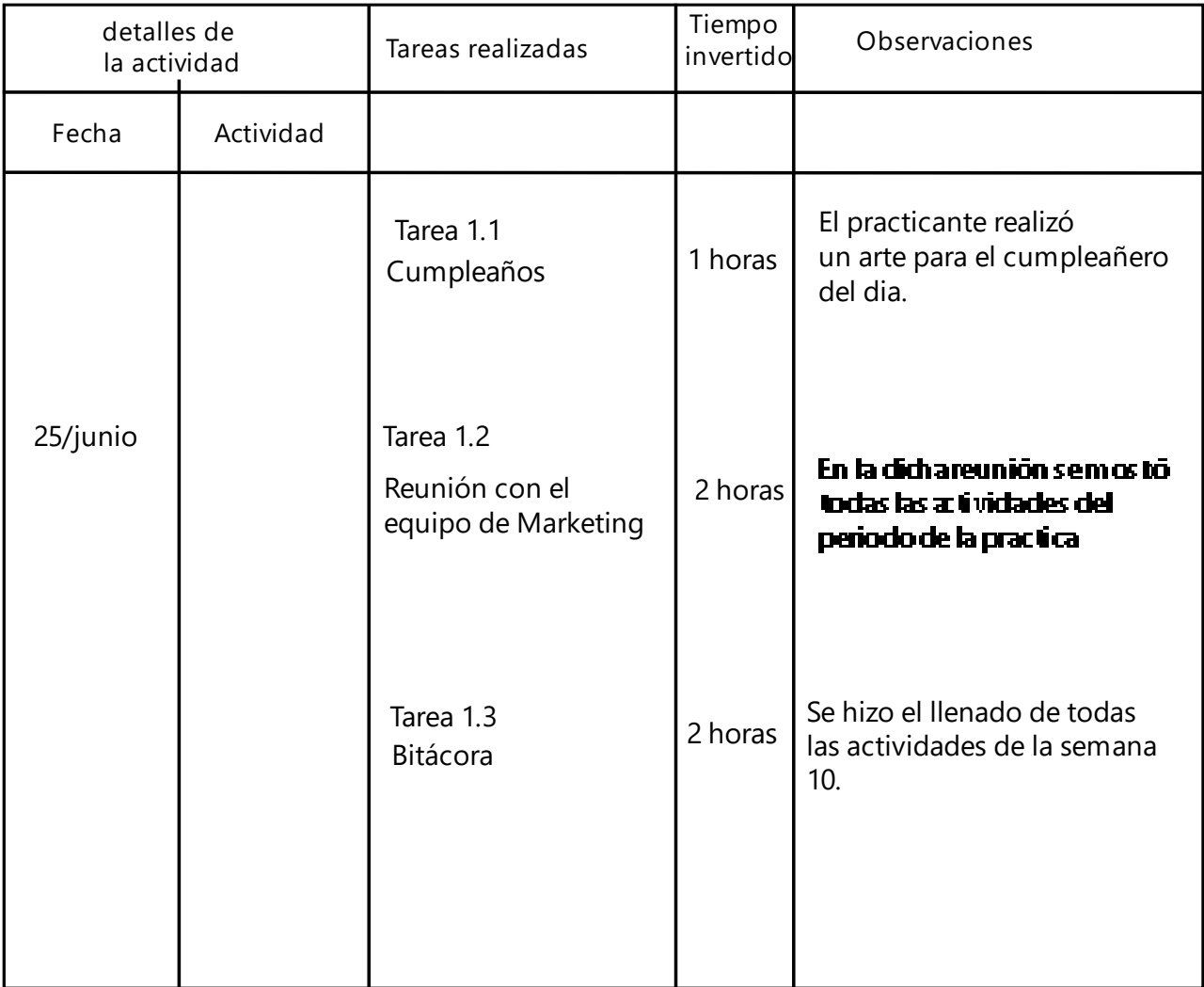

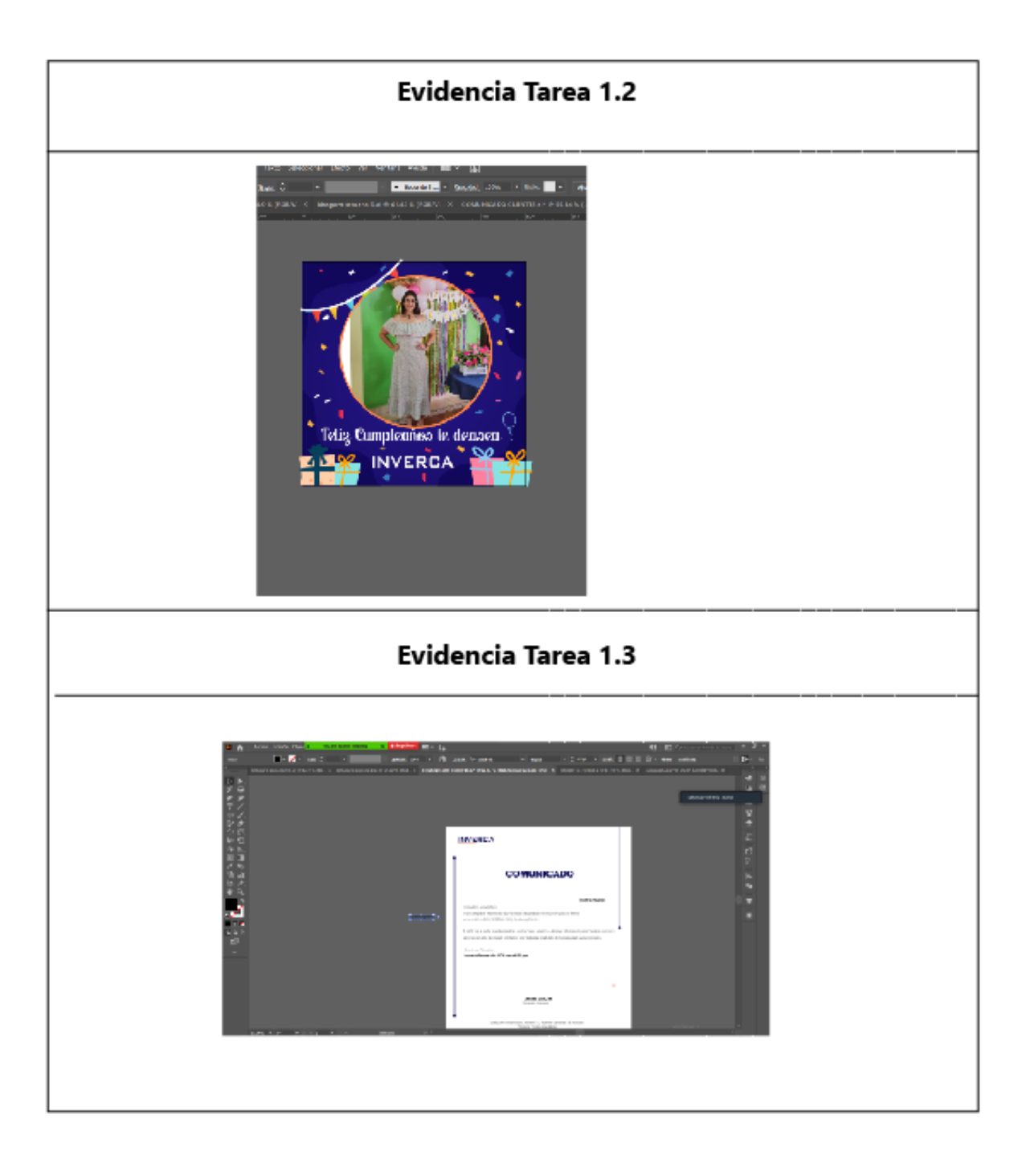